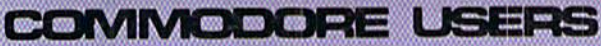

 $\overline{0}$ 

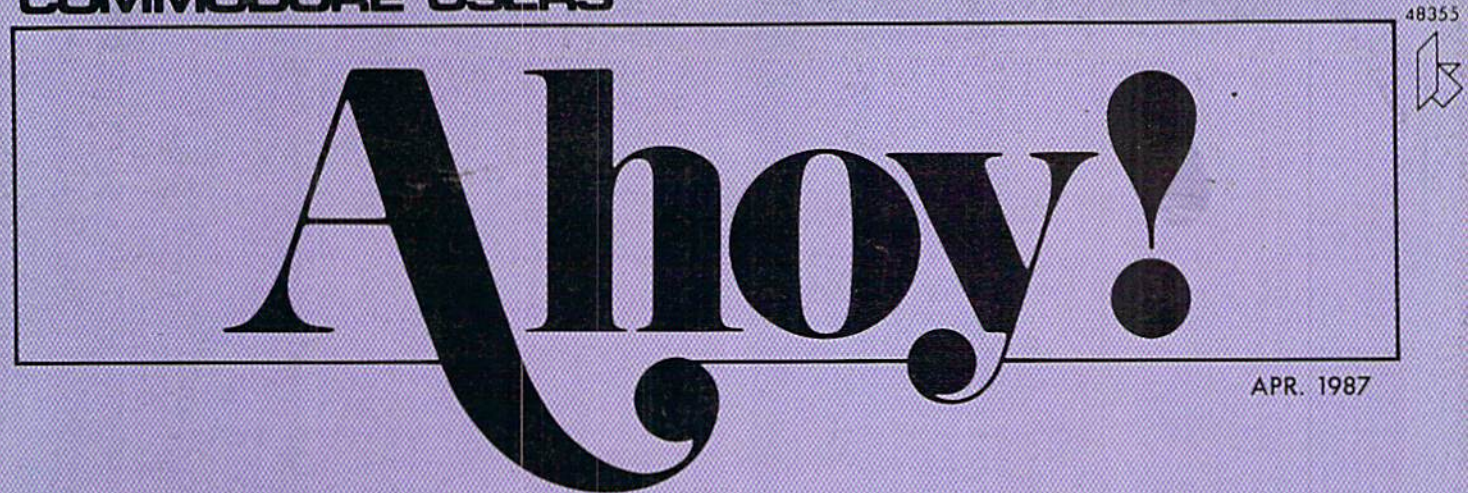

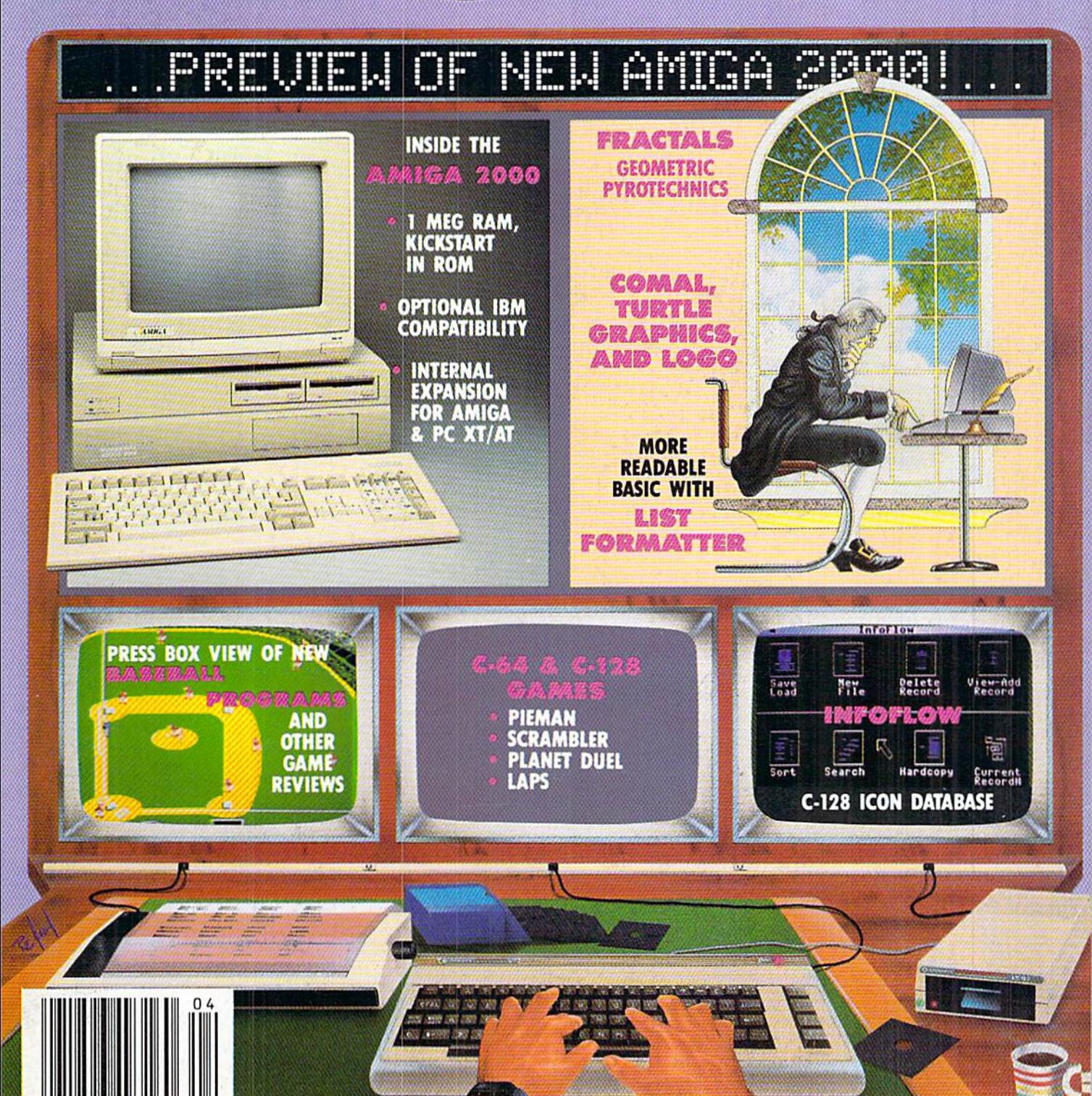

# 36 U. KRS2 **Contract Contract Contract Contract Contract Contract Contract Contract Contract Contract Contract Contract Contract Contract Contract Contract Contract Contract Contract Contract Contract Contract Contract Contract Contr Contract of the Contract of the Contract of the Contract of the Contract of the Contract of the Contract of the Contract of The Contract of The Contract of The Contract of The Contract of The Contract of The Contract of T**

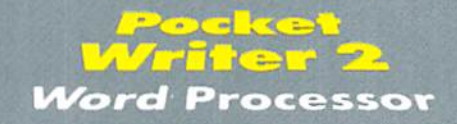

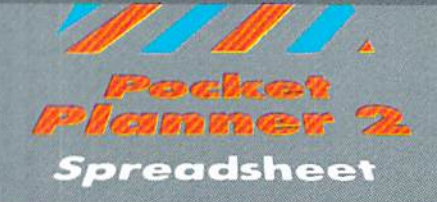

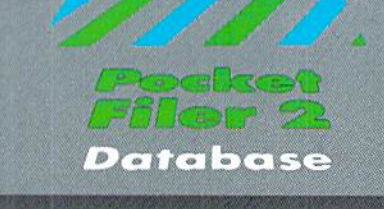

#### Ing  $\frac{1}{2}$  $\mathbf{C}$

# We just did something only the best can do! We made our award winning<br>software for the Commodore™ 128 and 64 computers even better!

Introducing...Pocket Writer 2/word pro-<br>cessor Pocket Planner 2/spreadsheet Pocket<br>Filer 2/database

**FINET 2**/0010088<br>
Our new Pocket 2 series offers features usually found<br>
only in much more sophisticated applications software.<br>
Fectures that include: compatability with the new<br>
GEOS operating system t, ability to work

if you haven't operated a computer before.

Now, when you upgrade your Commodore<sup>TM</sup> 64<br>to a 128, Pocket software helps make it a breeze. The new Pocket 2 software has both 128 and 64 applications on the same disk. So when you buy one you are<br>actually buying two software packages. The cost.<br>only \$59.95 (U.S.).

Serious Software<br>That's Simple to Use

**Reader Service No. 109** 

You can buy all three Pocket 2 applications, Pocket Writer 2, Pocket Planner 2 and Pocket Filer 2<br>in one convenient Superpak for the low price of only \$99.95 (U.S.). A super way to discover all the integrated features of Pocket 2 software and save

almost eighty dollars.<br>As a companion to Pocket Writer 2, a Dictionary<br>Disk containing 32,000 words (expandable to 40,000) is available. The cost \$14.95 (U.S.).

For those of you who have already discovered the many benefits of owning Pocket software; we offer all registered owners upgrade Pocket 2 software for only \$19.95 (U.S.) plus 3.00 (U.S.) shipping and handling!<br>Available only by writing to Digital Solutions Inc.

\*Commodore's Micro-computers Magazine, independent reviewers,<br>rated the original Pocket Writer 128/64 and Pocket Planner 128/64<br>software the "Annual Best of 1986" in the productivity category.

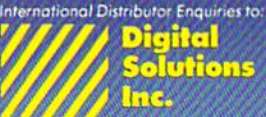

2-30 Wertheim Court<br>Richmond Hill, Ontario<br>Canada - L4B 189<br>Telephone (416) 731-8775<br>Telex 06-964501<br>Fax (416) 731-8915

# Superpak:<br>The Solution That<br>Saves Money!

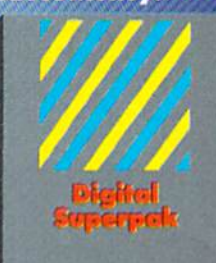

# Economical; \$179.85 (U.S.)<br>worth of software for only<br>**\$99.95 (U.S.)**

Ianadian Dealer Enquiries:<br>| Ingram Canada Ltd.<br>| 1-416-738-1700 **Mail orders** 

Crystal Computer Inc.<br>
Im Michigan<br>
1-517-224-7667<br>
outside Michigan<br>
1-800-245-7316

 $\begin{array}{ll} \textbf{Commodore a a registered} \\ \textbf{tademark of Commodov} \\ \textbf{business Wochines} \\ \textbf{t-Fadures or} \\ \textbf{Commodore } \textbf{64}^{16} \\ \textbf{Commodore } \textbf{64}^{16} \\ \textbf{c1986 Dajed Solvinors} \\ \textbf{c1986 Dajed Solvinors} \\ \textbf{b2987} \\ \textbf{d3989} \\ \textbf{d479} \\ \textbf{d50} \\ \textbf{d699} \\ \textbf{d799} \\ \textbf{d80} \\ \textbf{d90} \\ \textbf{d919} \\ \textbf$ 

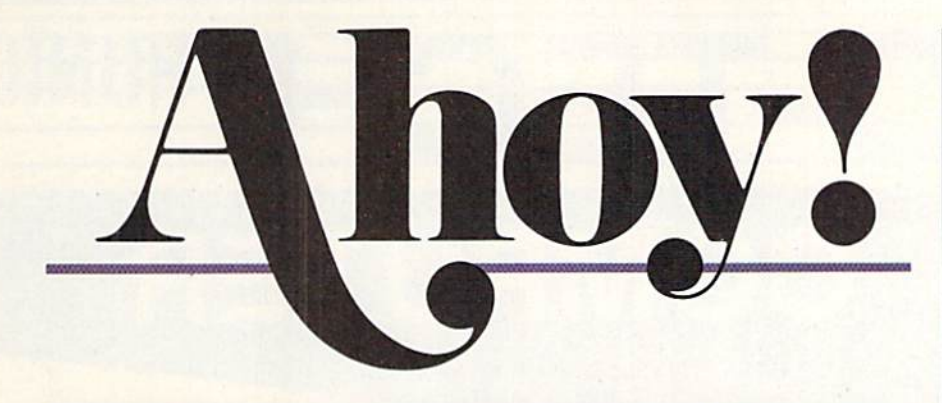

# **CONTENTS**

## DEPARTMENTS

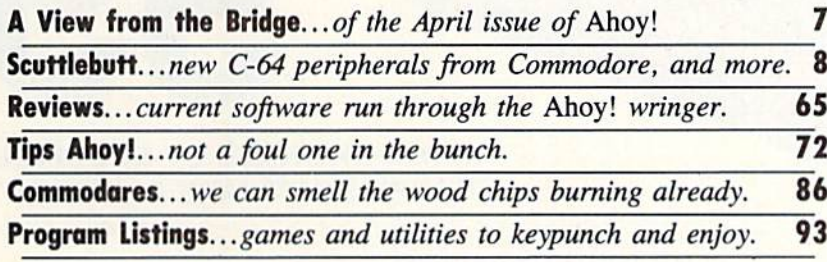

## **FEATURES**

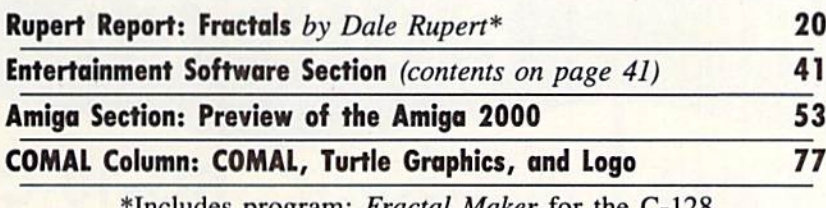

Includes program: *Fractal Maker* for the C-128

## PROGRAMS

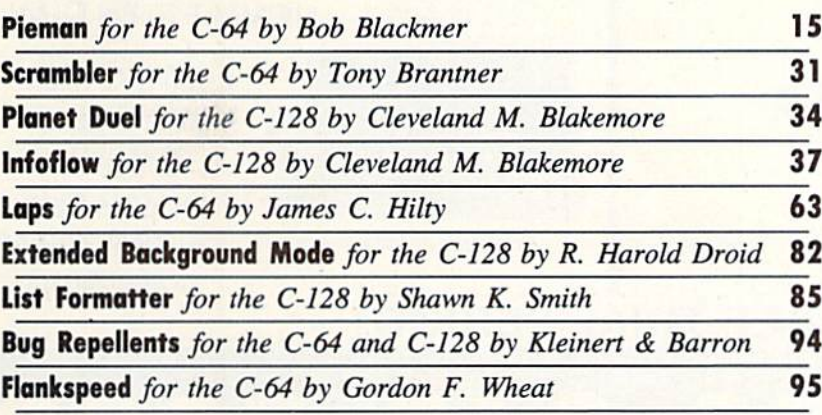

Cover art by James Regan and Josie Yee

President/Publisher Michael Schneider Editor

David Allikas **Art Director** JoAnn Case

Managing Editor Michael R. Davila **Senior Editors** 

> Tim Little Tim Moriarty

Production Director Laura Pallini

**Technical Editors** David Barron Bob Uoret

Consulting Editors Ben Bova **Morton Kevelson** Dale Rupert

Entertainment Editor Arnie Katz

Art Production Christopher Carter Victoria Green

Bulletin Board SYSOP B.W. Behling

Circulation Director W. Charles Squires

Advertising Director Lynne Dominick

Director of Promotion Mark Kammerer

> **Controller** Dan Tunick

Managing Director Richard Stevens

Advertising Representative JE Publishers' Representative 6855 Santa Monica Blvd., Suite 200 Los Angeles, CA 90038 (213) 467-2266 Boston (617) 437-7628 Dallas (214) 660-2253 New York (212) 724-7767 Chicago (312) 445-2489 Denver (303) 595-4331 San Francisco (415) 864-3252

ISSUE NO. 40<br>
Ahoy! (ISSN #8750-4383) is published monthly by Ior<br>
International Inc., 45 W. 34th St., Suite 407, New York, NY, 10001. Subscription rate: 12 issues for \$23.00, 24 issues for \$44.00 (Canada \$30.00 and \$55,00 respectively}. Second class postage paid at New York, NY 10001 and additional mailing offices. <sup>c</sup> 1986 by Ion International Inc. All rights reserved.  $^{\circ}$  under Universal International and Pan American Copyright conventions. Reproduction of editorial or pictorial content in any manner is prohibited. No responsibility can be accepted for unsolicited material. Postmaster, send address changes to *Anoy!, 4*5 W.<br>34th Street. Suite 407. New York. NY 10001. Direct all address changes or matters concerning your sub-<br>scription to *Ahoy!*, P.O. Box #341, Mt. Morris, II 61054. All editorial Inquiries and software and hardware to be reviewed should be sent to Ahoy!, 45 W. 34th St., Suite 407, New York, NY 10001.

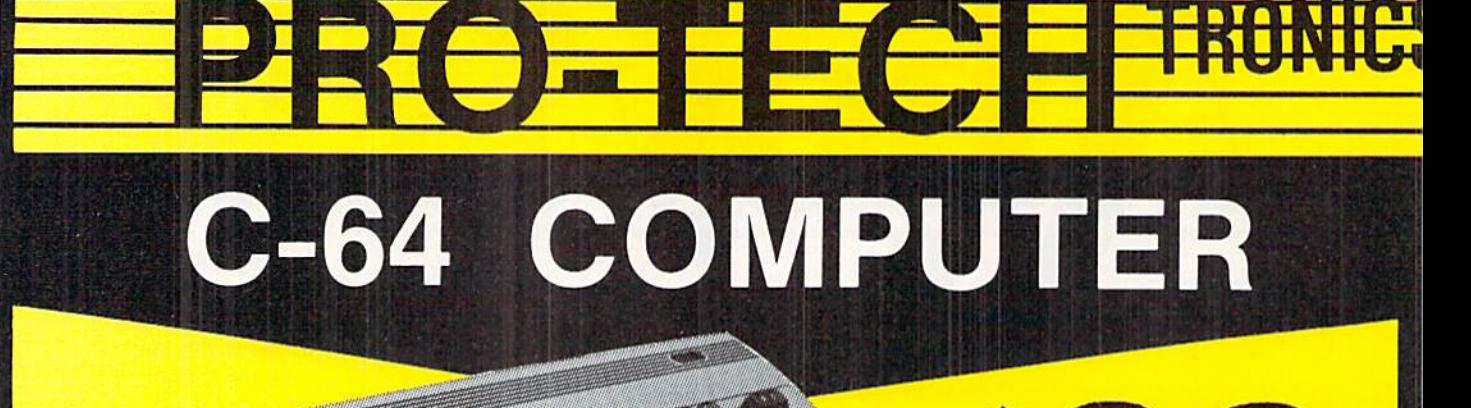

#### 'WITH PURCHASE OF SPECIALLY PRICED SOFTWARE PACKAGE

**FREE HOME TRIAL** 

FACTORY SERVICED<br>FULL WARRANTY

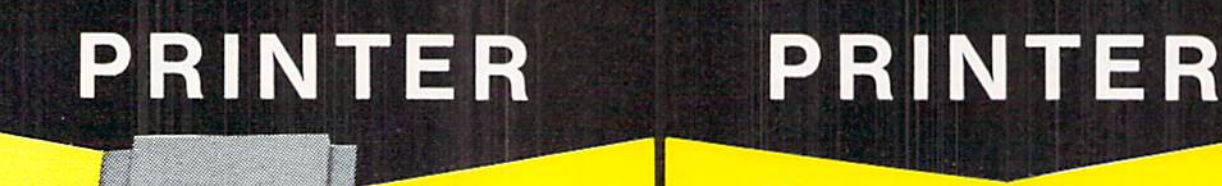

\$149

# SEIKOSHA

**15 35 32 32 33** 

#### NEAR LETTER QUALITY

- 100 CPS Draft Mode
- **. 20 CPS NEAR LETTER QUALITY MODE**
- Commodore Ready

COMMODORE READY

microni

Ш

\$198 NEAR LETTER QUALITY

SG-10-C

- 120 CPS Draft
- **30 CPS NEAR** LETTER QUALITY
- Includes Both... -TRACTOR FEED -FRICTION

CALL TODAY **OPEN 7 DAYS A WEEK &** 

# OPEN 7 DANS 1 - 800 - 345 - 5080

FREE TRIAL PERIOD

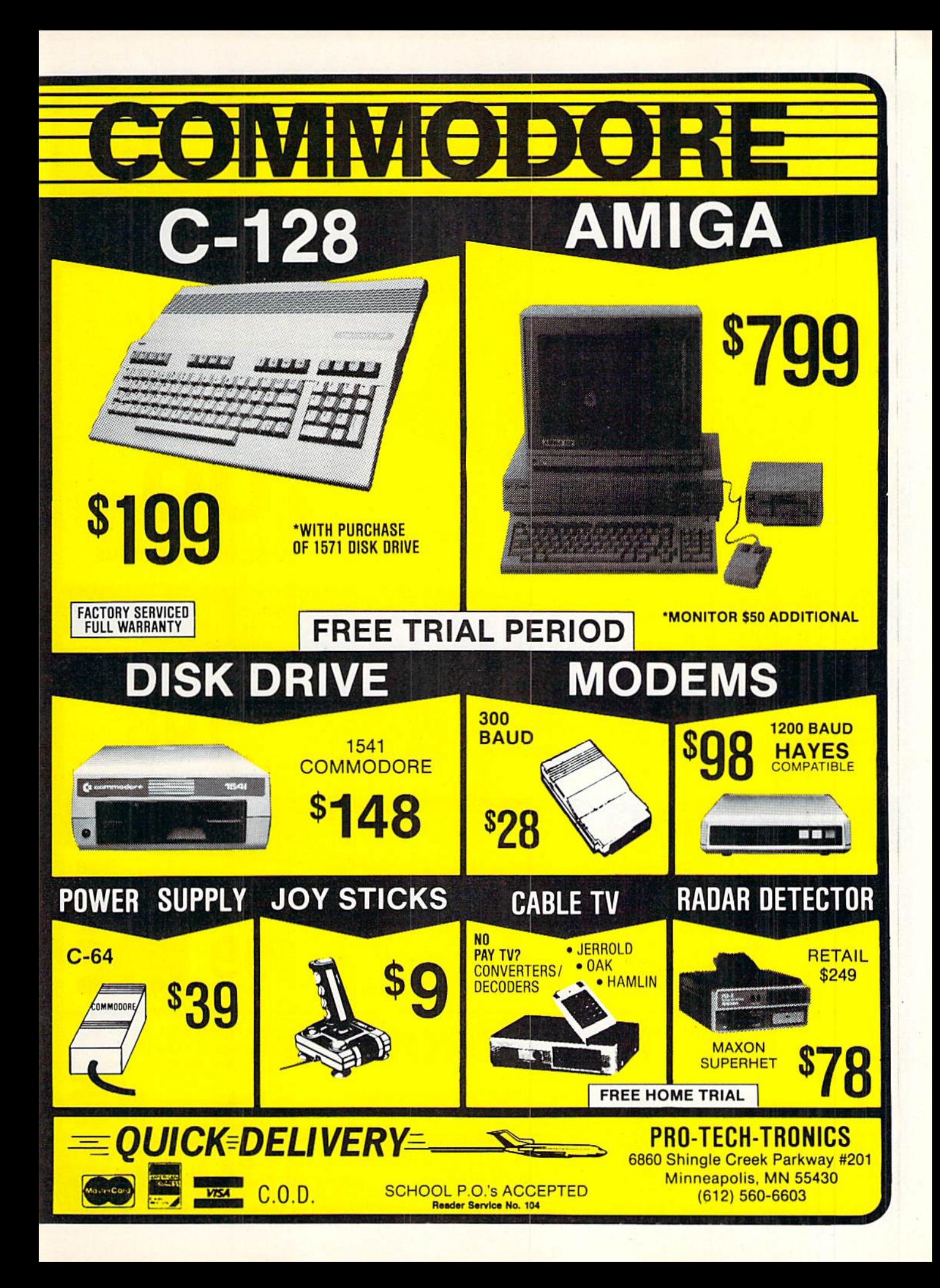

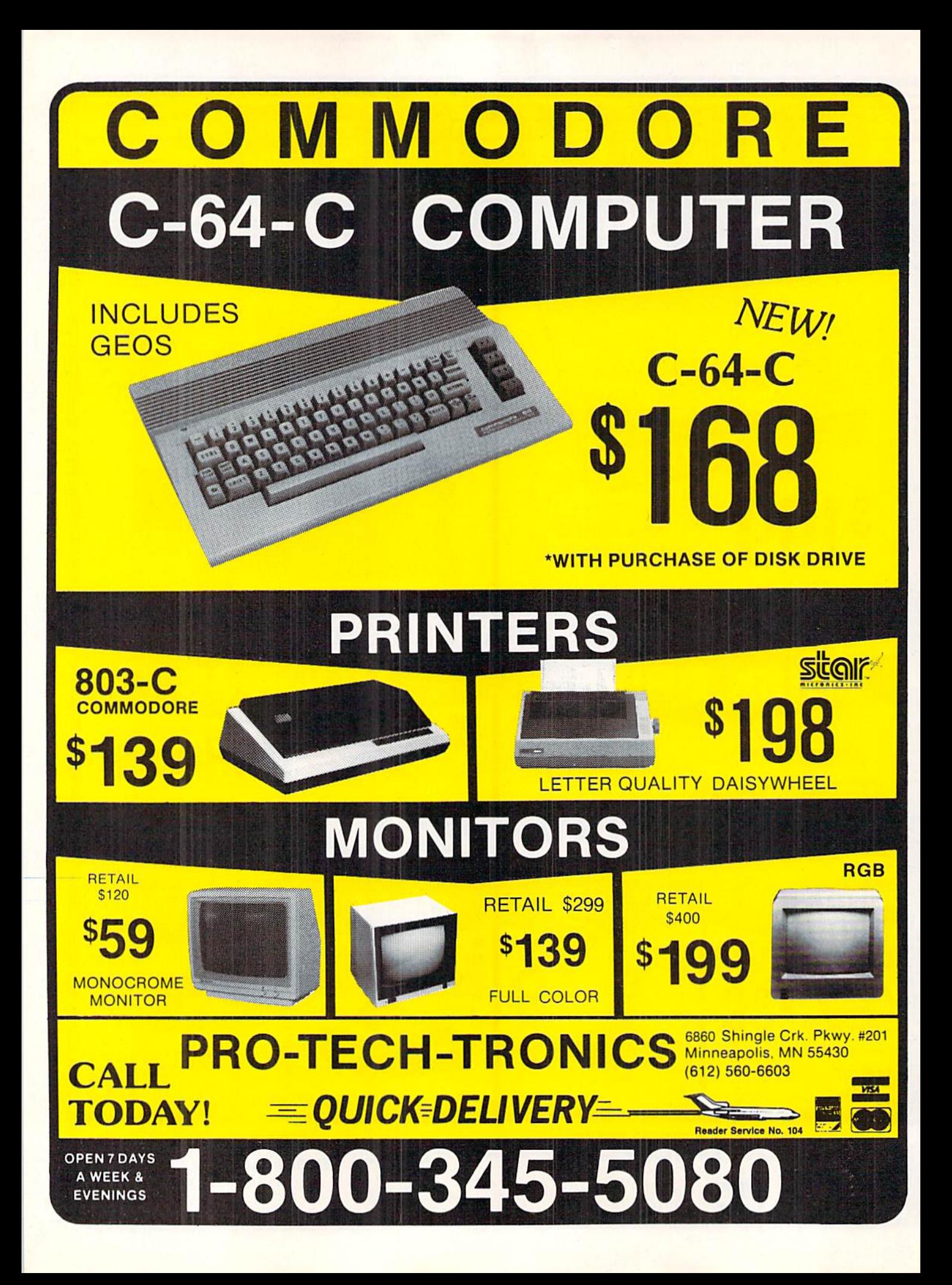

**TIEW FROM THE BRIDG** 

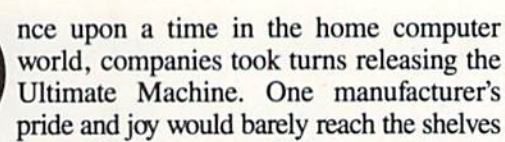

before a more powerful, more cost-efficient, or otherwise superior rival would be announced.

Then came the Amiga 1000. We spent the following year and a half waiting for it to be eclipsed. It didn't happen.

But—what great country this is. To preserve the com petitive spirit of the microcomputer marketplace, Com modore has surpassed its own creation!

While we saw the Amiga 2000 at a closed-door presentation in Commodore's New York offices in Decem ber, we were bound to silence until after the machine's late February release date. But as of this issue, the story can be told—and is told in graphic detail by Morton Kevelson, beginning on page 53.

You can't buy an Amiga 2000 yet-but there's plenty in this issue of Ahoy! to keep you busy on your 64 and 128 until you can:

• What a dirty trick Dale Rupert's been playing on us these past three years. We thought we were just learn ing programming from the Rupert Report, and having a whale of a time doing it. But it recently dawned on us that the sneak has been retcaching us all the high school and college math we forgot, and many new concepts be sides. The painless learning process continues this month with a lesson on *Fractals*, along with a program for creating recursively generated curves. (Turn to page 20.)

• Making good on his promise to cover a great deal besides COMAL in our new column devoted to the lan guage, Richard Herring discusses Turtle Graphics, COMAL, and Logo this month. (Turn to page 77.)

When Cleveland Blakemore told us he was work ing on his first productivity program for Ahoy!, we be gan counting the days. We knew that if he programmed it to the same exacting standards as Vault of Terror, The Last Ninja, and other classic games, the result would be too amazing to picture. As it turned out, Cleve provided the pictures-with *Infoflow*, an icon-driven database for the C-128. (Turn to page 37.)

• But in embarking on a second programming career, Cleve has not deserted his specialty. This issue also fea tures Planet Duel, a two-player space battle in BASIC 7.0. (Turn to page 34.)

• If the bags of gold distributed throughout Tony Brantner's latest game don't turn you into a Scrambler, the laserfiring robot sentries will! (Turn to page 34.)

• Shawn K. Smith's List Formatter rearranges crunched C-128 code into a more readable format without sacrificing speed. (Turn to page 85.)

• Bob Blackmer dishes up Pieman, requiring you to cope in the best Lucy Ricardo tradition with a conveyor belt gone bonkers. (Turn to page 15.)

• James C. Hilty's *Laps* whips you around a 3-D track as you and another player compete for entry in the Ion International 500. (Turn to page 63.)

R. Harold Droid places the VIC chip's Extended Background Mode-not supported by BASIC 7.0-at the disposal of C-128 programmers. (Turn to page 82.)

· Our Entertainment Software Section takes a patriotic turn this month with Commodoring for the Cup, pro filing the new America's Cup yacht racing simulations from Electronic Arts and Mindscape, and New Baseball Games in Town, running down this season's additions to the national pastime. Also featured are full-length looks at Video Vegas, Howard the Duck, and Titanic: The Re covery Mission. (Turn to page 41.)

• As usual, Tips Ahoy! provides a cream of the crop cross section of the hundreds of programming and hard ware hints we receive each month (turn to page 72); Commodores offers several evenings' worth of intellectual de light or living hell—depending on your perspective (turn to page 86); and Scuttlebutt capsulizes the most current prerelease information on software, peripherals, and other items for Commodore users. (Turn to page 8.)

There's more waiting for you inside. And we'll be wait ing to hear what you think.  $\overline{-David\;Allikas}$ 

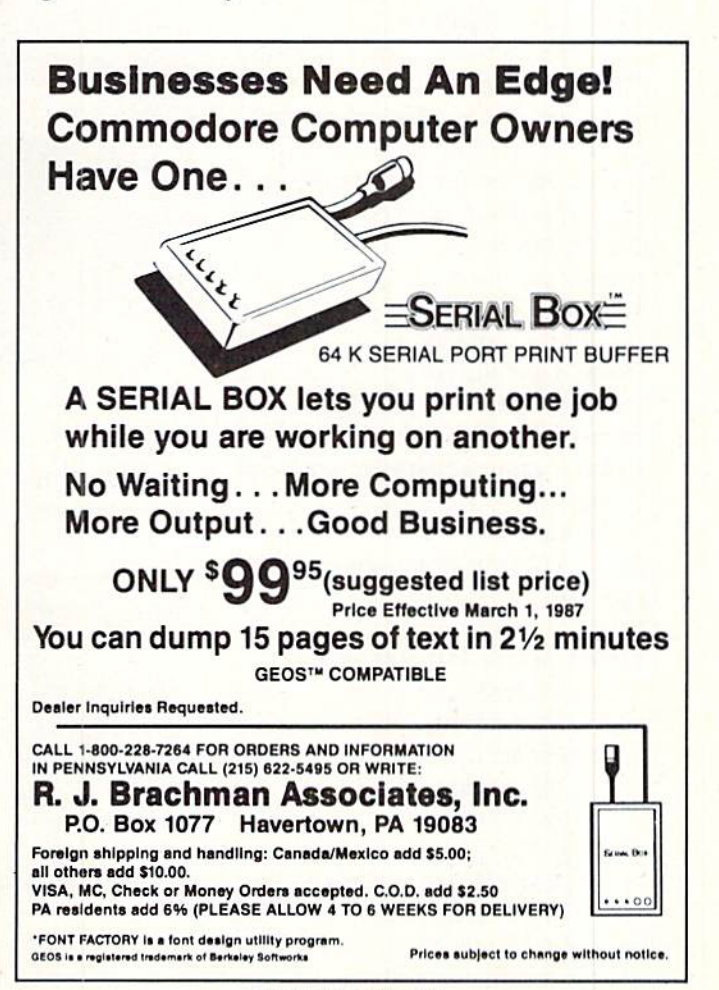

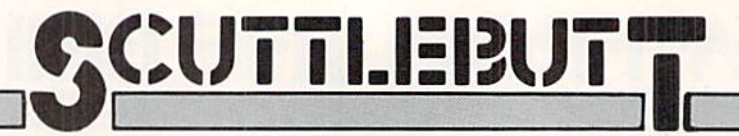

AMIGA MUSIC . NEW PRINTERS . C-128 DESIGN . SUPPORT FOR MSD DRIVE, B-128 · MIDI SEQUENCER · GAMES FROM MICROPROSE, INFOCOM, ACTIVISION . LESSON PLANNER . CABLES FOR PLUS/4, 128 . 1200 BAUD MODEM . COMMODORE PERIPHERALS AND 128D

#### COMMODORE PERIPHERALS

While the biggest news to come out of Commodore this month is detailed beginning on page 53 of this issue, three new peripherals were show cased at January's Consumer Elec tronics Show:

The Commodore <sup>1581</sup> 3.5" Disk Drive (\$399) provides C-64, C-128, Plus/4, and C-16 users with faster data transfer (three times that of the 1541), and greater storage capacity (808K). (Another advantage of  $3\frac{1}{2}$ " disks is of course the protection afforded by their hard shells —until you have to shell out for them.)

The <sup>1764</sup> RAM Expansion (\$129) plugs into the expansion port of a C-64 to add 256K of memory. Included are two RAM disk programs, one for use with GEOS and one without, for utilizing the RAM moduie as pseudo-disk drive for in stantaneous loading and saving of programs.

• The Commodore 1351 Mouse (\$49.00) for the 64 or 128 offers a choice of joystick or proportional op erating mode, the latter providing for a faster, more responsive onscreen pointer.

Commodore Business Machines, Inc., 215-431-9100 (see address list, page 14).

#### 128D AND PC CLONES

Commodore also announced the release in the United States of three machines previously available in the rest of the world:

While 100% C-128 compatible, the 128D (\$550) features IBM ATlike styling with an in-console disk drive and a detachable keyboard. The main benefit is the unit's smaller foot print, with additional space saved by

Commodore's <sup>1764</sup> RAM Ex pander increas es the capacity of the C-64 to five times its unexpanded size, adding 256K RAM. READER SERVICE NO. 157

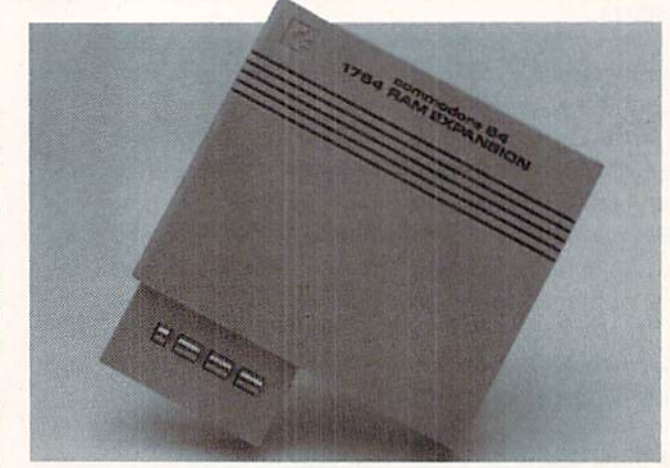

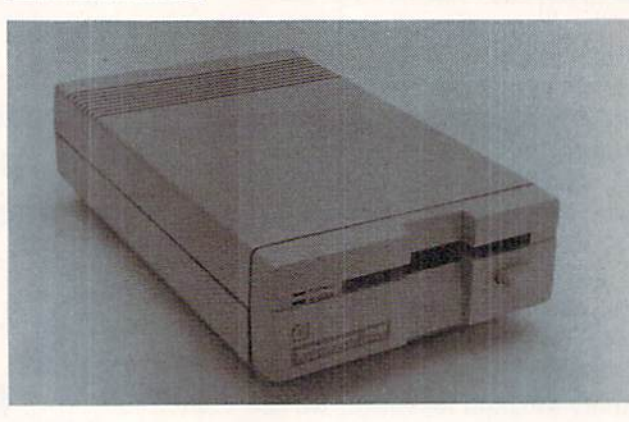

The Commo dore 1581 3.5" disk drive has a data transfer rate three times that of the 1541, and over 800K storage capaci ty per disk. READER SERVICE NO. 158

The 128D sports an inconsole disk drive and a detached key board. But de spite the new configuration, it is 100% C-128 compatible. READER SERVICE NO. 159

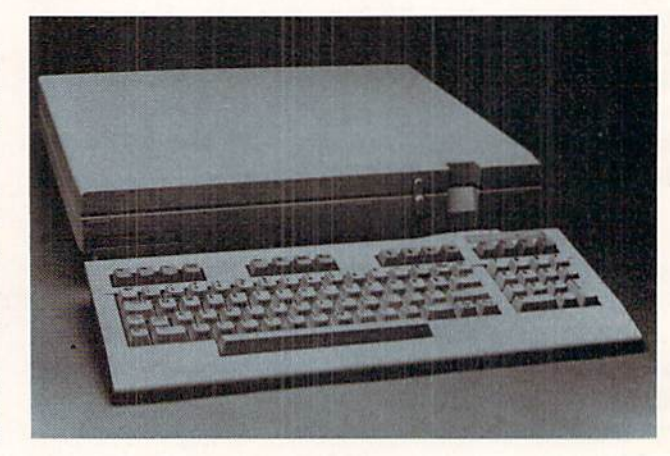

placement of the monitor on top of the CPU.

The PC10-1 (\$999) and PC10-2 (\$1199), differing only in the number of included floppy drives, each fea ture IBM compatibility and built-in serial and parallel ports and mono chrome/color display cards.

# **CABLES & ACCESSORIES HARDWARE & SOFTWARE**

**Jumper Box** 

**IRS232** 

Reconfigure your

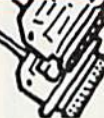

Co<sup>1</sup>

C

5

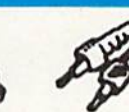

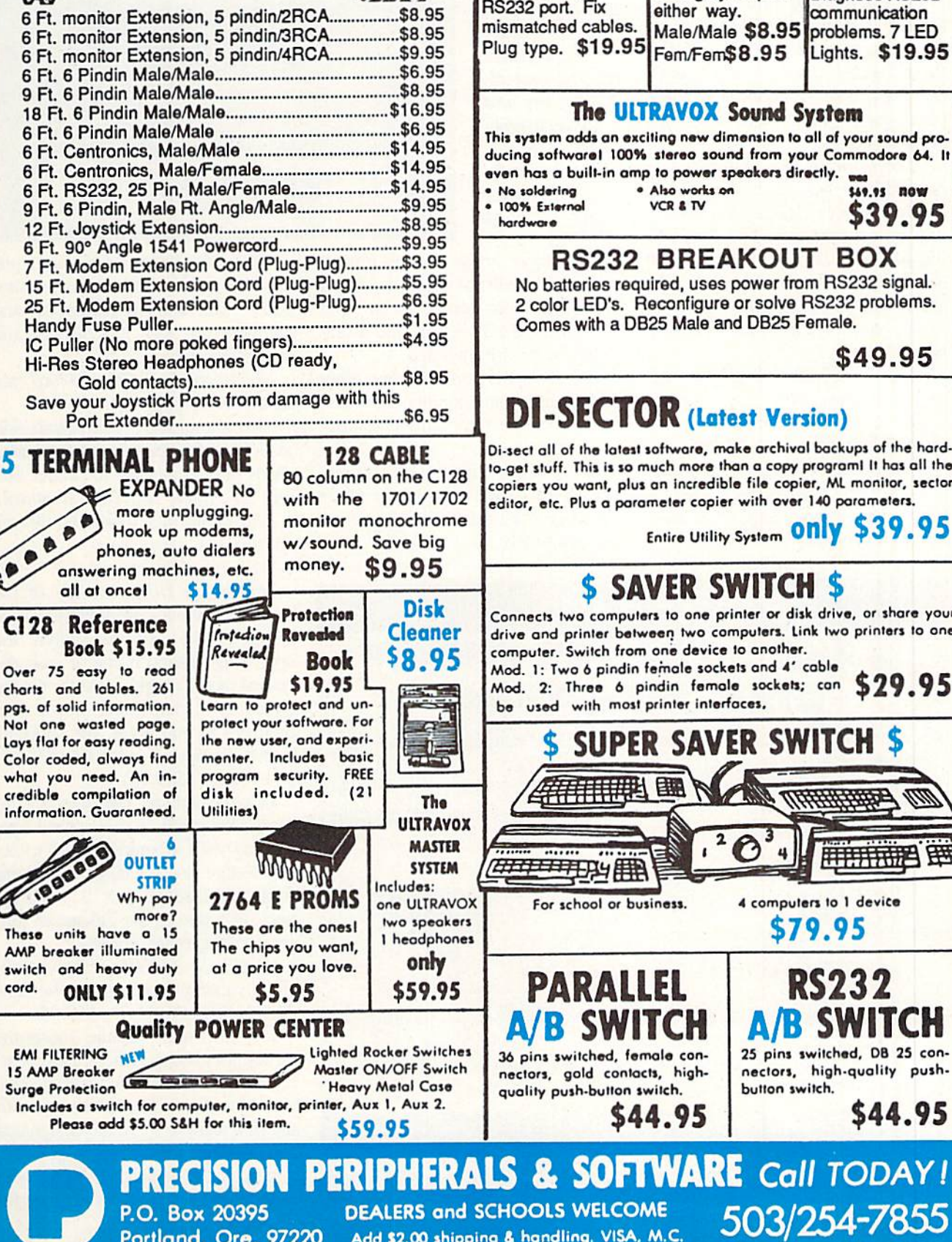

Portland, Ore. 97220 Add \$2.00 shipping & handling. VISA, M.C.

\$49.95

\$49.95 NOW

RS232 Port Mlnltestar Diagnose RS232 communication Lights. \$19.95

directly.

## ersion)

RS232 **Gender Changer** Change your port

hival backups of the hardpy programl It has all the copier, ML monitor, sector. wer 140 parameters.

Entire Utility Sytlem

RS232

SWITCH

S

用用用品的

\$44.95

# $CH$

disk drive, or share your L. Link two printers to one compute'1. Switch from one device lo another. 4' cable

Commodore Business Machines, Inc., 215^31-9100 (see address list, page 14).

#### **C-64/128 AND AMIGA GAMES**

The Augusta and Pinehurst courses are included on Access Software's Fa mous Courses of the World (\$19.95), for use with Leader Board for the C-64. Each hole reproduces the dis tance, traps, water hazards, and rough of these courses.

Access Software, 801-298-9077 (see address list, page 14).

Tom Clancy's "Red Storm Rising" will be adapted for MicroProse by Sid Meier (F-15 Strike Eagle, Silent Service) sometime in late 1987. The game will be the first of a possible series based on the million-selling novel.

MicroProse, 301-771-1151 {see ad dress list, page 14).

Five C-64 arcade entertainments from Mindscape, each \$29.95:

Uridium pits you against a squadron of Super-Dreadnought ships aim ing to deplete your galactic sector's mineral resources.

Commodore's PC10-1 and dual drive PCI0-2 (pictured) are IBM clones featur ing built-in parallel and se rial ports and monochrome/ color display cards. READER SERVICE NO. 160

Trailblazer lets one or two players race soccer balls through networks of changing color grids on a split screen. 20 fixed courses and a random course are included.

Parallax puts you and four other astronauts on an alien planet, where you must thwart an imminent attack on Earth.

Uchi Mata lets martial artists practice all the major judo throws while competing against another player or the computer.

> **ANOYI DISK** MAOAXIN1 12 issuis

> > \$97

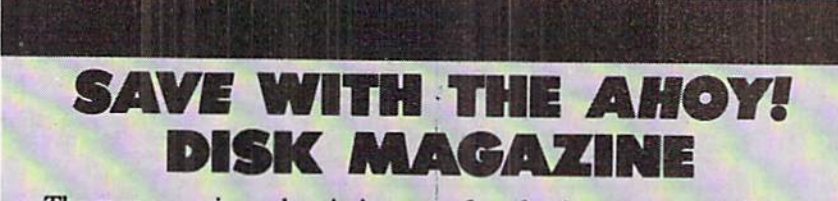

The money-saving subscription rates for *Ahoy!* magazine and the *Ahoy!* program disk are now even lower!

If you subscribe to the Ahoy! Disk Magazine - magazine and disk packaged together-you'll receive the two at substantial savings over the individual subscription prices!

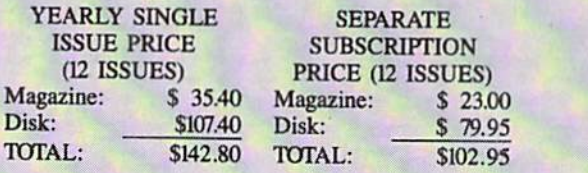

Use the postpaid card bound between pages 66 and 67 of this magazine to subscribe. (Canadian and foreign prices are higher.)

The Ahoy! Disk Magazine is also available at Waldenbooks and B. Dalton's bookstores, as well as other fine software outlets.

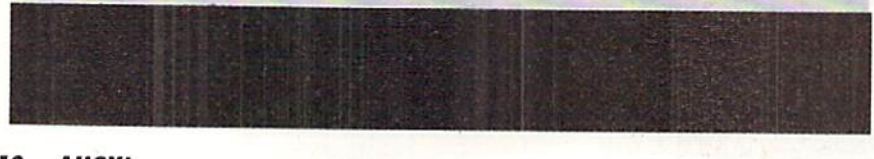

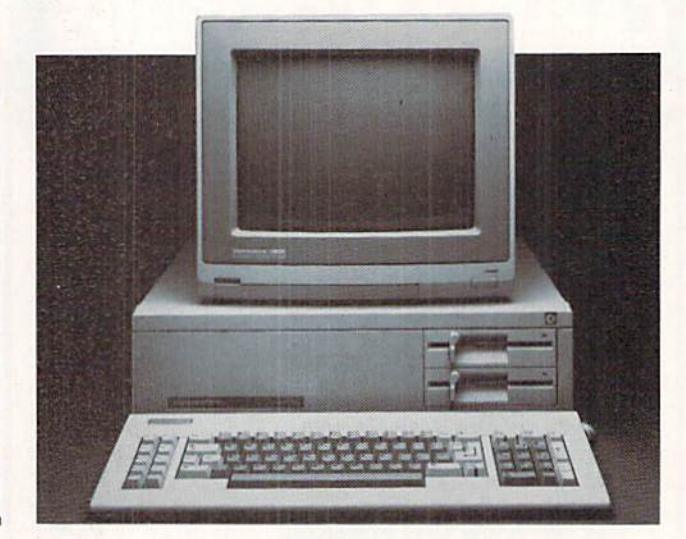

FIST: The Legend Continues pits players against Ninja assassins, shoguns, warriors, mercenaries, and panthers on over 100 puzzle- and trap-filled screens.

Mindscape, Inc., 312-480-7667 (see address list, page 14).

The first release in Activision's Sol id Gold series, featuring two old stan dards in one package for under \$15, will be Pitfall! and Demon Attack.

Activision, Inc., 415-960-0410 (see address list, page 14).

New from Infocom:

Hollywood Hijinx worthy of the worst "B" movies are what you'll be dragged into as you search the sprawling Malibu home of your de ceased movie mogul uncle for the ten treasures hidden there. If you find them all in one night, the shooting match is yours. For the 64 (\$34.95) and Amiga (\$39.95).

Douglas Adams' Bureaucracy en tangles the gamer in miles of red tape, starting with a bank's refusal to ac knowledge your change-of-address form and leading, just as you'd ex pect, to a tree in the Zalagasan jungle (among other places).

Zork I, II, and III are now available in a single package as The Zork Trilogy. For the C-64; \$59.95.

Infocom and science museums throughout North America are hosting a series of marathon gaming sessions for high school students, with the first team to solve the designated text adventure winning a personal computer for its school. None were scheduled far enough in advance for

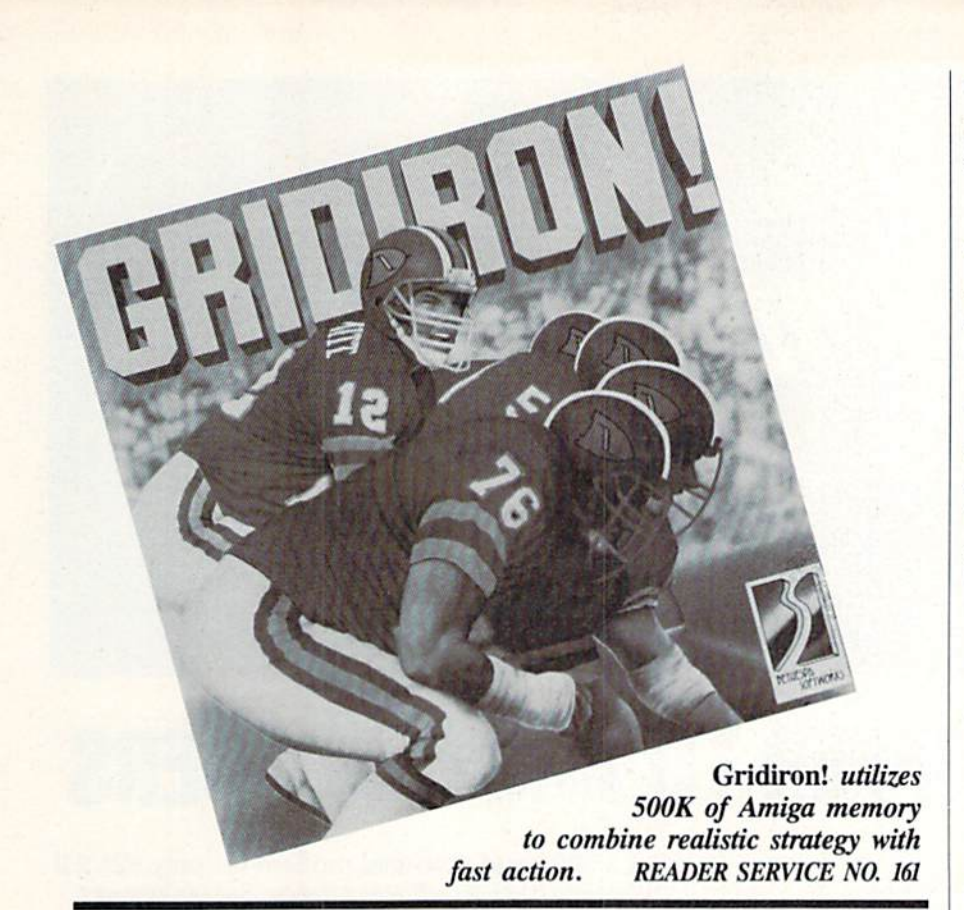

us to report on here, but a call to Infocom will procure you the latest dates and locations.

Infocom, Inc., 617-492-6000 (see address list, page 14).

The 500K Gridiron! (\$69.95) lets Amiga users set II individual player characteristics, including the speed and strength of offensive and defen sive players, and control the action as it occurs in real time. All players move according to instructions across a detailed playing field, accompanied by digital audio sound effects re corded at a live game. Plays may be taken straight from the playbook (consisting of 20 offense and 20 de fense) or modified.

Bethesda Softworks, 301-469-7061 (see address list, page 14).

From Electronic Arts:

As an agent of an organization known only as The Foundation, the Amiga user seeks to Return to Atlantis (\$49.95) by completing 14 underwater missions in various international locales. The two-disk graphic ad venture contains over 40,000 words of text.

Co-authored by one of baseball's winningest managers, Earl Weaver Baseball for the Amiga (\$49.95) lets the skipper set lineups, trade and

draft players, design his own ballpark, and assemble an all-star team. Spe cial TV effects like slow motion, freeze frame, and instant replay make for more realistic gameplay. Earl's ad vice is available in the program for consultation on key decisions.

The PHM Pegasus combat simulation for the 64 (\$39.95) puts players in control of a hydrofoil missile craft as they battle enemy vessels in eight water war assignments.

50% larger in code size and more challenging than its predecessor, The Bard's Tale II: The Destiny Knight (\$39.95) centers around the C-64 gamer's attempt to find and reassem ble the fragments of the Destiny Wand and restore the Realm to peace and prosperity. (Additionally, the or iginal Bard's Tale has been released in an enhanced Amiga version for \$49.95.)

EA has launched its new Amazing Software line of under-\$20 games for the teen male market with Dan Dare: Pilot of the Future, described as "the first inieractive comic book." Each C-64 screen becomes a comic book panel that the user controls, with cap tions. 3-D graphics, mazes, puzzles, fist fights, and a soundtrack.

Finally, the following new addi-

"COMAL seems to be the ideal language to use in the middle school." - Robert Patry

"COMAL is the optimal educational computing language." - Jim Ventola

"If languages interest you, this one is well worth a look ... You may find that it's just what you have been looking for." - Jim Butterfield, COMPUTE! magazine

"COMAL was just what I was looking for." - Colin Thompson, RUN magazine

"I don't have enough space to list all the good points!" -Noland Brown, Midnite Software Gazette

"I can recommend a better, faster, and cheaper programming language ... the most user friendly language around." - Mark Brown, INFO magazine

"Combines some of the best features of languages like Logo, Modula, Pascal, and Ada in an easy to use format." Ahoy magazine

"COMAL seems to be bringing back an interest in programming," - G Stafford

Find out for yourself. Just send us a 39 cent stamped self addressed envelope. We'll send you our <sup>24</sup> page COMAL information booklet.

COMAL Users Group USA Ltd 6041 Monona Drive, Room 111 Madison, WI 53716 phone:(608) 222-4432

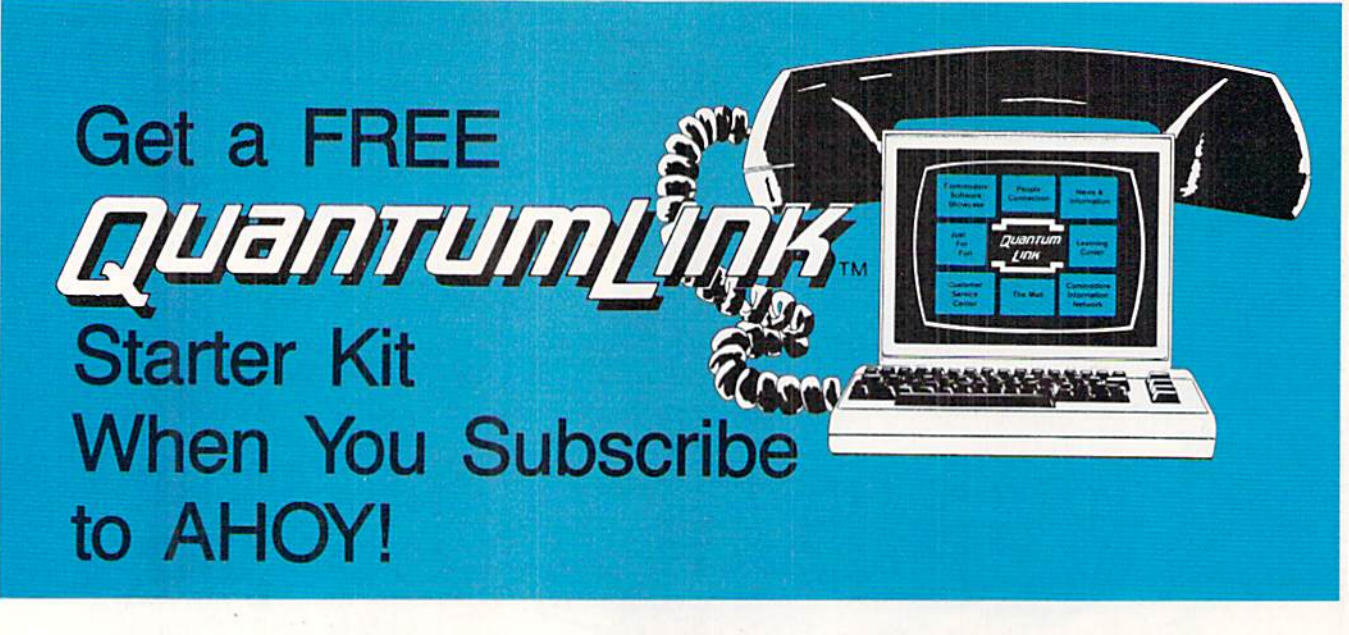

# SPECIAL OFFER TO AHOV! READERS

With your FREE QuantumLink Starter Kit you can connect to a useful and fun online network at a very affordable price. QuantumLink will help you get the most out of your Commodore  $64^\circ$  or  $128^{\prime\prime\prime}$ . Here's how.

#### The ONLY official Commodore supported online service.

You'll have access to Commodore services including a hotline for getting fast answers to your questions from experts, online information, user group support, and "live" conferences and forums with Commodore engineers and experts. Because QuantumLink is specially designed for Commodore users, all the services are carefully selected to be of interest to you.

#### Hundreds of exciting services.

Get over 4,000 Commodore software programs. Play games with people from all over the country, including soon-to-be-released Lucasfilm's Habitat<sup>\*\*</sup>. Preview "hit" software before you but it. Book travel reservations, and much, much more!

#### Easy to use AND affordable.

With Quantum Link, you don't have to memorize any complicated commands. Colorful menus and help screens make it very easy to connect to and use QuantumLink.

And QuantumLink is the lowest priced full-service network. For only \$9.95 a month you can access a wide range of services including up-to-the-minute news, the Grolier's Academic American Encyclopedia<sup>1</sup>, entertainment news and features as often as you like

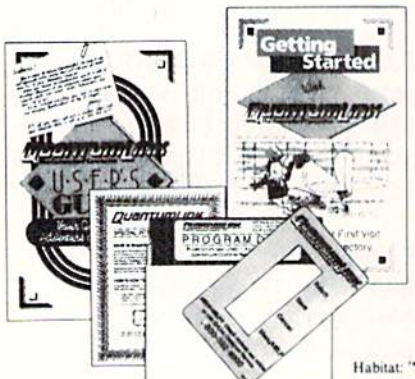

 $-$  for no extra charge! Special "Plus" services cost only 6 cents per minute. But your first hour of "Plus" time every month is FREE. No surcharges for communications or 1200 haud access cither!

Habitat: <sup>14</sup> and <sup>6</sup> 1986 Lucasfilm Ltd. All<br>Rights Reserved. Used Under Authorization

#### Get a 300 baud auto-dial modem for only \$24.95!

To use QuantumLink you'll need a modem. You can now get a 300 baud auto-dial modem from QuantumLink at a special low price of S24.95! Just use the order form below.

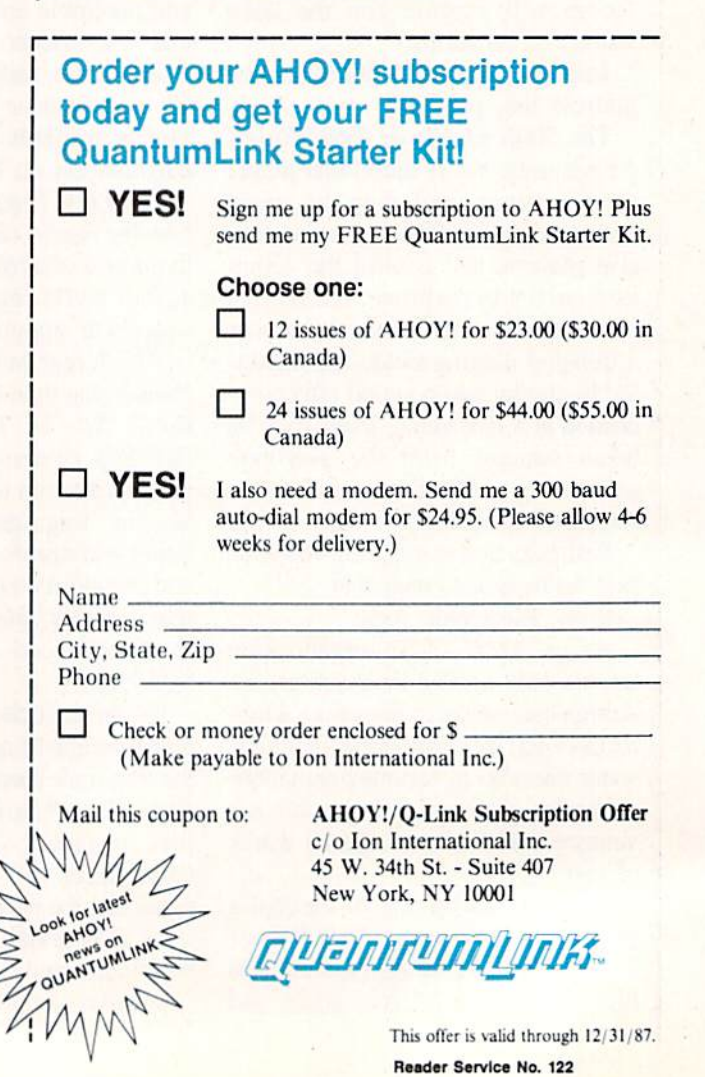

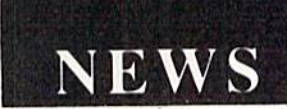

tions to EA's line of repackaged, under-\$15 Software Classics, some of which we can remember bouncing on our knee mere months ago: Archon II: Adept, Skyfox, Ultimate Wizard, Movie Maker, Financial Cookbook, and Mind Mirror.

Electronic Arts, 415-960-0410 (see address list, page 14).

#### THE B-128 LIVES

For sheer shock value, we thought we'd never top last month's announce ment of new software for the PET 8032, put to sleep years ago by Com modore. But we're able to do it eas ily this issue with the announcement of the Chicago B-128 Users Group In ternational. The organization is dedi cated to the support of the computer that Commodore itself supported for only a few weeks following its release in 1983, before withdrawing it in fa vor of the C-64. Actually in opera tion for over a year, CBUG has made available working co-processors, hi res boards, and previously shelved software, along with publishing a quarterly newsletter of over 80 pag es. B-128 owners should contact the group for information.

Chicago B-128 Users Group, 414- 743-4151 (see addres list, page 14).

#### **MSD DRIVE SUPPORT**

On the subject of adopting or phans, David W. Martin has written and published The MSD DOS Refer ence Guide for owners of MSD sin gle and dual drives (no longer being manufactured). Provided are com mented RAM and source code ROM memory maps, plus a number of program listings. Price is \$20 for the book, \$6 for a program disk, and \$3 shipping (Canada \$30, \$8, and \$7).

David W. Martin (see address list, page 14).

The MSD Information Exchange provides public domain software, newsletter, and other materials to readers who send self-addressed en velopes or disks with self-addressed mailers. Contact Paul E. Eckler for details.

MSD Information Exchange (see address list, page 14).

#### C-128 DESIGN PROGRAM

A drawing program designed for the C-128 incorporating the 1750 512K RAM option, T.H.I.S. (Tech nological Highbred Integrated Sys tem) includes 100% tracking in all graphic modes, four drawing screens, seven font styles, a 48K print buffer, and many other features. It can be had with light pen (\$159) or without (\$59).

Micro Aided Designs, 714-680- 5179 (see address list, page 14).

#### INCA LINKER

Two cables made for the C-128 by INCA permit monochrome 80 col umn displays on any composite moni tor with RCA jacks. The 80 Column Mono Cable for the Commodore 1701 and 1702 monitors has a switch for toggling between 40 and 80 col umns. The 40/80 Column Switch Ca ble is for all other monitors with RCA jacks, also with a toggle. (Neither cable is intended for use with RGB monitors such as the Commodore 1902, or with any standard TV set.)

INCA, 619-224-1177 (see address list, page 14).

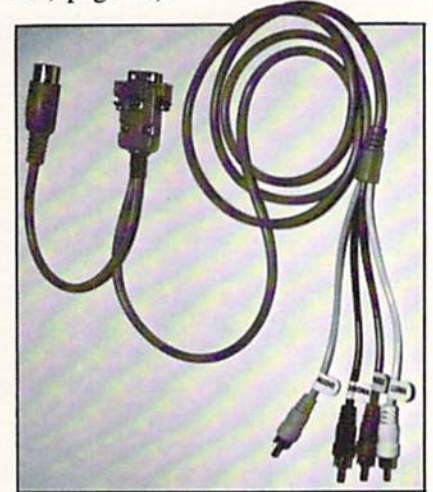

Cables for 80-column C-128 display. READER SERVICE NO. <sup>149</sup>

#### AMIGA DISK MANAGER

CU-Mate (\$34.95) makes it possi ble to perform Amiga disk operations without using the CLI or Workbench. Users can rename and delete files, make directories, create multiple file copies, adjust page length, margins,

#### HOW DOES IT RATE?

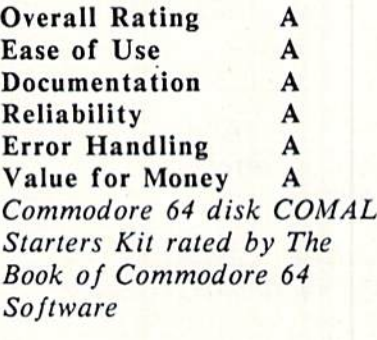

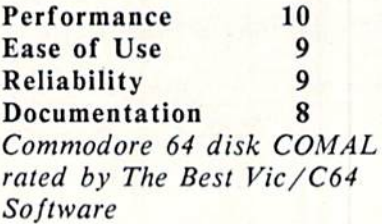

Overall rating: \* \* \* \* Commodore <sup>64</sup> COMAL cartridge rated by INFO magazine (5 stars is the highest possible rating)

Overall rating: \*\*\*\* Commodore <sup>64</sup> COMAL disk rated by INFO magazine

COMAL is a well designed programming language available for the following computer systems:

C64 disk: £29.95 C64/C128 cartridge: \$138.95 IBM PC & MS-DOS: \$395.00 CP/M: \$109.95 Apple MacIntosh - late 1987 Apple IIe / IIc - late 1987

COMAL Users Group USA Ltd 60-11 Monona Drive, Room 111 Madison, WI 53716 phone: (608) 222-4432

#### **WE WON'T PAY YOUR TAXES!**

But TAX MASTER will help you compute them more QUICKLY and EASILY. Be the Master of your Income Taxes with TAX MASTER, now available for your 1986 Federal Income Taxes for the C64/C128 with single, twin, or dual disk drive and optional printer

- · FORMS 1040, 4562, & Schedules A, B, C, D, E, and F · PERFORMS all arithmetic CORRECTLY
- EASY CHANGE of any entry, with easy RECALCU-**LATION** of the entire form
- **TRANSFERS** numbers between forms
- CALCULATES your taxes and REFUND. Tax tables are included.

· SAVES all your data to disk for future changes. PRINTS the data from each form.

. DISCOUNT coupon toward the purchase of next year's updated program.

TAX MASTER ..... (DISK ONLY) .... ONLY \$30.00

#### TIRED OF SWITCHING CABLES?

VIDEO MASTER 128 provides continuous 80 column color<br>(RGBI), 80 column monochrome, and audio out. Switch between 80 column monochrome and 40 column color for composite monitor. Use up to 4 monitors at once! Includes composite cable VIDEO MASTER 128 ..... for Commodore 128 ..... \$39.95

#### FED UP WITH SYNTAX ERRORS? HELP MASTER 64 provides Instant On-Line Help screens for all<br>69 BASIC commands when you need them. Takes no BASIC RAM. No interference with loading, saving, editing, or running BASIC programs. Includes 368 page reference manual, more HELP MASTER 64 ................................. \$24.95

**OTHER MASTER SOFTWARE ITEMS RESET MASTER reset switch with 2 serial ports<br>CHIP SAVER KIT protects from static** \$24.95 \$5.95 **MODEM MASTER** user port extender \$29.95 w/reset \$34.95 Y-NOT? 6-foot serial Y cable, 1 male, 2 female<br>C128 80 col monochrome cable for non-RGB monitor  $$15.00$ <br> $$9.00$ urge Protector 6 outlet power strip 6-foot cord \$21.00 Disk Notcher - lets you use both sides of disk \$8.00 **Send for Free Catalog MAQTER** All prices S. Dollars, Surface Mir prices in US Operars<br>Mirpping in US & Canada is it **COFTWARE** Forege orders and 15 Canadian<br> **6 Hillery Ct.**<br> **6 Hillery Ct.**<br> **allstown. MD 21133** 6 Hillery Ct.<br>Randallstown, MD 21133  $V154$ (301) 922-2962 Reader Service No. 152 **Can Your Computer Make** YOU a L**ionai**re? **LOTTERY 64**  $+0$ KERY +4 no more to It cost , a WIN **NG** otter et!

LOTTERY ed to use the raw power of your compi p play the various lottery game **R** PICK 4. LUCKY LOTTERY, 6/49. etc. We do not believe there is n than the

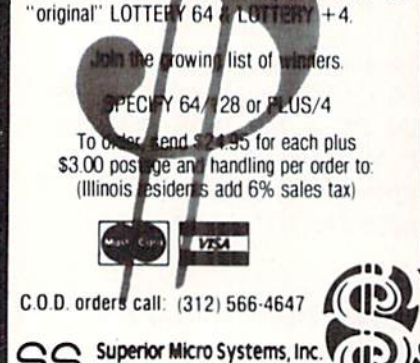

Reader Service No. 154

PO Box 713 . Wheeling IL 60090

Dealer inquiries welcome

and page numbers, and produce screen or printed output in HEX or ASCII format. A view utility permits the accessing, viewing, and copying of IFF formatted pictures.

Progressive Peripherals & Software, 303-825-4144 (see address list, page 14).

#### **FREE SPIRIT'S FIFTH**

The latest in the series, Music of the Masters V includes over 50 themes from popular classical works, such as Beethoven's Fifth, the Blue Danube, and March of the Toreadors. Price of the C-64 disk is \$9.95; or all five volumes can be purchased for \$38.95 (shipping free).

Free Spirit Software, 312-352-7323 (see address list, page 14).

#### **DEEP END SOFTWARE**

Swimming Pool Chemistry Database for the C-128 (\$19.95) calculates the required doses of pool chemicals

and maintains test and treatment records. The programs will conduct cost and consumption analysis, and record any maintenance action and its costs.

Free Spirit Software, Inc., 312-352-7323 (see address list, page 14).

#### **PRINTER OUTPUT**

Epson has reduced list prices on four of its dot matrix printers: the LQ-800 (to \$699 from \$799), the LQ-1000 (to \$995 from \$1095), the LX-86 (to \$299 from \$349), and the EX-800 (to \$649 from \$749).

Epson America, Inc., 213-539-9140 (see address list, page 14).

The Seikosha SP-1200AI (\$319) prints at 120 cps in draft and 25 cps in NLO mode, at a noise level under 52 dBA. Features include removable tractor unit and automatic single sheet loading.

Seikosha America Inc., 201-529-4655 (see address list, page 14).

Continued on page 114

#### **Companies Mentioned in Scuttlebutt**

Access Software, Inc. 2561 South 1560 West Woods Cross, UT 84087 Phone: 801-298-9077

Activision, Inc. 2350 Bayshore Parkway Mountain View, CA 94043 Phone: 415-960-0410

**Bethesda Softworks** 9208 Burning Tree Road Bethesda, MD 20817 Phone: 301-469-7061

**Chicago B-128 Users Group** 1723 Michigan Sturgeon Bay, WI 54235 Phone: 414-743-4151

**Commodore Business** Machines, Inc. 1200 Wilson Drive West Chester, PA 19380 Phone: 215-431-9100

**Electronic Arts** 1820 Gateway Drive San Mateo, CA 94404 Phone: 415-571-7171

Epson America, Inc. 2780 Lomita Boulevard Torrance, CA 90505 Phone: 213-539-9140

**Free Spirit Software** 538 S. Edgewood LaGrange, IL 60525 Phone: 312-352-7323

**INCA** 1249 Downing Street P.O. Box 789 Imperial Beach, CA 92032 Phone: 619-224-1177

Infocom, Inc. 125 CambridgePark Drive Cambridge, MA 02140 Phone: 617-492-6000

**MSD** Information **Exchange** 2705 Hulman Street Terre Haute, IN 47803

**Micro Aided Designs** 1311 South Highland Drive Fullerton, CA 92632 Phone: 714-680-5179

**MicroProse** 120 Lakefront Drive Hunt Valley, MD 21030 Phone: 301-771-1151

Mindscape Inc. 3444 Dundee Road Northbrook, IL 60062 Phone: 312-480-7667

**Passport Designs Inc.** 625 Miramontes Street Half Moon Bay, CA 94019 Phone: 415-726-0280

R.M. Harris P.O. Box 12303 Fort Wayne, IN 46863

Seikosha America Inc. 1111 Macarthur Boulevard Mahwah, NJ 07430 Phone: 201-529-4655

**Small Systems Software** 150 Chapman Drive Wellsburg, WV 26070 Phone: 304-737-2891

Timeworks, Inc. 444 Lake Cook Road Deerfield, IL 60015 Phone: 312-948-9200

Trans Com, Inc. 703-13 Annoreno Drive Addison, IL 60101 Phone: 312-543-9055

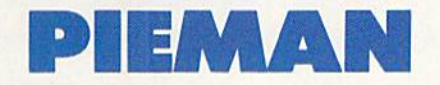

# For the C-64 By Bob Blackmer

eeding to make a little extra cash, you are elated to hear about an opening at the Ahoy! Pie Emporium as a counterman. After an interview with the manager, he agrees to hire you. You listen attentively as he describes your duties, which consist of taking pies off the conveyor line and giving them to the waiting customers. You say to your self, "This job is a piece of cake!" After serving several customers and brimming with confidence, you begin to sense that the piemaking machine is running a little fast. Not having the experience to service the machine, you do your best as some of the pies begin to hit the floor....

**DAVI** MICHAEL PHOTO:

Pieman is a colorful arcade game for the C-64 written in machine language. The object of the game is to serve all the customers that show up at the Ahoy! Pie Emporium. To take a pie, position yourself so you can see your hands above the conveyor line and when a pie goes by,

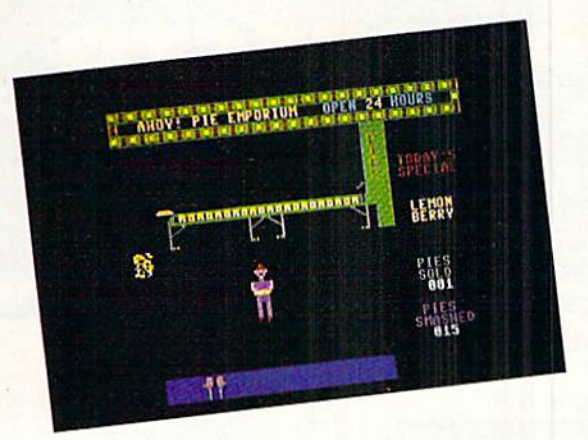

press the fire button of a joystick plugged in Port 2. You will now have a pie, which you take to the service counter. When you are in front of the customer, press the fire button and you will make a sale. After you have sold a number of pies, the conveyor will speed up. At this point, some pies will begin to land on the floor. When you have ruined 30 pies, the Ahoy! Pie Emporium will close to clean up and hire a new counterman. How many pies can you sell?

Pieman must be entered using Flankspeed (see page 87). After typing in and saving *Pieman*, reset the computer and LOAD "PIEMAN",8,1. Then SYS 49152 to start.  $\square$ SEE PROGRAM LISTING ON PAGE <sup>94</sup>

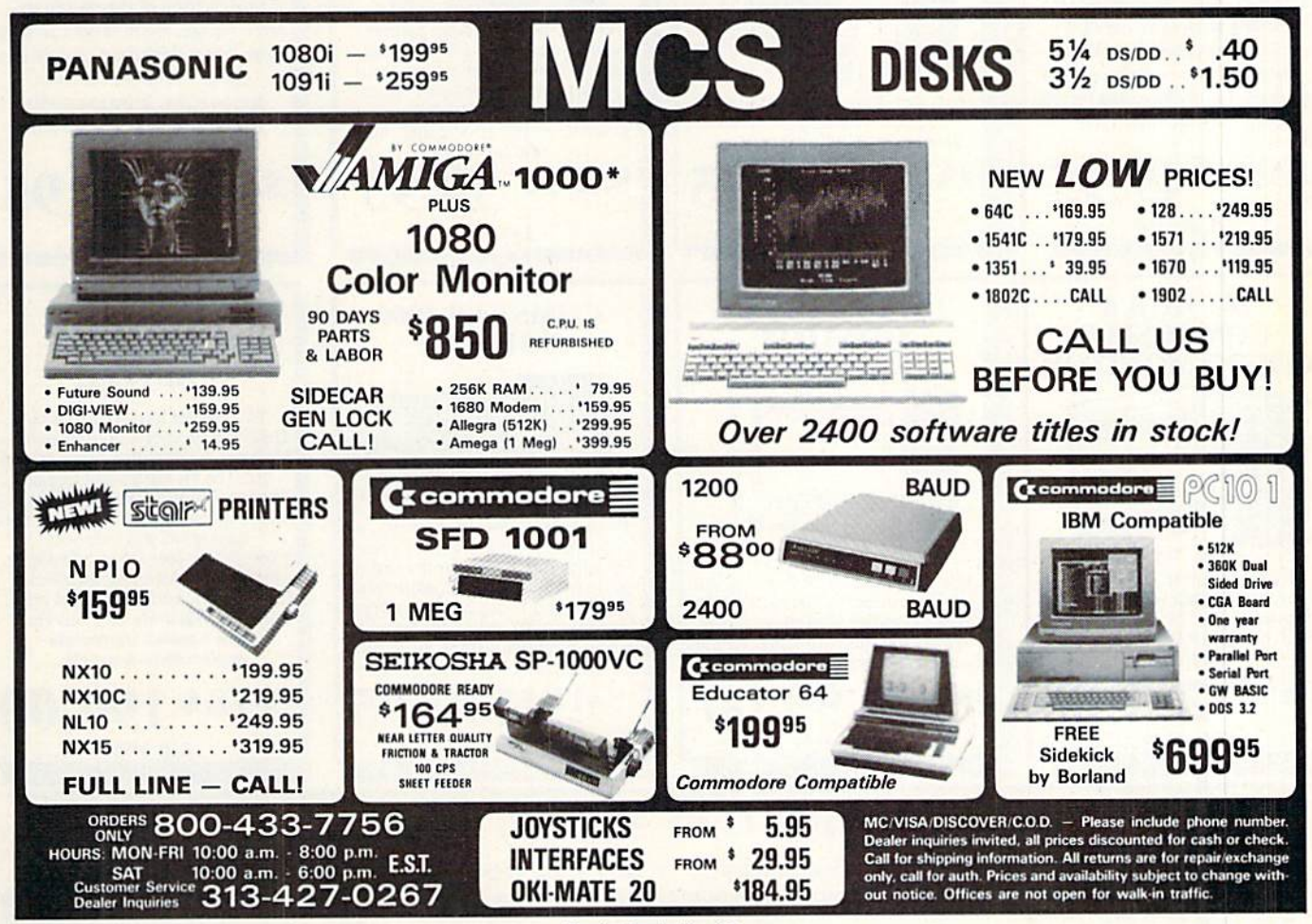

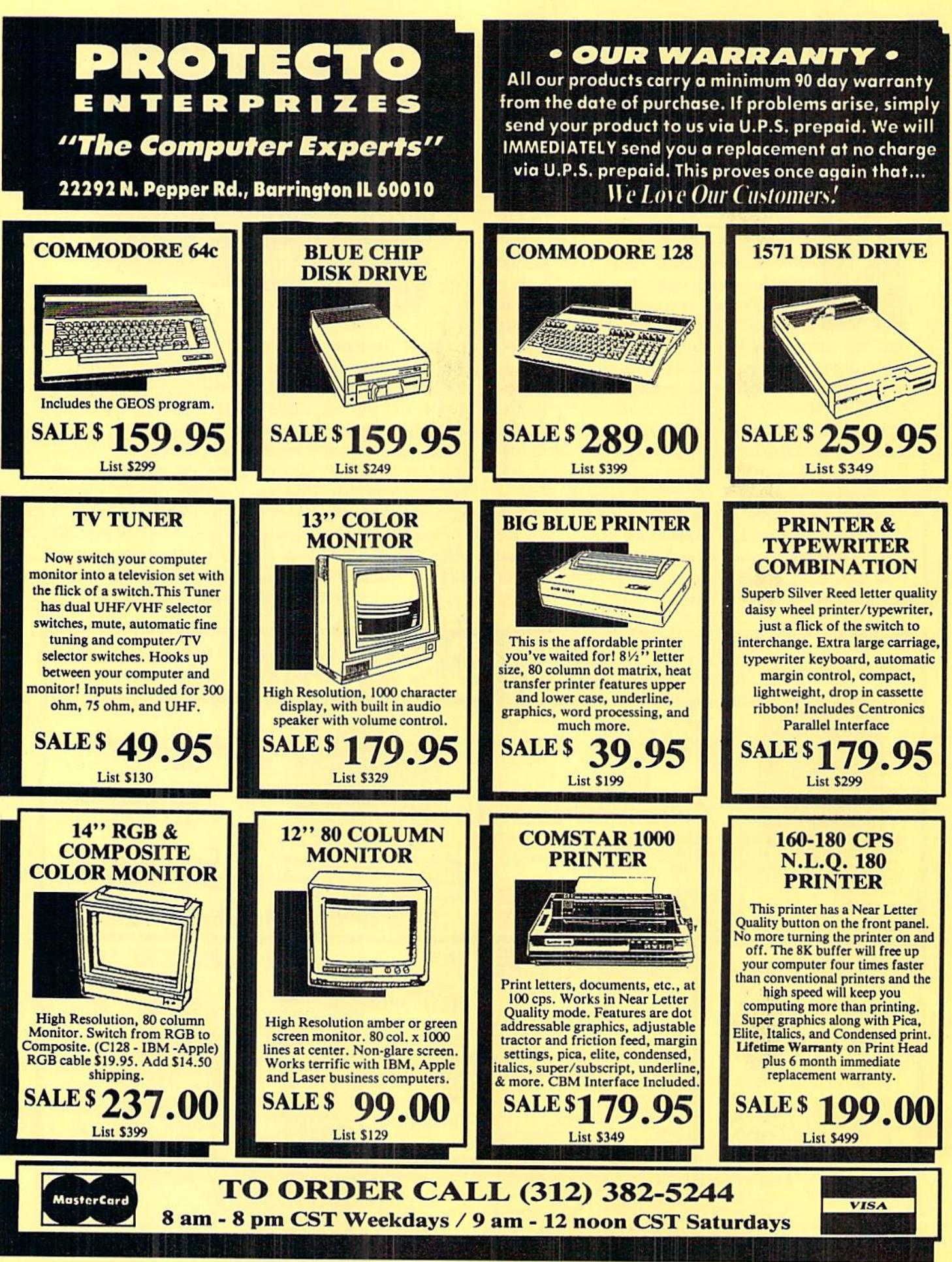

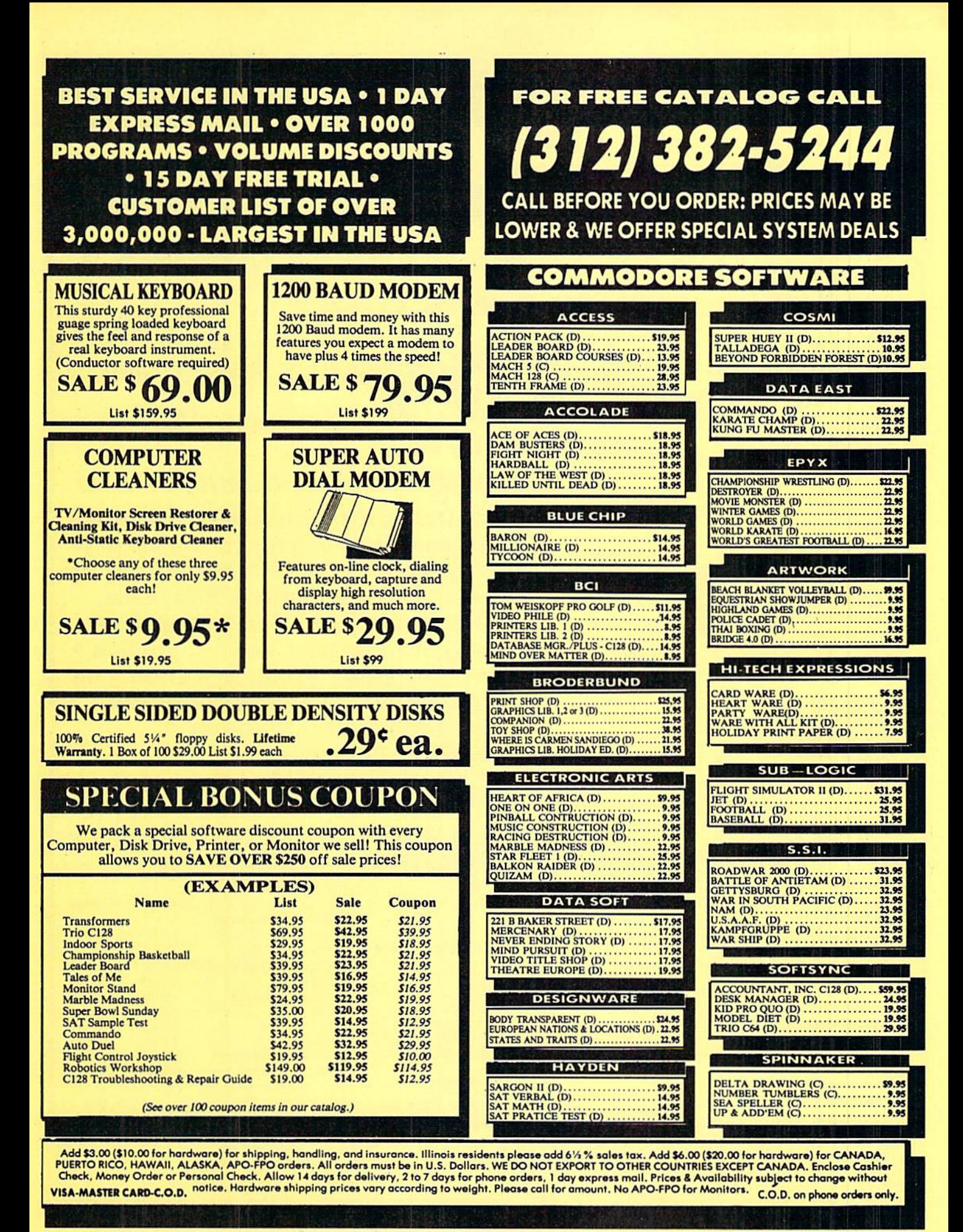

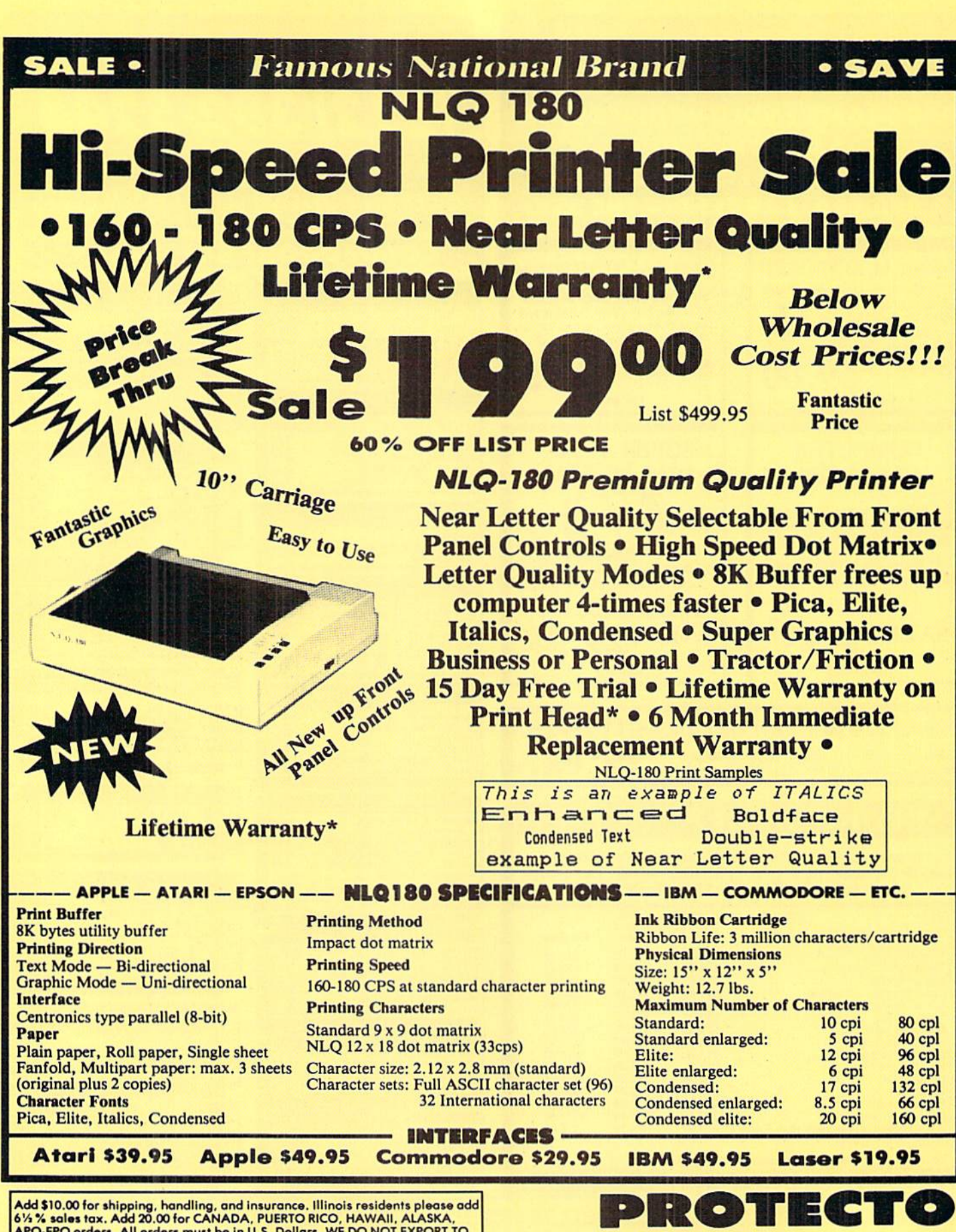

APO-FPO orders. All orders must be in U.S. Dollars. WE DO NOT EXPORT TO<br>OTHER COUNTRIES EXCEPT CANADA. Enclose Cashier Check, Money Order or<br>Personal Check. Allow 14 days for delivery. 2 to 7 days for phone orders. 1 day express mail. Prices & Availability subject to change without notice.

 $VISA - MASTER CARD - C.O.D.$  C.O.D. on phone orders only.

312/382-5244 to order

22292 N. Pepper Rd., Barrington, Illinois 60010

We Love Our Customers

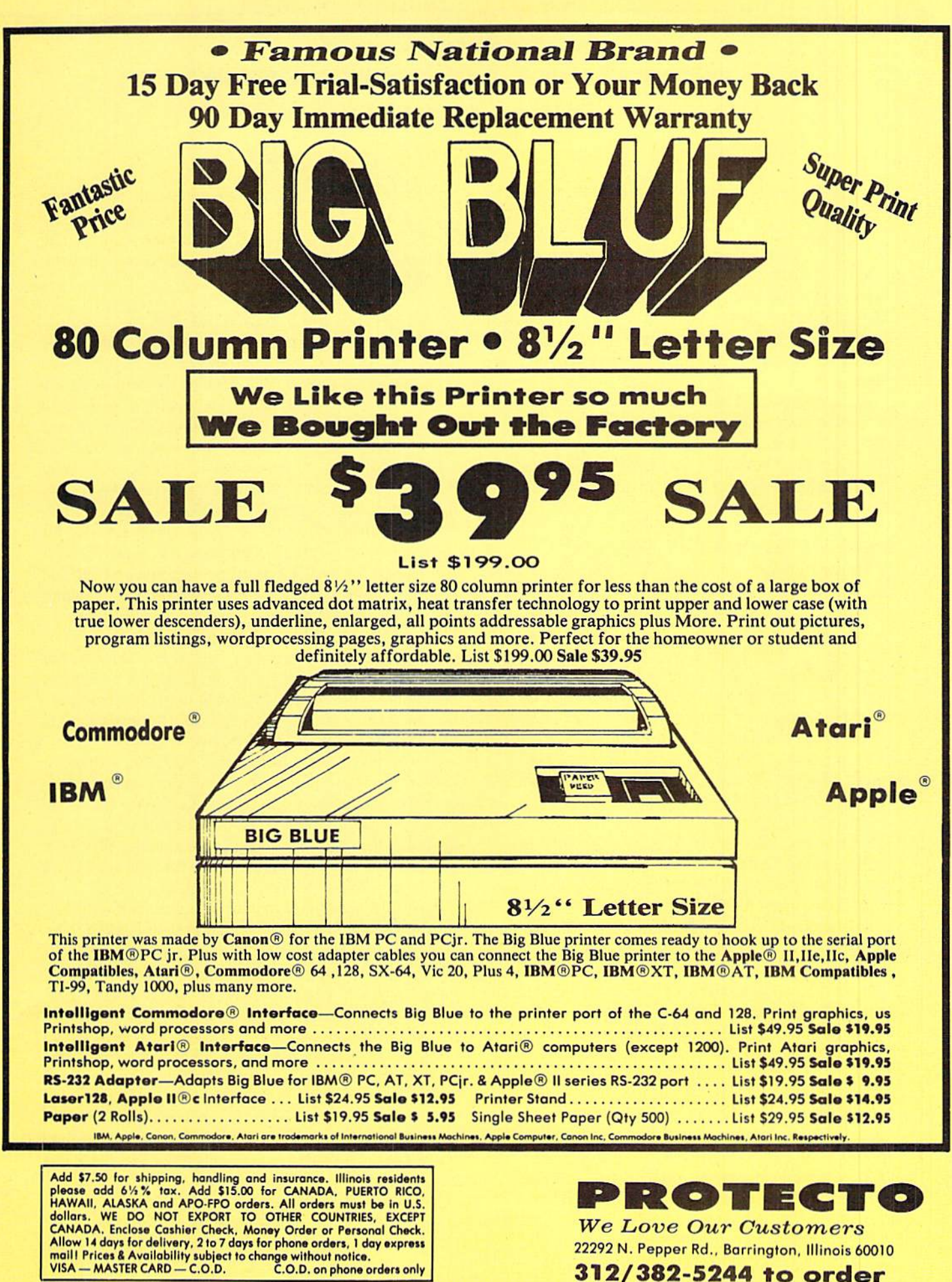

**PUPIERT RIPORT** \*r- -"- zrzilc

**I** ractals are paradoxical in nature. Fractals are the most complicated geometrical structures imaginable. On the other hand, they may be created by repeatedly applying very simple rules.

The mathematical concepts involving fractals have been studied since the early 1900's. It is only recently with the advent of high-powered computers and graphics dis plays that these geometric marvels have become front page news.

This month we will look at one type of fractal construction, recursively generated curves. We will develop a program for the C-128 to show various stages of fractal crea tion. The techniques will be applicable to other computers, but they must provide a line-drawing routine to implement the program.

#### BEAUTY IN REPETITION

To create a fractal curve, start with a line segment called the "initiator." To this initiator apply some rule called the "generator." The generator will generally break the initiator into smaller segments of various orientations. The next step of fractal generation is to apply the generator rule to each of the small segments created by the first application. This process is repeated as desired (or until computer memory or graphics resolution are exceeded),

The initiator and the first two applications of a generator are shown in Figure 1. The initiator for our purposes is a horizontal line segment starting at the point  $(0,0)$ . We are using standard cartesian-coordinate notation. The first number of the pair is the  $X$  or horizontal position. The second number is the Y or vertical position.

The generator in this example subdivides the initiator horizontally into thirds, so we will think of the initiator as extending from (0,0) to (3,0). This generator consists of four segments as shown in Figure IB. The segments go from point  $(0,0)$  to  $(1,0)$ , from  $(1,0)$  to  $(2,1)$ , from  $(2,1)$ to (2,0), and from (2,0) to (3,0).

In words, this generator on a horizontal initiator may be described as "right one unit, up and right one unit, down one unit, right one unit." "Right" means in the positive x direction, and "up" means in the positive y direction. The generator always starts at (0,0), the left-hand point of the initiator, and it must eventually end up at the right-hand point of the initiator.

The generator in Figure 1B is the Level 1 fractal curve. To create the Level 2 curve, apply the generator rules to each of the four segments in the Level 1 curve. Simply divide each of the segments in Figure IB into thirds and construct a miniature of the Level 1 curve on each segment. The results are shown in Figure 1C.

The terms "right" and "up" are not exactly appropriate for a segment which is not horizontal from left to right. However, for such segments, just rotate the segment until it is horizontal, then apply the generator rules, and final ly rotate it back.

#### BRING ON THE SOFTWARE

Level 1 and Level 2 curves can readily be drawn by hand. Beyond the Level 2 curve, the use of pencil and paper becomes tedious and error-prone indeed. To the rescue comes the personal computer with its wonderful graphics capabilities. The program Fractal Maker on page 110 provides a general-purpose fractal generating tool.

The program is written for the C-128. To implement it on the C-64 would require the addition of a high resolu tion line-drawing statement. A DRAW or LINE statement is available in some of the advanced BASICs for the C-64. (For the really ambitious, the September '84 and August '85 Rupert Reports present line drawing and high resolution plotting routines which could be adap ted for this purpose.)

This program displays a menu from which any one of nine fractal generators may be chosen. The descrip tions of the generators are stored in DATA statements beginning at line 10000. The main loop of the program is contained in lines 100 through 800. It consists of six primary functions. We will discuss each one.

The menu routine starts at line 9000. As written, it allows only nine choices. The number of choices is con tained in NUMSEL in line 9110. To expand the menu to more choices would require additional logic or else the use of the INPUT statement instead of the GETKEY statement in line 9140. With GETKEY, the RETURN key is not pressed to make a selection.

Line 9170 does the heavy work in this routine. It cal culates a line number DL corresponding to a DATA statement belonging to the selected fractal generator. The RE-STORE DL statement sets the READ-DATA pointer to the selected line. Consequently, the line numbers begin ning at 10000 must not be changed. The data section for fractal number one starts at line 10100. Fractal numbers two and three start at 10200 and 10300, and so forth. We will discuss the data structure shortly.

The second routine in the main loop is the initializa tion beginning at line 2000. This routine reads the first two data values N and R pointed to by the menu routine. These are the numbers of segments in the generator (N) and of horizontal subdivisions (R) of the initiator.

For our example in Figure 1 above, N would be 4 and would be 3. The initialization routine dimensions the necessary arrays depending upon the total number of seg-

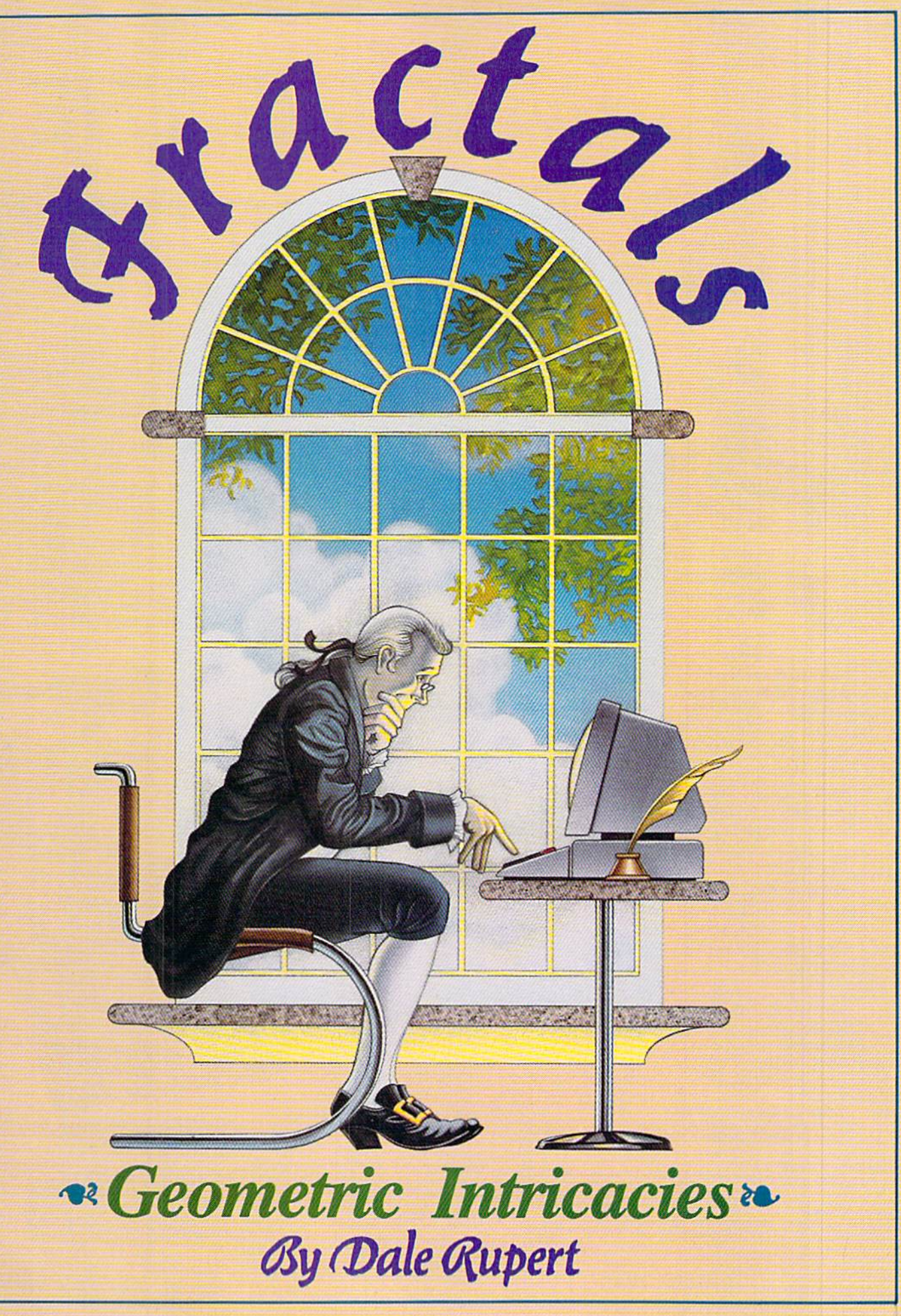

solutions wunlimited

# **IMAGINE THE** POSSIBILITIES

magine if Leonardo Da Vinci could have used GRAFIX-LINK, the new program from Solutions Unlimited that allows file conversion between GEOS and popular hi-res formats. The possibilities are endless...

id Syria

· Using the BILLBOARD **MAKER** Da Vinci could have made thousands of Mona Lisas smile at people throughout Italy. He could have enlarged her portrait to sign  $(4x)$  or mural  $(16x)$ size and the Optimizer function would have automatically smoothed out all the jagged edges of the computer picture. With added frames and text, all the world would have known why Mona Lisa was smiling.<br>• PHOTO FINISH would have

allowed Da Vinci to make clean, smooth, Near Laser Quality illustrations of his ideas. Who

knows? If Da Vinci had used PHOTO FINISH with its color editor. grey scale editor and grey scale preview mode, maybe his flying machine would have gotten off the ground. • The ICON FACTORY

would not only have allowed Da Vinci to change his illustrations from picture to graphic and vice versa, he also could have cropped, flipped, enlarged, inverted and overlayed. And with the ICON FACTORY's brand-new reduce function he could have reduced his illustrations while maintaining their clarity and definition.

Now you can have the advantages that Leonardo Da Vinci didn't have, Solutions Unlimited's programs are available to help you turn your inventive ideas into outstanding graphic statements.

GRAFIX-LINK is available separately for \$19.95, or it is included free with the following programs: **BILLBOARD MAKER \$39.95** PHOTO FINISH \$29.95 **ICON FACTORY** \$39.95 Ask your retailer or call (914) 693-7455 or write Solutions Unlimited, P.O. Box 177, Dobbs Ferry, NY 10522. Visa or Master Card accepted.

GRAFIX-LINK works with the following HI-RES FORMATS from the following programs

PRINT SHOP (screen magic), PRINT SHOP<br>(graphics a/b side) © Broderbund Software, PRINT MASTER graphics @Unison World, DOODLE COmni, FLEXI-DRAW CInkwell, GEOS © Berkeley Software, COMPUTEREYES<br>© Digital Vision, NEWSROOM photos © Spring-<br>board Software, BILLBOARD MAKER, ICON **FACTORY and PHOTO FINISH © Solutions** Unlimited.

BILLBOARD MAKER works with the following PICTURE FORMATS from the following programs

PRINT SHOP (screen magic), DOODLE FLEXI-DRAW, COMPUTEREYES, KOALA CKoala Technologies Corp., ANIMATION<br>STATION CSuncom, BLAZING PADDLES © Baudville, SUPERSKETCH © Personal Peripheral, ICON FACTORY, and GRAFIX-

ICON FACTORY AND PHOTO FINISH work with the following PICTURE AND<br>GRAPHIC LIBRARY PORMATS from the following programs:<br>PRINT SHOP (screen magic and graphics),

DOODLE, FLEXI-DRAW, COMPUTEREYES,<br>KOALA, ANIMATION STATION, BLAZING graphics, NEWSROOM photos and GRAFIX-PADDLES, SUPERSKETCH, PRINTMASTER

All of the above require the Commodore 64/128 computer, 1541/1571 Disk Drive and Dot Matrix Printer for hard copy.

ments which will be drawn at the highest level. The amount of memory and the number of segments in the generator determine the maximum number of levels which can be displayed.

#### WINDOW DRESSING

The third main-loop routine sets up a split-screen, high resolution graphics mode with two lines of text at the bottom of the screen. This routine also initializes the graphics window constants so that images of various sizes can be scaled to fill the screen. (The details of this rou tine are presented in the September '86 Rupert Report: Windows, Viewports, and a Moebius Strip.)

The coordinates of the graphics window are read in line 3060. Each fractal has a window size given for it. The four numbers are WL, WR, WB, and WT corresponding to the left, right, bottom, and top coordinates of the window through which the fractal image is viewed.

Some explanation is in order. For the fractal in Figure 1, the left-most point has a horizontal  $(X)$  value of 0 and the right-most point has an  $X$  value of 3. To make the curve go completely across the screen, we would set WL and WR to 0 and 3 respectively. The vertical size of the fractal can be estimated by looking at the Level 2 curve in Figure 1C. The lowest vertical (Y) value is 0, and the curve doesn't extend above a Y value of 1. So we could specify 0 and 1 for WB and WT respectively.

These numbers are not critical. If we chose  $-0.5$  and 1.5 for WB and WT, the fractal would not fill the screen vertically. There would be some blank screen above and below the image. These window values mean that the screen will show all points with vertical values ranging from  $-0.5$  up to 1.5. There is a blank border since our image extends only from 0 up to 1 vertically. These numbers can be chosen to change the  $X$  to  $Y$  aspect ratio of the screen so that a one-by-one object is really square on the screen.

If the range of the window values is too small, the im age will be crunched wherever it hits the window bor der. It is better to choose a window which is too large rather than too small. The whole image can be seen (al though perhaps shrunken) in a large window, although it will be distorted at the edges by a small window.

To aid in creating your own fractals, the program keeps track of the minimum and maximum  $X$  and  $Y$  values actually plotted in the image. Those values are presented to you after the last level fractal has been displayed. You may use those numbers in the DATA statements for WL, WR, WB, and WT if you want the highest level fractal to completely fill the screen.

Generally it is best to set WB slightly below the low est Y value of the fractal, since the two lines of text at the bottom of the split screen cover up part of the graph ics image.

#### THE GENERATOR

The routine at line 4000 reads the remaining data for the selected fractal. These values are the X.Y pairs for the coordinates of each of the midpoints in the genera tor. Note that there must be  $N-1$  pairs of values where N is the number of line segments in the generator (specified in the first DATA statement). The generator data pairs do not include the starting point 0,0. Also the data val ues do not include the ending point. The ending point will always be R,0 where R is the number of horizontal subdivisions specified in the first DATA statement.

For the example in Figure 1, there would be three pairs of data values:  $(1,0)$ ,  $(2,1)$ , and  $(2,0)$ . The left and right endpoints (0,0) and (3,0) must not be listed. Consequent ly the DATA statements for Figure 1 would be:

```
10100 REM - FIGURE 1 EXAMPLE
10120 DATA 4,3
10140 DATA 0,3,0,1
10160 DATA 1,0, 2,1, 2,0
```
To display this fractal, we must replace one of the nine sets of data. Here we have arbitrarily replaced the first set. (Before entering this new data, you might manually renumber lines 10100 - 10160 to 20100 - 20160 for example. That way you won't need to retype the data if you want the original fractal back.)

As a brief summary of the data structure, line 10120 gives the number of segments (N) and the horizontal width (R) of the generator. Line 10140 gives the left, right, bottom, and top values for the screen window (WL, WR,

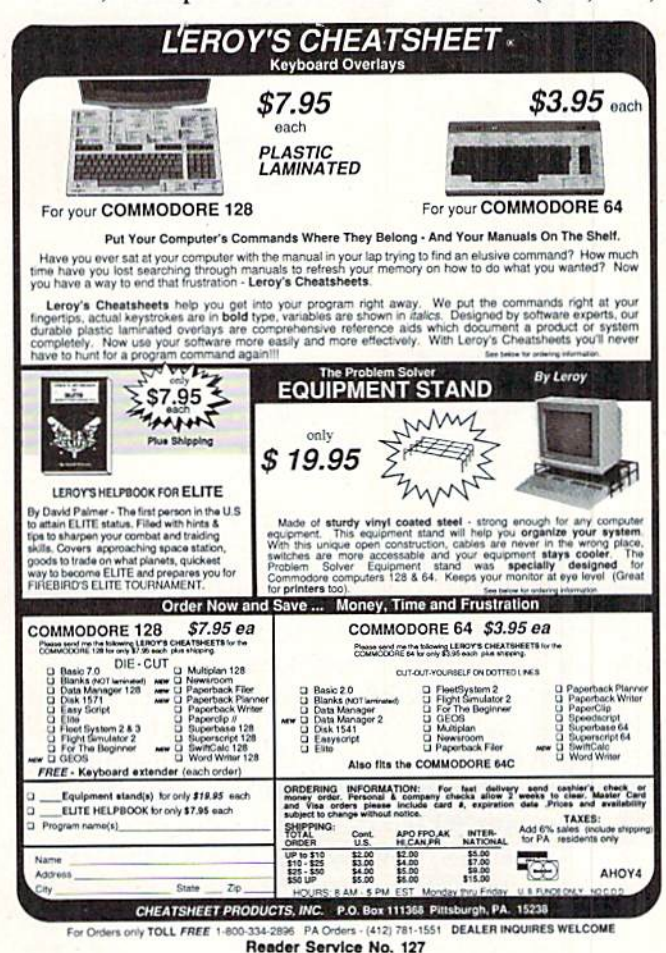

**AHOY!** 23

WB, WT) dependent upon the size of the fractal. Line <sup>10160</sup> lists the N—1 pairs of midpoints of the generator in order, not including the two endpoints.

The generator routine assigns the endpoint values in lines 4020 and 4030. It reads the midpoint values and scales them to the horizontal range of  $0$  to 1 in lines 4050 to 4080. The loop in lines 4090 through 4140 calculates the horizontal and vertical distances (deltas) between con secutive points and stores them in the DX and DY arrays.

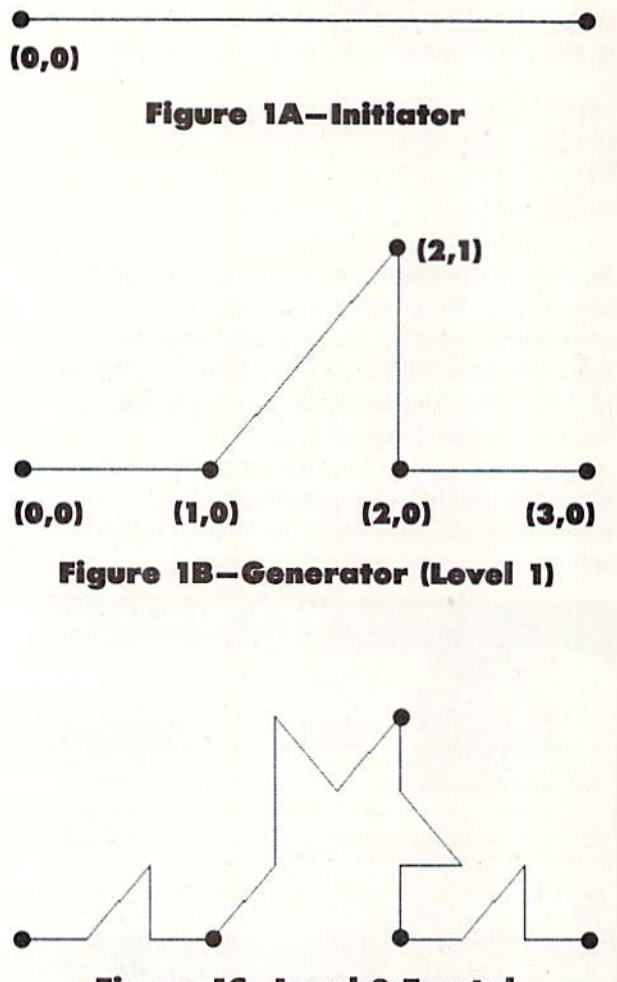

Figure 1C—Level 2 Fractal

#### READY TO DRAW

After all this preparation, the routine beginning at line 5000 is ready to begin calculating, storing, and drawing each level of the specified curve. The  $X$  and  $Y$  arrays store the coordinates of each point drawn.

The amount of available memory determines the num ber of levels which can be drawn. The REMarks should help figure out the operation of this part of the program. We will use our example from Figure 1 to provide a cursory description of the program flow sequence.

Assume the maximum number of levels (ML) to be plotted is three. (This is just an example; it is not the actual number which would be calculated in line 2020.) The number of segments (N) in the generator is 4. Line 2030 calculates the number of points in the final (level 3) curve to be 64, not including the initial point (0,0). The arrays  $X$  and  $Y$  have been dimensioned to contain elements from 0 to 64 apiece.

The left endpoint is in  $X(0)$ ,  $Y(0)$ . The right endpoint is in  $X(64)$ ,  $Y(64)$ . The three midpoints of the generator are evenly spaced throughout the array. The first mid point is stored in element 16 (X(16) and Y(16)). The other midpoints are in elements 32 and 48. These values are calculated and stored as the Level 1 curve is drawn.

The next level of the routine takes each consecutive pair of those Level 1 points, subdivides the segments between them, and calculates the three new midpoints for each of those segments. There will be 16 segments in Level 2.

These new points fit into the  $X$  and  $Y$  arrays between the points already there. For example, the three midpoints of the first segment are stored in elements 4, 8, and 12. Now the first segment is defined by elements 0 through 16 in steps of 4 of the X and Y arrays.

The third and final level subdivides each of the <sup>16</sup> seg ments into 4 more subsegments, giving a total of 64 segments. Since this is the highest level to be drawn, these new segment midpoints are stored in adjacent array lo cations, and the array is full.

For each segment at any given level, there are N—1 new subsegments to be determined. The loop at line 5120 steps through each segment from the previous level, and the loop at line 5220 calculates the  $N-1$  new subsegment endpoints for each of those segments.

The program pauses at the end of each level. Press any key to proceed to the next level. Once the last level is displayed, a key press returns to the text screen where the actual displayed minimum and maximum values are listed. You may record these and modify the window coordinates in the DATA statements if the image is not properly filling the screen.

If you press any key during the calculation of a level, the computer asks whether you want to continue with that level or return to the menu. It may take a moment for the program to recognize your keystroke, since, for execution speed, the keyboard is checked only after each segment is complete.

The technical details of the program are quite involved. The operation of the program is quite straightforward. If you understand the structure of the DATA statements, you may easily create your own fractal generators. Read ing about the program is nowhere near as enjoyable as running it.

#### PROGRAM INTRICACIES

Here are a few technical aspects of the Fractal Maker program. Line 9 was a last minute addition to make up for a BASIC 7.0 bug. The first time the program was run after booting, it would stop with a "?SYNTAX ERROR IN 5020" error. Upon running it again, everything worked fine. It turns out that if the DEF FN in line 50 occurs before the high-resolution graphics screen is established

#### 1-800-233-6345 **ORDERS ONLY**

226 Lincoln Road Miami Beach, FL 33139

#### **COMMODORE HARDWARE**

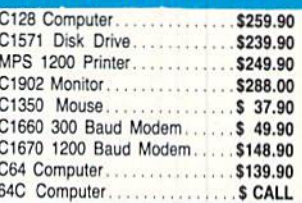

#### **ABACUS**

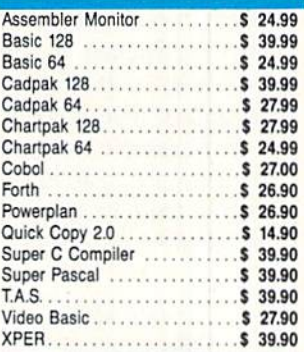

#### **MASTERTRONIC**

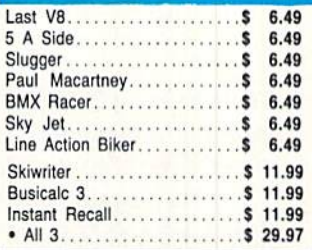

#### **ACCOLADE**

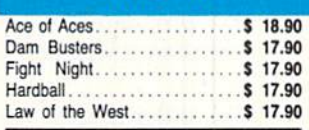

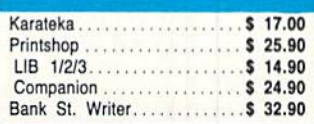

#### **PRECISION**

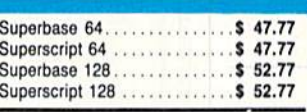

#### CUSTOMER SERVICE OR IN FLORIDA (305) 538-1364 FREE FREIGHT ON ALL ORDERS WITHIN CONTINENTAL U.S. OVER \$100.00

Orders under \$100.00 add \$4.00 shipping and handling. C.O.D. orders add \$4.00. Prices reflect a 3% cash discount. A.P.O., F.P.O. orders add 6% shipping & handling. Postal orders shipped surface Add 6% for air shipment. Add 3% for VISA/MC. Florida residents add 5% sales tax. Personal checks allow 2 weeks for processing. Prices Subject to Change Without Notice.

#### **ORDERS ONLY** 1-800-233-6345

**DISKETTES** 

Winners 31/2" DSDD.......... \$ 24.00

**SOFTWARE CLOSEOUTS** 

Frogger........................\$ 7.77 Popeye.......................\$ 7.77

Multiplan.....................\$29.77

Triad..........................\$ 4.77 Rack-Em Up..................\$ 6.77

**ACCESS** Mach 128. . . . . . . . . . . . . . . . . \$ 29.90 Leader Board..............\$ 23.90 Tournament Disk............\$ 12.90

**MICROPROSE** 

F15 Strike Eagle............\$ 19.47

Conflict in Vietnam.......... \$ 19.47

Gunship . . . . . . . . . . . . . . . . . . \$ 22.77

Silent Service...............\$ 24.77

**SPRINGBOARD** Certificate Maker............. \$ 29.90

Clip Art I. . . . . . . . . . . . . . . . . . \$ 18.90

Acrojet ...

. . . . . . . . . . . . . \$ 20.77

. . . . . . . . . . . . . . . . . . . \$ 4.77

 $Z$ ork  $I$ 

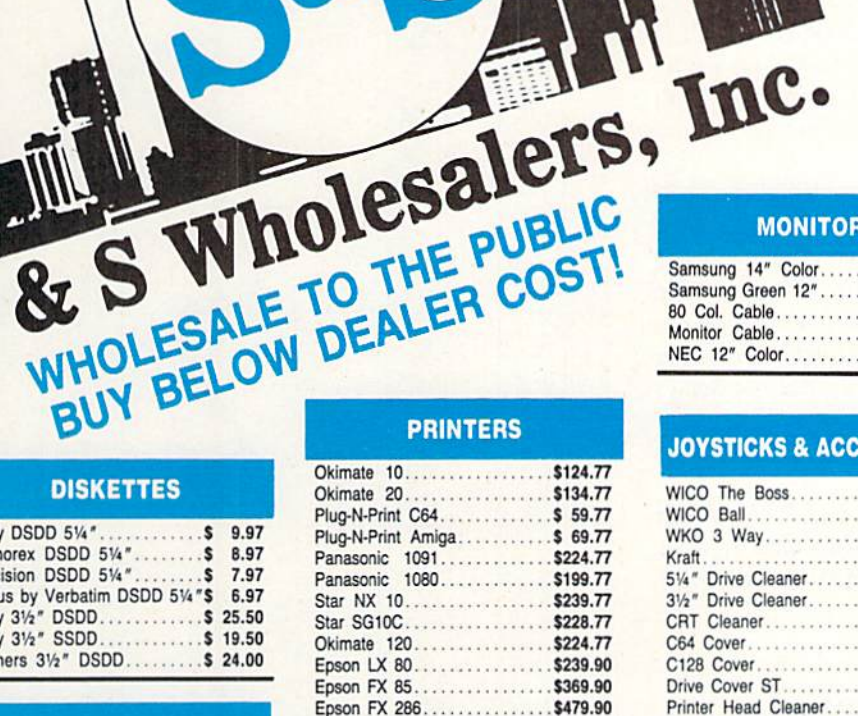

#### **COMMODORE CLOSEOUTS**

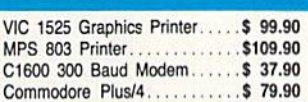

#### **TIMEWORKS**

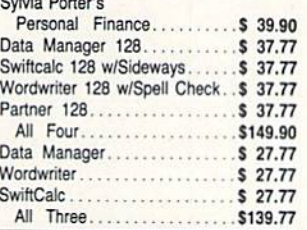

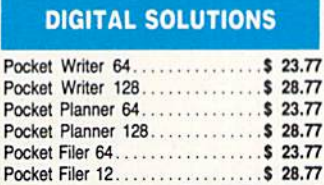

#### **AMIGA Call for Pricing**

...IN STOCK...

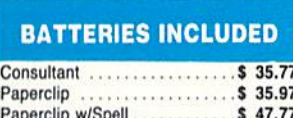

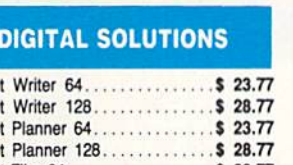

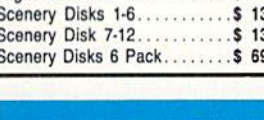

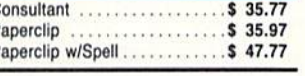

P

ORDERS RECEIVED BEFORE 12:00 PM WILL BE SHIPPED SAME DAY.

# **JOYSTICKS & ACCESSORIES**

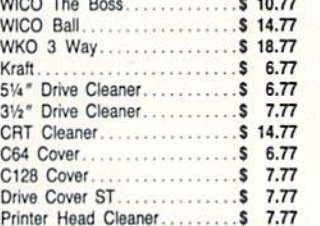

**MONITORS** Samsung 14" Color..........\$139.90 Samsung Green 12".......... \$ 49.90 

NEC 12" Color..............\$134.90

#### **CLOSEOUT**

Koala Pad By Koala Technologies......\$ 39.77

#### **EPYX**

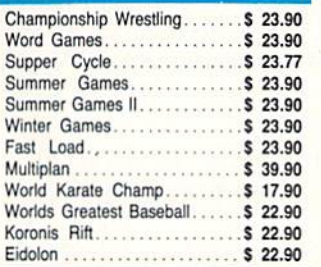

#### **SUBLOGIC**

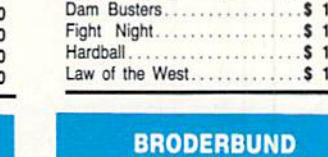

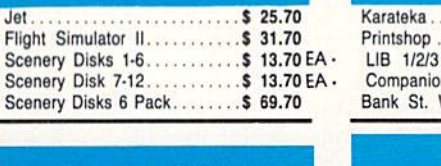

in line 3010, Ihe first application of the defined function causes the syntax error. The solution is simply to define the graphics screen (set aside the memory block) before defining the function.

To sec this error, delete line 9. Type GRAPHIC CLR to deallocate graphics memory space, then type RUN. After you choose a menu item, the program halts with the syntax error. Replace line 9, or just run the program again, and everything is fine.

Line 10 represents another very interesting aspect of BASIC 7.0. Line 10 branches to a block of statements which simply defines all of the scalar (non-dimensioned) variables. The program runs much more slowly for the initialization and first level if the scalar variables are not all defined before the arrays are dimensioned. Evidently if any new scalar variables are defined after the arrays are dimensioned, ihe arrays are "moved around" in mem ory. With 6000-element arrays, this moving around takes an appreciable amount of time.

For example, when  $NP$  is 4096,  $(X \text{ and } Y \text{ arrays are})$ dimensioned to 4096 each in line 2050), the time in jiffies for the main routines at lines 2000, 3000, and 4000 are as follows:

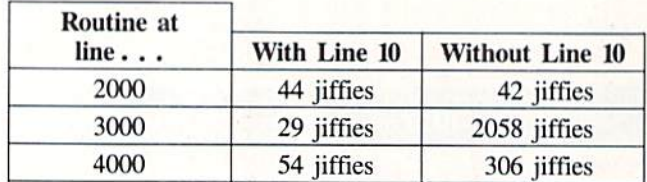

The routine at 2000 did not vary much since the arrays were not dimensioned until the end of that routine. (It is not clear why it took longer with line <sup>10</sup> in place.) The whopping difference of over 30 seconds for the rou tine at line 3000 is certainly proof of the significance of this rule:

For programs using large arrays, define all non-di mensioned variables *before* dimensioning the arrays.

The order in which variables are defined can also af fect program execution speed. Define the most frequent ly used variables first. First in the list at line 8010 arc the variables contained within the inner loop between lines 5230 and 5350, since this is the most-utilized code segment.

There are other ways you could improve the speed of this program. By combining several statements into one line and by removing the REMs at the ends of lines, you may find a measurable improvement. (Leave the REMs at the beginnings of lines since they arc referenced by other parts of the program.) Only the statements in the main loop starting at line 5000 as well as the subrou tines called by that loop will significantly affect execu tion times. Don't bother compressing the other portions.

Once you know the minimum and maximum values for the displayed points of your fractals, you could de-

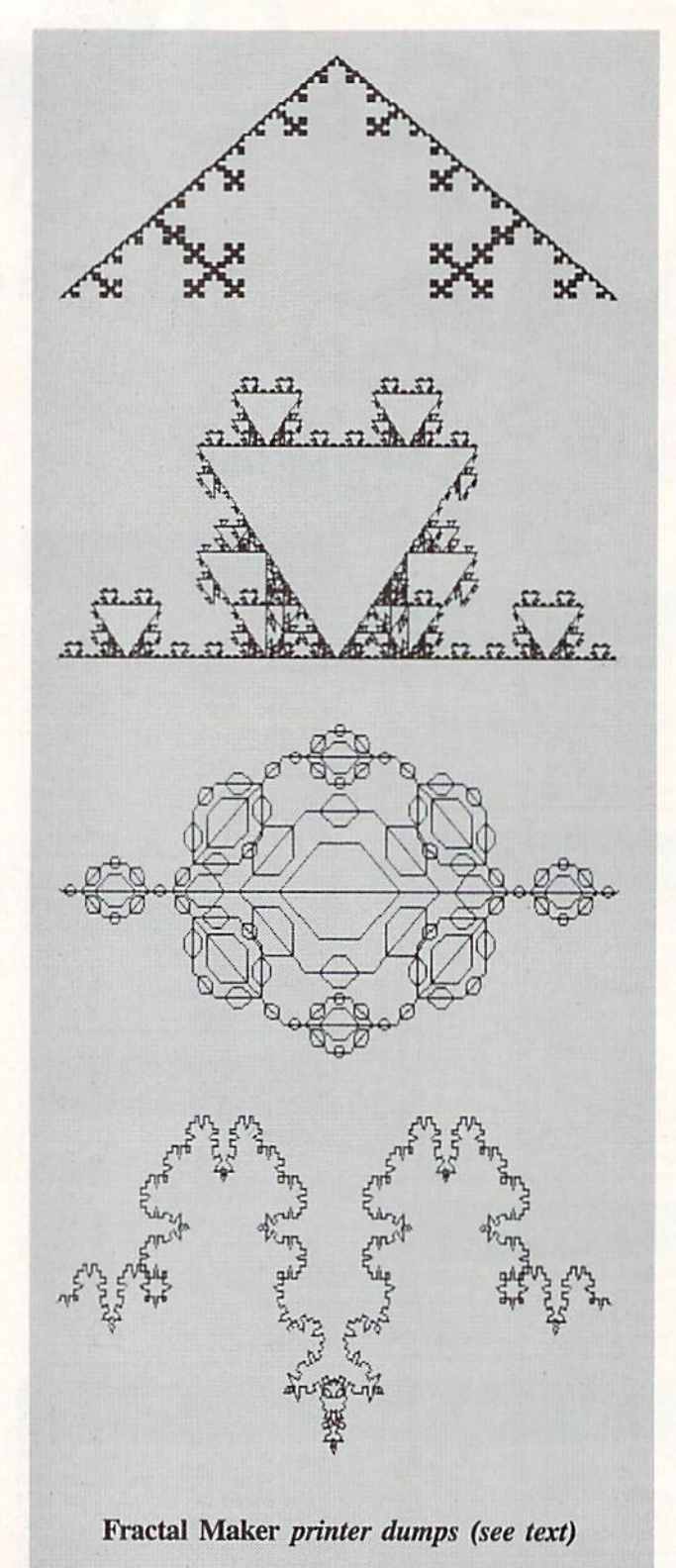

lete the section of code which keeps track of those values. Simply delete the GOSUB <sup>7100</sup> statement in line 5310 as well as the statement in line 600.

Another way to really speed up the program is to run in the FAST mode. Unfortunately you won't see the im age being drawn (that is at least half the fun), but at the end of each level, the program could return to SLOW mode to show the results.

# RACE ANALYSIS SYSTEMS Program works only on a Commodore 64" and 128."

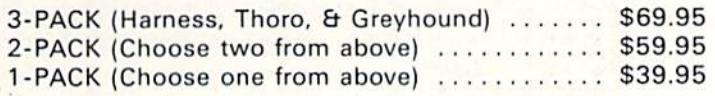

#### 30 DAY MONEY BACK GUARANTEE

To Order: Ask your local retailer or call (412) 233-4659 for MasterCard & Visa orders. To order by mail, send check or money order to ALSOFT, 305 Large Avenue, Clairton, PA 5025. Prices listed include shipping and handling. All orders are shipped within 24 hours of receipt. Reader Service No. 102

#### Professional Harness, **Thoroughbred** and Greyhound Race Analyzers with unparalleled features:

- Five minutes of typing replaces two hours of tedious hand calcula tions needed per race for these unique hand icapping systems.
- Morning Line odds are not considered. This enables the program to generate unbiased ratings for each race entrant, and also in creases the probability of Race Analysis accu rately predicting "longshot" winners.
- After all races have been handicapped (20 races max), Race Anal ysis will list (to screen, printer or disk) com plete ratings for all entrants. In addition, the program will suggest "Best Bets", including: three best win bets, three best quinellas, best perfecta (exacta) and trifecta, and three best trifecta boxes.

**All Alsoft Race Analysis** Systems include the MASTER ANALYSIS DEVELOPMENT PACK AGE. With the assist ance of this powerful program, handicappers are able to easily build, develop, and fine tune computerized handi capping systems for all types of sporting events. A Pro Football handicapping module is included on the program disk.

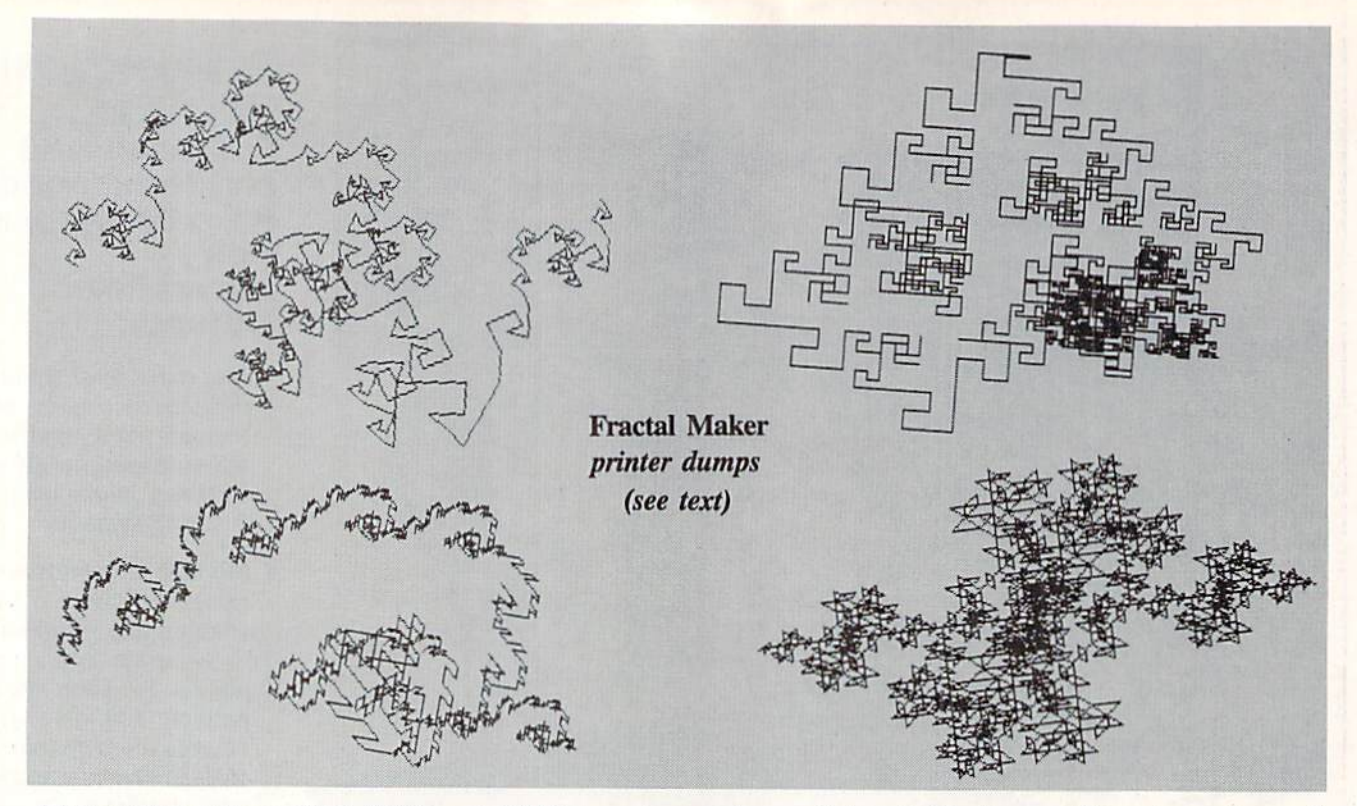

The routines at lines 11000, 12000, and 13000 are not accessible from the main program. You may use them to save the screen image to a disk file, to load the image from a disk file, or to print the image on an Epson-compatible dox matrix printer.

Once the image has been drawn, return to the menu

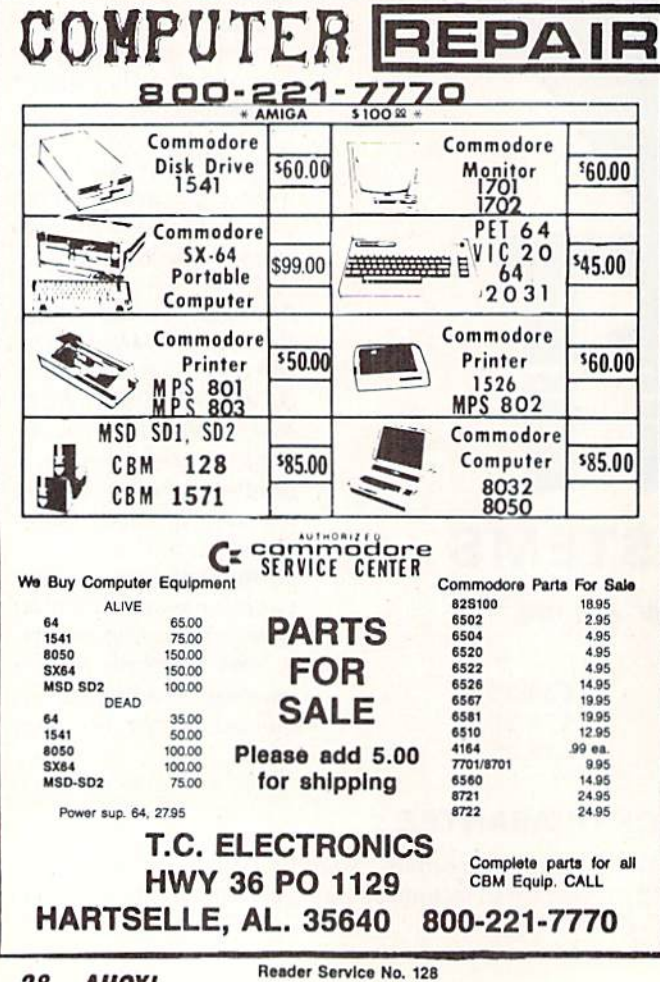

and press Q to quit. The image still remains in the graphics memory. Type GOTO 11000 and give a filename to save the image. To load an image from disk, in direct mode type GOTO 12000 and give the filename. To see the image, type GRAPHIC 1.

The third routine will not be useful unless you have an Epson-compatible graphics printer. You may want to substitute your own screen dump routine for this one if you have a different printer. To print the graphics screen, type GOTO 13000. You may type FAST: GOTO 13000 to speed up the process. Then type SLOW when the printing is finished.

#### **Other Resources**

1. Dewdney, A.K. "Computer Recreations," Scientific American, Aug. 1985.

2. Mandelbrot, Benoit. The Fractal Geometry of Nature. New York, NY: W.H. Freeman and Company, 1983.

3. Sorenson, Peter R. "Fractals," Byte, Sept. 1984.

A distinguishing characteristic of fractals is their selfsimilarity at any level of magnification. Each portion has characteristics of the whole image. Other characteristics of fractals are discussed in the definitive volume on the subject, The Fractal Geometry of Nature by Benoit Mandelbrot (see below). It shows many other types of fractals besides the recursive curves we are discussing here. The terms in this article and the basic procedure for generating fractals are derived from the discussions in Mandelbrot's book.

For further reading on fractals and other fractal programs, try the other two articles listed below. Fractal Maker should provide many evenings (or months of evenings) of creative exploration. It may open up a whole new world for you. Let me know of your discoveries.  $\Box$ **SEE PROGRAM LISTING ON PAGE 110** 

# Expand your vocabulary-Take on a new language

#### Features of Super Pascal:

- full implementation of Jensen & Wirth Pascal
- C-64 high-speed DOS (3X faster)
- includes many language extensions for systems programming
- integrated assembler for machine code requirements
- built-in editor with renumber, find, auto, change, append, delete
- includes fast graphic library
- large 48K workspace
- works with one or two drives advanced error handling
- •C-128 version supports 80-column hires graphics
- with 220-page manual

Features of Super C:

techniques Libraries included: standard I/O library

block commands, more supports strings and arrays • handles object code up to 53K supports recursive programming

compiles into fast machine code built-in editor with search, replace,

25+ command graphic library math library with trig functions C-128 version supports RAM disk and 40/80 column modes works with one or more drives with 275-page manual

#### Super Pascal

Your complete system for developing applications in Pascal. Super Pascal is a complete implementation of standard Pascal (Jensen and Wirth). C-64 version has high-speed DOS (3X) that makes using it quick and efficient. The extensive editor (source included) contains added features: append files, search and replace. Includes an inline assembler for optionally coding in machine language. Super Pascal is so capable that it's used in hundreds of schools to teach Pascal. But it can be used for more than just learning Pascal, use it for serious programming. The graphic library (source included) is written in machine language for fast execution. Want to learn Pascal or develop software using the best tool avail able? Super Pascal is your first choice.

Language

Language

Compi

Compi

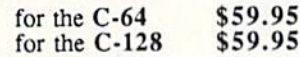

#### Super<sub>C</sub>

C is one of today's most popular languages. It's easy to transport C source code from one computer to another. With Super C you can develop software or just learn C on your Commodore. Super C takes full advantage of this versatile language. Produces 6502 machine code and is many times faster than BASIC. Includes a fullscreen editor (search, replace and block operations), compiler, linker and handbook. You to combine up to seven modules with the linker. Besides the standard I/O library, graphic library (plot points, draw lines, fill in areas) and a math library (sin, cos, tan, log, arctan, more) are included. Whether you just want to learn C, or program in a serious C environment for your Com-

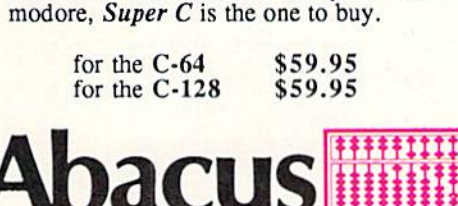

P.O. Box 7219 • Dept. H4 • Grand Rapids, MI 49507 • Telex 709-101 • Phone 616/241-5510 Call now for the name of the dealer nearest you. Or order directly using your MC, Visa or Amex card. Add \$4.00 per order for shipping. Foreign orders add \$12.00 per item. Call (616) 241-5510 or write for your free catalog. 30-day money back software guarantee. Dealers inquires welcome-over 2000 dealers nationwide.

# Have your Commodore<sup>®</sup> look as smart as it works.

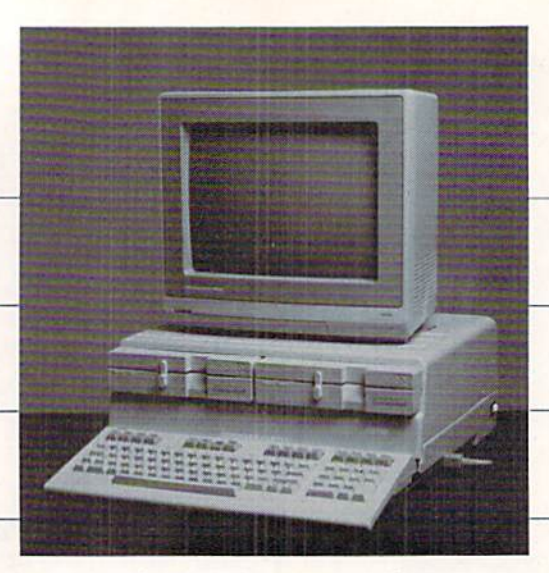

#### Consolidate your 64, 64C and 128 system with the Command Center.

With the Command Center. your system is compact and complete.

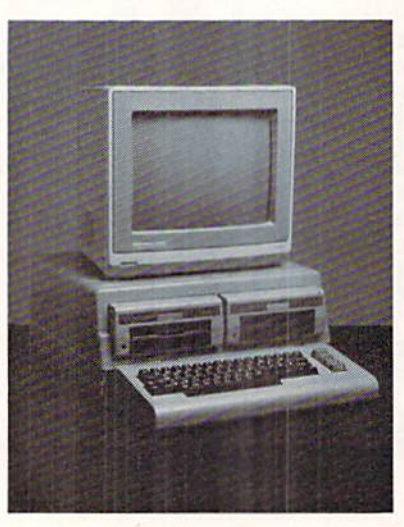

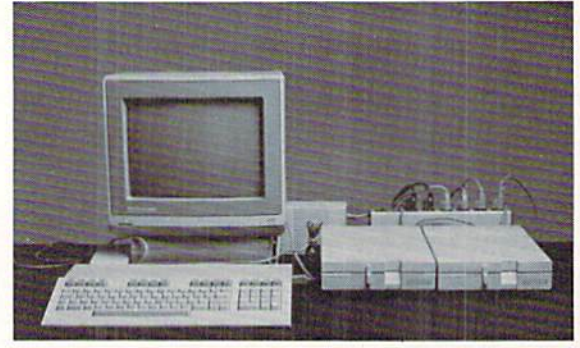

Without the Command Center your Commodore peripherals look cluttered and take up most of your desk lop

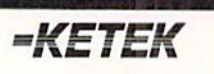

Free 30-day trial offer and one-year warranty.

For faster service, call -800-626-4582 toll-free -319-338-7123 (Iowa Residents)

#### KETEK P.O. Box <sup>203</sup> Oakdale, IA 52319

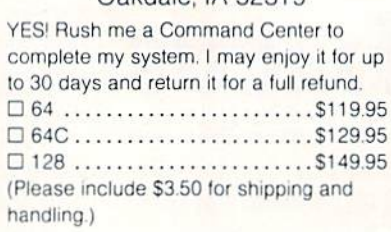

#### Get your workspace back again.

The Command Center will untangle your wires, unclutter your desk and put peripherals at your fingertips Condensing your whole system into one compact unit, you might consider it the ultimate Commodore peripheral. You get Commodore value with the look of a more expensive system.

#### Just look at all it includes:

**Built-in AC Power Strip with power surge and** voltage spike protection, line noise filtering and power outlets.

**Built-in Drive/CPU Cooling Fan to prevent** overheating.

**Modular Telephone Plug**, with its own online/off-line telecommunications switch. (Option on 64 and 64C).

**Master AC Switch** for easy system power-up. Single or Dual Drive Configurations with the standard drive insert.

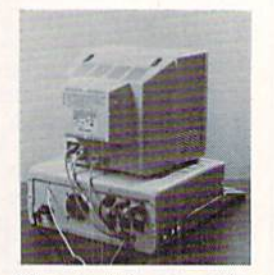

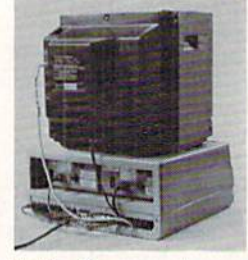

Many built-in conveniences add to the Command Center's value.

odore is a registered trademark of Commodore Electronics Ltd.

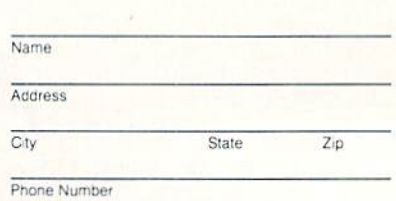

DEALER INQUIRIES INVITED Reader Service No. 114

# SCRAMBLER

For the C-64 By Tony Brantner

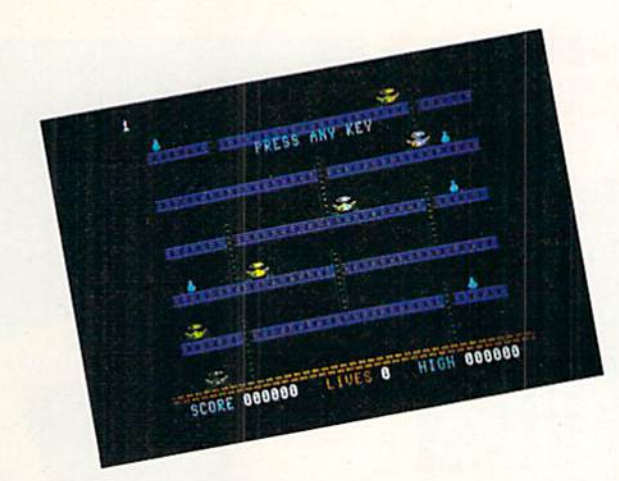

PHOTO:

crambler requires split-second timing as you run, jump, and climb from the ground floor to the top, dodging armed robot sentries and collecting bags of gold along the way.

Using Flankspeed (see page 87), type in and save a copy of Scrambler. Type SYS 49152 and press RETURN to start. The Scrambler enters from the lower left side of the screen. Using a joystick plugged into Port 2, push it to the left or right to move him in the corresponding direction. When you come to a ladder, push the joystick up or down to climb to a different floor.

Each floor is occupied by a roving robot sentry capable of firing deadly lasers. It's safer to climb the ladders to escape them, but you can press the fire button to jump over a guard or laser when necessary.

On each of the upper floors is a bag of gold. To collect one, simply touch it. Each bag is worth 50 points multiplied by the current level, which is shown in the upper left corner of the screen.

You begin each game with three lives. Once you climb From the top ladder, you earn an extra life and move on<br>to the next level. A maximum of nine lives can be held<br>in reserve. You'll need them, since each succeeding lev-<br> $\frac{1}{2}$  el features faster robots and lasers to con to the next level. A maximum of nine lives can be held in reserve. You'll need them, since each succeeding level features fester robots and lasers to contend with. There are twelve levels in all. Any time you need a break, press the SHIFT-LOCK key.

#### SEE PROGRAM LISTING ON PAGE <sup>91</sup>

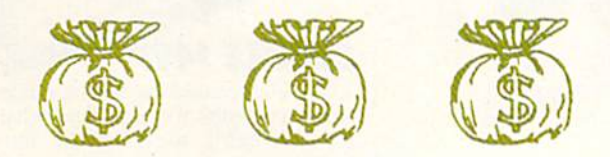

# EXPAND YOUR MODOR PERFORM LIKE NEVER BEFORE **Just plug in the Final Cartridge.**  $w$  \$44.

#### Does NOT use existing memory

The first completely external operating system created specifically for<br>the Commodore 64, 64C, and 128.

#### Upgrades hardware and software

Takes the place of at least 6 separate devices,  $\overline{1}$  Disk Turbo-5 *times* faster loading and saving: 2) Preprogrammed Function Keys-eliminate

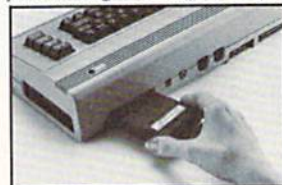

long, tedious command sequences for many commands, 31 Extended<br>Machine Language Monitor-with relocated load-scrolling up and down, bankswitching, and more;<br>4) Printer Interface-prints all Commodore graphics plus screen-<br>dump utility; 5) Basic Tool<br>Kit-*Auto Line Numbering, Delet*e large program blocks with one

touch, Old recovers accidentally-deleted programs. Renumbering. Find, Help debugs system, *Disk Append* adds new programs to existing mes<br>6) Make backup copies of any software program.

#### Other Convenient features

Freezer- .16 sub menus · color changes · 4 resets · centronics/serial screendumps • print vector setting • reverse printing • stops and con-<br>automatically • creates one file on disk or tape • freezes 4 to 6 times<br>automatically • creates one file on disk or tape • freezes 4 to 6 times<br>faster

Keyboard Extras-Delete parts of lines · move cursor operates your printer as a typewriter

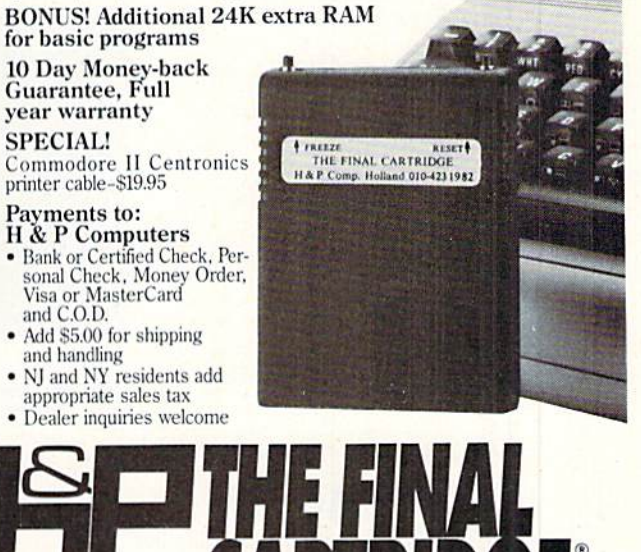

OF AMERICA <sup>154</sup> Valley Street, South Orange. New Jersey 07079 (201) 763-3946

**COMPUTERS** 

# IF YOU STILL THINK CO PLAY AROUND

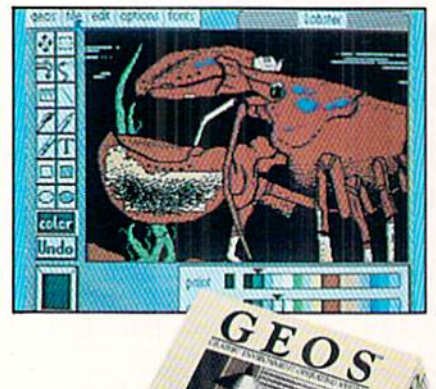

#### **GEOS \$5995**

ER ER

The Graphic Environment Operating System that opens up a whole universe of new possibilities for Commodores. With geoWrite, geoPaint, fast-loading diskTurbo and support for all GEOScompatible applications.

**FONTPACK 1 \$29?9** 

A collection of 20 more fonts for use with GEOS applications, in various shapes and sizes for more expressive and creative documents.

STADIUM Boalt **BUDDIE** Telegraph Durant **Mykonos** Harmon **Superb** Ormond Tillden LeConte Bowditch Putnam

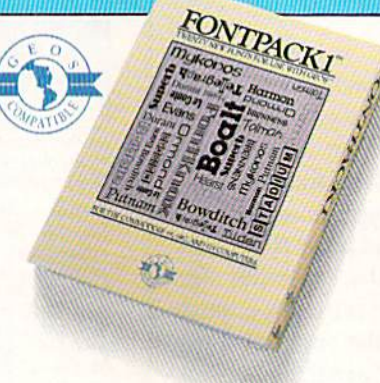

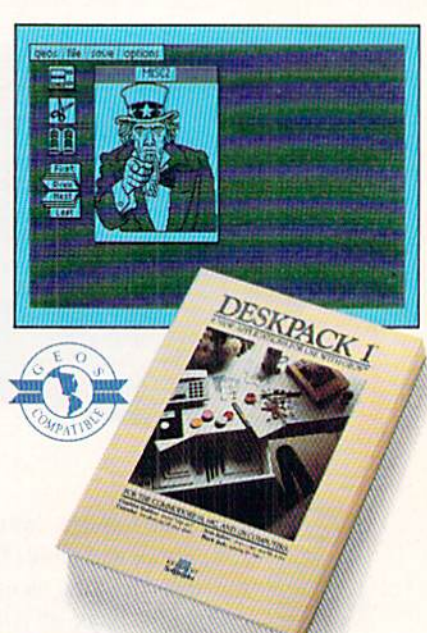

**DESKPACK 1 \$34?5** 

Four GEOS-compatible applications: For Graphics Grabber for importing art from<br>Print Shop," Newsroom" and Print<br>Master<sup>ru</sup> graphics; Calendar; Icon Editor<br>and Black Jack Dealer.

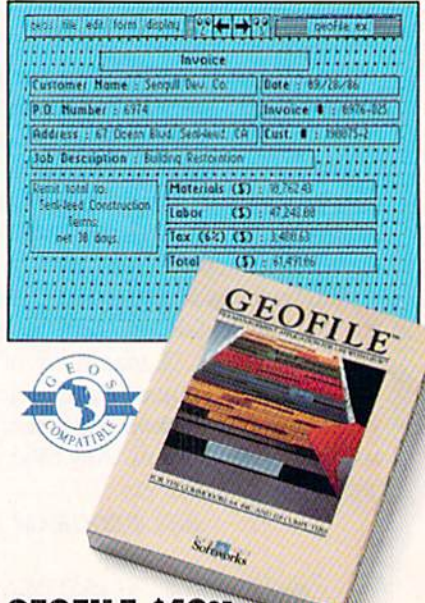

GEOFILE 549?5 The GEOS-compatible database manager that sorts, edits and prioritizes whatever data you feed it. You fill out the "input form," specify your command, and geoFile takes it from there.

#### 18750 11756 14588 14358 469 2186 3156 3186 9.95 TD. Duersens Shippin 458 4258 55 m 65888 65788 65458  $\overline{\mathbf{R}}$ 196158

Softworks

#### GEOCALC \$49?5

The GEOS-compatible, numbercrunching spreadsheet for tracking and analyzing numerical data. Create your own formulas, perform calculations for anything from simple geometry to "what<br>if" cost projections.

# IMODORES ARE TOYS, TH

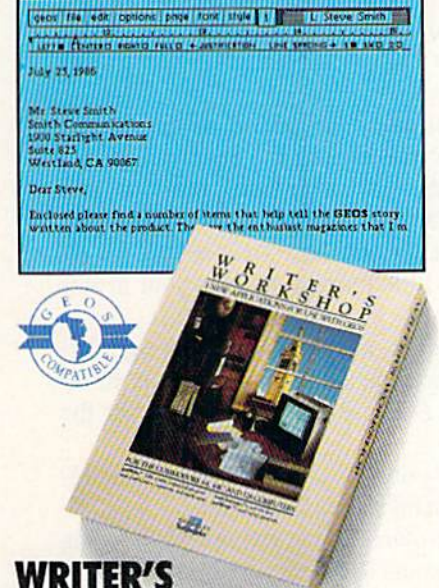

#### **WRITER'S** WORKSHOP \$49?5

All the GEOS-compatible tools a writer needs, including geoWrite 2.0 with headers, footers and features to justify, center, search and replace text. Includes a Text Grabber (for converting text from programs like Paper Clip<sup>19</sup>), geoMerge and LaserWriter printing capability.

#### **GEODEX \$39?5**

The GEOS-compatible directory that allows you to create lists by name, address, phone number, etc. Includes geoMerge to customize form letters and invitations.

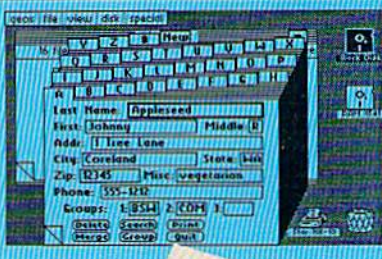

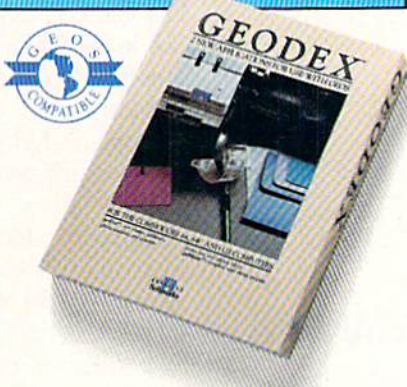

#### **GEOPRINT CABLE \$39?5**

The six-foot cable that speeds up printing because it's parallel—not serial. Connects easily to Commodores with interface box. fewer wires and no

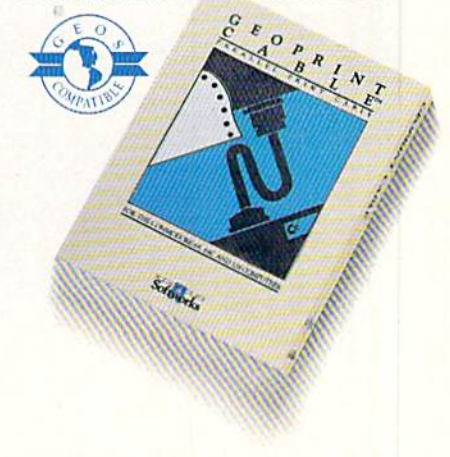

To order call 1-800-443-0100 ext.234 (California residents add 7% sales tax.) \$2.50 US/\$5.50 Foreign for shipping and handling. Allow six weeks for delivery. Trainium (and Commodore Col are trademarks of Commodore<br>Commodore and Commodore Col are trademarks of Commodore<br>geodernoss, Ltd. GEOS, geoderno, geodernoss, Ltd. GEOS, geodernoss, Ltd. GEOS, geodernoss, Print Magnet, and S

Sooner or later, you're going to discover that there's more to Commodores than fun and games.

You're going to discover power.

Not the kind of power that blasts aliens out of the galaxy. But the kind that whips through boatloads of data in seconds. The kind that crunches numbers and drafts documents like child's play.

The kind you find in GEOS.

Every GEOS application can take your Commodore from<br>"mastering the universe" to a university master's degree, with all kinds of advanced capabilities that function at hyper-speeds you never imagined possible.

So if you're tired of toying with technology, try playing around with GEOS. Once you feel its power, you'll know that for anyone who still thinks Commodores are toys, the game's over.

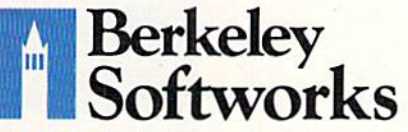

The brightest minds are working at Berkeley. Reader Service No. 112

# **PLANET DUEL**

### For the C-128

#### **By Cleveland M. Blakemore**

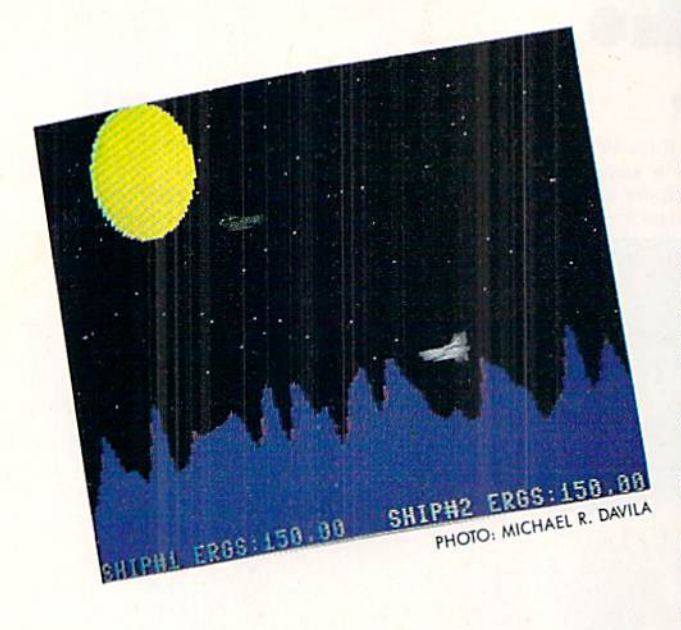

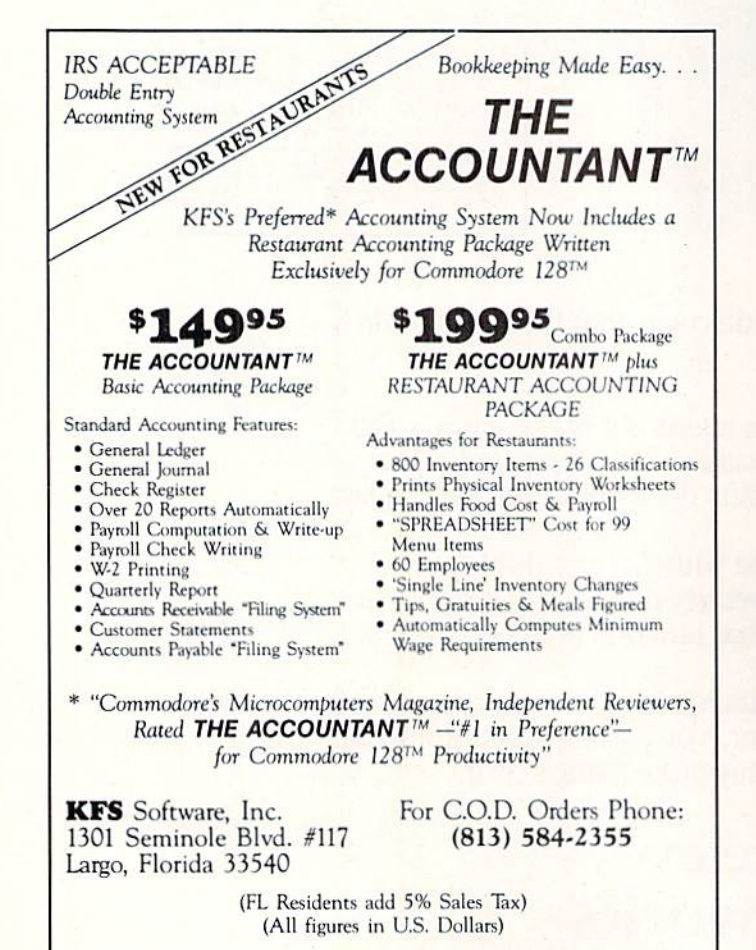

he energy gauge is sputtering on empty after a massive hit under your fuselage by a nuke.

Your right engine is smoking. Your shields

are out. You know if you sustain any more damage, you and your ship will be toast floating over the rocky terrain below.

You're betting if you can just make it to the Mycho Braha Valley, you'll be able to lure the enemy ship into the trench under the natural bridge there, pull out, and hit him from above with a counterstrike. It's one chance in a million, but what do you have to lose?

If only you'd spent a little more money on your armor shielding...

Where is that alien scum, anyway? Hey! He's right behind you! He's firing his torpedoes! Aaaahhhh....boom!!!

The game is *Planet Duel*, a two-player game for the C-128 in BASIC 7.0.

This is a two-player combat game, played on the hires screen over a colorful asteroid plain.

You will design your own combat fighter by choosing from three different menus to select armament, shielding, and engines.

Each player starts with \$800 to spend on his or her fighter, and it is not mandatory to spend it all. Any unspent money will be credited to the player's account, and reimbursed in the form of extra energy units in shielding.

Each menu of equipment has a selection of four different choices, as listed here. Each piece of hardware costs

#### **ARMAMENT**

(Speed and damage of firepower) 1) Laser torpedoes 2) Photon charges 3) Plasma cannon 4) Nuclear missiles **SHIELDING** (Protective factor of armor) 1) Chromium plating 2) Deflector web 3) Kirlian field 4) Shrell sphere **ENGINES** (Speed and maneuverability of ship) 1) Atomics

- 
- 2) Ion propulsion
- 3) Tachyon drive
- 4) Halycon overthruster

from \$100-\$400, so budget your money wisely. If you overspend on the first two menus and have no money left on the third menu, you will be issued a standard space corps hydrogen fuel booster (which crawls along like a covered wagon in space). So be sure to save some for your engine, which is the last and most important piece of equipment.

If you select the fastest engine, the Halycon overthruster, look out! You will fly around so fast you'll find it hard even to get

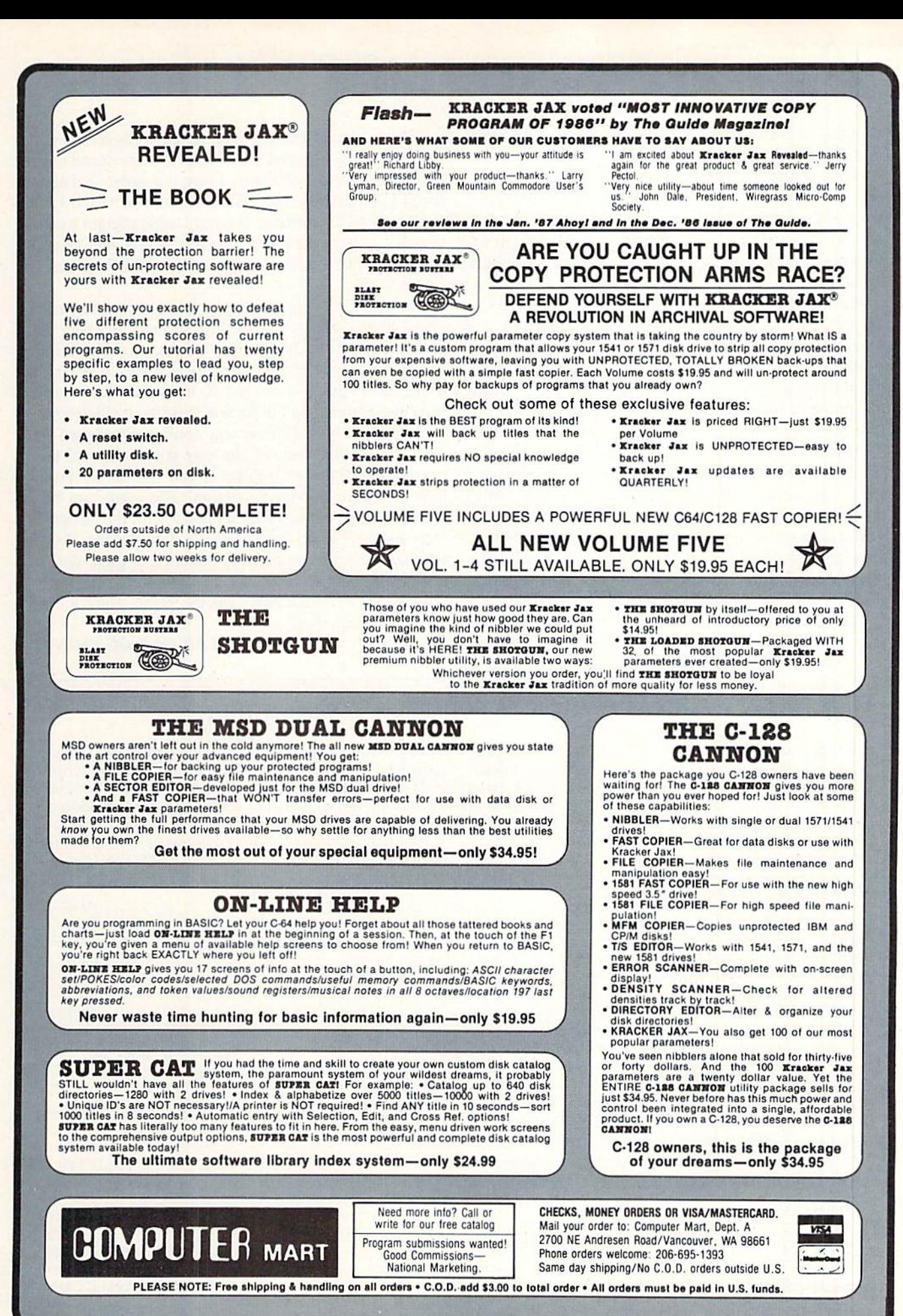

your opponents in your sight. However, you will be able to dodge his fire easily if you are dexterous.

When you play the game the first couple of times, expect several midair collisions with your opponent before you get the hang of it. It's easy to smash into each other with all that zooming and wrapping around. Midair ex plosions end the game in a stalemate and take you back to the menu.

You will each start out with 100 units of energy (ERG) in your shields, which may be more if you save some money from purchases.

Your missiles, launched by using the fire button, orbit the planet continuously until they hit something, so watch out for your opponent's fire wrapping around and hit ting you from behind.

Space travel also wraps around the screen, but colli sions will not occur unless both ships are touching on the visible screen! Use this wraparound to hide, or to come up behind your opponent.

You are safe from your opponent's fire if your ship is cruising below the level of the cliffs and mountains on the planet, and this feature may occasionally come in handy to rest up from battle for a few seconds.

The game is completely in BASIC, and you will prob ably be amazed at how incredibly fast and responsive it is in lieu of machine language. Actually this is my eighth game on the C-128, and it took all that experience to get the machine to run this way. There is a great deal about the C-128 that only trial and error can teach, and I had to learn from my mistakes before I could program a game like this. I hope you find it representative of Commodore's extensive advertising for "arcadelike" games in BASIC 7.0!

The first time you run the game, the program takes about 40 seconds to draw the hi-res image, but after that it will leave the picture on the screen, so there is little to no wait for the second round of combat. A friend of mine and I battled it out for 20 minutes before finally finishing a round, so I think you will find it challenging.

Experiment with different ship configurations until you get a fighter that handles the way you want, and then try modifying that ship to see if you can get an advan tage over your opponent's design. The game can be great deal like "scissors-rock-paper," with the design of your opponent's ship directly affecting the success of your own fighter craft, so there is definitely a great deal of strategy as well as dexterity involved in the game.

RUN STOP/RESTORE exits the game. Have a blast playing *Planet Duel.*  $\square$ 

SEE PROGRAM LISTING ON PAGE <sup>105</sup>

#### GREAT PRODUCTS FOR YOUR COMMODORE

#### promenade C1™ CAPTURE™

The Eprom Programmer. Thoughtfully designed, Take control of your '64 or '128' with this easy to use carefully constructed, the promenade C1" is respected cartridge. Lets you make a back-up disk of your around the world for quality and value. The original memory-resident software. Your program is then fully software controlled programmer does away with accessible to you and your program can be re-booted personality modules and switches. Intelligent from your disk 3-5 iimes faster. Or make an autoprogramming capability can cut programming time by starting cartridge using the *promenade* C1 and a CPR 95%! With Disk Software ............ still just \$99.50 cartridge kit. Its magic!

CARTRIDGE MATERIALS: CAPTURE™ is a bargain at 39.95

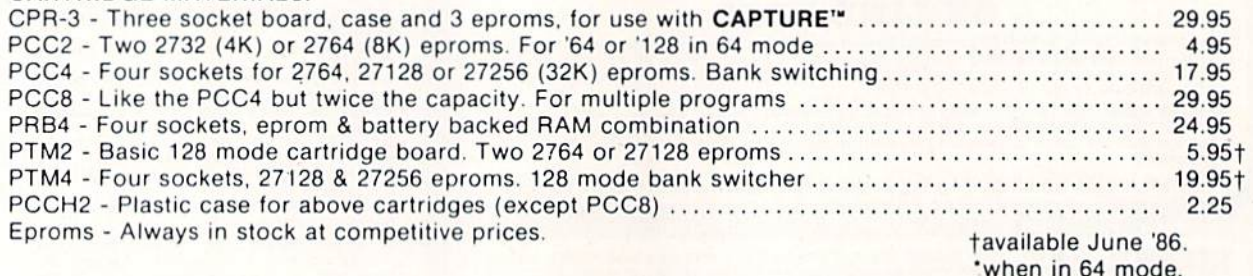

#### EPROM ERASERS:

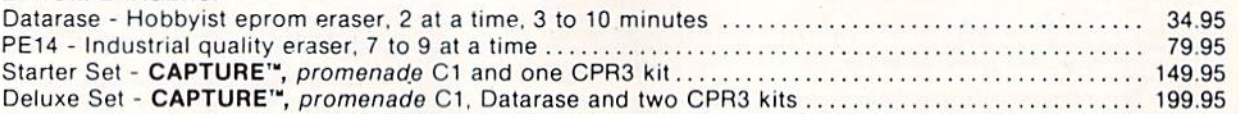

SHIPPING & HANDLING: USA - UPS SURFACE \$3.00 FOREIGN (AIR MAIL ONLY) \$13.00

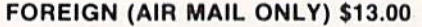

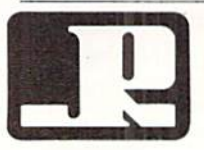

TO ORDER TOLL FREE 800-421-7731 JASON-RANHEIM FROM CALIFORNIA 800-421-7748 <sup>1805</sup> INDUSTRIAL DRIVE FROM OUTSIDE USA 916-823-3285 AUBURN, CA USA 95603 MC, VISA, AMEX WELCOME
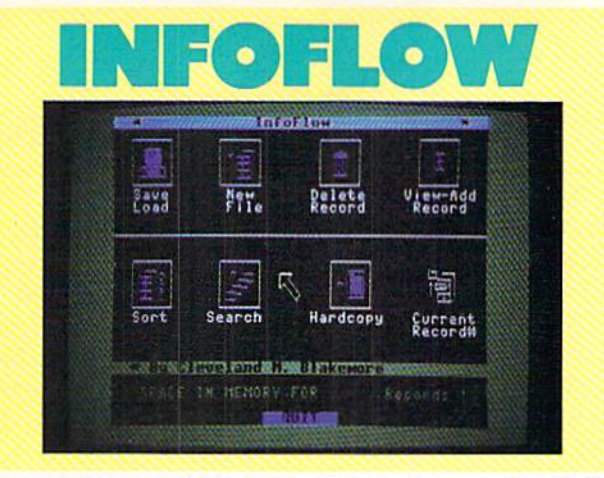

## Icon Database for the C-128 By Cleveland M. Blakemore

he C-128 is a personal computer that seems to lend itself to interesting new ideas. It has a way of bringing out a sort of experimental spirit in programmer. One minute you're just puttering around on the keyboard, and the next thing you know you've worked out the basic structure of a program.

This is partly due to the fact that the version of BASIC on the C-128 is the most comprehensive, simplest lan guage ever to come packaged with a micro. It is very easy to visualize programs in terms of commands and routines, and because there are so many available instruc tions there seems to be a good one for any situation that might arise.

If you're familiar with the Macintosh or Amiga, you already know what an icon-based system is and how it works. It is quite simply a menu of pictures instead of words. Rather than typing in a numeric choice, you use an arrow or pointer to select different pictures, and pro gram flow is directed to the appropriate subroutine.

Most of these systems come packaged with a device called a mouse. A mouse is a small box with a trackball on the bottom that is rolled on a smooth surface to control the onscreen arrow. Although the following program is designed to work with the C-128's new mouse, the 1350, it will also work with any quality joystick plugged into Port 2.

The program takes a few seconds to boot up, as it has to POKE some data into memory. The screen will blank for a moment during this, and when it reappears you will be looking at the screen of Infoflow, an icon-operated database.

I confess I designed *Infoflow* for myself, as an alternative to many of the commercial databases I have owned. I incorporated all those features that were important to me; in fact, I tried to consolidate the best of all the databases I have ever used into one really terrific information filing system. I hope you will find it suitable for your needs, but you may miss certain features that would nor mally be there that I consider superficial. Since I use it mostly for addresses, dates, and record keeping, I designed it around these functions, and tried to keep it as

streamlined and simple as possible. You will probably gather after a few minutes that I am a person who insists on doing things fast, fast, fast—and you would be right.

Before we go on, perhaps it would be best to briefly describe a database system and how it works for those of you who may be unfamiliar with them. A database is a software environment that is used to keep track of information, and to organize and store it in such a way as to make the information useful to human beings.

All databases have several things in common. They have the capability to add information, modify existing information, and delete, sort, list, search through, and print out information.

Usually the information is organized in a manner similar to information systems maintained physically on paper or some other medium. This would naturally mean some thing like filing cabinets, with drawers and folders. Since this type of system is easier to visualize for human be ings, we'll be using this format for our database. You can think of each different file, with categories like Friends, Record Collection, or Important Dates, as being a drawer in a file cabinet. Now each folder in this file cabinet would be RECORD, and each record would have sev eral fields, or categories of information.

For instance, in a drawer called PERSONAL DATA, we might have 50 records. Each record might have three fields, e.g. Name, Address, Phone Number. Each field should have an entry, so that any time we wanted we could find information for that record, like the phone number of one of our friends, in the record with his name.

Now that we have a rudimentary understanding of databases, let's delve into Infoflow and see what makes it so different from other programs like it.

To select a choice from the menu, you merely move the arrow to the icon until it is touching (the arrow begins to "bump" or "stick") and push the button on your mouse or joystick.

There are eight icons to choose from on the screen. The upper four icons are labeled "SAVE/LOAD" (disk drive with disk above it), "NEW FILE" (filing cabinet),

"DELETE" (trash can), and "VIEW/ADD" (eyeball).

The lower four are labeled "SORT" (file cabinet with letters "ABC" beside it), "SEARCH" (picture of several folders with arrow running alongside them), "HARD-COPY" (arrow pointing to manuscript), "CURRENT RECORD" (file cabinet with drawer open and folder to left side).

We'll begin by creating a small database, to get a feel

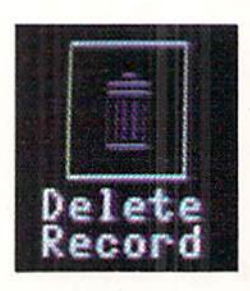

for the system. It's best to start out with something simple to experi ment with.

Our filing cabinet is empty when the program first starts, so we'll either have to load in an old file we have previously created or initialize a new file. Since this is our first time in Infoflow, we select the icon "NEW FILE". There is

buzz, and we see the prompt "Filename", indicating Infoflow needs to know what we are going to call the new file we are creating. We'll type in "Personal" and hit RETURN.

You'll notice that the input routine does not have a flashing cursor or question mark. That's because it's a special input routine that accepts commas, colons, and even quo tation marks, putting *Infoflow* a notch above other databases in this respect. Using commas in addresses and lists is often very important, but BASIC 7.0 normally is sues an EXTRA IGNORED error when it finds a comma in the input buffer. Infoflow's input routine also ignores all cursor movements and control characters, accepting only alphanumeric input. The only control keys function ing are the DELETE key to back up over mistakes, and the RETURN key. This input routine saves a lot of hassle and trouble normally associated with BASIC'S input com mand. *Infoflow* also uses GET# to retrieve and save information to disk, because INPUT# does not properly receive strings with embedded commas.

Since *Infoflow* prefixes files on the disk with an "IF[" to identify only those files pertinent to it, filenames are limited to 10 characters or less. This should not prove to be a problem unless you have similar files you want to save and <sup>10</sup> characters is not enough to give them dis tinctive names. You could label one file in uppercase and the other in lowercase if you have such a problem.

After typing in the filename, you will be asked for the number of fields. Type in "3" (Name, Address, Phone) and hit RETURN. The maximum number of fields per

mitted is 99. Now the program prompts you for the Name and Length of each field. Type in the name of each field and the maximum length, in characters, you will want each field to be limited to. If you are not sure, the default is 160. Hit RE TURN at the length prompt if you want the field to default to 160 characters. The max length for any field is 254 characters, which is pretty darn big, a lot bigger than the normal BASIC input buffer can even handle!

Now the computer will approximate how many rec ords can be held in memory simultaneously and ask you if you want to proceed. If you like the file you have de signed, hit "a" for accept. If you hit "r" the program will return to the main menu without creating the file.

When you return to the icon command screen, you will notice that "CURRENT RECORD" has been set to "I" and that the available record space left in memory is dis played at lower right, to keep you informed of how many more records you can fit into this file.

Now that we have a file created, let's go to "VIEW/ ADD" and start putting something into it. Once you en ter "VIEW/ADD", you will find yourself looking at the record number set in "CURRENT RECORD". You can flip forward through the records by moving the mouse or joystick right, and you can go back by moving it left. If you push your controller up, you will be in "INSERT/ MODIFY" mode, at which time you can make new en tries in each field or hit RETURN to leave the previous entry for that field unchanged. You will be limited to the maximum number of characters for that field that you set when you create the file. If you go over the 40 col

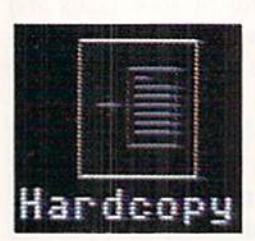

umn line length, the screen will be scrolled down to make room for your input.

Each field is staggered one row to the right going down, to make each one more locatable.

If you enter a new record at the end of the file, the end-of-files pointer will be bumped up by one.

Each time you enter a new record at the end of the file, the pointer will be bumped up by one to make room for another entry. The first field of each record is considered the "header"—if this header is blank, the record is consid ered blank. In order to make a new entry, you must put something in the header.

To exit from "INSERT/MODIFY", hit the button on your controller to return to the icon screen. You will no tice that the last record you accessed will be set beneath the "CURRENT RECORD" icon.

It may seem too slow to move to the record you want in "INSERT/MODIFY". You may want to jump around very quickly in a large file, from record to record. This is the purpose of the "CURRENT RECORD" icon. Move

> your arrow to it and push the button. Now you can move rapidly forwards and backwards with your controller through the record numbers. For fast change, move it left or right. For a really fast change, move up to count by tens through the records forward, or down to count backwards by tens. Once you have the record you want

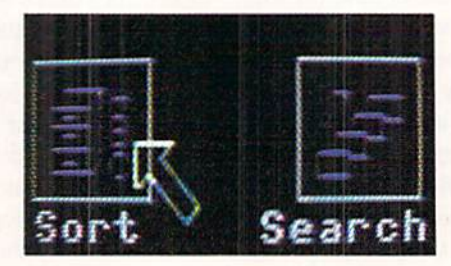

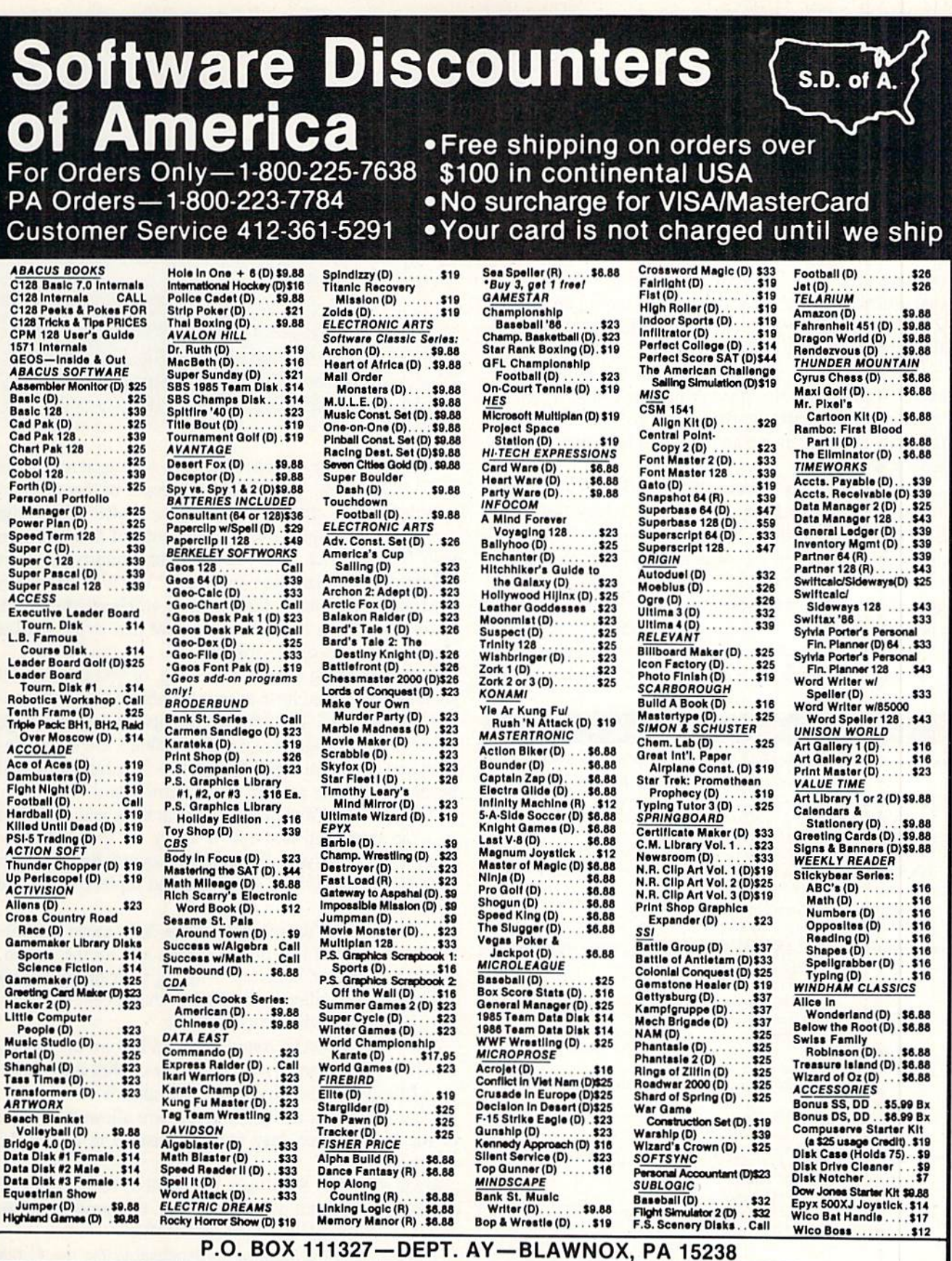

\*Please Read The Following Ordering Terms & Conditions Carefully Before Placing Your Order: Orders with cashiers check or money order shipped immediately on in<br>stock items. Personal & Company checks, allow 3 weeks clearanc

set beneath the icon, hit the button to exit. Now this is the first record you will examine if you enter "VIEW/ ADD" again.

If you want to get rid of some old records in a hurry, select "DELETE", the trash can. You will be prompted to delete the Current record, Scan, or All Records. Hit "c" and the current record number will be erased. If you hit "s", you will be able to flip through the records as in "VIEW/ADD", and select records to be deleted by pushing SHIFT-D. Hit SHIFT-E to exit. You will notice that whenever a record is deleted, all the records above it are moved down to fill in the blank, and the end-offile pointer is decremented by one.

If you select "a" for ALL records, the program will verify with a "Yes-No" prompt in case you have second thoughts. Otherwise the whole file will be erased irre trievably from memory, and you will be returned to the icon screen.

You will probably want to "SORT" your records alphabetically sooner or later, and there is a very fast Shell-Metzner sorting routine in the program for just this pur pose. Select the field you want the sorting routine to use for comparisons (defaults to header) and the screen will go blank and flash for a few moments while the computer goes into FAST mode. The program returns with "SORT COMPLETE" before you are returned to the icon screen.

If you are looking for a certain entry, group of letters,

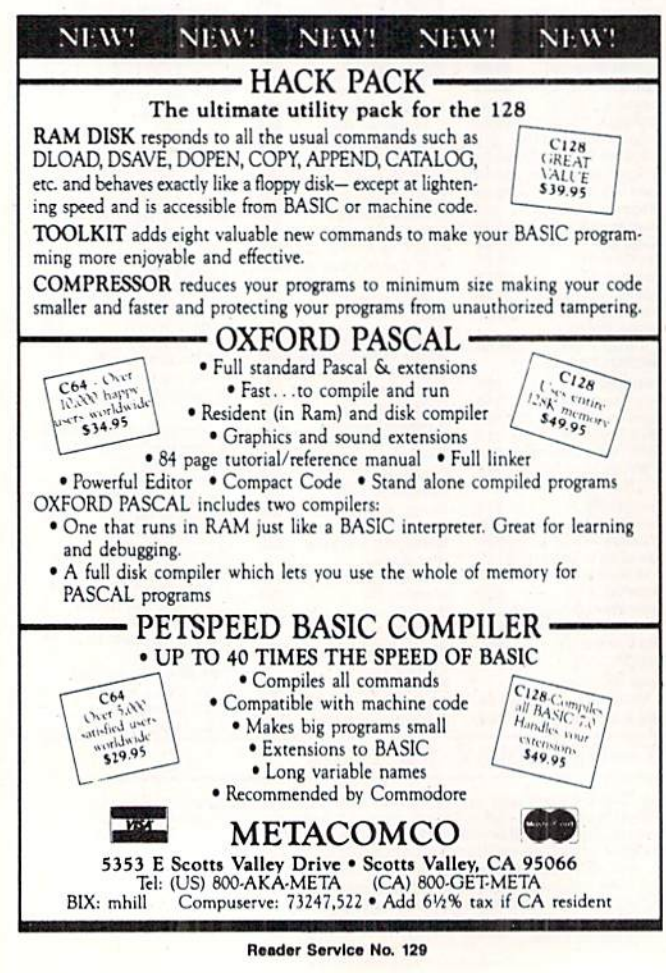

#### PROGRAMS HEEDED

Our need for top quality games, utilities, and productivity programs remains high...and our payment rates are higher than ever. Send your best work on diskette, accompanied by a printout, introductory article, and self-addressed stamped envelope to:

> Ahoy! Program Submissions Dept. Ion International Inc. 45 West 34th Street-Suite 407 New York, NY <sup>10001</sup>

or subject in your database file, you will want to use the "SEARCH" icon. The maximum length of the string to search for is 24 characters. After you hit RETURN, the program will display every occurrence of that string in your file, at which time you can either modify or insert information for that entry, just like in "VIEW/ADD". Each time you hit the button, the computer will begin the search again, displaying each occurrence of that string until it reaches the end-of-file marker.

If you are going grocery shopping, or you want to call each customer you have in your database, you will need a "HARDCOPY". The program prompts you for the range of records you want printed. The defaults are the begin ning and ending markers for the file. The hardcopy will be aborted if the printer is not turned on.

After all this arrow moving and clicking, you may want to wrap things up and call it a day, so go to "SAVE/ LOAD" and save your file to disk. Any existing file with the same name will be scratched and replaced with the new one.

Now that your data is safe on the disk, move your ar row to the lowest line on the screen and hit the button. The "QUIT?" bar lights up. Moving your arrow in any other direction will take you back to the screen, but click ing the button twice exits *Infoflow*.

The "SAVE/LOAD" routines and all I/O are extensively monitored for errors to prevent system crashes if the print er is off-line, or the drive device number is wrong, etc., but certain syntax and logic errors are allowed because of the fact that you may make a mistake in typing the program in.

Even the RUN STOP key is disabled, so your data is perfectly safe until you either exit the program with "QUIT" or hit RUN STOP/RESTORE.

I hope you find *Infoflow* indispensable for the C-128 utility library. Since it is one of the first utilities I have created for *Ahoy!*, I tried to make it as useful as possible. If you have any suggestions, modifications, or addi tions, please let the rest of *Ahoy!'s* readers in on the secret, and me too, by writing.  $\square$ 

SEE PROGRAM LISTING ON PAGE <sup>96</sup>

# COMMODORING

# FOR THE CUP Two Simulations Sail the Silicon Seas

Hoist the sails, and over the bound ing main we go! Old salts and young sea dogs can captain crews in the America's Cup race in simulations so real that landlubbers may become seasick before the Commodore gets back to dry land.

After 132 years of undefeated American yachtsmanship, the Aus tralia II won the America's Cup match and took the Louis Vuitton Cup Down Under. The rematch, which climaxed in February 1987, has in spired two computer simulations.

The American Challenge: A Sailing Simulation (Mindscape) lets the computerist race a sailboat through seven increasingly difficult courses. Only after these are completed is the electronic skipper ready for a simulation of the America's Cup Race.

An onscreen instrument panel helps the computer captain monitor wind direction, wind speed, and boat heading. The sail, rudder, and centerboard are operated with keyboard commands.

The American Challenge, designed by Tom (The Halley Project, Agent USA, Snooper Troops) Snyder Pro ductions, offers a choice of boat, course, and racing opponent. The computerist chooses to race the sailboat or a motorboat (a good way to learn about each course before try ing it with the sailboat), then selects an appropriate opponent. Two com puters can be connected by cable or via telephone modem for head-tohead racing, though each gamer must have The American Challenge game disk. With this setup, each yachtsman sees a representation onscreen of the other player's boat.

Solitaire gamers race against their own best previous performance, or

the champion's time. In the one-play er mode, the screen pictures a ghost boat so the skipper can see who's in the lead. The computer images of the opposition's sailboat can be toggled off and on at will.

All races in The American Challenge start with the wind from the North, and the boat facing West, sail unfurled. The starting line to the North is stretched between two buoys,

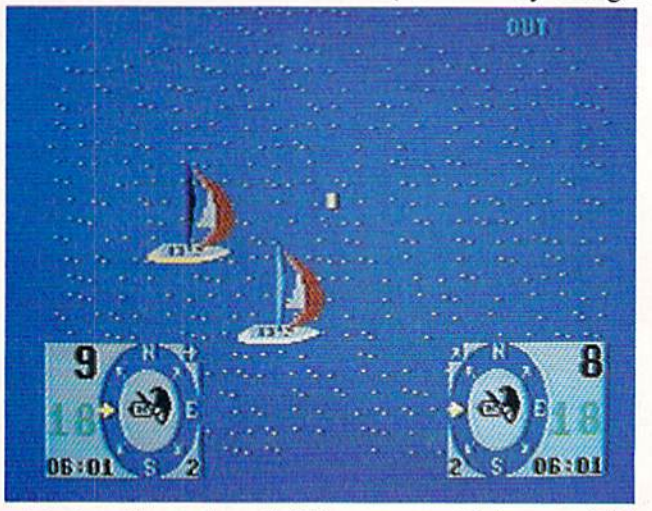

with the ship at "standstill."

Simple keyboard commands con trol the craft. Pressing "F" or "D" pulls the sail in quickly or slowly, re spectively, while "S" and "A" let the canvas out slowly or quickly. Touch ing "J" turns the boat to the left, "K" stops the turn, and "L" turns the boat to the right. Hitting "C" raises and lowers the centerboard (the board that runs vertically along the boat's hull to provide stability).

Before the race begins, the gamer sees a chart with the layout of the course. It identifies the general path the boat must take as a line which traces the route of the defending champion. Toggling the space bar at any time during the competition

#### **ENTERTAINMENT** SOFTWARE SECTION

#### Featured This Month:

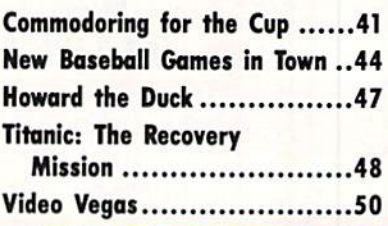

#### By Joyce Worley

brings up the chart with the current positions of the two boats. After the race is finished, the chart reappears to display the actual courses of the winning and losing boats.

At the beginning of the competi tion, the gamer sees the boat from directly behind. Each press of an ar row key changes the perspective by

> The Official America's Cup Sailing Simula tion approxi mates the ac tual '87 race. Three skill levels vary weather conditions, time, and skill of computer foe. READER SERVICE NO. <sup>131</sup>

45 degrees. This permits the gamer to look to starboard, port, or even the stern of his or her own sailboat.

Sea and sky dominate the screen. Silicon Bay, where all races are staged, is circled by a few scenic highlights, including a bridge, light house, towns, and hills. These add visual interest to the essentially bor ing display, and aid in navigation.

The American Challenge depicts the boat as an outline reminiscent of vector graphics, rather than as filled-in image. It looks almost ghost ly against the seascape, while provid ing mechanically accurate views of the sailboat's rigging.

The lower third of the screen holds the instrument panel. A compass,

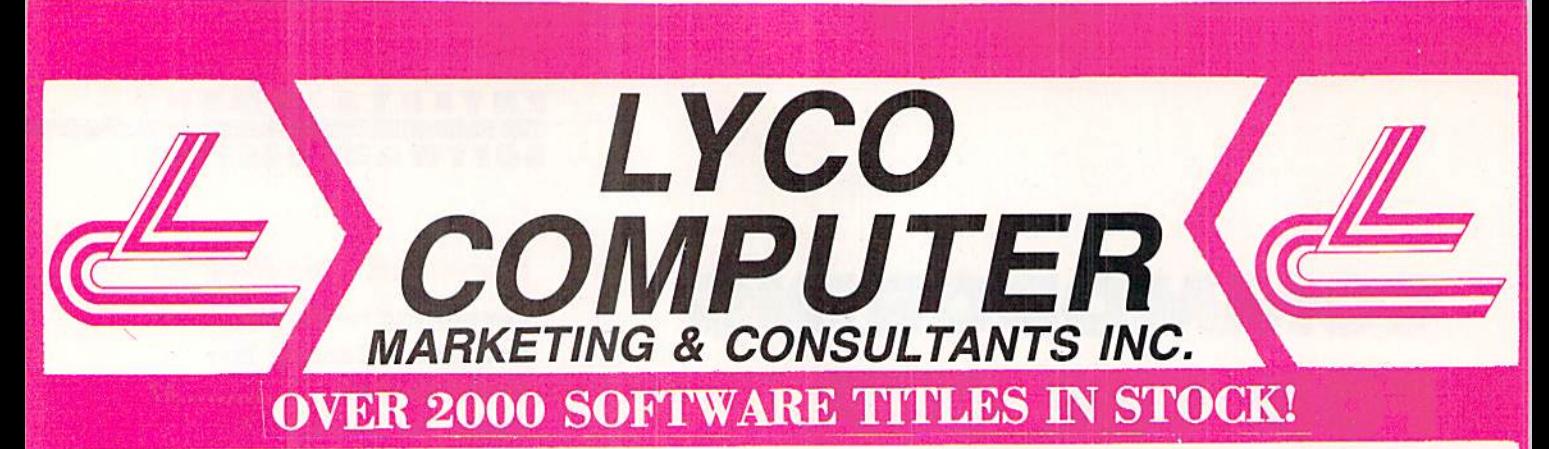

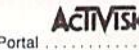

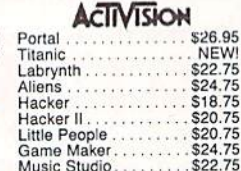

#### EDYX

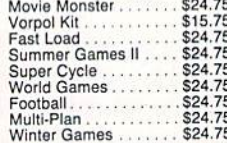

#### **TIMELICRIS**

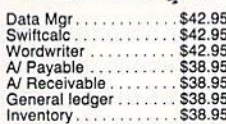

Broderbund Software: Printshop<br>
Graphics Lib. EA<br>
Print shop paper<br>
Bank st writer 128K<br>
Carrent Sandiego<br>
Carrent Sandiego<br>
... \$25.75 \$15.75 \$32.75 \$22.75 \$18.75 Karateka. Print shop comp...<br>Science kit...... \$22.75 \$35.75

**PRINT SHOP** \$25.75

SPRINGBOARD

**ALIENS** 

\$24.75

Newsroom<br>Clip Art 1<br>Clip Art 1 Clip Art 1................\$18.75<br>Clip Art 2..............\$24.75

**JOYSTICKS**  Gemstone Healer.... \$18.95 Gettysburg...<br>Kampfgruppe. \$36.95 \$36.95 Phantasie 2 Ring of Zelfin...<br>Road War 2000<br>Shard of Spring \$24.95 \$24.95 Wizard's Crown \$24.95

BATTERIES **BANCLUDED** 

Data

Inve

**Xetec.**Inc. Font Master II 64 . . . . . \$32.95 **MicroProse** 

\$19.95<br>\$21.95<br>\$27.95 Kennedy Approach...<br>Silent Service.........<br>Solo Flight ........... \$19.95 \$22.95<br>\$19.95 Top Gunner. \$19.95

Micro L. Baseball . . . .<br>General Mgr . . . . . . . . \$24.95 \$24.95 Stat Disk \$15.95 86 Team Disk . . . . . \$13.95 . SNEW Wrestling

#### **SUDLOGIC**

\$31.95  $\mathsf{Foodball}$ ........... Baseball \$31.95 Night Mission Pinball . \$21.95

# **UNISON WORLD**

**PRINTER SUPPLIES** 1000 91/2x11 white lazer 19.95<br>200 91/2x11 white lazer 5.95<br>3000 91/2x11 white 29.95

内積き合わせ Colossus IV . . . . . . . . . \$21.95<br>Elite . . . . . . . . . . . . . . . \$19.95 Elite................<br>Frankie Goes Holly... \$19.95 \$28.95 \$28.95 Tackler \$31.95

HI TECH Card ware<br>
Fluid Late 1.1 1 ECH<br>
1.56.75<br>
Party ware<br>
Ware with all<br>
1.1.1 512.95<br>
Ware with all Holiday paper.........\$8.95

**DISK STORAGE** Flip-N-File 10 . . . . . . . . . . 2.49

#### ACCESS Leaderboard........ \$24.95

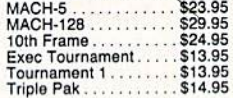

# **AMIGA SOFTWARE**

122 Computer Baseball....\$24.95

**VIP** 

VIP Professional.....\$115.00

**SUIDLOGIC** Flight Sim II . . . . . . . . . \$32.95<br>Jet . . . . . . . . . . . . . . . . \$CALL

**AIREBIRD** 

Pawn..............\$28.95

**ACTIVISION.** 

Borrowed Time<br>
Sec. 95<br>
Champ. Basketball<br>
Sac. 95<br>
Champ. Golf<br>
Hacker<br>
Hacker II. (1999)<br>
Sac. 95<br>
Hacker II. (1999)<br>
Sac. 95<br>
Hacker II. (1999)

**ACCESS** Leaderboard........ \$24.95 Tournament | . . . . . . . \$14.95<br>\$28.75  $Portal$ ............

**MicroProse** Silent Service . . . . . . . . \$24.75<br>F-15. . . . . . . . . . . . . . . . . \$24.75 **UNISON WORLD** Art Gallery . . . . . . . . . \$18.95

## LYCO'S SPECTACULAR SAVINGS!

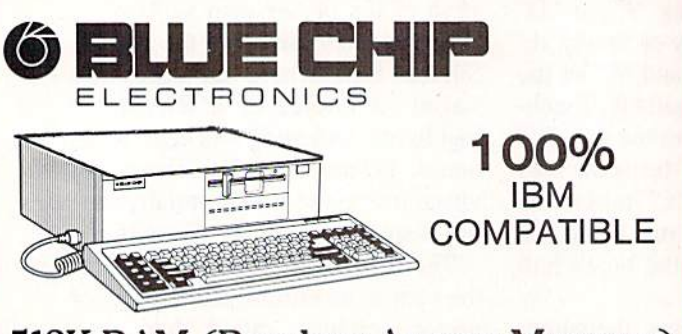

512K RAM (Random Access Memory) on the mother board. One 5.25 inch 360KB floppy disk drive included. One serial (RS232C) communication port. (CALL FOR PRICING)

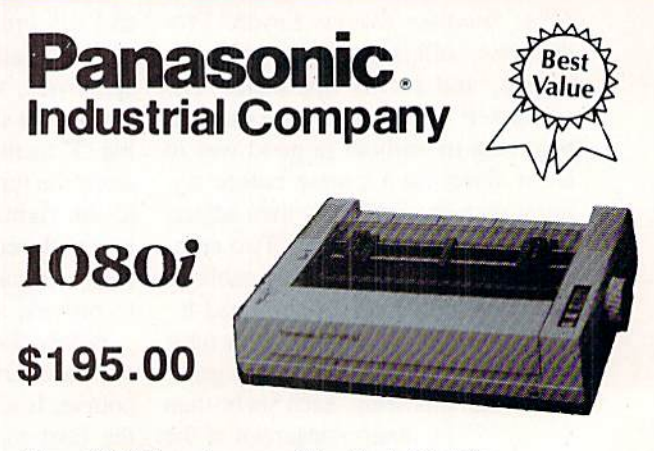

The 1080i puts quality Dot Matrix<br>printing within reach even for a tight<br>budget. So for a reliable printer at an<br>affordable price, the 1080i is always a smart choice.

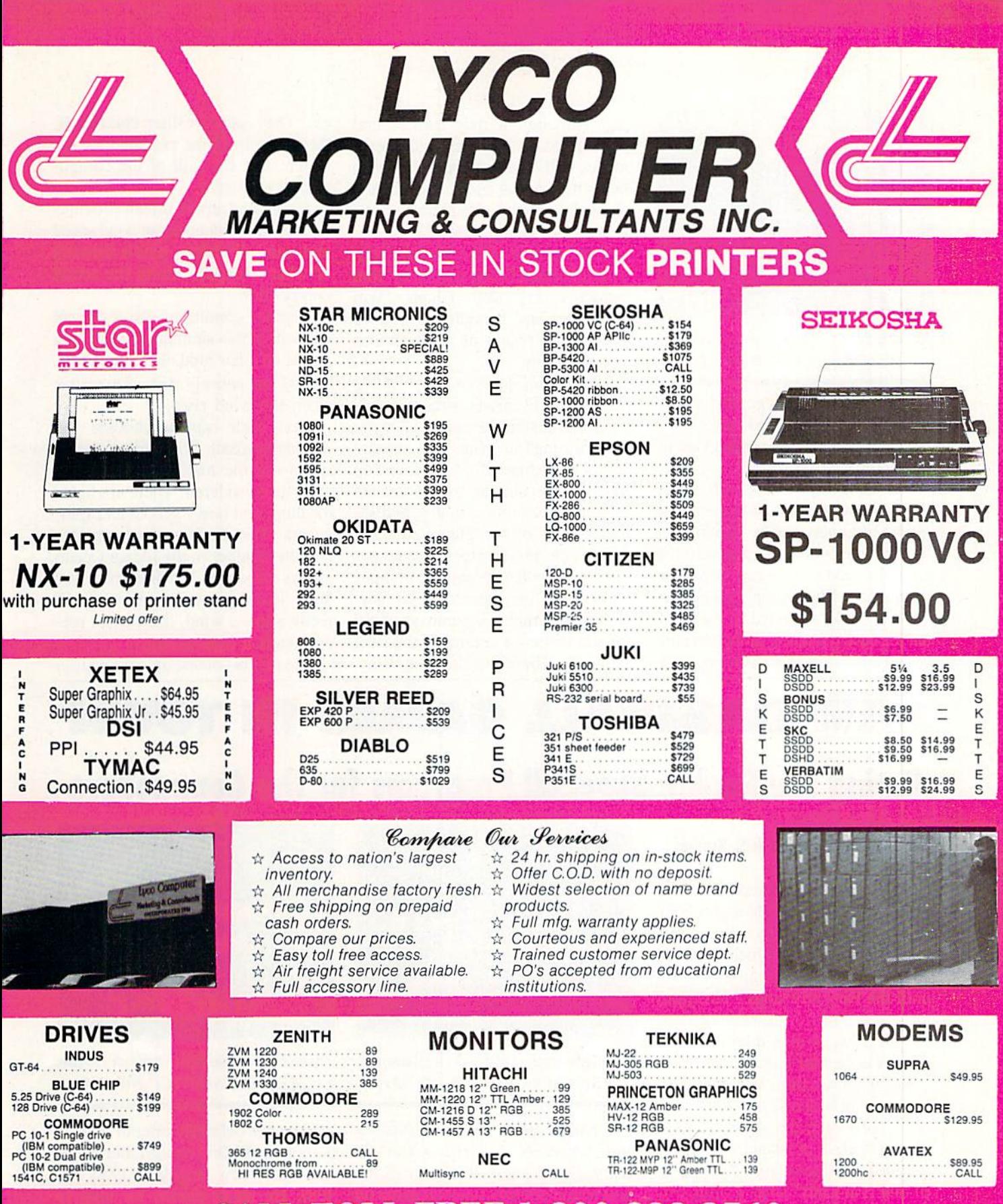

## **CALL TOLL FREE 1-800-233-8760**

IN PA 717-494-1030 CUSTOMER SERVICE 717-494-1670 or send to **Lyco Computer** P.O. Box 5088 Jersey Shore, PA 17740

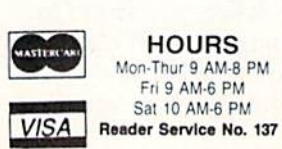

Risk Free Pelicy

In-stock items shipped within 24 has  $P$  of  $P$  of  $P$  of  $P$  of  $P$  of  $P$  of  $P$  of  $P$  on  $P$  on  $P$  pring on prepaid cash orders within the contrinental U.S. Volume discounts available. PA residents and sales tax. APO notice

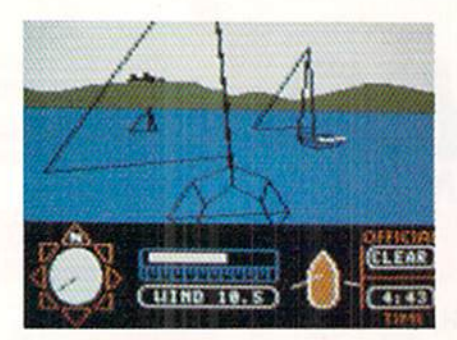

American Challenge: seven courses. READER SERVICE NO. <sup>132</sup>

speed band, wind gauge, and a combination wind, sail, and centerboard indicator provide data needed to man euver through the race,

The American Challenge comes with a tutorial on audio cassette that guides beginners step by step through the practice course. It's a good trainer, and should be very helpful to firsttime sailors. These simplified instruc tions arc also reprinted in the man ual for easy reference, along with lots of tips and hints on the basics of sail

ing. Although it may take several playing sessions to master the tech niques well enough to be a champion racer, the tutorial and accompanying manual make this simulation simple to understand and control.

The flip side of the cassette con tains an original song written by Tom Snyder and Lincoln Clapp, "Win Back The Cup." It extols the need for America to regain its most famous sailing trophy.

The Official America's Cup Sailing Simulation (Electronic Arts) uses joy stick commands to put a 12-meter yacht through its paces in a simulation of the actual 1987 America's Cup Match. The commander chooses the sails, picks a home country, and se lects a one- or two-player contest.

In single-player races, the gamer sails the Challenger and the compu ter controls the Defender. Two-play er contests employ separate joysticks for simultaneous control of the rival sailboats. There are three skill lev

els. They vary weather conditions, the amount of time available for the match, and the skill of the compu terized opponent.

weather report screen provides prerace information about wind speed and wind direction, plus a forecast of what to expect during the actual competition.

Weather conditions are a crucial element of this simulation. Handling a boat on a fair mild day is one thing, but it's an entirely different matter when the wind rises.

Next each captain chooses the starting headsail. Wind direction and speed are the major factors which must be considered. There are light, medium, and heavy genoas and spin nakers. The user's manual explains that the weather in the Indian Ocean always produces a wind from the West. In order to sail the first leg, di rectly into the wind, the manual rec ommends a light genoa.

The racers contest on a recreation

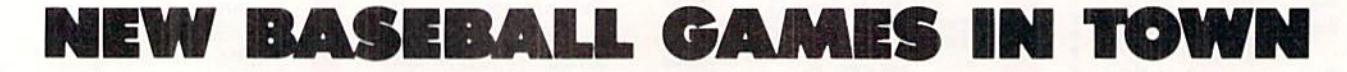

## Rating the Rookie Baseball Programs for the Commodore

#### By Arnie Katz and Bill Kunkel

While the Mets and Red Sox steamrollered to a World Series collision last October, few sports com mentaries appeared which didn't in voke the adage, "The game isn't over until the Fat Lady sings." This pithy bit of wisdom from Lawrence Peter "Yogi" Berra is also relevant to the field of computer baseball software.

Just when we think we've seen the last word in baseball programs, new titles burst onto the scene. It looks like the "game" of inventing electron ic baseball contests won't be over un til that "Fat Lady" sings a dirge over the very last Commodore computer in the universe.

This year continues the trend with offerings from SubLOGIC and Gamestar that will keep America's favorite pastime a computer gaming favorite.

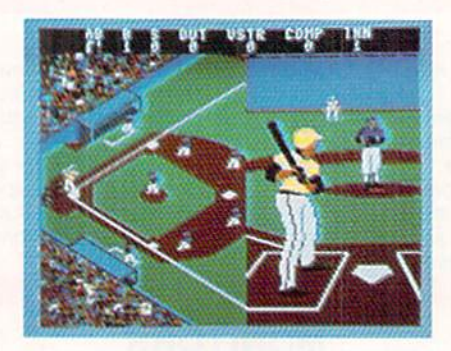

Championship Baseball: well-named. READER SERVICE NO. <sup>133</sup>

Championship Baseball (Gamestar) supplants an earlier Gamestar entry, Star League Baseball, as the best action-strategy baseball game on the market. It's Fitting that the design er who has dethroned Scott Orr as the Sultan of Sports is...Scott Orr.

Several leading designers have met their Waterloo in the last year or so, putting their names on products

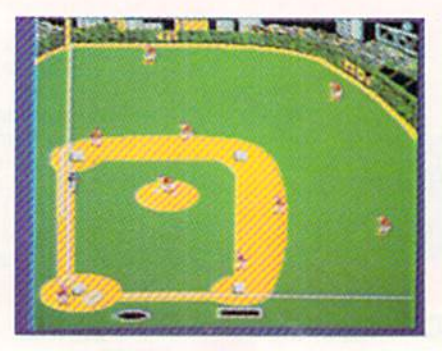

Pure Stat Baseball: most accurate. READER SERVICE NO. <sup>134</sup>

which were definitely inferior to their earlier work. Orr, on the other hand, has scaled new heights in 1986 and 1987. He never pauses for long to bask in the applause. That's probab ly why he is the mainspring of a string of superlative computer sports games which include Star League Baseball, Star Bow! Football, On-Court Tennis, Star Rank Boxing, GBA

of the triangular eight-leg Perth course, roughly 24.1 nautical miles in length. The starting line is stretched between a buoy and the Start Boat. At the sound of the first starting cannon, the two boats begin to maneuver into position. A second cannon shot, 30 seconds after the first, signals the start of the race.

The skipper operates the yacht in one of three modes. Helmsman Mode controls the boat's direction of movement. Each twitch of the joy stick left (port) or right (starboard) turns the yacht 45 degrees. The play er trims the mainsail or changes the headsail in Set Sail Mode. The gam er adjusts the mainsail by moving the main boom in or out with the joystick, and selects new sails by mov ing the joystick forward (for spinna ker) or back (for genoas), then tap ping the button to choose from among three weights.

The Winching Mode lets the sail or lower sails by rotating the joystick counterclockwise, or hoist sails with clockwise rotation. Winching in par ticular is somewhat tricky. It's easy to give the stick Ohe too many cranks in the wrong direction, and end up with a mess of tangled sails.

Rippling blue water fills the main display. The two colorful boats, one resplendent in yellow and green sails, and the other decked out in red and blue, are attractive and eye-catching.

The gamer views the boats from a three-quarters overhead perspective. If the two boats are too far apart to appear together, the display switch-

Basketball, GFL Football, and now Championship Baseball.

This one- or two-player program embellishes and extends the concepts introduced in Star League Baseball. In particular, Orr and his cohorts, un der the steady hand of producer Mark Madland, have worked wonders with artificial intelligence.

Unlike primitive, arcade-style pro grams, the players are more than nicely drawn onscreen cursors. Each player's ability to bat, catch, throw, and run is rated on a one-to-three scale. Championship Baseball also

Reviewed in this article:

#### THE AMERICAN CHALLENGE: A SAILING SIMULATION Mindscape 3444 Dundee Road Northbrook, IL 60062 Phone: 312-480-7667

Price: \$29.95

#### THE OFFICIAL AMERICA'S CUP SAILING SIMULATION Electronic Arts 1820 Gateway Drive San Mateo, CA 94404 Phone: 415-571-7171 Price: \$32.95

es to a split screen. However, the commander can always call for an overview to show their relative posi tions on the course.

A separate indicator panel for each boat appears in the lower corners of the screen. Each gives boat and wind speed, elapsed time, buoy, yacht and wind direction, and the number of the current leg of the race.

The official cup simulation is a best-of-seven match. During the con test. International Yacht Racing rules apply. The program punishes any in fraction of these laws with a penalty of four boat lengths.

Following each race, a Results Screen lists the race number, winning yacht, and time. The captain then ei ther starts the next race, continuing the seven-match series, or begins new series.

divides players into contact hitters (liners) and power hitters (sluggers). Pitchers arc also differentiated. The game rates them in three categories: speed, control, and stamina. Each has an arsenal of four different de liveries, and some display a sharper curve or a more overwhelming fastball than the norm.

Participants see the diamond from an upper deck perspective with home plate at the left edge of the screen. The players are a little cartoonish, but the animation is quite good.

The secondary display, which fills

#### **ENTERTAINMENT** SOFTWARE SICTION

There's quite a lot to do to keep a craft in the contest. Weather condi tions change constantly, so the sails must be adjusted to match. The indi cator panels keep both captains ap prised of changes, and the appearance of the water also varies to reflect wind velocity. Rounding buoys generally requires a change of sails; this complex maneuver is so important to rac ing that the manual advises gamers to practice it repeatedly.

The documentation is an informa tion-packed booklet that contains ail the data needed to control the yachts, plus a wealth of material about the America's Cup Race and its history. A glossary explains nautical terms, and should have computerists talking like sailors in no time.

This is a challenging simulation. The joystick commands, nicely capsulized on a quick-start card for easy reference, are complicated. Once the computerist masters the control scheme and gets the hang of chang ing sails to match weather and sail ing conditions, the race itself is stren uous and exciting. The computerized opponent, particularly at the top skill setting, is an able seafarer.

Both simulations have their strengths, differing chiefly in the depth of detail. The Official America's Cup Sailing Simulation is more complex, but it is also somewhat more exciting than The American Challenge. Either should provide hours of nautical entertainment even for those who can't tell a mainsail from a mainframe. - Joyce Worley

the right half of the screen during pitcher-batter confrontations, adds a lot of excitement to this crucial phase of the game. Managers view each pitch from the catcher's crouch be hind home. The player at bat must time the pitch and, if it is in the strike zone, swing at the right moment to put the horsehide into play.

The joystick initiates all on-thefield action, whether the game is played against another human mana ger or the talented robot coach. Op tions are chosen by moving a cursor to select items from menus, while

game mechanics utilize a fairly simple set of stick and action button combinations. Those who become all thumbs when faced with anything more complex than a move and fire play-mechanic will appreciate the practice mode, which is also good for perfecting a fence-busting swing.

Two well-balanced squads, the Ea gles and the Pumas, arc included on the game disk, but Championship Baseball provides a menu-driven system to create an entirely new team from scratch. If the user picks the "New Team" option, the program pre sents the possible choices at each po sition. The manager can tailor the team to suit personal preference by selecting men who excel in the areas he or she deems most important.

Championship Baseball even al lows managers to name each player! For the first time, any computerist can star in center field or shell the analog of a boss or teacher from the mound with heavy hitting. These cus tomized squads can be saved on a for matted disk. Unfortunately, there is no initialization routine included on the game disk, so computerists will have to use the slightly more cum bersome method explained in the Commodore documentation.

League play, only possible in the solitaire mode, extends the simula tion beyond a single contest. After the computerist picks a team and division, his franchise will play one of the five other clubs in the division. When the computerist's team has played each of its divisional rivals once, a winner is declared. If the human-directed team finishes first, the computer matches it against the win ner of one of the other divisions. victory at this level advances the team to the best-of-three Championship.

The program stores the results of games for the season in progress on a blank formatted disk. A sports page, The Gamestar Gazette, shows the current standings.

Championship Baseball is a worthy successor to the classic Star League Baseball. It is so much of an im provement, in fact, that avid fans of the classic game will want to update

their software libraries with the new one.

Despite its strengths, *Pure-Stat* Baseball (SubLOGIC) may be des tined to play Avis to Micro League Baseball's Hertz among statistical baseball simulations for the Commo dore 64/128. The Quest design team has developed many innovative fea tures, but deficiencies in graphics and somewhat pedestrian gameplay un dercut the overall effect.

Pure-Stat clearly leads the compu ter baseball league in statistical accur acy. No program produces more real istic results in a one-game, series, or season replay. It treats most phases of the sport much more comprehen sively than other such programs.

Reviewed in this article:

CHAMPIONSHIP BASEBALL Gamestar/Activision 2350 Buyshore Parkway Mountain View, CA 94043 Phone: 415-960-0410 Price: \$34.95

PURE-STAT BASEBALL SubLOGIC Corporation 713 Edgebrook Drive Champaign, IL 61820 Phone: 217-359-8482 Price: \$49.95

No hardball simulation weighs more factors to compute play results. Instead of a single, all-purpose field ing ratio, Pure-Stat employs separate ratings to measure each athlete's arm strength, range, and tendency to com mit errors. This improves realism and provides managers with a legitimate reason to make defensive changes. For example, it might make sense to insert a strong-armed outfielder to reduce the chance that a runner will tag up and score a key run after a long fly out.

An important component of the hitting phase is that each batsman is rated separately for his ability against lefthanded and righthanded hurlers. This is not just a minor factor grafted onto the basic to-hit chance, either. Pure-Stat provides what amounts to two separate batting formulas for

each player. Other elements which the program considers include pitch er fatigue, bunting ability, and the im pact of park dimensions on player and team performance.

The main display is the statistics screen, not the diamond. This reflects the fundamental design approach which subordinates the audiovisual effects to the demands of creating rich statistical model of major league baseball.

After the managers enter offensive and defensive orders, the view auto matically switches to the field for visual representation of the result. Since the stat-screen has all the per tinent numbers and command menus, the graphic screen is unmarred by distracting text windows.

The program tracks each play on one of two full-screen diamonds as it unfolds. When a lefthanded hitter is at bat, home plate is in the lower right corner with the third base foul line parallel to the bottom of the screen. With a righty at the plate, home is in the lower left corner and the first base foul line runs along the lower border of the screen.

No one could quarrel with the quantity of visuals in Pure-Stat Baseball, but quality is another matter. The simply drawn fielders are wellanimated, but they sometimes move in odd-looking lockstep patterns. For instance, it's hard to suppress a smile when all three outfielders form a chorus line to chase after potential ex tra-base hits.

Some expected graphics are inex plicably omitted. For instance, there is no visual representation of a bunt attempt. Hitters look like they're swinging from the heels, even when a bunt attempt is in progress.

Ball action is uneven. A post-publication upgrade introduced a rounder and more lively ball, but it still be haves unrealistically at times. It is not unusual to see the center fielder snare what appeared to be a drive down the line.

Participants use a joystick or the keyboard to enter orders. First the pi lot of the team at bat decides whe ther the batter will go for the fences,

swing normally, hit cautiously, bunt, sacrifice, or slap the ball behind a runner. Next comes decisions rela ted to the running phase.

Besides the steal option, a manager can order men on base to chal lenge the other team's outfield arms or play it safe. This is one of the small but telling details which make Pure-Stat Baseball so rewarding for diamond strategists. Other programs let the offense set an overall running tendency, but only Pure-Stat presents the situation so exhaustively. For the first time, both managers must inde pendently evaluate each outfielder's throwing ability.

Managers shape the pitching only in the most general way. The skip per decides whether to throw aggres sively, avoid giving the batter anything juicy to hit, issue an intention al walk, or attack the runner with a pitchout. The battery determines ac tual pitch selection.

Finally, the manager positions the infielders and outfielders. The defen sive team can draw in the infield all around to cut down a potential run, have the first and third basemen charge toward home, or guard the foul lines to prevent extra-base hits. In practice, managers have little to do unless runners are in scoring posi tion. This makes Pure-Stat Baseball better for solitaire play than for headto-hcad gaming.

Fortunately, the robot manager is quite formidable. It can't equal the savvy of a human coach, but it makes most of the proper decisions, includ ing adroit use of platooning.

A set of "quick play" options takes most of the tedium out of ambitious season replays and other marathon undertakings. The computerist can personally replay the games and se ries he or she finds most interesting, and zip through the less appealing contests. It is possible to switch off the graphic display, eliminate timing delays, establish pitching rotations for both clubs, and have the computer simulate up to nine games in a few minutes each.

This is a complete package. Included with the basic game are eight alltime great teams of the past, a choice of three stadiums, a statistical compiler, a utility for trading players between teams and creating new ones from scratch, and a disk with teams based on the most recent major league baseball season.

There's no question that Pure-Stat Baseball sacrifices some frills to de vote memory to its comprehensive mathematical model. Those baseball gamers who demand state-of-the-art

#### HOWARD THE DUCK Activision Commodore 64/128 Disk; \$34.95

An article in February's Ahoy! dis cussed the boom in games based on licenses, especially those derived from movies and television. This ti tle provides an example of one of the pitfalls which can snare the unlucky software publisher.

When Activision bought this li cense, it believed "Howard the Duck" would be one of 1986's biggest movie box office successes. Unfortunately, the film never took wing. Except for People Magazine, which was so im-

#### **ENTERTAINMENT OFTWARE SECTION**

statistical verisimilitude for season and scries replays should enjoy Pure-Stat Baseball.

Are these the last new baseball programs for the Commodore 64/128? It's hard to sec how publishers could improve on games like Championship Baseball, Micro League, Hardball, and Pure-Stat. Yet based on events of the last couple of years, we may have to eat these words in next April's Ahoy! - Arnie Katz & Bill Kunkel

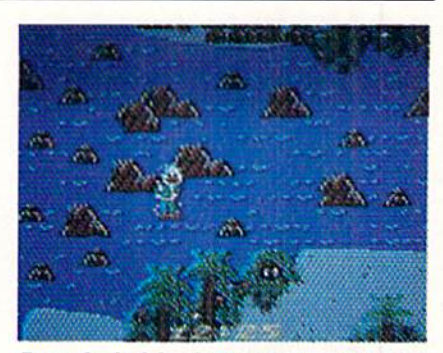

Run afowl of the deranged Dark Overlord. READER SERVICE NO. <sup>106</sup>

pressed with the film's estimated S35 million loss that it put Howard on its latest list of most intriguing "people." "Howard the Duck" was a non-event.

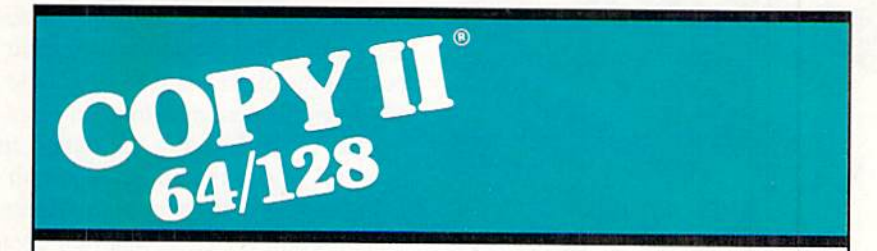

#### **BACKUP PROTECTED** • Includes fast loader, 12-second<br>**SOFTWARE FAST** format. SOFTWARE FAST.

Copy II Plus (Apple), Copy II PC (IBM) computer w and Copy II Mac (Macintosh) comes a revolutionary new copy program for<br>the Commodore 64/128 computers. (West Coast time) with your TRT

- programs automatically. (We for \$39.95 U.S. plus \$3 s/h, \$8<br>update Copy II 64/128 requierly to overseas. update Copy II 64/128 regularly to handle new protections; you as a  $$39.95$ registered owner may update at
- Copies even protected disks in Portland, OR 97219 under 2 minutes (single drive).
- Copies even protected disks in  $Central Point$ under 1 minute (dual drive).
- Maximum of four disk swaps on a single drive.

From the team who brought you Requires a Commodore 64 or 128<br>Conv II Plus (Apple) Copy II PC (IBM) computer with one or two 1541 or

(West Coast time) with your 1841 • Copies many protected in hand. Or send a check

any time for \$15 plus \$3 s/h.) Central Point Software, Inc.<br>Conjes even protected disks in 9700 S.W. Capitol Hwy. #100

Backup utilities also available tor the IBM. Apple II. Macintosh and Atari ST. This product is provided for the purpose of enabling you to make archival copies only

It would be regrettable if the fail ure of the film automatically doomed the game. Howard the Duck isn't likely to haul away many software awards, but it's pretty entertaining, especially for younger computerists.

The designers and programmers of a string of Gamestar sports hits like Star Rank Boxing and Championship Baseball have ventured into new wa ters. While the program, like the movie, fails to completely capture the essence of the fearless fowl created by Steve Gerber for Marvel Comics, it is, at minimum, a playable actionstrategy contest.

The lengthy introduction establish es the lighthearted tone. After the credits roll, Howard demonstrates his breakdancing skill. Once he moonwalks off the stage, a pair of cartoon panels indicate that Howard is wor ried about Beverly and Phil, his two missing companions.

Where bave they gone? The synop-

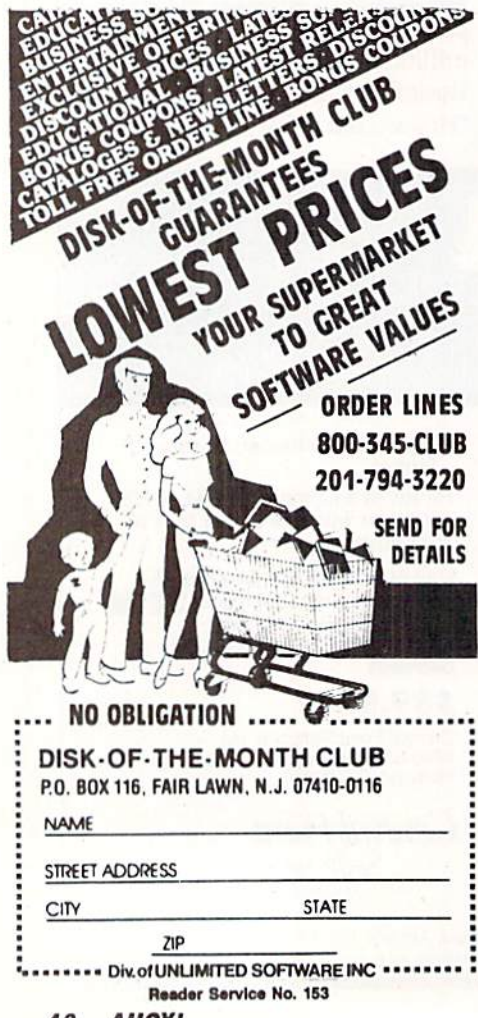

sis which crawls up the screen dis pels the mystery for the player, if not for the dauntless duck. A new Dark Overlord has kidnapped them as bait to lure Howard to his doom. Because the would-be conqueror plans to use thermal power in his mad scheme, he has taken the pair to his base, Vol cano Island.

The gamer can choose from among four skill settings. The high er the level, the more involved the quest. The "novice" game requires Howard to parachute onto the island, find a jet pack, and skim over the wa ter to a trail which leads through the jungle to a waiting ultralite plane.

An "intermediate" player must fly the ultralite to the top of the volcano. The most difficult variants require Howard to fly into the crater, over come the Dark Overlord, and throw the switch which halts the threaten ing eruption.

Hostile mutants erupt from the yel low mounts which dot the route. They are Howard's biggest opposi tion, other than the Dark Overlord himself. The feathered hero can nip this peril in the bud by stomping the mounds closed before the mutants emerge or by using "quack fu" to defeat them in direct combat. The computerist makes Howard kick by hold ing down the action button and point ing the stick. Leaving the button in the "up" position initiates a punch.

In keeping with the subject matter, this program is easy enough for even preteens to learn and play. It's not snap by any means, but there's noth ing in Howard the Duck to frustrate apprentice joystick jockeys. Even ad ults should get a kick out of the superb animation. Its little comedic touches, such as the way Howard shakes himself after getting wet, are certain to draw appreciative smiles. Howard the Duck also features excellent music, programmed by sound ace Russell Lieblich.

Continuous action and an onscreen countdown clock maintain a reasonable level of excitement. So skip the movie and apply the cost of the tick ets and popcorn to this unassuming, enjoyable Activision entry.

Activision, 2350 Bayshore Front age Road, Mountain View, CA 94043 (phone: 415-960-0410). - Arnie Katz

#### TITANIC: THE RECOVERY MISSION Electric Dreams/Activision Commodore 64/128 Disk; \$29.95

The R.M.S. Titanic has been sub ject of at least two films, scores of books, and numerous underwater diving expeditions. The celebrated sea disaster in which an "unsinkable" liner went to the bottom remains fas cinating to this day. Now a game has also sprung from the continuing in terest in the ill-fated ocean liner.

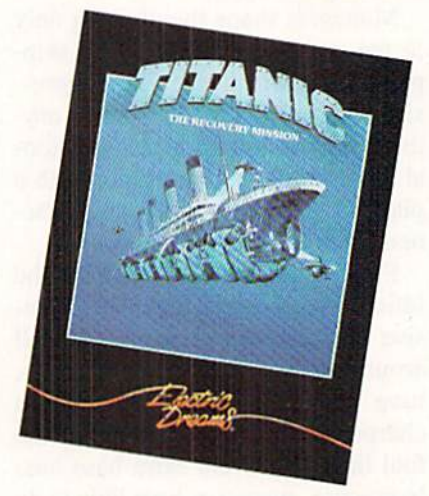

A quest titanic enough to span weeks. READER SERVICE NO. 107

This British-conceived outing, re leased here by Electric Dreams (one of the many Activision affiliates) offers pleasant surprises in the quality of the game and the depth of the chal lenge. Put simply, the test is to grab treasures from the wreckage and then float her to the surface.

Less imaginative designers might have handled Titanic as an arcade program in which the gamer would fight off sharks, jellyfish, and the like while trying to raise the ship from the briny deep. But Titanic: The Recovery Mission makes the actual raising of the ship a small part of the overall challenge, even though it remains the game's ultimate goal.

As Dr. Robert Ballard of the Woods Hole Occanographic Institute must have found when he visited the

Free Spirit Software, Inc.

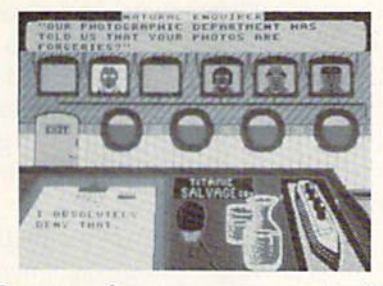

Press conferences are an enjoyable and important aspect of Titanic.

site of the wreckage a couple of years ago, it takes more than skillful div ers and courage to accomplish this task. There are several other considerations. Titanic covers these by using multiple game screens.

The first of these displays is the Calendar Screen. Visible when the game boots, it is the pathway to all the other options. It shows the start ing date of the mission along with set of five icons, doorways to the Fi nance Room, the Diver, the Press Room, and Night Time. The diskshaped fifth icon is used to save a current game or load an old one. (The "save" feature is vital, since solv ing this game at one sitting would be like building Rome in a day.)

Let's take the screens one by one. The Finance Room is the area to check on the financial backing of your trip. It is also the place to com municate with the people who supply money for the venture. The money isn't available all at once. Rather, it is handed out in weekly doses. How much is given depends upon how the mission is going.

The Finance Room can be entered voluntarily to check the books or to ask sponsors for more money, but the sponsors can also call the gamer back to the room to answer questions about the adventure. Ignoring these re quests, even if busy exploring the depths of the wreckage, can dry up funds quicker than water in the desert.

The Press Room plays a very important part in keeping finances in the black. Press conferences, called by the gamer or by members of the news media, are one of the more enjoyable aspects of the game. The reporters appear on small television screens. The player must decide whether to

direct the answer to just that reporter or to the group as whole. The user picks the specific reply from a list of possible answers.

Good press is vital for the contin ued contributions of sponsors. There fore, it's advisable to remain at the conference until all questions have been answered. Keep in mind the publication connected with each re porter and try to tailor the answers to that audience.

Then it's time to go underwater. The Titanic Salvage I, now called T.S.I, is the destination when the Di ver icon is selected. The wreckage can be entered from any one of five points. The joystick controls the movement of the T.S.I.

The console of the T.S.I is the most impressive screen. It feels like the whole world is available at the touch of a button. Some of the many con trols include floor/ceiling passage in dicators (to move up and down levels within the ship), sonar screen (to keep track of sonar buoys laid down to aid in location of T.S.I within wreckage), camera and camera film indicators (don't forget to take pictures of some treasures to keep the boys in the press happy), and the robot arm (used to collect treasures).

Every feature is logically arranged and beautifully depicted. In all, the game is graphically superior to the other Electric Dreams products (i.e., Rocky Horror and Spindizzy).

After a hard day of diving, begging for money, and dealing with the me dia, good night's rest is deserved and needed. That's the time to use the Night icon. It's also a good idea to save the game's progress. This is han dy to do right after the program loads, since it isn't possible to restart the program without rebooting.

Titanic, which could take simula ted months to finish, obviously isn't carried out in real time. The clock runs about eight times faster than real time. The captain of the mother ship must return to port every two weeks, for fresh supplies and to give the crew time off whether you like it or not.

In actuality, there is no time limit. As long as there's still money com-

538 S. Edgewood La Grange, IL 60525 (312> 352-7323

#### 1541/1571 DRIVE ALIGNMENT

Avoid costly repair bills! Perform your own alignment. 1541/1571 Drive Alignment diagnoses and reports the alignment condition of the disk drive as you perform adjustments. An on-screen HELP menu is available while the program is running. Full documentation includes section on how to load Alignment program even when the drive is badly misaligned. Auto-boots to all modes. Works on 1541,1571 in 1541 or 1571 mode,C64crC128 in 64 or 128 mode. Only S34.95'

#### SUPER DISK LIBRARIAN

A full featured disk cataloging and library system for the C128 in 128 mode. With one keypress all programs on a disk are cataloged. Catalog up to 1000 disks and 15,200 program names! Operates in fast mode with 80 column display. Catalogs 1541, 1571 and CP/M Plus formatted disk directories. Reads heavily protected disks' Printer output includes library index, full library report, master program list, category program list and disk labels. Also contains full featured disk utilities section including all CBM DOS commands plus rename a disk, copy protect a disk, change disk format without affecting data & much more! Fully documented. Organize your disk library & more for only S29.95!

#### MUSIC OF THE MASTERS

Free Spirit's highly acclaimed Music of tne Masters series is a must for all music lovers. An hour of classical music per disk for the C64 or the C128 in 64 mode.

Music of the Masters I - Handel, Haydn, Mozart, Bach, Beethoven & many others!<br>Music of the Masters II - Minuets, waltzes,

sonatinas & more from Bach, Brahms, Beethoven, Chopin, Schubert & many others. Music of the Masters III - Mostly Mozart Music of the Masters IV - Best of Bach.

Music of the Masters V - Popular themes from the greatest & best known works of the Masters. \$9.95 per disk, 2 for \$17.95, 3 for \$24.95, 4 for \$31.95, order all 5 disks for only \$38.95

The Great War - WWI strategy game for the C128 in 128 mode and 1571 disk drive. Armles of 17 countries represented. Hundreds of hours of challenge. Disk - \$29.95

BASICally Simple 64 - How to use all basic 2.0 commands in Basic programs. Disk - \$14.95

BASICally Simple 128 - How to use all Basic 7.0 commands in Basic programs. Disk - \$19.95

Programmer's Notebook - High speed storage & retrieval system designed specifically for the programmer. Index magazine articles, programming routines or other computer related information. For the C128 in 128 mode. Disk-\$19 95

Mr. Quizzer - Program to prepare quizzes as a general aid to learning. Prepare multiple choice, vocabulary, spelling, T-F. or general question-answer tests. Works on C64. C128 in either 64 or 128 mode. 40 or 80 column display, 154! or 1571 disk drive. Commodore compatible printers. Disk - \$19.95

Free shipping & handling! Immediate delivery! Illinois residents add 8% sales tax. Send check or money order to:

> Free Spirit Software, Inc. 538 S. Edgewood La Grange. IL 60525

Reader Service No. 135 AHOY! 49 ing in, take as much time as you'd like uncovering this mystery of the deep. You'll run out of funds before you tire of this intriguing entertainment.

Activision, 2350 Bayshore Front age Parkway, Mountain View, CA 94043 (phone: 415-960-0410).

—Rick Teverbaugh

#### VIDEO VEGAS Baudville Commodore 64/128 Disk; \$29.95

Ah, the lure of the big, bright lights! The noise, the excitement, the shows, the showgirls, and gambling keep things humming from Monte Carlo to Las Vegas. Wagering on games of chance is old as the Bible.

Video Vegas doesn't exactly create all the thrills of visiting the world's opulent pleasure palaces, but it does an admirable job of doing just what the packaging says it will: "Turn your personal computer into a casino."

Chance-takers can choose from among four different games: slot ma chine, blackjack, draw poker, and

### CHIP **CHECKER**

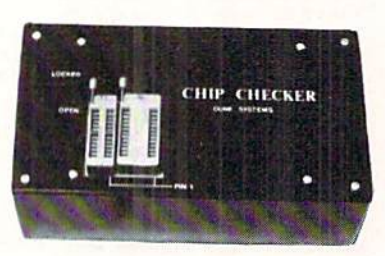

#### TESTS and/or IDENTIFIES

- Over 600 Digital ICs
- 74/54 TTL + CMOS
- **14/4 CMOS**
- 9000 TTL
- 8000 National and Signetics
- 12-24 Pin Chips  $(.3" + .6"$  widths)

Pressing a single key identifies/tests chips with ANY type of output in seconds. Inexpensive software updates will be of fered as new chip tests are developed. The CHIP CHECKER is available tor the Com modore C64 and C128 for only \$159.

#### DUNE SYSTEMS

2603 Willa Drive St. Joseph. Ml 490B5 (616) 983-2352 Reader Service No. 136

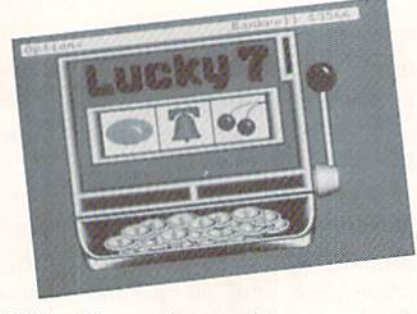

#### Video Vegas slot machine craps out. READER SERVICE NO. <sup>136</sup>

keno. The take is \$1,000 when the game boots. The amount won or lost at each game is carried over to the next choice. If the total tumbles all the way down to zero, rebooting is the remedy, instead of a second mortgage on the house or a visit to loan sharks.

The Video Vegas box also advertises that the odds for each game are given and that they are adjustable. These statements are both true to varying degrees. A single keystroke is all that's needed to see the odds for any particular game. To adjust the odds (probably more in your favor), it is necessary to tinker with the source code. Unfortunately, this pro cess is not covered by the game's documentation.

The opening screen is a close-up of the Vegas Strip with cars moving swiftly up one side and down the other. A tap of the spacebar (the game makes no use of the joystick) changes to the option screen for se lection of your particular poison.

Easily the most lackluster of the four games is the slot machine. The only strategy here is to try to bet big when you're going to win and small when you're not. But that's a guessing process at best.

A closeup of the machine dominates the screen. All that's left to do is decide whether to risk one, two, or three dollars by tapping the "1", "2", or "3" key. Then sit back and wait for the handle to be pulled and the three tumblers to come to a stop.

The "?" key gives the odds and payoffs for each combination, and fl re verts back to the scene on the Strip.

Kcno isn't much better. Since that game isn't as widely known, a rundown of the rules might be in order.

There are 80 numbers on a board from which the gamer chooses up to 15. Then 20 numbers are selected at random. It's necessary to hit more than half the picked numbers to get a payoff of any kind. As with any lottery, the strategy is minima!.

Keno's odds are very long, but the payoffs are huge. Hitting eight num bers produces \$20,000 on a \$1 bet. Too bad the odds against getting all eight are 200,000 to 1.

Poker is only marginally more satisfying. Play is against a fixed set of odds and a fixed payoff, much like the poker video machines which are popular in many arcades and bars. There is no dealer or other player.

It takes a pair of jacks or better to get the bet back. On a \$5 bet, two pair wins \$10, three of a kind pays S15, and so on up the ladder. Most traditional poker rules apply.

Really, the guts of this program is blackjack. While the other games are handled in a page or less of the documentation, it takes four and a half pages to cover blackjack.

Options are plentiful. It is possi ble to use from one to four decks for the deal. The more decks, the more difficult card counting becomes. As a tutorial for card counting, a practice banned at most casinos, Video Vegas isn't bad. The game has a builtin aid to help keep track of what cards have been played, and the documen tation explains briefly two forms of card counting.

It is possible to split any hand with a pair, and doubling is also an option when one more card just might do the trick. Insurance against a dealer's upturned ace can be called at the touch of a key, but only expert card counters really benefit. It cuts losses and protects against a natural 21, but it'll never make a winner out of a losing hand.

In all, Video Vegas is a pleasant diversion. The program would have had more bite if it had also included some form of craps as fifth game or in place of keno or the slot machine.

Baudville, 1001 Medical Park Drive S.E., Grand Rapids, MI 49506 (phone: 616-957-3036).

—Rick Teverbaugh

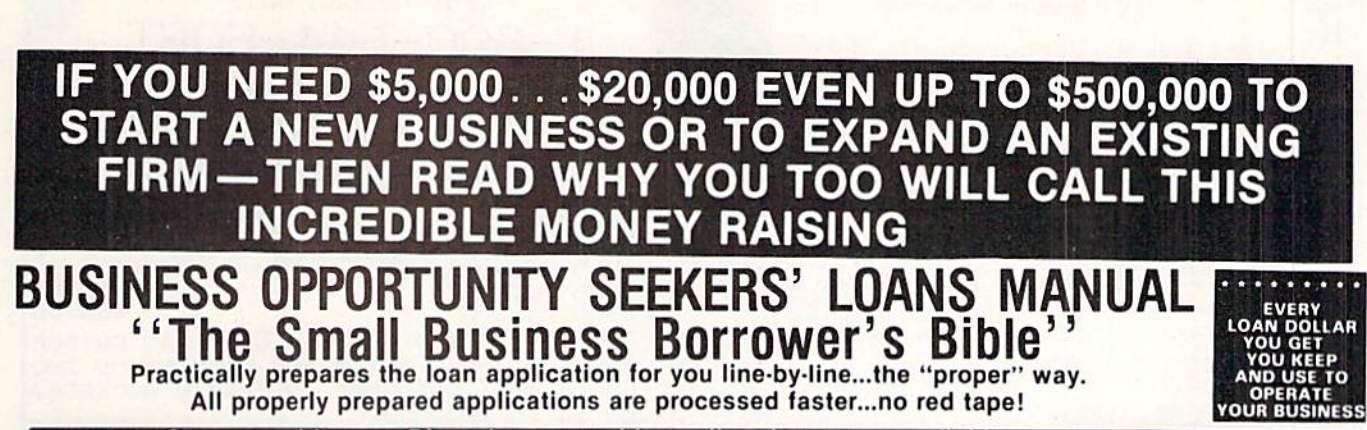

Guaranteed Loans...Direct Loans...and Immediate Loans are available now!<br>Most men and women seriously interested in starting their own business are eligible to apply — including those who already own a business and need<br>ca

In order to help those people<br>applying for these quaranteed and direct loans fill out their loan applications the "right way" our business researchers, with their diligent com-<br>pilation and effective efforts, have successfully assembled and published a comprehensive, easy-tofollow seminar manual: The Business Opportunity Seekers' Loans Manual. that will quickly show you practically everything you'll need to know to prepare a loan application to get federally Guaranteed and Direct Loans.

Here are just some of the many<br>Important benefits the Business Opportunity Seekers' Loans Manual provides you with:

- a completely filled in sample set of actual SBA loan application<br>forms, all properly filled in for you to easily follow-aids you in quickly preparing your own<br>loan application the right way. Each line on the sample appli-<br>cation forms is explained and illustrated in easy-to-understand language.<br>fast application preparation
- procedures for getting loans for<br>both new start up business<br>ventures and established firms.
- advises you on how to properly<br>answer key questions necessary for loan approval and in<br>order to help avoid having your application turned down-gives<br>you advice on what you should
- not do under any circumstances.<br>what simple steps you take to<br>guarantee eligibility—no matter<br>if you do not presently quality. quarantee eligibility-no matter<br>if you do not presently qualify.<br>where you can file your application for fastest processing.
- cain for fastest processing.<br>At this point the most important<br>question you want answered is<br>Just where is all this loan money<br>coming from? Incredible as it may

sound-these Guaranteed Loans.<br>Direct Loans and Immediate<br>Loans are indeed available right

now - from the best, and yet, the<br>most overlooked and frequently capital, in America - THE<br>UNITED STATES GOVERNMENT

Of course there are those who<br>upon hearing the words "UNITED<br>STATES" GOVERNMENT " will<br>instantly freeze up and frown and say

only minorities can get small<br>business loan money from the

ousiness loan money from the<br>government!"<br>Yet on the other hand (and most<br>puzzling) others will rant on and on<br>and on that

and on that<br>  $\alpha$  in don't even try, it's just impossible - all those Business Loans<br>
Programs are strictly for the Chryslers<br>
the Lockheeds, the big corpora-<br>
tions, not for the little guy or small companies" etc.

Still there are those who declare

...I need money right now...and small business government loans to qualify. No one ever gets one of those loans Or you may hear these

comments "...My accountant's junior<br>assistant says he thinks it might be<br>a waste of my time!" "Heck, there's<br>too much worrisome paperwork

and red tape to wade through. Frankly - such rantings and<br>ravings are just a lot of "bull" without any real basis — and only<br>serve to clearly show that lack of<br>knowledge ... misinformation ...<br>and not quite fully understanding

the UNITED STATES GOVERN-**MENT'S Small Business Adminis**tration's (SBA) Programs have unfortunately caused a lot of<br>people to ignore what is without a<br>doubt – not only the most important and generous source of<br>financing for new business start ups and existing business<br>expansions in this country — but<br>of the entire world!

Now that you've heard the "bull"<br>about the United States Government's SBA Loan Program - take a few more moments and read the

- following facts<br>• Only 9.6% of approved loans<br>were actually made to minorites
- were actually made to minorites<br>that year<br>what SBA recognizes as a<br>"small business" actually<br>applies to 97% of all the<br>companies in the nation
- Red tape comes about only<br>when the loan application is sent back due to applicant not<br>providing the requested information...or providing the wrong information The SBA is required by
- Congress to provide a minimum dollar amount in business loans each fiscal year in order to law-<br>fully, comply with strict quotas.<br>(Almost 5 billion this year)

Yet, despite the millions who miss out - there are still literally thousands of ambitious men and<br>women nationwide who are properly applying - being approved and obtaining sufficient funds to either start a new business, a tranchise, or buy out or expand an<br>existing one Mostly, they are all<br>just typical Americans with no<br>tancy titles, who used essentially the same effective know-how to fill out their applications that you'll find in the Business Opportunity Seekers' Loans Manual.

So don't you dare be shy about applying for and accepting these<br>guaranteed and direct government<br>loans Curiously enough the government is actually very much  ${\small \underline{\circ\circ\circ\circ\circ\circ\circ\circ\circ\circ\circ\circ\circ\circ\circ\circ\circ}}$ **GUARANTEE #1**<br>
Simply - look over this most **a**<br>
effective money raising loan **e**<br>
preparation assistance manual<br>
for 15 days - and then, if you **e**<br>
actually help you octain the and<br>
Business Loan you need right<br>
and pro **GUARANTEE #1** and prompt refund 

interested in helping you start a<br>business that will make a lot of<br>money. It's to their advantage the more money you make the<br>more they stand to collect in taxes. more they stand to collect in taxes.<br>In fiscal 1986, our nation's good old<br>generous "uncle" will either lend<br>directly or guarantee billions of<br>dollars in loan requests, along with<br>technical assistance and even<br>states procu

Don't lose out - now is the best time to place your order for this<br>comprehensive manual. It is not<br>sold in stores. Available only by mail through this ad, directly from<br>Financial Freedom Co., the ex-<br>clusive publisher, at just a small fraction of what it would cost for the services of a private loan advisor or to attend a seminar

Initially, this amazing Guaran-<br>teed and Direct Loans Manual was specially designed to be the basis of a Small Business Loan Seminal<br>- where each registrant would would pay an admission fee of \$450. But<br>our company felt that since the<br>manual's quality instructions were manual squality instructions were<br>so exceptionally crystal-clear that<br>anyone who could read, could<br>successfully use its techniques<br>without having to attend a seminar<br>or pay for costly private loan advisory assistance services

the manual by mail, no 3 day class.<br>no course and accommodations<br>are required. And rather than \$450. we could slash the price all the<br>way down to just a mere  $$20 - a$ småll portion of a typical seminar<br>attendance fee - providing you promptly fill in and mail coupon below with fee while this special<br>"seminar-in-print" manual offer is still available by mail at this relatively low price!

fively low price!<br>
Remember, this most unique<br>
Remember, this most unique<br>
Remainary provides you with<br>
application and all other required<br>
forms—aleady properly filled in<br>
for you to easily use as reliably<br>
accurate stepno red-tape loan approval

## **GUARANTEE #2**

e becococococo<br>
Suanater 15 days<br>
you are still strong<br>
you are still strong<br>
a minual — and you<br>
decay<br>
SBA Loan anytim<br>
e year<br>
your lo<br>
deproved and you might<br>
the returns of the strong strong strong the strong strong s **GUARANTEE #2**<br>
Frem after 15 days — heres how a<br>
you are still strongly protected a<br>  $\rightarrow$  H you decide to keep the  $\theta$ <br>
manual — and you apply for an  $\theta$ <br>
SBA. Loan anytime within 19<br>
approved and you must actually a<br> receive the funds or your money<br>will be refunded in full 

Only because we are so confident that this is a fact do we dare make such a strong binding<br>seldom-heard-of Double seldom-heard-of No stronger Guarantee. guarantee possible!

Of course, no one can guarantee that every request will be ap proved-but clearly we are firmly convinced that any sound business request properly prepared-showing a<br>reasonable chance of repayment and submitted to SBA-will be approved

**THOUSANDS ARE** PROPERLY APPLYING<br>AND BEING APPROVED. **HERE'S YOUR CHANCE** 

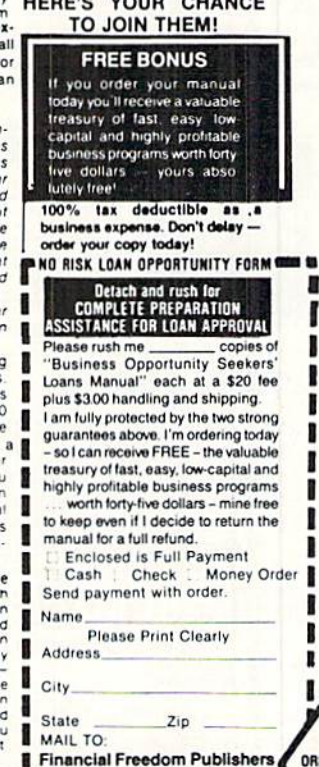

ORDER 110 W. 5th St. Dept. AM-2<br>Winston-Salem, NC 27101 GUARANTEED YOUR LOAN MUST BE APPROVED ... OR MONEY BACK - ONLY A SMALL PRICE TO PAY FOR THE LOAN YOU CAN GET ... NO RISK AND NO HASSLES. ı mill local land local fires local

©1985 Reader Service No. 118

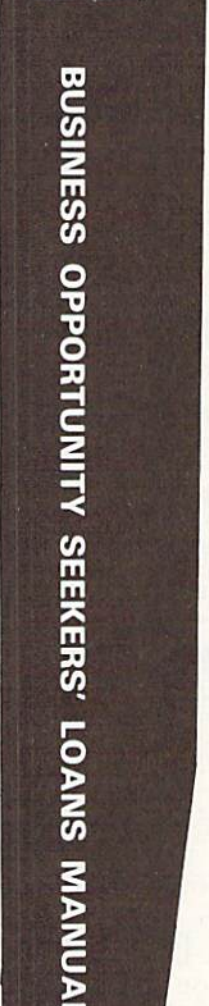

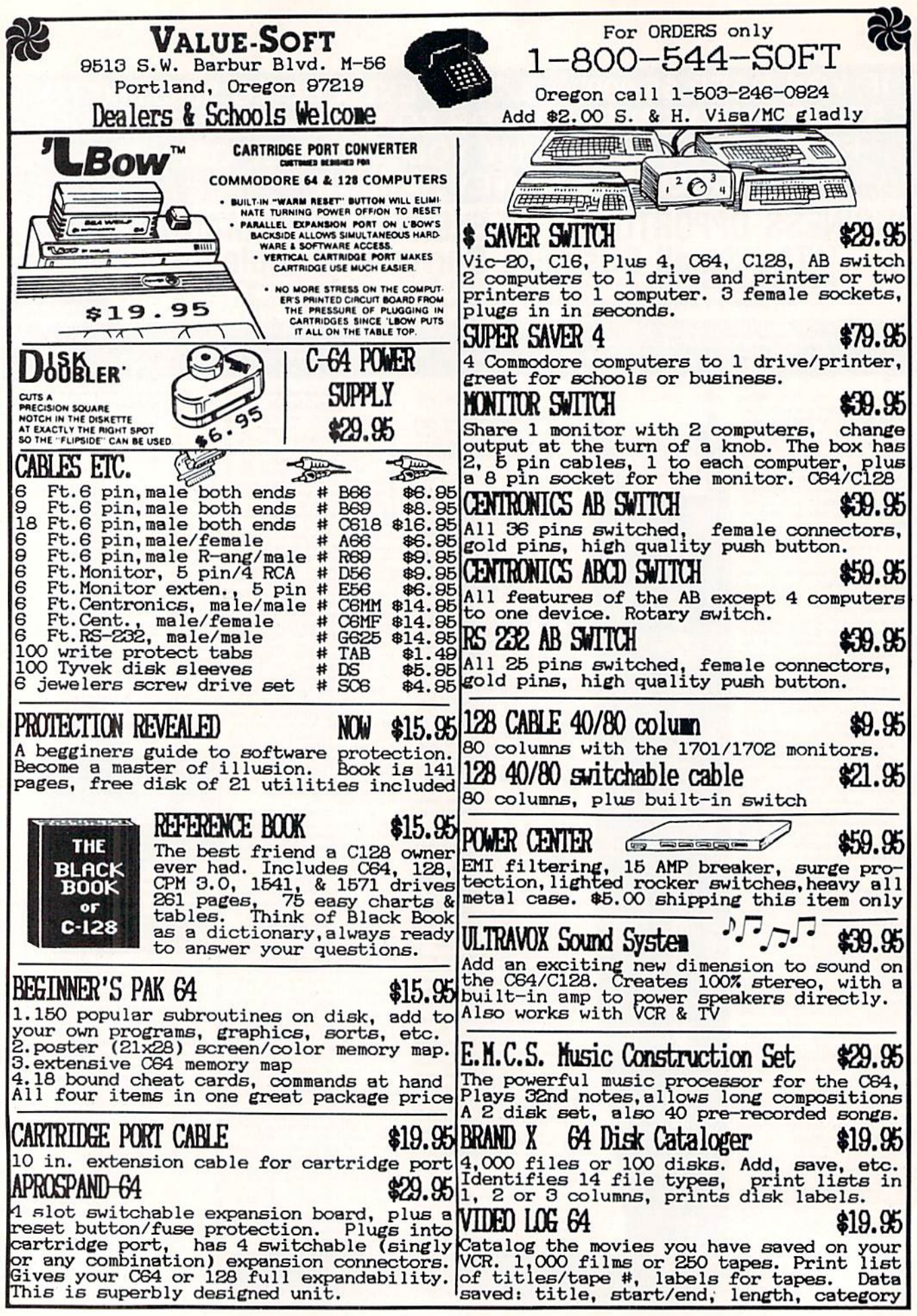

Reader Service No. 101

# **MIGA SECTIO WALK OF A WALLER WAY** laa'joaacf FEHREHEN I Profound Prestidigitation, Internal Expansion -63  $5558$ 露

t has been well over a year and a half since Commodore presented the Amiga, amidst much fanfare, to a packed hall at New York's Lincoln Center. We have used this time to sit back, gath er up our socks, and ponder the sig nificance of this machine which still represents the forefront of microcom puting technology. Nor has Commo dore been idle during this interval, as we found out at private showing this past December. At that time we were treated to a sneak preview of the Amiga 2000.

The Amiga 2000 represents a maturing of the new technology which was introduced with the Amiga 1000. The Amiga 2000 will also serve as a bridge to the extensive world of "Business Computing" in terms of the IBM PC and its clones. In brief, the Amiga 2000 has all of the Amiga 1000 capabilities on a chassis equipped with Kickstart 1.2 in ROM, one metabyte of RAM, one Amiga slot (86 pin), five Zorro slots (100 pin), one video expansion slot, and four IBM XT/AT slots. The CPU will accommodate three disk drives inter nally and two more externally.

#### The Amiga Side

First and foremost, the Amiga 2000 is an Amiga. That is, we expect it to be fully compatible with all the software already developed for the Amiga 1000. The bulk of the operat ing system has been placed in a quarter megabyte of ROM. The need for the Kickstart disk, which present Amiga users are all too familiar with, has thus been eliminated. This will speed up the initialization of the ma chine, as only a single disk, containing Workbench or an application program, will be required at boot up.

With the operating system in ROM it will no longer be possible to change versions by booting from a different disk. To allow for the operation of software, which may require earlier versions of Kickstart for proper op eration, it will be possible to switch to Kickstart in the system's RAM. However, the viability of this proce dure will have to be evaluated separ ately for each application. Although this will occupy 256 kilobytes of us-

Toxf and Photos by Morton Kevelson er RAM, it should not present problem. We have found that software which requires the earlier Kickstart release will generally fail to proper ly recognize system RAM beyond the half megabyte of chip RAM. To allow for the possibility of operating sys tem upgrades, the system ROMs will be socketed.

The Amiga 2000 represents a major addition to the hardware of the ba sic Amiga in nearly every regard. clue to the extent of this expansion is given by the visible bulk of the CPU. Its sheet metal enclosure is bit narrower than the Amiga 1000, but it is nearly twice its height. In addi tion there is no longer any space to slide the keyboard under the CPU. A cursory inspection reveals front panel positions for two 31/2" disk drives and one half-height 5¼" drive. The default configuration includes only a single  $3\frac{1}{2}$ " drive.

The optional drive slots may: be filled with either floppy disk drives or hard drives of the appropriate size. The Amiga 2000 will be equipped to handle three internal and two external floppy disk drives for a total of three  $3\frac{1}{2}$ " and two  $5\frac{1}{4}$ " drives. The hard

# **DATA EAST BRINGS ARCADE REALISM HOME!**

ENTER THE STAGES

OVER 100 PRIZES - Win free Data East Computer Games, a real Data East

Mrade Game, and a trip for two to the National Arcade Expol

**UNIONALAST** 

**KARATE CHAMP** – Put on your black belt and<br>challenge your friends or the computer through<br>this leading course settings in this leading Martial<br>Arts game to become the Karate Champ. For<br>Commodore 64128<sup>18</sup> and Apple II<sup>®</sup>

DATA EAST USA, INC. 470 NEEDLES DRIVE, SAN JOSE, CALIFORNIA 95112. (408) 286-7074.

e 1986 DATA EAST USA, INC. "COMMANDO, IKARI WARRIORS, AND KUNG-FU MASTER MFD. UNDER LICENSE FROM CAPCOM USA, SNK CORP., AND IREM CORP. RESPECTIVELY.<br>COMMODORE, APPLE, AND IBM ARE REGISTERED TRADEMARKS OF COMMODORE ELECTRON

 $\ensuremath{\textit{EXPRESS\textsc{RAIDER}}}$  <br> — Bandits have seized the Gold City Express. Rescue the passengers, save the train, and recapture the loot! For Commodore 64/128<br> $\%$ 

GERE

ASTER

**OF REAL ASSESS** 

**WEIDVERE** 

64/128:<br>
TAG TEAM WRESTLING<sup>18</sup> – Teamwork and<br>
stamina are the keys, as you and your partner<br>
battle your way through the Title Matches on your<br>
quest for the belt. For Commodore 64/128<sup>18</sup>, Apple<br>
Il<sup>8</sup> series, and IBM.

II<sup>\*</sup> series, and IBM.<br> *KIDNG-FU MASTER*  $*$  - Battle the evil forces<br>
through the five dangerous floors in the wizard's<br>
castle to rescue the captive fair maiden. For Com-<br>
modore 64/128<sup>1\*</sup> and Apple II<sup>\*</sup> series.

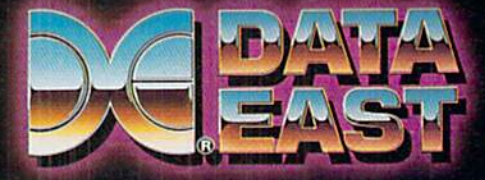

drives will require an optional hard disk controller card. Commodore will be offering a DMA hard disk controller card which will include ST 506 and SCSI ports.

The basic machine will come equipped with one megabyte of RAM internally expandable to 9 megabytes (the Amiga 1000 may be expanded up to 8.5 metabytes). The default mega byte is equally divided between chip RAM and fast RAM. The default mi croprocessor will be the 68000 run ning at 7.14 MHz. An optional accel erator board, equipped with a 14 MHz 68020 microprocessor and a 68881 math coprocessor, will also be available from independent develop ers. The 68000 is internally a 32 bit microprocessor with a 16 bit address bus. The 68020 is the full 32 bit ver sion of the 68000.

The Amiga 2000 provides for sig nificant internal expansion of the hardware. In fact there are a total of seven expansion slots just for Amiga peripherals. The additional slots for IBM equipment will be discussed la ter. Five of the Amiga slots are de signed in accordance with the 100 pin Zorro specification we discussed in the February issue. These slots will meet all the electrical requirements of the specification. However, the form factor of the expansion boards has been changed. The Amiga 2000's Zorro cards will have the same size and shape as the expansion cards for the IBM PC. If you read the Amiga Section in the February Ahoy!, you may recall our mentioning that Com modore had marked parts of the Zor ro specification as seriously prelim inary. Well, they certainly weren't kidding.

Fortunately, the electrical part of the expansion slots will still conform to the Zorro specification. Board ma kers will only have to change the phy sical layout of their cards. If the or iginal board layout was done on CAD system, then their redesign will require minimal effort. Commodore provided all Amiga developers with the details of the new machine at the Monterey Amiga developers' confer ence held last fall.

The sixth expansion slot is identi cal to the 86 pin external expansion bus on the Amiga 1000. Since it lacks any buffering, this slot permits direct access to the microprocessor's bus for the addition of coprocessors as in the accelerator board mentioned above. However, existing slap-on expansion boards cannot be readily plugged into this slot. Its internal location and or ientation make this physically impos sible. Once again, a minimal redesign of the board layout is all that will be required to modify existing slapon card designs.

As the details of the new machine are already in the hands of existing Amiga developers, it would not sur prise us if the present manufacturers of Amiga expansion cards had Amiga

AMIGA ECTIO

2000 format boards available on the day the machine was released. We will also be looking for add-on cages for the Amiga 1000 which will du plicate some or all of the expansion slots provided with the Amiga 2000.

The addition of all this internal ex pansion has not resulted in a signifi cant loss of external ports. In fact the only thing missing, which was pres ent on the Amiga 1000, is the com posite video output. The serial and parallel ports for printers, modems, and other standard peripherals will still be available. However, the seri al and parallel ports will now con form to the IBM PC standard. This will permit the use of off-the-shelf ca bles with printers and modems. The dual mouse/joystick/light pen ports

#### Graphic Display Modes

#### Another release from our What's-all-the-fuss-about Department

Now that Commodore is preparing to enter the IBM PC market in a big way, we have started to look at what's available on the other side of the fence. One thing we couldn't help but notice was that an inordinate amount of fuss and attention was being given to IBM's new EGA (Enhanced Graphics Adapter) standard. This board, introduced in late 1984, costs between \$500 and \$1000 depending on the accompanying RAM. In return it will equip a PC with enhanced color graphics, making possible a host of new applications for the PC. Not unexpectedly, a host of clone makers are already offering substitute EGA

#### Graphics Formats for Commodore and IBM PC

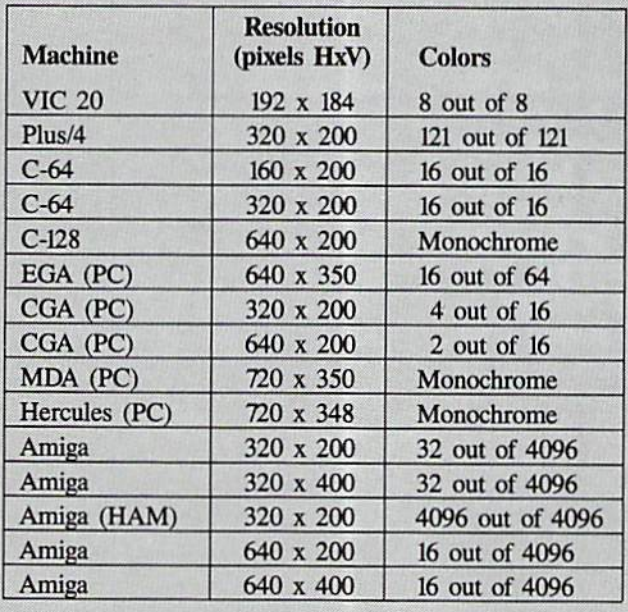

 $EGA =$  Enhanced Graphics Adapter

 $CGA = IBM Color Graphics Adapter$ 

 $MDA = IBM Monochrome Display Adapter$ 

cards at prices of only \$300 to \$600-a fraction (although a large fraction) of the cost of the IBM offering.

Having be come accus tomed to reason ably detailed col or graphics on several genera tions of Commo dore computers, we decided to find out what all the fuss was about. Just what does IBM's EGA offer? The results are summarized in the accom panying table.

#### Internal Expansion

The Amiga 2000 is the first Commodore microcomputer to of fer extensive internal expansibil ity. Technically, all of the previ ous Commodore machines were fully expandable via external add ons. Practically, the actual expan sion that could be done was very limited. Let us take a close look at the significance of internal ex pansion as it is implemented on the IBM and its clones and the Ap ple II family of computers, versus the externally expandable design of the Amiga 1000 and the C-64.

To begin with, many of the fea tures that are taken for granted by Commodore users have to be add ed to the machines from Big Blue and the Fruit Company. An Amiga or C-64 out of the box can be con nected to several external disk drives, a printer, and a modem. All of the internally expandable machines require accessory cards for these functions. The C-64 is equipped with a user configurable port for serial or parallel bidirec tional data transmission. Once again, these functions are option al on Blue and Fruit. The Com modore machines come fully equipped for color or mono chrome display on a video monitor or home television. Big Blue out of the box has no visual out put whatsoever. The fruit machine does provide a signal for a video monitor, but the TV connection requires an add-on RF modulator.

As a result, a large part of the internal expansion on these ma chines is generally devoted to fea tures which are built in on the

have been moved to the front of the console.

Video display is the Amiga's 4096 color analog RGB or the more limi ted RGBI format. If composite video or modulated RF (for television use) is required, an optional video card will have to be installed. The composiie video functions have been delegated to a dedicated video slot loCommodore product.

The advantage of internal expan sion is in the clear definition of the configuration for external peri pherals. This is of the greatest benefit to third party peripheral manufacturers. In turn, the popu larity of the host machine is significantly enhanced. A manufacturer of an IBM or Apple peri pheral is able to guarantee that his product will function in the ma chine. The user has every reason to expect his add-on cards to func tion harmoniously with any other peripherals he may already have. If problems do arise, the respon sible party is readily identified.

The provision for significant in ternal expansion also requires that the machine's power supply be de signed for some amount beyond the immediate requirements of the main machine. For example, the Amiga 2000 will be equipped with 200 watt power supply.

In the C-64 world peripherals will generally monopolize their as sociated expansion port. For ex ample, multiple expansion port cartridges cannot be used. These cartridges will invariably conflict with each other. Commodore has addressed the compatibility prob lem on the Amiga 1000 by pub lishing autoconfiguration and intercard communication protocols. However, in the absence of a central testing agency, there are no guarantees that products from dif ferent manufacturers will function harmoniously. The presence of an internal expansion chassis in die Amiga 2000 provides the common ground for all peripheral makers.

cated at the right rear corner of the main board. This slot may be used for an optional composite video or genlock type of peripheral. Commo dore will be offering a video card which will provide standard NTSC or PAL video output. We expect third party developers to take advantage of this slot by offering specialized vid eo applications for the broadcast in

dustry. Many users of the Amiga 1000 have expressed interest in this type of expansion.

Disk drive expansion has not been neglected. The CPU can accommo date a second  $3\frac{1}{2}$  drive as well as a half-height 5¼" drive. The former is intended for the Amiga side while the latter is for use by the optional PC card. Alternatively, hard disk drive modules may be substituted for either the  $3\frac{1}{2}$ " or  $5\frac{1}{4}$ " floppies. This still leaves room for two external drives, a  $3\frac{1}{2}$ " unit and a  $5\frac{1}{4}$ " unit, both configured as Amiga drives.

The drive controller for the option al disk drives is built into the basic system, The optional Commodore DMA hard drive controller card will also provide connections for two ST-506 drives as well as an SCSI (Small Computer System Interface) port. The ST-506 format port is used by the IBM PC and its compatibles. The SCSI is the interface for the Apple Macintosh and is becoming some thing of an industry standard.

Some additional features have found their way into the system. The Amiga 2000 will incorporate a builtin clock/calendar with battery back up. Users familiar with Amiga DOS will immediately recognize the value of this accessory. The keyboard has also been extended. The key count is now 94 (96 on the international version), up from 89 on the original Amiga. The numeric keypad has been extended to 18 keys, including open and close parentheses and all four of the basic math operators. All of die PC style labels have also been added to the front face of all the ap propriate keys. The cursor keys are now in an inverted "T" layout, and the function keys have been separated from the main keyboard in PC clone style.

#### The PC Clone Side

The Amiga 2000 actually has the built-in hardware for adding a complete PC XT or AT clone. These ma chines utilize the 8088/8086 and the 80286 microprocessors. The poten tial also exists for expansion to in clude an 80386 microprocessor. However, standards for the 80386 microprocessor expansion bus have not yet been established. This PC expan sion has been implemented by incor porating an AT compatible, four slot expansion bus on the main circuit board.

The design of the Amiga 2000's ex pansion bus requires some qualifica tion. The four PC slots consist of two AT type slots and two XT slots. The AT slots add a second 36 pin connector to the original 62 pin connec tor used by the XT style cards. How ever, the printed circuit traces for the AT extension are present for all four slots. Thus the additional AT connec tor extensions can be easily added if required. Note that the skirt overhang on many XT board designs limits their installation to the positions where the AT extension slot is vacant.

The two AT style expansion slots are in line with two of the Amiga's Zorro slots. This is essential to the design of the system. The PC XT or AT compatibility is achieved by in stalling a bridge card which spans one of the Zorro-XT/AT slots. This card will include an 8088 or an 80286 mi croprocessor, its own RAM and ROM BIOS, a pair of custom ICs to implement the Amiga-PC interface, and a disk drive interface. In effect this amounts to an XT or AT clone on a card. Inter system communication will be maintained via a 64 kilobyte, dual-port RAM as an inter-pro cess buffer with a 64 kilobyte dualport scratch memory on the Amiga side.

The XT version of the bridge card, model A 2088, will include an 8088 microprocessor running at 4.77 MHz, its own <sup>512</sup> or 256 kilobytes of RAM, <sup>16</sup> kilobytes of ROM BIOS and an in terface for one internal and three ex ternal 5¼" 360 kilobyte disk drives. The system will use the Amiga's parallel port for printer interfacing unless a PC communications card is installed in one of the three remain ing slots. The operating system, sup plied with the card, will be MS-DOS version 3.2 which supports both  $3\frac{1}{2}$ and 51/4" inch disk formats.

IBM type monochrome text and

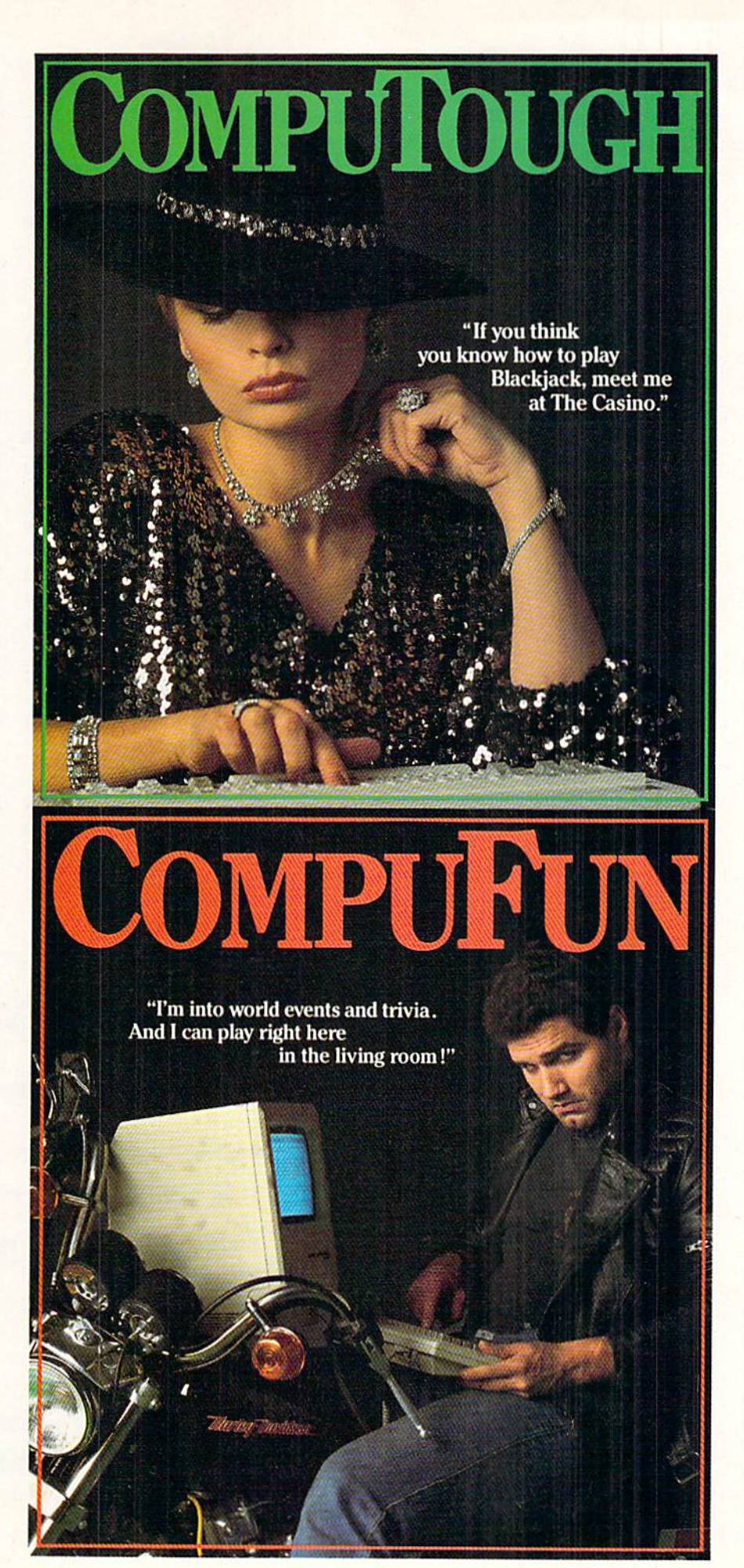

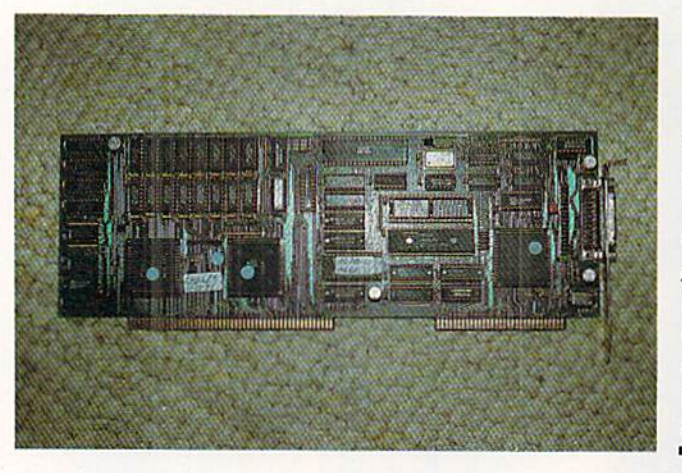

The Janus or Bridge board (actual name not yet set) is 'AM IBM PC clone on plug-in card. Zorro connec tor is to the left with PC connector to the right.

color displays will be available simul taneously through Amiga windows. The borders of these windows may be turned off to permit the full 80 column display. Since the PC displays are implemented using the Amiga's graphics, full user control of screen format and color is available via the Amiga's Preferences tool. This ap plies to both the monochrome and color PC windows. The PC windows may also be sized to run alongside any number of Amiga applications. The re duced size PC windows may be scrolled across a full PC text screen.

The PC side of the system will re ceive considerable support from the Amiga side. To start with, the sharing of low cost, readily available PC peripherals will greatly enhance the operation of the Amiga system. The most notable example is the partition ing of hard disk drives for use by both systems. With this arrangement a low cost {under \$500) PC hard card may be installed in one of ihe PC slots. Under software control the hard drive's storage capacity may be par titioned for use by both systems. If desired, ihe entire capacity may be assigned exclusively to the Amiga.

Additional hardware and software applications will be forthcoming from Commodore as well as third party developers. These applications will promote greater integration between the Amiga and MS/DOS operating systems. One of the first of these util ities will support cut and paste op erations between software packages running on the two systems. The pos sibilities are endless.

#### Conclusions

At a year and a half after its introduction the Amiga is still at the technological forefront of microcomput ing. Nevertheless, the size of the PC "business" market is just too large to ignore. With the Amiga 2000 Com modore will be bridging the gap be tween the advanced features of the Amiga and the widespread "respect ability" of the PC clones. In the pro cess we feel that several notable things will be achieved. First. Com modore is demonstrating its continu ing support for the Amiga design by offering a fully compatible and highly expandable upgrade path. Second ly, the "business" community will now have an excuse to buy an Amiga for their own use. Once it is in their hands we feel confident that the Ami ga will make the proper impression.

With this new machine Commo dore has effectively extended the def inition of the Amiga's multitasking

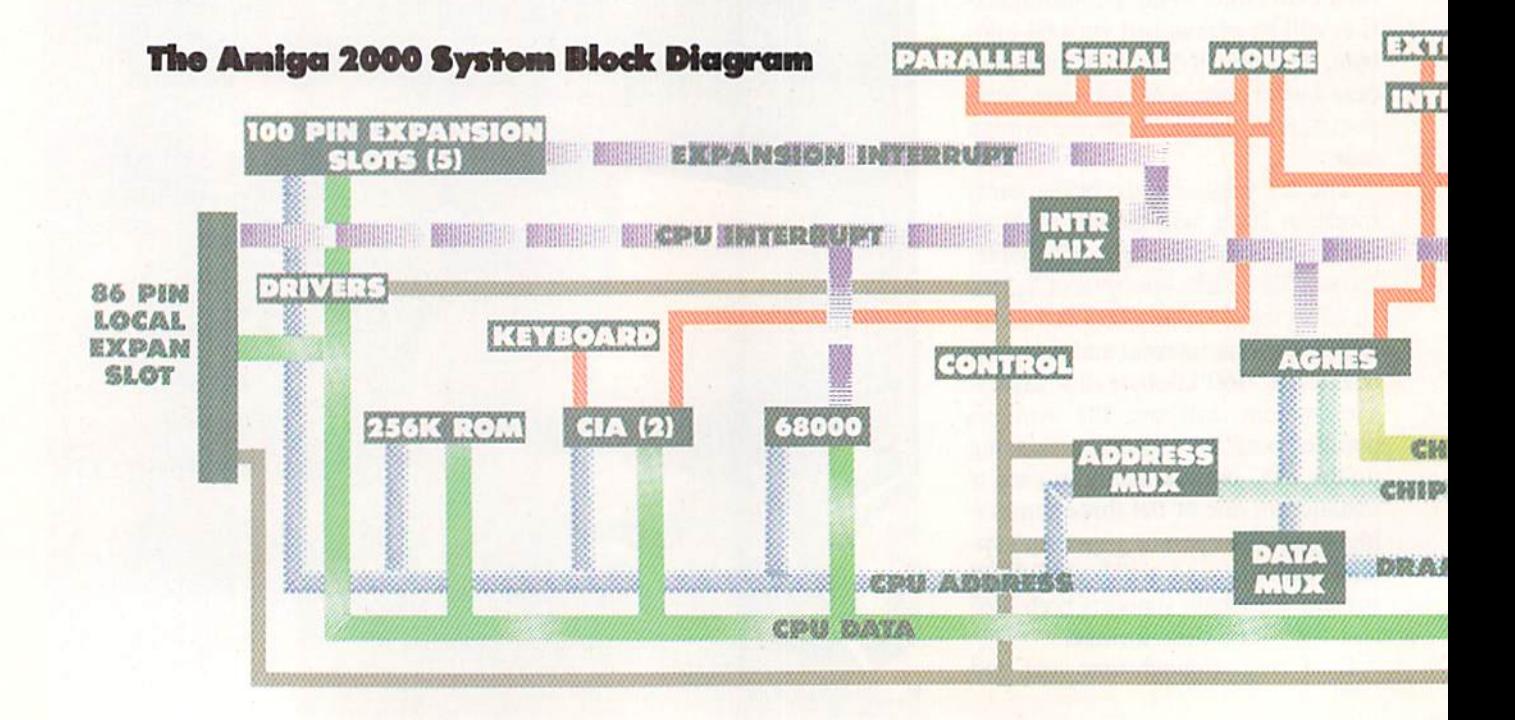

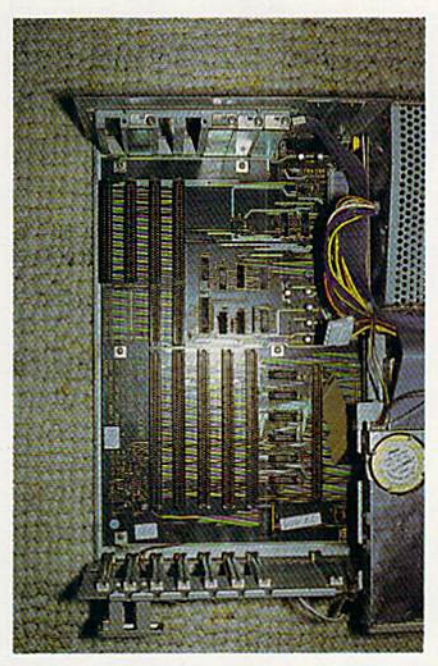

Slot machine close up. Four PC XT type connectors at top, five 100-pin Amiga connectors at bottom.

operating system to include multiprocessing and multioperating system. Since the add-on processors all have their own system resources, both hardware and software, they will all run at full speed. In this mode, the Amiga need only maintain appropriate windows for input and output.

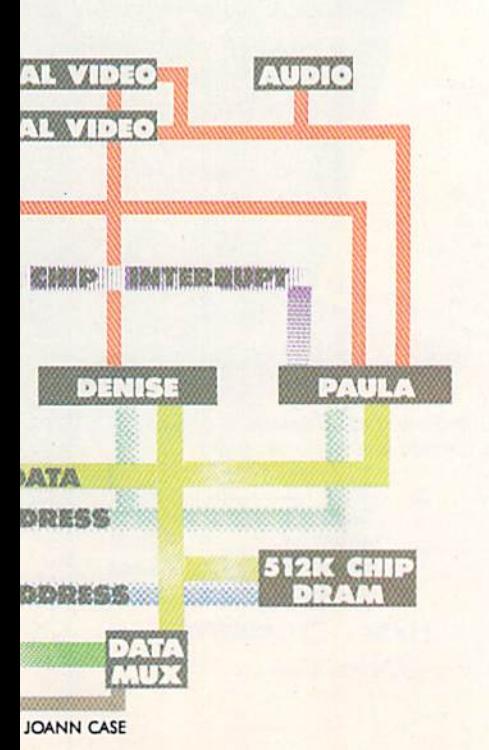

COMPUCRAZY

"Ready for an adventurous challenge? We're a team. And Nellie doesn't horse around."

# TPUSER CAWIDS

**You never know** who you'll be up against when you go online with CompuServe.

To buy your CompuServe Subscription Kit,<br>see your nearest computer dealer. Suggested retail price \$39.95.

To request our free brochure or order direct, call or write: 800-848-8199 (In Ohio, call 614-457-0802)

puServe

5000 Artington Centre E<br>Columbus, OH 43220

Reader Service No. 141

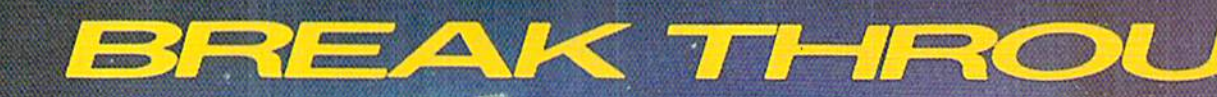

The

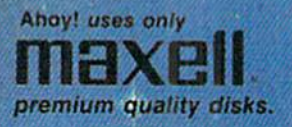

BEST OF '85

Music Tutor

Fontasia

Telelink

Futurewar! Salmon Run

Home Budget

Screen Dump

Ahoy! Dock

Directory

Midprint

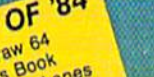

Multi Dr Address VIC Space La 64 Space Lanes Name that Star Lunar Lander Auto Line Numbers Air Assault Math Master Blorhythm Checklist The Alpiner Post Time Salvage Diver Lightning Loader Micro Minder '85 pos Emerald Elephant Manipulator VIC 40 Gameloader Construction Co. Jewel Quest Space Patrol<br>Space Patrol<br>Mulli Draw Boot

BEST

# BEST UTILITIES

Booter<br>BASIC Trace Directory<br>Two Column Font Edit **INO Column Directory**<br>Commodore Font Editor<br>Screen Bit Dump<br>Screen Bit Dump Printat **Auto Append** Slart & End File Address Formatter Windows Fastnew 1541 Cleaning Utility Maestro Base Conversions pos Micro Minder '85 Lucky Lottery

**BEST** Name That Star<br>Post Time Alpiner Salvage Diver Emerald Elephant Lawn Job Construction Co. Tile Time Duck Shoot Script Analysis Wizard of Im **Disintegrator** Gators N Snakes Dragon Type

**ASSP** 

GAMES

Gravinauts

PHOGRAM AN ED L **Factory AND AND AND** em-**Commercial** Why waste time typing? All the programs in this<br>issue of *Ahoy!* are available on disk or cas-

with 1

sette! Use the co<mark>u</mark>pon below to order a single **disk or** tape or a subscription...<br>as well as the spe oraw **alsks** de Myslery at Mycroft Mews scribed at left

#### SINGLE ISSUE AND SUBSCRIPTION PRICES

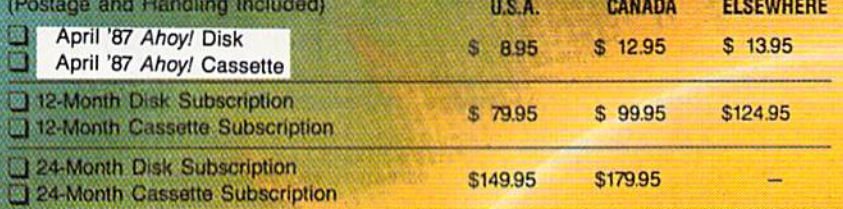

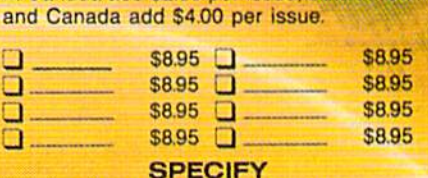

**BACK ISSUES \$8.95** 

In Canada add \$2.00 per issue; outside US

 $D$  DISK **CASSETTE** 

\$10.95 EACH (disk only): [] Best of '84 [] Best of '85 [] Best Utilities [] Best Games

Make check or money order payable to Double L Software. N.Y. State Residents must add 81/4% sales tax

Send coupon or facsimile to: **Ahoy! Program Disk/Cassette** lon international Inc. 45 West 34th Street, Suite 407 **New York, NY 10001** 

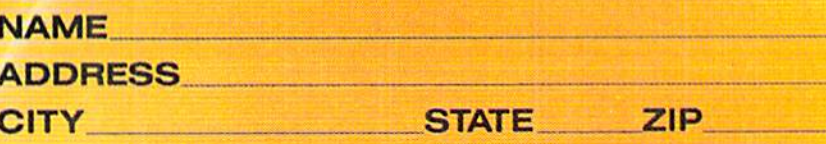

AHOY! 61

#### New Amiga 2000 Peripherals

#### A 2088

An 8088 microprocessor board which provides PC XT compati bility. Price will be less than \$500 for a board with 512K of RAM.

#### A 2286

An 80286 microprocessor board which provides PC AT compati bility. Price and configuration to be determined.

#### A 2050

MByte Amiga RAM board which can be populated as  $\frac{1}{2}$ , 1, or 2 MBytes. Price will be less than \$600 for the 2M version.

#### A 2058

MByte Amiga RAM board which can be populated as 4, 6, or MBytes. Price is dependent on

This is a task which the Amiga does very well inasmuch as its operating system was designed with this in mind. Most of the windowing opera tions are handled by the Amiga's own trio of custom coprocessors, leaving the 68000 free to run unique Amiga applications.

In the ultimate scenario we can ex pect a multitasking operating system to become available for the PC world. This is the intended purpose of the 80286 and 80386 microprocessors. We find it interesting that although the PC AT is currently available, its

the cost of the one megabit RAM chips when it is introduced.

#### A 2094

Amiga DMA Hard Disk Control ler board for two ST506 hard drives plus an SCSI port. Price will be less than \$250.

#### A 2060

Amiga NTSC composite video and RF modulator board. Price will be less than \$100.

#### A 2002

RGB and composite video color monitor. Price will be under \$400.

#### A 2080

Color monitor with long persis tence phosphors for use with in terlace mode. Price will be less than \$500.

operating system is still that of the or iginal PC. The operating system to take full advantage of the 80286 mi croprocessor is still six months to year away. By comparison, the Ami ga's operating system already had multitasking capability over one year ago. When this comes to pass we can see an Amiga 2000 multitasking sev eral Amiga applications alongside PC window which in turn may be multitasking several PC applications. finally be catching up to where the

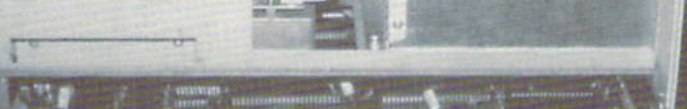

View from right shows disk drive stack and power supply enclosure. At bottom we have tantalizing glimpses of the RAM, ROM, and microprocessors.

#### Chip RAM v. Fast RAM

CTION

**MIG** 

Chip RAM is so designated as it is the only RAM which is di rectly accessible to the Amiga's graphic and sound coprocessors. Data stored in chip RAM can be manipulated by the coprocessors without the intervention of the 68000 microprocessor.

The term fast RAM has been a source of confusion for Amiga us ers. The implication is that chip RAM is somehow slow by comparison. This is just not so. The speed of the 68000 is fixed by the internal clock at over 7.14 MHz. Thus code residing in chip or fast RAM can execute at the same speed. However, fast RAM is inaccessible to the Amiga's graphic and sound coprocessors. Any graphic or sound data must be first transferred to chip RAM by the CPU before it can be acted on by the coprocessors. It is this inability of the coprocessors to ac cess fast RAM from which its speed advantage derives.

Most of the time, the 68000 and its coprocessors function in per fect harmony. The Amiga is de signed so that access to RAM by the 68000 and the graphic copro cessor occur on alternate clock cy cles. Occasionally the graphics co processor gets greedy by demand ing more than its fair share of time. When this happens the 68000 is put on hold while the graphics co processor does its job. By compar ison the 68000 is never forced to wait for access to fast RAM, no matter what the graphics chip may be up to.

Strictly speaking, a better name for the expansion RAM might be "RAM which cannot be accessed by the coprocessor chips, thus the 68000 is free to execute code with out hindrance." Most developers find this to be somewhat cumber some. Besides, it makes for poor advertising copy. As a result we have the somewhat misleading, but esthetically pleasing, fast RAM.

# In effect, the rest of the world will Amiga was over one year ago.  $\square$

# DUR PRICES WON'T BYTE

#### Cunochase 190 ABACUS Basic 128................\$42.95 Basic 64................. 29.95 Cadpak 128 45.95 Cadpak64 29.95 Chartpak 128 29.95 Chartpak 64 29.95 Coool 64 29.95 CODUI 120................. 45.95 Super C Compiler 647 126.... 42.95<br>Super Pascal............. 45.95 BRODERBUND Where in Ihe World is Carmen Sandiago \$21.95 P/S Library 1-2-3 ea 15.95 Print Shop................ 26.95 Print Shop Companion 21.95 Toy Shop 39.95 P/S Holiday Library !5.95 **MICROLEAGUE** General Manager Disk . . . . . . . \$24.95 Micro League Baseball...... 24.95 Team Disks............... 16.95 RIBBON AXIOM EME J LUD.......... 3 3.95 Brother 15, 29, 35. . . . . . . . . 5.95<br>Commodore 1525. . . . . . . . . 6.95 Commodore 1520........... 0.95 Epson 189................... 0.93<br>Epson 85................. 4.95 Epson mx, Ix, rx 100 6.95 Epson mx. Ix, rx 80 4.95 aorina Bananna (f. 1888)<br>Juki 6000. . . . . . . . . . . . . . 4.95 JUKI 0100.................. 3.95 لاو المعرفية المعرفية المعرفية المعرفية المعرفية المعرفية المعرفية المعرفة المعرفة المعرفة المعرفة ا<br>195 - 195 - 196 - 196 - 197 - 198 - 198 - 198 - 198 - 198 - 198 - 198 - 198 - 198 - 198 - 198 - 198<br>195 - 198 - 199 - 19 UNI 182. 192. . . . . . . . . . . . . 9.75 OKI 82. 92, 83. 93 2.25 SG 10-15 2.25 (Mm. 6 per order) IHFBCQM Enchanter 21.95 Gato Hilchhiker's Guide 21.95 Invisiclues ea 6.00 Lealher Goddesses of Phobos............... 21.95 Spellbreaker . . . . . . . . . . . . . . 26.95

#### Trinity 120................ 24.95 LUIN 1-2-3...... Ud........ 23.93 DATAEAST

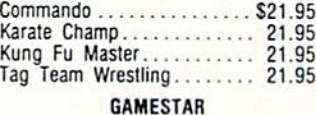

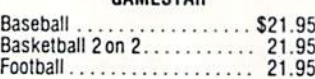

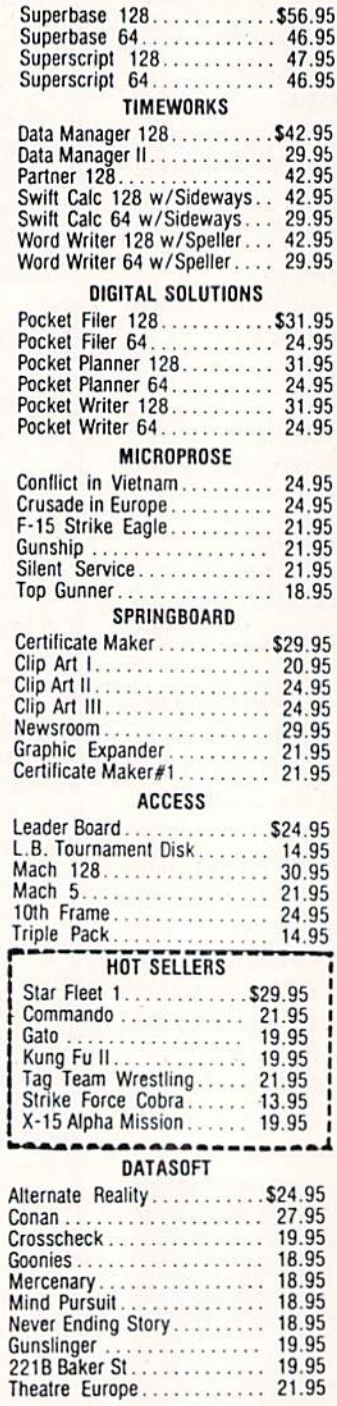

PRECISION

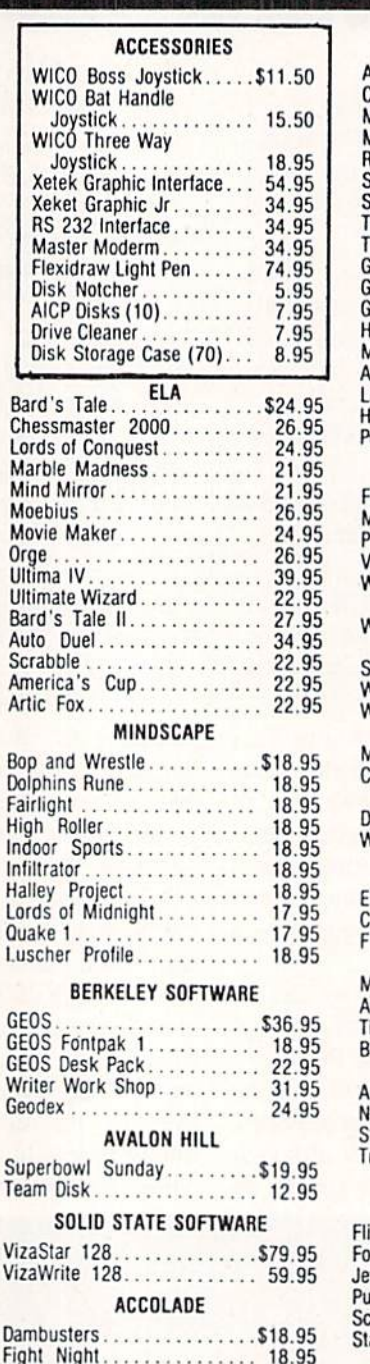

Hard Ball 18.95 Law of the West . . . . . . . . . . . 18.95 PSI 5 Trading Comp......... 18.95 Kill Until Dead............. 18.95

> o  $\overline{R}$ D Ε R

#### Alter Ego . . . . . . . . . . . . . . . \$29.95<br>Cross Country Road Race . . . . 19.95 Cross Country Road Race.... 19.95 Mindshadow 19.95 Murder on ihe Mississippi.... 21,95 Rocky Horrow Show 18,95 Shanghai 21.95 Spindizzy 18.95  $T$ ridh $T$ uriners  $2, 3, 1, 2, 3, 4, 5$ Tass Times Tonelown 21.95 Gamemaker 24.95 Gamemaker Sci/Ficilion.. 14.95 Gamemaker Sporis 14.95 Hacker II 21.95 Ausic Studio . . . . . . . . . . . . . 21.95 Aliens 21.95 Labyrinth 21.95 Howard the Duck 21.95 Portal 25.95 EPYX Fasl Load \$23.95 Mulliplan 64/128 29.95 Programmers Toll Kit 27.95 Vorpal 21.95 World Karate Championship ........... 18.95 **Baseball** 23.95 **Super Cycle** 25.25.25.25.25.25.25.25.25.25.25.25. Vorld Games.............. 24.95 Vorld's Greatest Football . . . . . . . . . . . . . . . . 24.95 Aovie Monster............ 24.95 Championship Wrestling ................. 29.95 Destroyer 24.95 Winter Games 23.95 **FIREBIRD** Elile \$19.95 COIOSSUS CHESS-IV......... C1.95 Frankie Goes to Hollywood . . . . . . . . . . . . . . 21.95 Music Systems 24.95 Advance Music Systems 49.95  $T$  Pawn  $28.95$ Battle of Britain/ Battle for Midway . . . . . . . . 13.95 ARC of Yesod/ lodes of Yesod . . . . . . . . . . . 13.95 tarGlider . . . . . . . . . . . . . . . . 24.95 racker . . . . . . . . . . . . . . . . . 24.95 SUBLOGIC ight Sim II. . . . . . . . . . . . . \$34.95 otball . . . . . . . . . . . . . . . . . 27.95 Jet 27,95 Pure Stat Baseball 34.95<br>Scenery Disk 1-6 ea . . . . . . . . 14.95<br>Stadium Disk (baseball) 11. . . . 14.95

ACTIVISION

#### BATTERIES INCLUDED

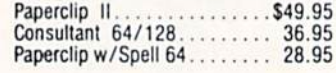

# Ace of Aces 18.95 **Orders** CALL DS TOLL FREE 1-800 LUNE DE 21 LUI 1

Decotor.

Customer Service 718-351-1864 10AM to 6PM E.S.T.

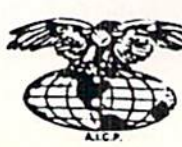

AMERICAN INTERNATIONAL COMPUTER PRODUCTS

> P.O. Box 1758 Staten Island, N.Y. 10314 Reader Service No. 148

In slock nears single<br>a within 24 nits, for prepaid orders (tert, check, visa<br>
(D,U, Orders accepted, please add \$4.00, must be cash or cert, check<br>
ONLY. NYS residents add 8% % sales tax. Advertised prices reflect a 4% di

# LAPS For the C-64 By James C. Hilty

he most famous auto race in the world, the Ion International 500, is scheduled to be run this weekend. You have always dreamed of winning the grand prize of one hundred thousand dol lars in cash and a year's subscription to Ahoy! Unfortunately there can only be 20 cars in the race, and 19 posi tions are already filled. You must post a better time in the qualifying laps than your opponent or it's wait till next year!

Laps is a two-player 3-D racing simulation for the C-64. The players take turns running three qualifying laps, and the racer with the best average time after the three laps is the winner. When the game is first run, a prompt asks for the names of the racers. If you wish to practice run ning laps alone, simply press the RETURN key for each name; otherwise enter the name of each racer (up to 10 letters). The name of the first player is displayed on the screen. The speed is shown as 50 mph. The player car (red) cannot go slower than 50 mph or faster than 300 mph. The racer uses a joystick in Port 2. The same joystick is used by both players. To begin your lap, press the fire button. Pushing the joystick up increases your speed, while pushing it down slows you down. Pushing the stick left or right moves you left or right. After your lap is completed your time is shown in the bottom half of the screen. The second racer's name comes up and he runs his lap. This continues until each player has driv en three laps. The average time for each racer is then calculated and a winner is declared.

#### **THE TRACK**

The upper half of the screen shows your car on 3-D racing track with a city in the background. If you hit the red and white track boundaries during a lap, your car crashes, time is added to your lap time, and your car must start at 50 mph. Your position in the lap stays the same. The same is true if you crash into one of the other cars that happen to be on the track. There are green cars on the track that travel at high speeds and there are yel low cars on the track that are moving very slow. These cars are obstacles and should be avoided, as a crash will cost you time.

Turns on the track appear suddenly and are very treach erous. If you enter a turn at too high a speed, you will fly off the track. Don't forget to steer your car when you are in a turn, or you will end up on the other side of the road or crash into another car.

#### **STRATEGY**

How you run your race depends on you and your oppo

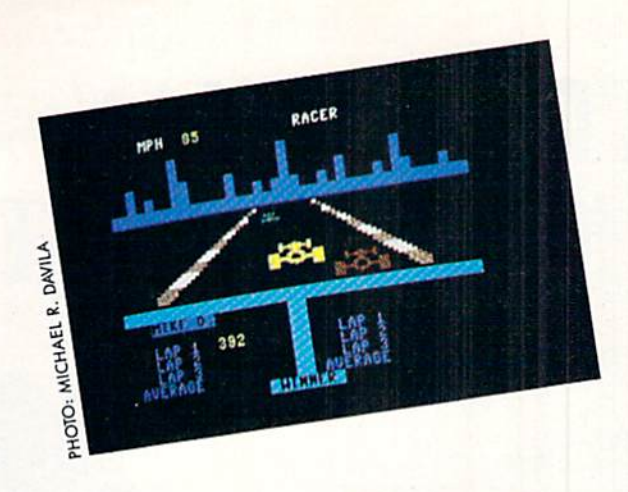

nent. A conservative race run at slow to moderate speeds could give you a decent time and force your opponent to try to drive a faster, more wide open race. The last lap for each player will often decide the outcome of the game. Remember, the winner is decided on the average time of all three laps, so one bad lap time doesn't put you out of the game.

Will your dream come true? Will you win a place in the Ion International 500? It is up to you, the race car driver, to decide your fate against a worthy opponent.  $\square$ SEE PROGRAM LISTING ON PAGE <sup>107</sup>

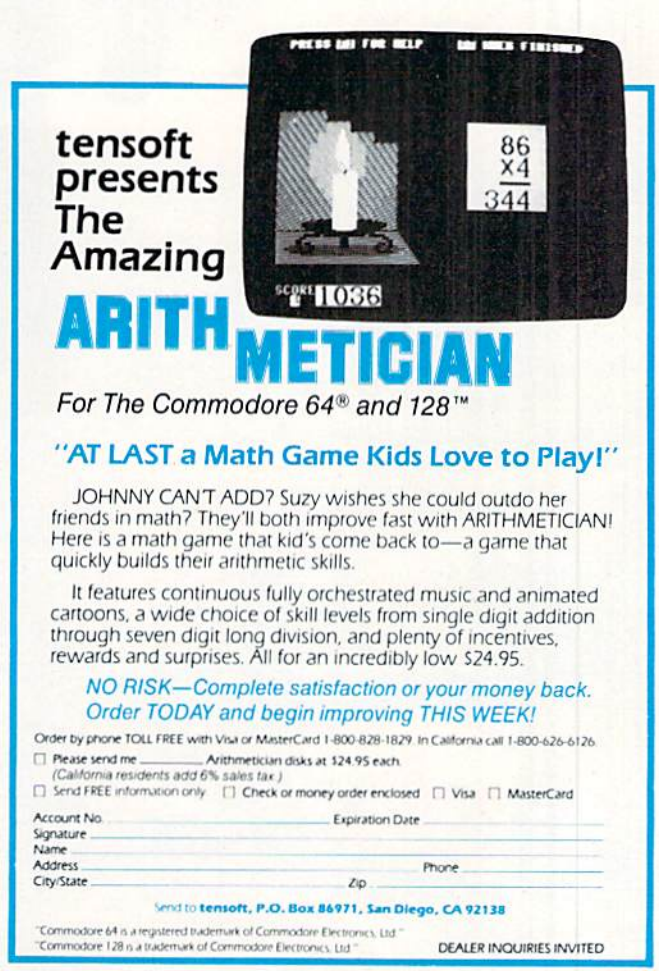

Reader Service No. 125

# When it comes to flying fighter planes **IT'S THE MAN-**NOT THE MACHINE that makes the difference

 $0<sub>n</sub>$ lection

**MIG Alley Ace:** Thrilling head-to-head Sabre<br>Jet aerial dog fighting includes single player flying mode, as well as two player competition.

Hellcat Ace: Exciting 3-dimensional aerial combat over the Pacific in World War II. For one to four players.

Air Rescue: Sensational assault chopper rescue raids for daring pilots in solo or team configuration. For one to eight players.

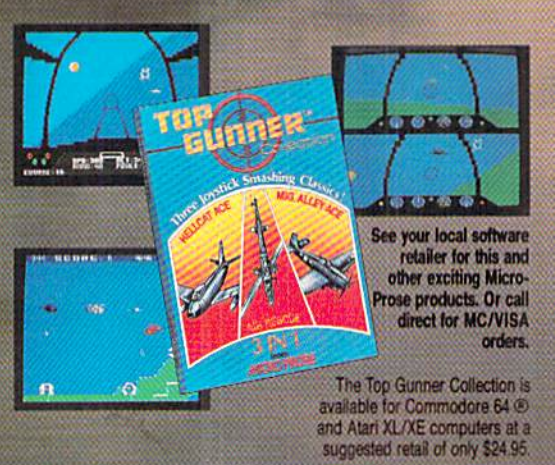

Screen shats from Commodore 64

Commodore 64 and Atari are registered trademarks of Commodore Electronics, Ltd., and Atari Inc.

#### $\mathbf{D}$

- Guts
- **Stamina**
- Intense concentration **Fast reflexes**
- 
- Willingness to take risks<br>Good eye-hand coordination

#### If so. <u>talen inn her am medig en</u>

- Fly solo or in team configuration
- 
- Maneuver in 3-D space<br>"See and avoid" techniques
- Advanced aerobatics: loops, rolls, G's, split S's<br>Outfly the enemy
- 

"You'll experience the wind in your<br>face and the intense dog fighting<br>action of some of the world's most<br>honored and respected combat<br>aviators: the original stick-and-rudder<br>fighter pilots!"

MAJOR BILL STEALEY,<br>U.S.A.F. Reserve<br>President, MicroProse (over 3,000 flying hours)

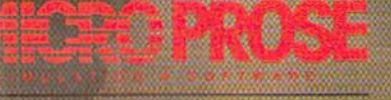

120 Lakefront Drive, Hunt Valley, MD 21030 (301) 667-1151

#### HACK-PACK Metacomco Commodore 128 Disk; \$39.95

BASIC 7.0 on the C-128 is the best BASIC Commodore has ever pro duced on an eight bit machine. Ac tually, among Commodore BASICs, its only competition comes from AmigaBASIC. Nevertheless, if you look hard enough (or even just a little bit) you can always find room for im provement. Hack-Pack for the C-128 feels that it has found that room for improvement, and on that point we will agree with them. Hack-Pack also bills itself as "The ultimate utility pack for the 128." We won't go so far as to agree with them on this point, but they are entitled to their opinion.

Hack-Pack is actually a collection of three utilities which will make life with the C-128 and BASIC 7.0 even better. We will look at each of these in turn.

#### Toolkit

In deference to the Hack-Pack manual we will start with the Toolkit. As its title suggests, the Toolkit is a collection of commands which will make the editing of BASIC programs easier than before. To be specific, the Toolkit is a collection of eight commands which we list herewith:

#### Hack-Pack's Toolkit Commands

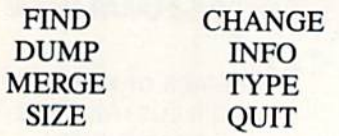

If this selection seems a trifle sparse, be it known that it is deliberately so. Hack-Pack shuns the implementation of "nonsense commands that no one ever uses such as BEEP and FLASH!" (page 2 of the manual). Be that as it may, BASIC program mers will definitely find these com mands useful. In particular the FIND and CHANGE commands are wel come additions.

The FIND command is one which no self-respecting programmer should have to do without. Yet for some reason, every version of Micro soft BASIC we have come across lacks this essential feature (Commo dore BASICs all owe their origin to Microsoft, and the C-128 lets you know this in no uncertain terms). Even AmigaBASIC fails to rectify this sorry state. In all fairness, Com modore has in the past made some efforts to provide FIND for their loy al users. The VIC 20's Programmer's Aid Cartridge and the C-64's Simons' BASIC both included FIND com mands in their repertoire.

EVIEW

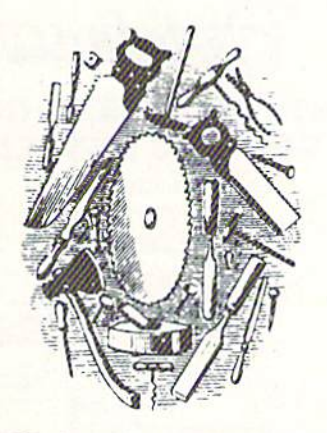

FIND lets you specify and locate any text string in BASIC program. It works on tokenized keywords as well as literals. With Toolkit you must flank the search-string with delimi ters. A delimiter is simply any character that is not part of the search string. The quotation mark may be used as a delimiter, but it has a special effect. It places the computer into quote mode, which of course turns off tokenization. Thus quotes are used to locate literal text strings which may also contain BASIC keywords.

FIND's output is simply a listing of all program lines which contain the search-string to the screen. So if you have a long program, keep your finger in the vicinity of the C-128's NO SCROLL key. Alternatively you may redirect the computer's output to the printer using the traditional OPEN4,

4:CMD4 command string. Toolkit does not add the ability to redirect output to the printer in spite of the acknowledged usefulness of such a feature. When using CMD be sure to conclude the output with a PRINT #4 command to unlisten the printer and clear the printer's buffer. Failure to do so will result in problems with disk access.

The CHANGE command com bines FIND with replace. All occur rences of the search-string will be re placed by the specified replacementstring. The range upon which FIND and CHANGE operate can be restric ted by specifying a line-range, as with the C-128's LIST command.

The DUMP command provides you with the names and values of all your program's variables and the names of all functions and arrays. Note that only the names and not the contents of arrays will be displayed. DUMP accepts two modifiers which restrict its output to either variables or arrays. DUMP'S output is format ted for the 40 column display no mat ter which display is actually in use.

The INFO command provides a detailed report of the memory usage by your BASIC program. This infor mation includes the length of the pro gram with separate figures for the memory used by variables, arrays, and strings. It also reports on the memory which is still available for program and variables. INFO is in ef fect an enhanced version of BASIC's FRE function. Unlike FRE, however, INFO cannot be invoked from within a program.

The MERGE command combines a program in memory with another program from the disk. MERGE is actually an append, as it does not mix program lines. The line numbers of the program being brought in from the disk must all be greater than the line numbers of the program already in memory.

The TYPE command reads an ASCII file from the disk and displays

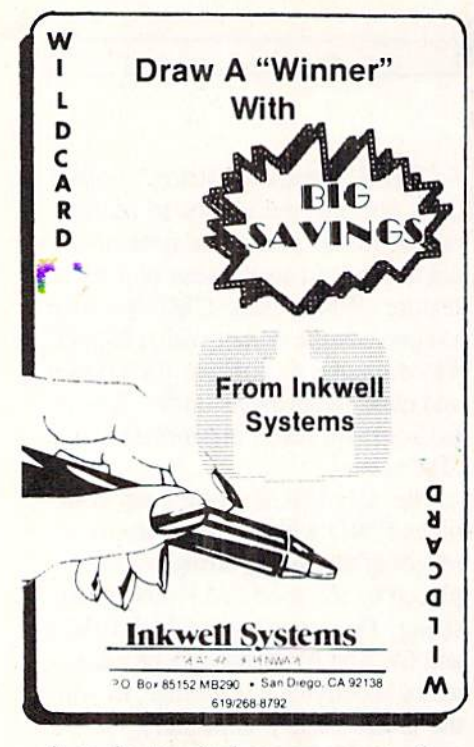

it on the terminal one screen at a time. After the first page you have the op tion of proceeding line by line or screen by screen.

The SIZE command returns the length of a file in bytes. Of course you can always estimate a file's size in kilobytes by dividing its length in blocks by four. This does not take into account the first two bytes of each block which act as a link to the next disk block. An additional error may be introduced by the last block of a file which may not be completely filled. The SIZE command elimi nates all these uncertainties. FIND operates by simply reading the selec ted file and counting every byte till an end of file marker is encountered.

The QUIT command is simple enough. It disables Toolkit and re turns its 21/2 kilobytes to BASIC.

#### **RAM-Disk**

The RAM-Disk utility emulates a floppy disk in a portion of the C-128's built-in RAM. The advantage is of course increased speed. We found that the RAM-Disk was about 30% faster than a 1571 for loading programs. The real speed improve ment was in saving programs. For this function we measured a six to one improvement. Of course the greatest benefit would be for users of the 1541 in C-128 mode.

To be properly effective, the RAM-Disk should emulate the disk drive as much as possible. Most Commo dore DOS commands are supported. The most notable exception was the lack of relative files. We were also unable to read the RAM-Disk direc tory with the LOAD "\$",9 command. Note that RAM-Disk defaults to de vice nine. The RAM-Disk directory could be displayed with BASIC 7.0's CATALOG command. The resulting directory listing looked just like that from a real disk drive. The only difference was that the drive number was always an "R" and the disk ID

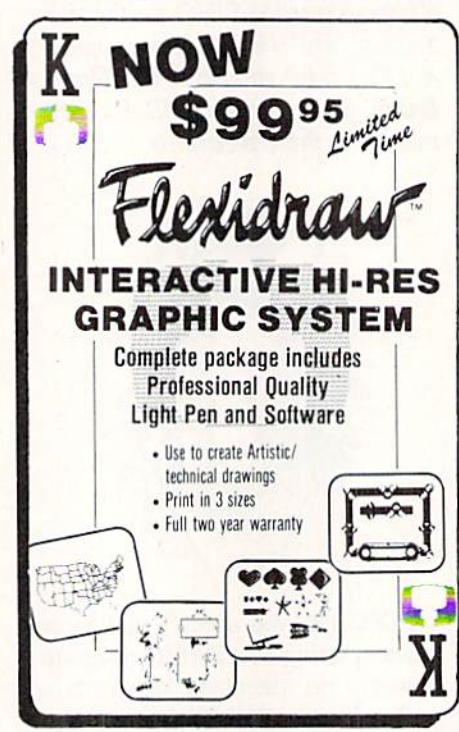

was always RD.

In addition to the standard DOS commands, RAM disk has a set of commands of its own. These control the size of the RAM-Disk and its lo cation in the C-128's memory. The RAM-Disk memory need not be con tiguous. It is possible to allocate blocks scattered throughout RAM to the RAM-Disk. Note that RAM-Disk is fixed in size unless specifically in structed to change. It will not auto matically expand or shrink in re sponse to the programs it contains.

The default RAM-Disk device number may be changed to suit your requirements. This lets you use RAM-Disk with more than one ex

ternal drive or even as device num ber eight. Good disk drive program ming practice requires that the disk drive error channel be checked after all disk operations. This is especial ly true with RAM-Disk, which does not have a blinking error light. An optional debug mode may be turned on to stop a BASIC program when RAM-Disk error occurs.

Computer RAM is volatile storage. That is, all data is lost when the com puter is turned off. Conversely there is no data in RAM when the com puter is turned on. For RAM-Disk to be of any use there must be some way to insert and extract data. The simplest way is to load the data into normal RAM and then save it to RAM-Disk. Simply reverse the pro cess to transfer data back to disk. This is fine for program files but dis tinctly awkward for sequential files. As such RAM-Disk is provided with its own COPY command for trans ferring files from floppy disk to RAM-Disk and back. Unfortunately, try as we might, we could not get this command to work with our system. All our attempts generated a file not found error on our 1571 disk drive.

Note that in addition to the space required by the RAM-Disk itself, the RAM-Disk program uses up an addi tional eight kilobytes.

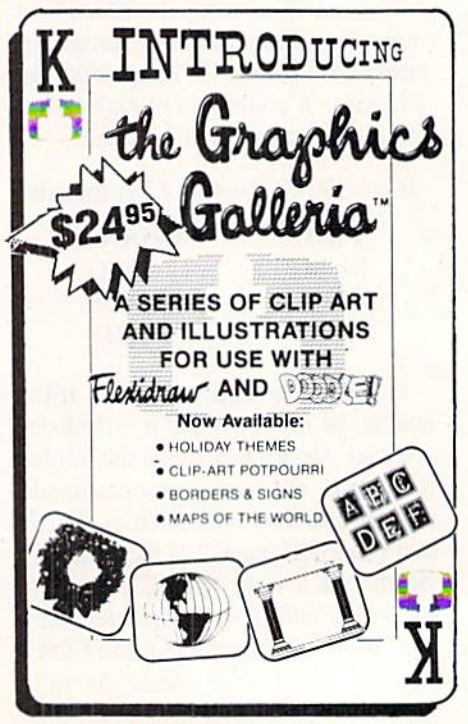

Reader Service No. 142

#### **Compressor**

Last, and conceivably least, you will find the Compressor utility on the distribution disk. The Compres sor exerts its influence upon a BASIC 7.0 program. When it has done its duty, the hapless program will be to tally bereft of all REMs and superfluous spaces. In addition, the total number of program lines will be re duced to the extent that logic permits. This is achieved by concatenating program lines and eliminating the su perfluous line numbers. The result ing program lines will contain up to 256 tokens and other characters. The whole thing reminded us of our days with a  $3\frac{1}{2}$  kilobyte VIC 20. The ostensible purpose of this exercise is to conserve space.

Of course the resulting program lines will be impossible to edit. The resulting program will also be impos sible to comprehend. BASIC pro grammers tend toward spaghetti code even without this sort of encourage ment. If you do go in for Compres sor, be sure to retain your copy of the original program. Furthermore, in view of the C-128's large program ming space, we wonder who would really find a use for this sort of thing. We suppose that anyone who keeps VIC 20 alongside their C-128 would find this utility a real boon.

Compressor is simple enough to use. Simply copy the intended vic tim to a disk with some blank space and turn Compressor loose on it. When done you will find the original intact along with the compressed ver sion. We succeeded in turning a <sup>72</sup> line program into a mere 11 lines in a matter of moments. Compressor is a two-pass process. As it functions, the program's original line numbers are displayed. This lets you monitor the program's progress. When done, Compressor displays the vital before and after statistics, which lets you see how well it did.

Compressor will function with the external disk drive or with the RAM-Disk. The latter is recommended for two reasons. First, compressing in RAM-Disk is much faster than on floppy disk. Second, it seems that Compressor docs not work with all versions of the 1541 and 1571 disk drives.

#### **Conclusions**

Hack-Pack is definitely a useful collection of C-128 utilities. We ex pect that you will find some of them more useful than others. The Toolkit was certainly a handy thing to have around. The RAM-Disk demonstra ted considerable potential. Unfortun ately, the RAM-Disk was more po tential than performance. The Com pressor utility did its job well enough, but we wonder if C-128 BASIC pro grammers really need such a thing.

Hack-Pack utilizes the color blind ness copy protection method: the disk itself is not copy protected, but to gain access to the Hack-Pack utilities you will have to correctly identify three color swatches out of a 26 by 40 four color grid. This procedure is implemented every time you boot up. Keep a straight edge handy, as the grid is rather small, the dots are not terribly large, and it is difficult to line up the dots near the center of the ar ray. This program comes with our of ficial bifocal wearer alert.

Distributed by Metacomco, E. 5353 Scotts Valley Drive, Scotts Valley, CA 95066 (phone: in CA 800- GET-META; rest of US 800-AKA-META). - Morton Kevelson

#### POCKET WRITER Digital Solutions, Inc. Commodore 64/128 Disk; \$59.95

Digital Solutions' original word processor for die Commodore 64 was called Paperback Writer, but another software company already had a claim to the title. The program was consequently renamed Pocket Writer. Their new product Pocket Writer 2 contains versions of the word proces sor for both the Commodore 64 and 128. Two C-64 versions are on the disk, one 40- and one 80-column. The 80-column version sacrifices a few features to give the 80-column screen. The C-128 version will only run in 80-column mode, so you'll need the appropriate monitor.

The users manual contains instruc tions for both versions, with the 128-

#### READER SERVICE INDEX

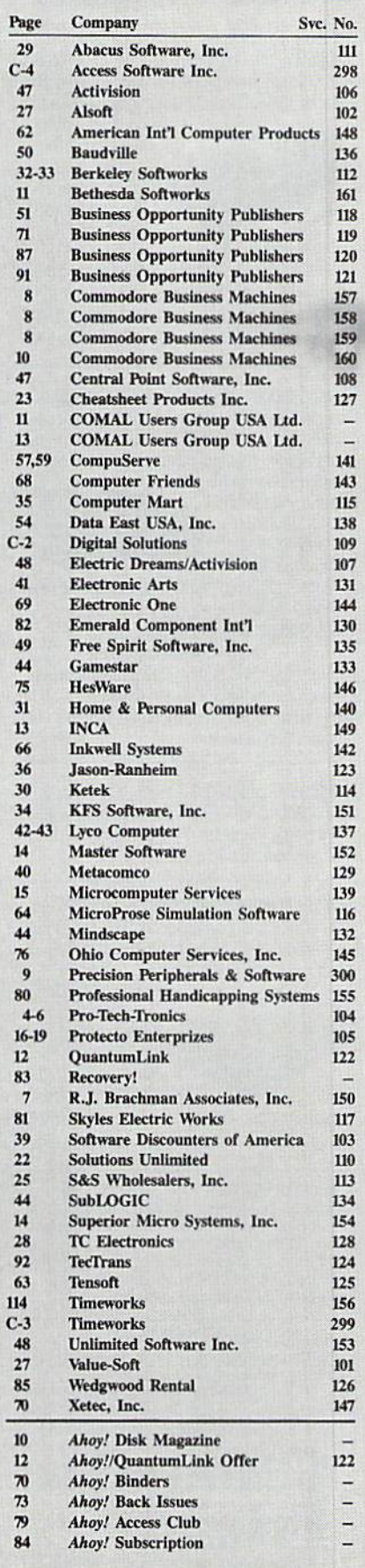

The publisher cannot assume responsibility for errors in the above listing.

# **MAC INKER**

MAC INKER'", Automatic Ribbon Re-inker. Re-ink any fabric cartridge or spool for less than 5 cents. Over 70,000 in the field and

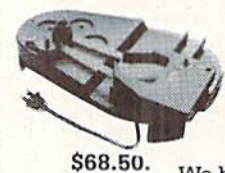

we support ALL printers. Universal Cartridge or Universal Spool MAC INKER

We have cartridges re-inkable in 10 colors. Ask for your printer type or for complete listing. Bottle ink \$3,00/each. Shipping \$3.00.

PROTEUS'", the 'Siamese' Buffer. It is a **Data Switch** with buffer on both ports. Switch manually or via software, Saves time, space and money. Or ask

about our MAC MASTER line of Universal Buffers and

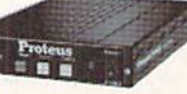

Printer Controllers (serial or parallel up to 1 MEG).

#### PROTEUS 64 K-199.00

256 K-299.00 Shipping \$4.00 Of course we have Data Switches, serial/parallel, 2 way, 4 way, crossed etc., at most competitive prices (all lines switched).

CABLES priced \$10-25. We carry cables for all common computers and peripherals. Rapid turn-around on custom orders.

MERCURY MODEM. Really 100% Hayes\* Compatible. 300/1200 baud, speaker, full status light display and 2 years warranty. Includes

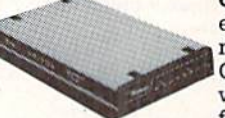

QUICK LINK, easiest and most reliable Comms Soft ware (available for IBM PC or Macintosh) S149.00 Shipping \$4.00.

\*Hayes is a trademark of Hayes Microproducts.

MAC THE RIPPER. Our newest, original and welcome printer companion. Pulls off paper perforations and tears the sheets apart. Takes little space and will pay for itself almost immediately in saved time and tedium. Ask for brochure. Introductory Price \$299.00. Shipping S10.00.

Order Toll Free. Call or write for free brochure. 1-800-547-3303 In Oregon 503-626-2291 (24 hour line) We are and always will be your end mputer 14250 N.W. Science Park Drive Portland, Oregon 97229 Telex 4949559 Dealer inquiries welcome.

Reader Service No. 143

specific information highlighted in boxes with blue background coloring. The documentation is minimal. Ac cording to Digital Solutions, this is because of the extensive online help functions and the program's ease of use. I could see areas where hardcopy help would have been nice. Also, they should have turned their spelling checker on the manual after writing it, as it contains a number of errors that it might have caught.

Pocket Writer 2 has all the commonly expected word processing functions: insert mode, headers, foot ers, variable margins and line spac ing, justification, right alignment, forced page breaks, and alternate pitch.

Cursor movement is logical. Arrow keys are used to move by character. Arrows in combination with the con trol key move longer distances. In the C-64 version, this sometimes means pressing three keys simultaneously, which can be troublesome to some typists.

Deleting is done by character, word, sentence, or paragraph. When you hit the key combination for de lete you get a prompt asking which kind of delete. You then have to press the appropriate key to delete a character, word, sentence, or paragraph. If word or sentence is chosen, the re moved text can be restored in the same place or moved to a new location. This is a quick way to copy or move a word or a sentence. I found this a bit clumsy to use because of the follow-up question. Maybe I'm too stuck on issuing a more specific command and getting immediale exe cution. You may find their way easier.

The range functions (delete, copy, clear, and move) were useless. When I tried them the computer locked up as I marked the beginning of the range. I could do nothing but turn the computer off.

The printer list is substantial and covers most of the popular printers used with the Commodores. Only couple of interfaces are mentioned in the manual. The program supports underline, boldface, italic, and suband superscripts if the printer sup ports these features. Alternate pitch.

foreign characters and correspond ence, or letter quality can be accessed with a little work on the part of the user.

The mail merge function is the equal of most that I've seen. Disk commands parallel those of other commercial programs. Pocket Writer 2 does offer both ASCII and PET-ASCII and program or sequential file disk saves and loads. This makes it easier to transfer files to and from other word processors or via modem.

Another of the more unusual fea tures is the ability to read in GEOS files. Documents held as text scraps in GEOS can be entered by pressing two keys. The C-128 version includes some enhancements that take advantage of the C-128's larger memory ca pacity. It works with either the 1350 or <sup>1351</sup> mouse and the two RAM ex pansion modules. I couldn't test the RAM access, as I don't have an expansion module on hand. You could use a joystick in place of the mouse in the 128 version.

pull-down menu at the top of the screen offers six sub-menus: files, format, edit, find, print, and spell. The files menu controls disk access chores. Spell, find, and print arc selfexplanatory. Edit handles copy, move, delete, and clear commands. Format contains most of the commands that arc left.

The C-128 version can also address two documents at the same time, so you can compare files and move sec tions of text between documents more easily. You can also assign a second disk drive as the data drive and not have to enter device numbers each time you access the drive.

Pocket Writer also comes with a spelling checker, but no dictionary for it. You can create your own or buy the \$14.95 dictionary from Digital So lutions. The spelling checker is built into the C-128 version, but is a separate program for the C-64. Each un recognized word is flashed at you and you can either add the word to the dictionary, change the spelling, or skip the word. Changing the spelling requires typing in the new spelling for the word. It's not too bad as Commodore spelling checkers go.

I was disappointed (as I always am) to find that Pocket Writer 2 is copy protected. The company does offer backup disk for an additional \$13, though.

For those C-64 users who plan to upgrade to the C-128, this might be the best deal around. It costs noth ing to acquire the C-128 version. At \$59.95, I think it is appropriately priced, though I would be happier if that price included the spelling checker dictionary. If bought as a module in the \$99.95 three-in-one pack (including Pocket Planner 2 spreadsheet and Pocket Filer 2 database) it's a real deal. Of course, the integration with a database and spreadsheet is only a factor if you have the other two programs.

Digital Solutions, Inc., 2-30 Wertheim Court, Unit 2, Richmond Hill, Ontario, Canada L4B 1B9 (phone: 416-731-8775). Cheryl Peterson

#### **EUPHONY**

#### Precision Peripherals & Software Commodore 64 Disk; \$39.95

Music programs for the C-64 are hardly a novelty. The 64's vaunted SID chip allows the computer to pro duce a wide range of audio effects of a much higher quality than other 8bit systems, making it especially pop ular among binary Beethovens.

Euphony, however, is more serious minded than most such music pro grams. Unlike software such as The Music Construction Set (Electronic Arts), in which the user composes short pieces by clicking on and drag ging a preselected note, rest, key signature, etc. to the appropriate posi tion on the staff, music writing on the Euphony program is done exclusive ly in programming terms, by entering data into text files. This method, as the extensive documentation points out, has both advantages and draw backs. On the plus side, files are much more concise and the program can handle extended compositions. (Program creator Jim Raymond says Euphony can store 50 minutes or more of music in a single gulp, a considerable improvement over the two and three minute range of other mu

sic writing programs.) Entry in BASIC also permits more extensive manipulation of sequence repeats, tempo modulation, and other features not readily accessible with tradition al music composition software.

The downside is fairly obvious: Euphony may well hold more appeal for musically inclined programmers than for computer-owning musicians. Although the BASIC programming techniques are pretty elementary, many note-slingers will be put off by such a seemingly nonmusical method of composition.

Euphony is not especially big on the visual gingerbread which makes most mainstream music programs so attractive, either. The main menu screen consists of eight commands (Play, Load, Repeat/Play All, Change Speed, Change Voices, Directory, Change Key, and Return to Basic) and the entry line. The musical scrolling staff and a color-coded (each of the three available voices is assigned its own hue, for easy track ing and playback),  $5\frac{1}{2}$ -octave key-

# REVIEWS

board.

Euphony does have lots of impres sive features, however, which belie its humble, homemade appearance. There are 16 durations and rests, in cluding four triplets, 32nds, dotted 16ths, dotted whole notes, and ties. Up to 32 variables can be used to de fine any segment of music, and vari ables can be nested to a depth of seven levels. This system specializes in providing the user with complete ac cess to all parts of the composition. Its attention to detail is such that each note can be selected as either legato or staccato, and changes can be im plemented at any point, as often as the user likes.

The program also offers the stan dard C-64 music features: three voices, nine instruments (with synthesiz er for constructing more), instant transposition, and continuous control over time, key, and tempo, as well as volume, for fashioning crescendos, decrescendos, and sforzandos. An other nice feature is the fact that Euphony doesn't make the user wait for

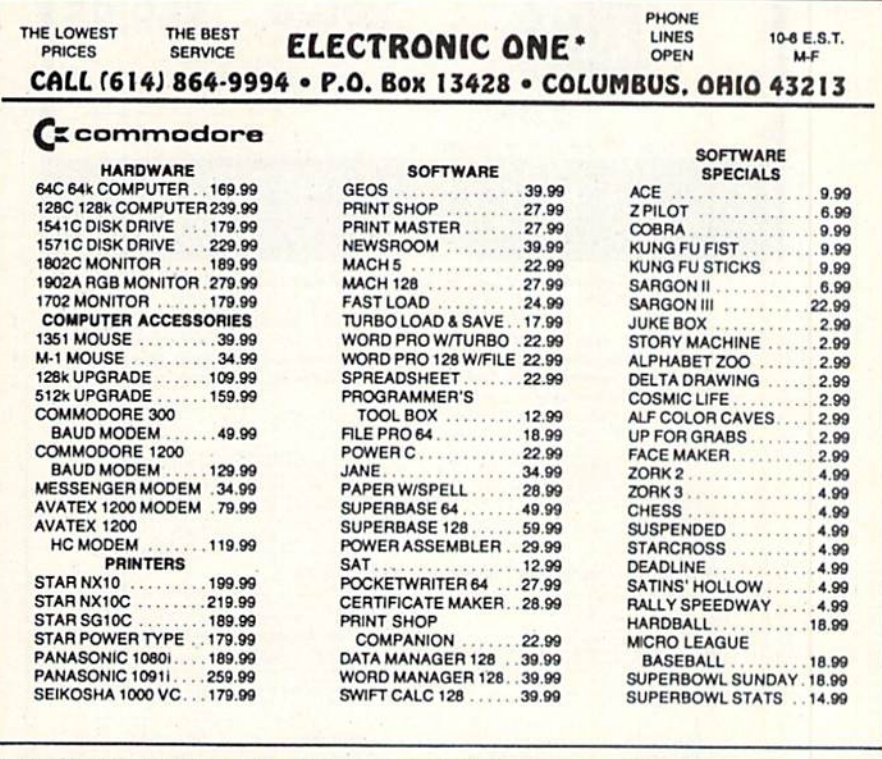

U.P.S. . . . ALL PRICES SUBJECT TO CHANGE WITHOUT<br>SHIPPING: ADO \$3.00 ON ALL ORDERS UNDER \$100.00 . RCARD" OR VISA" (ADD 4% FOR CHARGE CARDS) , . . NO PERSONAL CHECKS . . . NO C.O.D.'|<br>ITCE.<br>ADD \$5.00 ON ALL ORDERS OVER \$100.00. ACTUAL EREVINT CHARGED ON UNI TIM E COOL 00. ACTUAL FREIGHT CHARGED ON MULTIPLE ORDERS

POLICIES: NO RETURNS WITHOUT<br>PLEASE SPECIFY CALL OR WRITE FOR FREE CATALOG

CALL ELECTRONIC ONE (614) 864-9994 OR WRITE

Reader Service No. 144

## Keep Your Collection Looking Shipshape with

E.

# $\blacksquare$ Binders

Don'i be caught at sea the next time you need valuable pro gramming informa tion from a back is-

sue of Ahoy! Our official binders turn a year's worth of Ahoy! into a textbook on Commodore computing! These qualityconstructed binders use metal rods to hold each magazine individually, allowing easy reference to any issue without removal. Sporting a navy blue casing with a gold Ahoy! logo imprinted on the spine, these hinders will be the pride of your computer bookshelf.

To order, send S12.45 (US funds) for each binder desired to: Ahoy! Binders

45 West 34th Street-Suite 407 New York, NY <sup>10001</sup>

(Outside Continental US add \$2.50 per binder. Al-

low 4 to 6 weeks for delivery.)

long loads, since everything is entered into the C-64 in RAM at the same time.

For those users not interested in composing original music. Euphony offers an extensive library of prere corded classics and popular favorites (though Euphony is definitely orien ted toward classical music). Selec tions include Prokofiev's "Peter and the Wolf," Debussy's "Golliwog's Cake Walk," Mozart's 11th, 16th, and 19th Sonatas, Bach's "Brandenburg Concerto #3," and Tarrega's "Recuerdos de la Alhambra," with "Rock of Ages," "Amazing Grace," and a handful of Christmas carols for non-longhairs. These pieces can be simply played back, or used as the basis for experimentation. By altering the speed, instruments, and key, familiar orchestrations can be modified and even refashioned (try mixing Bach and rock by altering the playback speed on the "Brandenburg Concer to"; or replay Ludwig Von's melodic "Waldstein" at dirge tempo for an ex perience in audio surrealism).

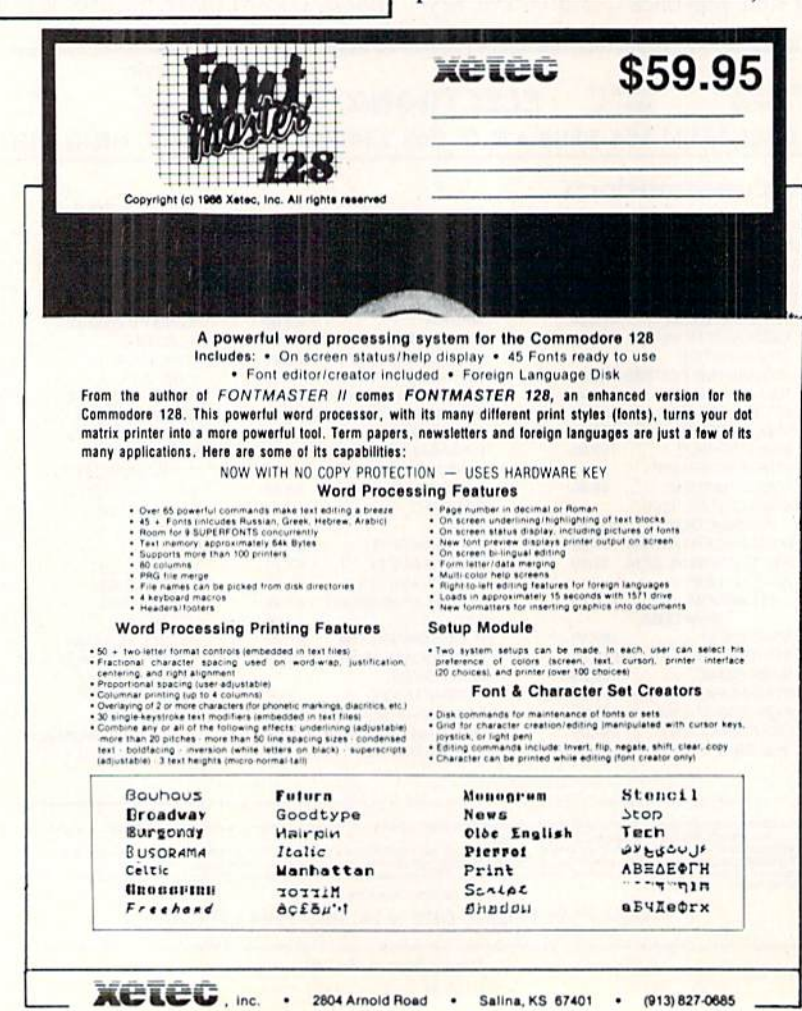

As selections play back, the appro priate notes are highlighted both on the staff and on the color-coded key board, giving *Euphony* an educational dimension; there is something en lightening about "seeing" a musical score play out, note by note. The way in which the individual sounds inter weave and overlap to create a new texture is not only instructional, it is quite fascinating.

Euphony is a real working class program; it isn't pretty, but it does a lot more work than most of the gla mour software working the same side of the street. What you see is what you get with Euphony. Its greatest strength (all music is entered in BASIC, allowing greater flexibility and duration) is also its greatest weakness (all music is entered in BASIC, which is, quite frankly, a drag, unless the user intends to spend considerable time learning the pro gramming system or is already famil iar with the language).

Euphony also supports most major printers (Epson FX, MX, Star Micronics Gemini 10, 15, and "possibly others," according to the docs) to pro duce hard copy of your musical no tation. It is also possible to compose a piece of music and give it to friends for playback. The system whereby this is possible essentially removes copy protection from this program; Precision Peripherals & Software take a tremendous leap of faith and request that users only copy music they them selves have written.

As to the quality of the sound it self, it is not going to blow the doors off veteran C-64 music mavens. Most of the compositions are difficult ones, however, designed to show off Eu phony's powerful music writing capa bilities, and in this sense they are quite impressive. It is not unlikely, however, that talented users will be able to produce work of equal or su perior quality after a few weeks on this system.

Manufactured by TCO Software, P.O. Box 81504, Fairbanks, AK <sup>99708</sup> (phone: 907-479-4898).

Distributed by Precision Peripher als & Software. P.O. Box 20395, Portland, OR 97220 (phone: 503-254-  $7855$ ).  $-Bill$  Kunkel

Reader Service No. 147

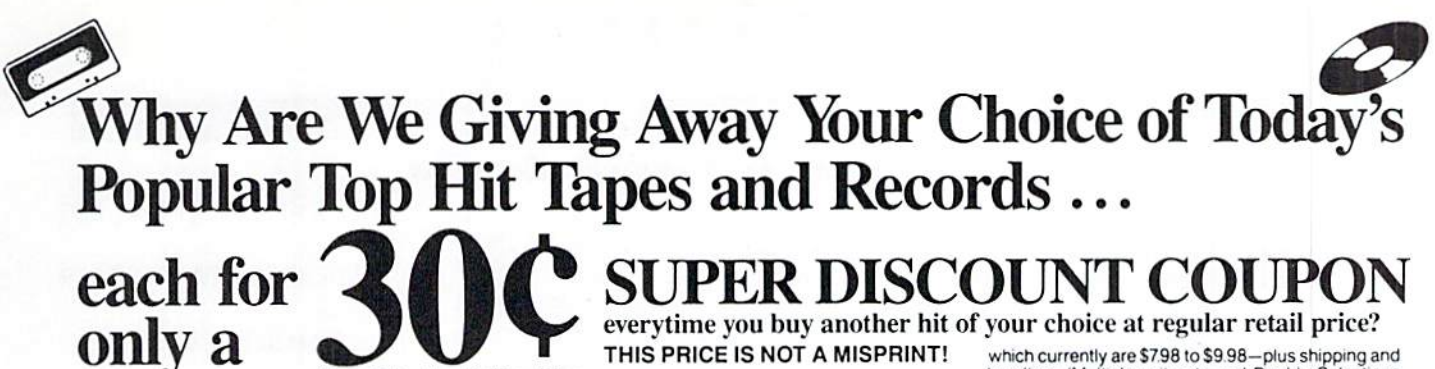

THIS PRICE IS NOT A MISPRINT!

which currently are \$7.98 to \$9.98-plus shipping and<br>handling. (Multiple-unit sets and Double Selections<br>may be somewhat higher.)

Until midnight May 29, 1987 - we will give you these booklets of thirty 30 cents coupons for only

Plus Shipping & Handling

Per Good for any 30 top **Of Thirty hits of your choice** 30с  $\frac{500}{\text{Coupons}}$  \$269.40 value!

• Super Discount Coupons Are Guaranteed Redeemable One-By-One Or As Many As You Like At A Time. • No Need To Use Up Your Coupons All At Once, If You Don't Want To – Coupons Are Redeemable Until May 12, 1988. • A Printed Chart Accompanies Each Coupons Booklet Listing Hundreds Of The Nation's Hits In All Categories Of Music.

 $A<sup>s</sup>$  part of a nationwide publicity cam-<br> $A<sup>s</sup>$  paign, an innovatively bold, pioneering North Carolina firm will give away one million (1,000,000) Guaranteed Super Discount Coupons Booklets for the Shocking Publicity Price of only \$9 a booklet to every person who reads this publicity campaign ad and writes to the company address (below) before midnight, May 29, 1987.

You absolutely must send this Original Publicity ad along with your request. No copies or Photostats accepted.

Please note that - even though the company's astonishing price of \$9 per coupons booklet will expire on the above mentioned May 29, 1987 date - however. you will be allowed a much longer time period to redeem your super Discount Music Coupons. A \$269.40 value.

The company guarantees that it will promptly, redeem all coupons sent in for redemption - all the way up until May 12, 1988. That's plenty of time for you to use up all your coupons. Also you are permitted to transfer your coupons, to someone else to redeem, if you wish. These

Super Discount Coupons make excellent gifts too.

Each Super Discount Coupons Booklet contains 30 coupons, which can be redeemed for any of the current national bestseller tapes, and records. All are original artists, on the original labels. No counterfeits, no bootlegs, and no sound-alikes! You'll receive the same Popular recordings played on radio stations everyday. Included, along with your order - you'll get an up-to-date chart, listing hundreds of the very latest hits to choose from.

These are the same popular, nationally advertised Top Hits Super Discount Coupons Booklets you may have already heard about.

These Super Discount Coupons offer the easiest low cost way to build a fantastic music collection fast! Many music buyers everywhere have used these coupons to save themselves some really good money.

Now, you can own every current hit tape, and record, that you want. You too can enjoy these fabulous savings that Super Discount Coupons bring.

Every Music lover in America would love to get their hands

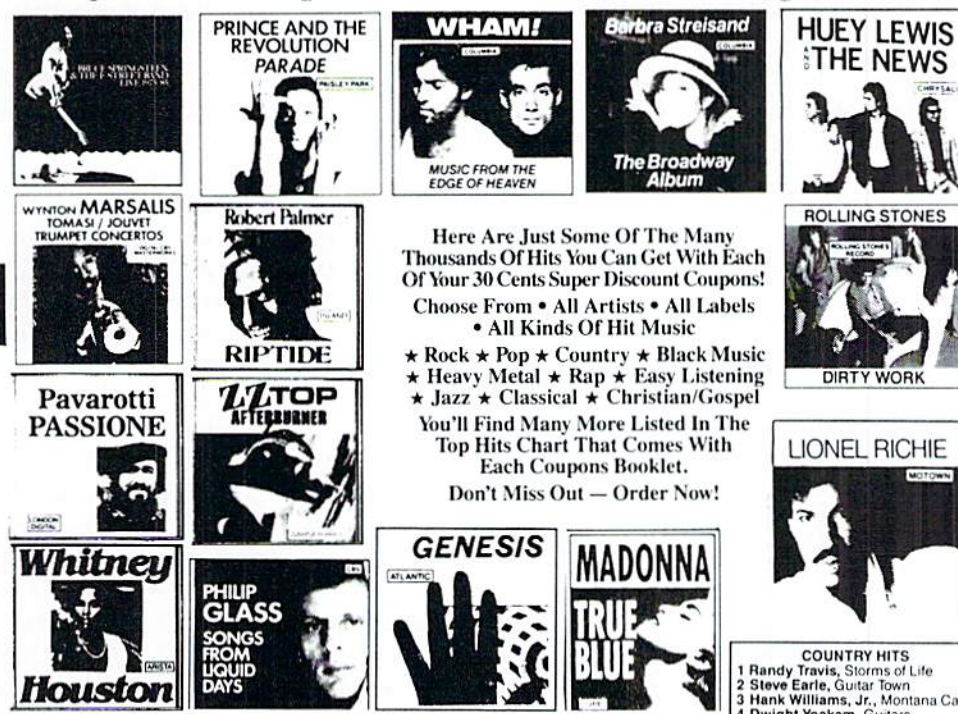

on them - So don't risk missing out by responding too late! These are the fastest selling, and most sought-after Super Discount Coupons ever sold by this most enterprising North Carolina firm.

These popular, Nationally Advertised Super Discount Music Coupons will not be sold at this price by the company in any store. There is a limit of just Two (2) booklets per address at this price, but if your request is sent early enough (before May 24) you are allowed to request up to 5. Each booklet is strongly backed by the company's full oneyear money-back guarantee.

To order your Guaranteed Super Discount Coupons mail this entire original publicity ad (no copies or photostats accepted) along with your name and address and \$9 for each Coupons booklet. Add only \$1 shipping per booklet ordered (North Carolina residents add sales tax.) Allow up to 3 to 5 weeks for shipment. Make check payable to Top Hits Clearinghouse.

Mail to Top Hits Coupons Booklets, Dept. AM-2, 110 West 5th Street, Winston-Salem, North Carolina 27101. Don't Forget - This Amazing Low Price Offer Expires May 29, 1987 To Readers Of This Publication

COUNTRY HITS<br>
1 Randy Travis, Storms of Life<br>
2 Steve Eartle, Guitar Town<br>
3 Hank Williams, Jr., Montana Cafe<br>
4 Dwight Yokakam, Guitars,<br>
5 George Strati, #7<br>
5 George Strati, #7<br>
1 Prince Cadillacs, Etc., Etc.

- 
- Example Strait, #7<br>BLACK HITS<br>1 Cameo, Word Up<br>2 Anita Baker, Rapture<br>3 Run-D.M.C., Rasing Hell<br>4 Oran "Juice" Jones, Juce<br>5 Lionel Richie, Dancing On<br>The Ceiling
- 
- 
- JAZZ HITS<br>1 Andreas Vollenweider, Down To
- 
- The Moon<br>Spyro Gyra, Breakout<br>Pieces Of A Dream, Joyride<br>Bob James/David Sanborn,<br>Double Vision
- 5 Yellow Jackets, Shades
- S Tenow Sackets, Shades<br>CLASSICAL HITS<br>1 Vladimir Horowitz, Horowitz
- The Studio Recordings<br>2 Vladimir Horowitz, Horowitz<br>The Last Romantic
- 
- The Last Romantic<br>
3 Kathleen Battle, Kathleen Battle<br>
Sings Mozart<br>
4 Branford Marsalis, Romances<br>
For Saxophone<br>
5 Luciano Pavarotti, Anniversary<br>
5 Luciano Pavarotti, Anniversary
- 
- -
- 
- S Luciano Pavarotti, Anniversary<br>
CHRISTIAN/GOSPEL HITS<br>
1 Rev. M. Brunson/Thompson<br>
2 The Williams Brothers.<br>
2 The Williams Brothers.<br>
Hand And Hand<br>
3 Douglas Miller, Unspeakable Joy<br>
4 Shirley Caesar, Celebration<br>
5 Sa
- 

Just try finding any record club or store anywhere – that will give you all the current hits for the astonishingly

#### Compiled by Michael R. Davila

**PSAHOY** 

We'd like to keep Tips Ahoy! the Commodore community's number one forum for short, helpful programming rowtines and hardware hints. To that end, we invlto you to forward yowr boat offorta toi

> **Tips Aboy!** c/o Ahoy! Magazine Ion International Inc. West 34th Street-Suite 407 Haw York, NT 10001

Payment la Made upon acceptance.

#### CENTERING 40 COLUMNS IN 80 COLUMN MODE

Commodore 128 owners know that their 64 programs written in BASIC 2.0 will run without a hitch in the 128's 40-column moidc. In 80 column mode, however, the dis play is unbalanced, with all characters printed to the left half of the screen. The WINDOW command of BASIC 7.0 could correct this easily, but would make the pro gram unusable on a Commodore 64.

The following line is invisible to the 64 and 40-col umn 128. When using 80 columns, it will give you a perfectly centered display. - -Ed Horgan Coatesville, PA

10 IF PEEK(231)=79 THEN POKE 230,21 PO KE 231,60

#### C-128 BUG FIX

We will know about the ominous CAPS-LOCK 'q' bug in the C-128. Or do we? In any case, it definitely man aged to slip by Commodore. Try it. First switch to low er/upper case mode (so as to better see the probiem) by holding down the SHIFT key while depressing the Com modore logo key. Next depress the CAPS-LOCK key and hit the 'Q' key. If you see a lowercase 'q' instead of an uppercase 'Q' then your C-128 suffers from die CAPS-LOCK 'q' syndrome.

If you find that you can't live without the real CAPS-LOCK 'Q' and definitely want your <sup>128</sup> cured of this af fliction, the following short routine may save the day for you. Type it in and save it before you run it, as it erases itself after being run. It also steals <sup>89</sup> bytes of RAM mem ory starting at memory location \$1300 (HEX). Once run, the CAPS-LOCK 'q' correction will survive about anything except a cold reset (via the side reset button) and, of course, turning off the computer.  $\overline{-J}$  - Jim Partin Cincinnati, OH

- $\cdot$ 10 REM FIX FOR CAPS-LOCK +  $'Q'$  BUG ON C1 28
- •20 REM BY JIM PARTIN (8/19/86)
- •30 REM COPY CAPS-LOCK DEF. TABLE INTO RA M
- •40 FAST
- •50 F0RT=lT089:P0KEDEC("1300")+T,PEEK(DEC  $('"FBE4")+T):NEXTT$
- •60 P0KE840,DEC("00"):P0KE841,DEC("13"):R EM CHANGE TABLE POINTERS
- •70 P0KEDEC("1300")+62,209:REM FIX!
- •80 SLOW:END

#### PASSWORD

Do you have BASIC programs that you would like to protect from prying eyes? Do you own a C-128? Are you reading this line? If you answer yes to all of the above questions, do I have a utility for you. Password! Password will protect your programs by taking a code that you select of up to 160 characters and scrambling the pro gram so the only way to use it is to unscramble it using the same code. Now, in order for someone to use your program, they must know the password!

There are many ways to utilize this program, but the procedure I prefer is outlined below.

First, run PASSWORD.CRE so it can create an ML file on disk using the name "PASSWORD.ML". Next, BLOAD"PASSWORD.ML" and then load the program to be protected. Enter SYS 5555,0 and type a password (code) of up to 160 characters for the program. This pass word is used to scramble the program. Be patient: it may take a couple of seconds. When the cursor reappears, LIST the program. As you can see. only the first line is visible. Don't let this fool you-the program has been scrambled. Now save your protected program. Any time you load the protected program from disk you must unprotect it. To unprotect the program BLOAD"PASS-WORD.ML". SYS 5555,1, and provide the same password you used to scramble the program. Again, in a matter of seconds your program is unprotected. What I do, since the first line is not scrambled, is save a copy of PASS-WORD.ML on every disk that I have protected programs on, and before scrambling each program I make the following line the first line of each program:

BLOAD"PASSWORD.ML":SYS 5555,1

Now, a sample RUN"filename" loads the protected program and the program to unprotect it. The BASIC pro gram will continue to run after it has been unprotected.

A Syntax Error will likely be displayed with this program when called from direct mode. Nevertheless, you can be sure that the program has done its job.

> -Shawn K. Smith Bronx, NY

•100 REM\* PASSWORD.CRE FOR BASIC PROGS. •110 REM\* (A) SHAWN K. SMITH PRODUCTION •120 DATA 48,A2,OO,8E,OO,FF,2O,7D,FF,5O  $-130$  DATA  $41,53,53,57,4F,52,44,3F,20,00$ 

72 AHOY!
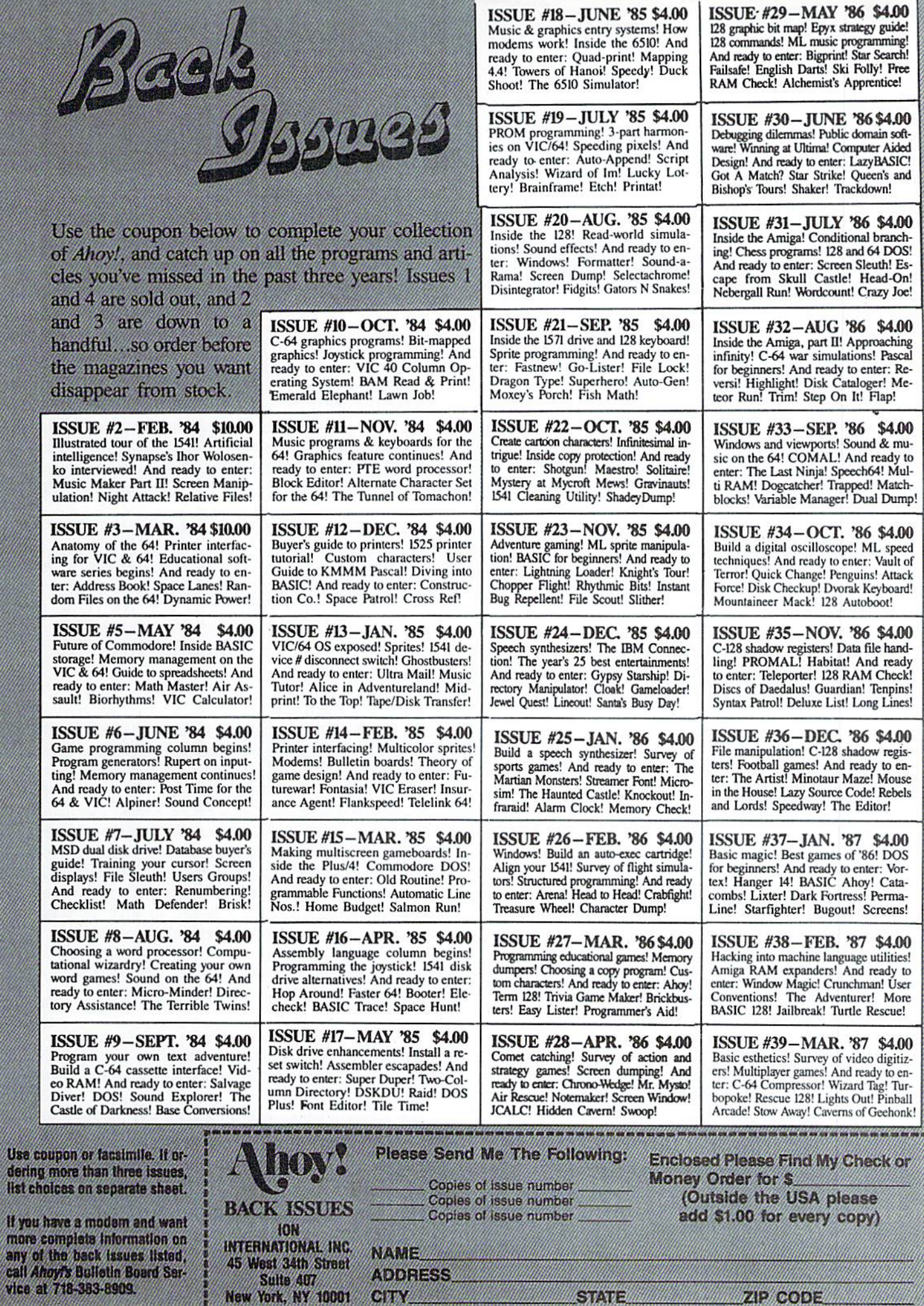

STATE

Use<br>deri<br>Hst

Ø

œ

■140 DATA 20,93,4F,AD,00,02,F0,31,A0,00 •150 DATA B1,2D,85,C2,85,C4,C8,B1,2D,85 •160 DATA C3,85,C5,A9,00,AA,A8,C8,B9,FF •170 DATA 01,F0,F6,41,C2,81,C2,E6,C2,D0 •180 DATA 02,E6,C3,A5,C2,CD,10,12,D0,E9 •190 DATA A5,C3,CD,ll,12,D0,E2,A0,00,68 •200 DATA 91,C4,C8,91,C4,4C,4F,4F,EA •210 S=5555:FORD=STOS+88;READY\$:V=DEC(Y\$)  $\cdot$ 220 T=T+V: POKED, V: NEXT: T=T-11567 230 PRINT:PRINT:PRINT:P0KE243,9 •240 IFITHENPRINT"?ERROR -CHECK DATA":END .250 INPUT"PRESS RETURN TO SAVE FILE": Y\$ •260 BSAVE"PASSWORD.ML",B0,P (S)TOP (D) •270 PRINTDS\$:END: SAVE IT, NOW!

### THE MISSING DOS COMMAND

The DOS commands on the C-128 are a very welcome addition to Commodore BASIC. One very helpful com mand was overlooked: a command that would let you view a sequential file. If you are looking at BBS document files or are writing a program, this command will be very useful.

 $READ#1fn$ , "filename" [, U device  $#$ ]

You can use the NO-SCROLL key to pause the listing, any key to restart, and the RETURN key lo abort the listing.

This command can be used in a program to display instructions or in immediate mode to look at help screens for programming. It will not erase any memory, so you don"t lose your basic program.

After running this program you have a file on disk called 'READ#.COM'. You can use BOOT"READ# .COM" or SYS 4864 to start it and SYS 4957 to stop it. The RUN STOP/RESTORE combo doesn't disable it. Add this command to your autoboot start-up routine and it will be there when you need it.  $-D$ on Harkness Andover. KS

 $\cdot$ 100 REM C-128 READ#.BAS

- -110 REM BASIC LOADER FOR READ#.COH
- $\cdot$ 120 FOR X=4864 TO 4968:READ A:POKE X, A:N EXT X
- -130 BSAVE"READ#.C0M",B0,P4864 TO P4969 •140 NEW
- •200 DATA 169,11,141,0,3,169,19,141,1,3,9 6,224,11,208,23,201,35,208
- •210 DATA 19,165,61,233,1,133,38,165,62,2 33,0,L33,39,32,192,3,201,135
- -220 DATA 240,3,76,63,77,32,29,161,165,18 4,141,104,19,32,183,255,41,64
- ■230 DATA 208,28,173,104,19,170,32,198,25 5,32,228,255,176,16,32,210,255,32
- •240 DATA 204,255,32,228,255,201,13,240,3 ,76,49,19,173,104,19,32,195,255
- •250 DATA 76,144,175,169,63,141,0,3,169,7 7,141,1,3,96,0

### ROM BUC

The Commodore 1571 has a bug in ROM. It's more annoying than destroying. If a disk is HEADERED in the double sided mode, and has less than 664 sectors allocated, then validated in the single sided mode (64 mode)...guess what? You come out with a single sided disk. The validation process rewrites a byte on the disk when in single sided mode. If you have programs past sector 664 they will survive, since an illegal track and sector error will occur, stopping the validation procedure. Yet who wants to recopy 70 or so programs to a double sided disk? Not me. So here is a cure. What this program does is change the double-single sided status flag at track 18, sector 0, byte  $3$  on the disk.

Warning! Use only on disks that have been HEADER-ED as double sided. If you run this program by mistake on a single sided drive (1541) it will have no effect, since a single sided drive ignores this byte. Be extremely careful when typing in this program; one mistake can trash a disk! Try it on a test disk first...please. - Barri Olson Madison, WI

- •10 REM 1571 DOUBLESIDED SAVER AFTER VA LIDATE IN 64 MODE
- •20 0PEN15,8,15:0PEN5,8,5,"#":PRINT#15,"U l";5;0;18;0:PRINT#15,"B-P";5;3
- $\cdot$ 30 PRINT#5, CHR\$(128):: REM SET TO 0 FOR S INGE SIDED- 128 FOR DOUBLE SIDED \*\*\*
- •40 PRINT#15,"U2";5;0;18;0:PRINT#15,"I0:" :CLOSE5:CLOSE15

#### BACK TO BASICS

Taking a BASIC program and saving it as a sequential text file has many advantages. Many word processors have features such as SEARCH/REPLACE and FIND, just to name two, that can be used on a BASIC program if saved as a sequential file. Furthermore, editing a sequential text file is usually very easy with WP programs which offer bidirectional scrolling. Still another benefit is the ability to have many small routines (utilities/programs) saved as sequential text files and merging them into one BASIC program. Changing a BASIC program already in memory to a text file requires only two entries:

- 1) 0PEN8,8,8,"filename,S,W":CMD8:LIST
- 2) PRINT#8:CL0SE8

(Note: Some WP programs save text files as PRG and not SEQ. If you have one of these WP programs, change the  $S$  to  $P$ .)

The program below will translate a text file back to BASIC. This program can easily merge text files with any BASIC program in memory. As listed, the program will work with the VIC and 64. But, by changing the value of B  $(842$  for C-128) and K  $(208$  for C-128), it should work on other Commodore computers that have the dynamic keyboard feature (PET,+4,16). Run the program (RUN 6) and enter the name of the text file. As the text file is being merged, the lines will appear on the screen. When the program is finished, a SYNTAX ERROR might be displayed, which is natural. After all the routines you want to add have been merged, remember to delete Back to BASIC.  $-$ Shawn K. Smith Bronx, NY

- $-60000$  INPUT"FILENAME"; A\$: OPEN8, 8, 8, A\$
- $-60050$  GET#8, A\$, A\$: REM ID. BACK TO BASIC ■60100 B=631:K=198:P0KE152,l:PRINT"[CLEAR
- ][3"[D0WN]"]"
- •60125 F0RD=lT00STEP-ST:GET#8,A\$:PRINTA\$;
- •60200 IF A\$=CHR\$(13) THEN 60400
- ■60300 NEXT:CLOSES:END
- 60400 F0RD=0T06:POKED+B,13:NEXT:POKEK,D
- •60500 PRINT"[4"[D0WN]"]G0TO6O10O[HOME]": END

### FREE.HELP

For those of you who hate dishing out \$30 for a manual (which you can't understand anyway), here is a real moneysaver. Believe it or not, there is a CP/M manual on your CP/M disk already. To get it, type in the following for your appropriate drive and follow the prompts. If you don't have a 1571 you will have to put up with a few pages of garbage at the beginning, but otherwise it is the same as the manual you get if you have a 1571. The reason for this is that the Help.HLP file is 83K, Help.DAT is 82K, and Help.COM is 7K which is over the 170K limit Of the 1541. When using the <sup>1571</sup> method, you have to have a disk just formatted in 128 double-sided mode. To get a nicer printout with either drive set your printer to skip-over-perfs.

<sup>1541</sup> Disk Drive (with the CP/M disk in drive A)  $A >$  pip lst:=help.hlp

<sup>1571</sup> Disk Drive (with the CP/M disk in drive A)  $A >$  pip e:=a:help.\* (E: is the newly formatted disk)  $A >$  help [extract]

 $A >$  pip lst:=help.dat

<sup>1571</sup> and Another <sup>1571</sup> or <sup>1541</sup> Drive (with the CP/M disk in drive A: and the newly formatted disk in drive B:)  $A >$  pip b:=a:help.\*

- A> help [extract]
- $A >$  pip 1st:=help.dat

-Paul Reeves Hamilton. ONT

### SILVER SCREEN

Here's a special effect which creates the illusion of an old-time movie reel on your computer screen. This special effect is especially suitable for setting the mood for an arcade game or slide show set in the "silver screen" era. This effect will run in conjunction with BASIC programs and machine code programs that don't alter the IRQ inter rupt vector.

After saving a copy of Silver Screen, run it. The loader will check for errors in the data and then POKE the

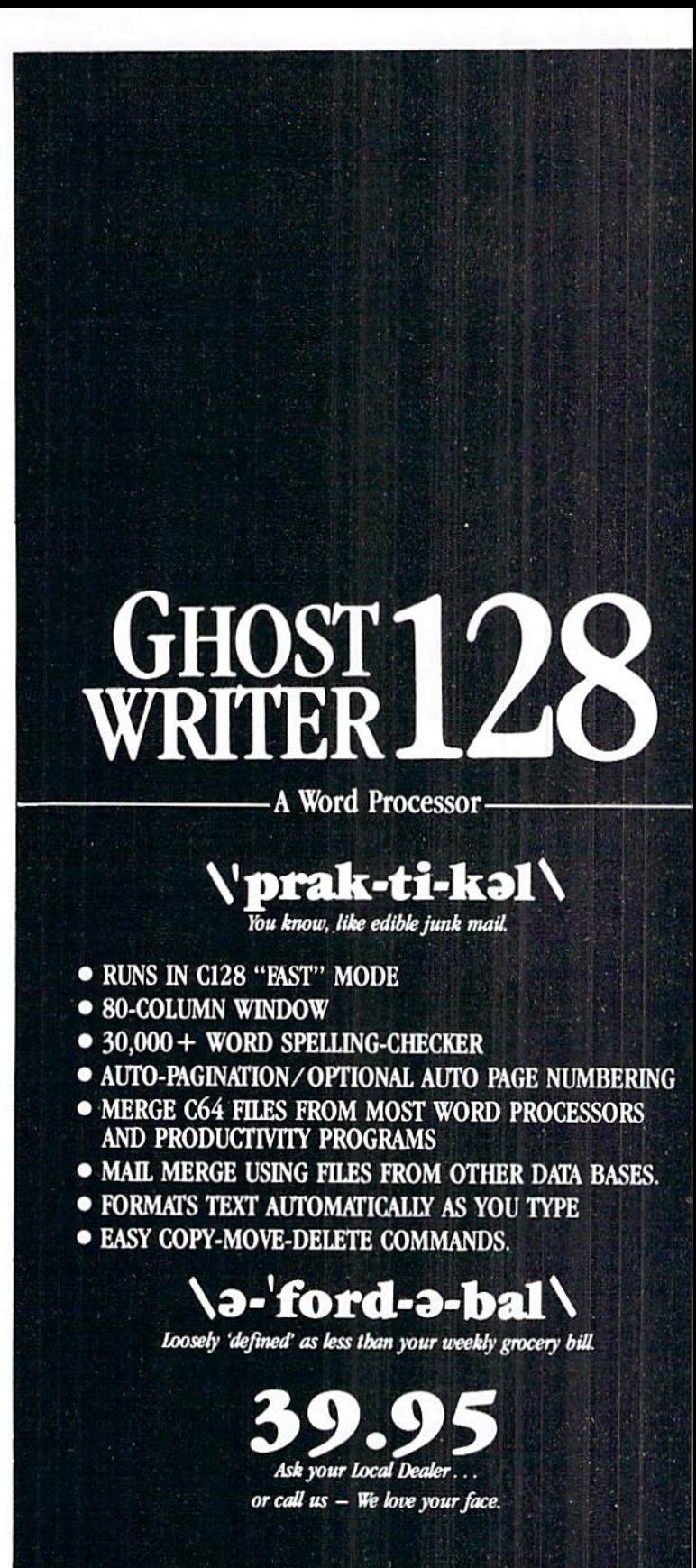

HesWare • 415-871-0570 390 Swift Ave.  $#14 \cdot$  So. San Francisco, Ca. 94080  $\cdot$ 

Reader Service No. 146

machine language data into memory. (Memory locations 679-740, to be exact.) When you wish the effect to begin, simply enter:

SYS 679

The RUN STOP/RESTORE keys will stop the effect. Silver Screen is an excellent example of how short, uncomplicated machine code routines can be used to painlessly spice up BASIC programs.  $-Bob$  Ash Poteau, OK

- 1000 REM \*\*\*\*\*\*\*\*\*\*\*\*\*\*\*\*\*\*\*\*\*\*\*\*\*\*\*\*\*\*\*
- .1010 REM \* SILVER SCREEN, BY BOB ASH \*
- 1020 REM \*\*\*\*\*\*\*\*\*\*\*\*\*\*\*\*\*\*\*\*\*\*\*\*\*\*\*\*\*\*\*
- $-1030:$
- .1040 REM \*\* CHECK FOR DATA ENTRY ERROR \* 火
- $\cdot 1050$  S=0: FOR I=679T0740: READ MC: S=S+MC: N **EXT**
- $\cdot$ 1060 IF S  $\diamond$  5744 THEN PRINT "ERROR IN D ATA": END
- .1070 REM \*\* POKE MC INTO MEMORY \*\*
- $\cdot$ 1080 RESTORE
- .1090 FOR I1=679 TO 740: READ MC: POKE I1 , MC: NEXT: POKE53281, 11
- $\cdot$ 1100 END

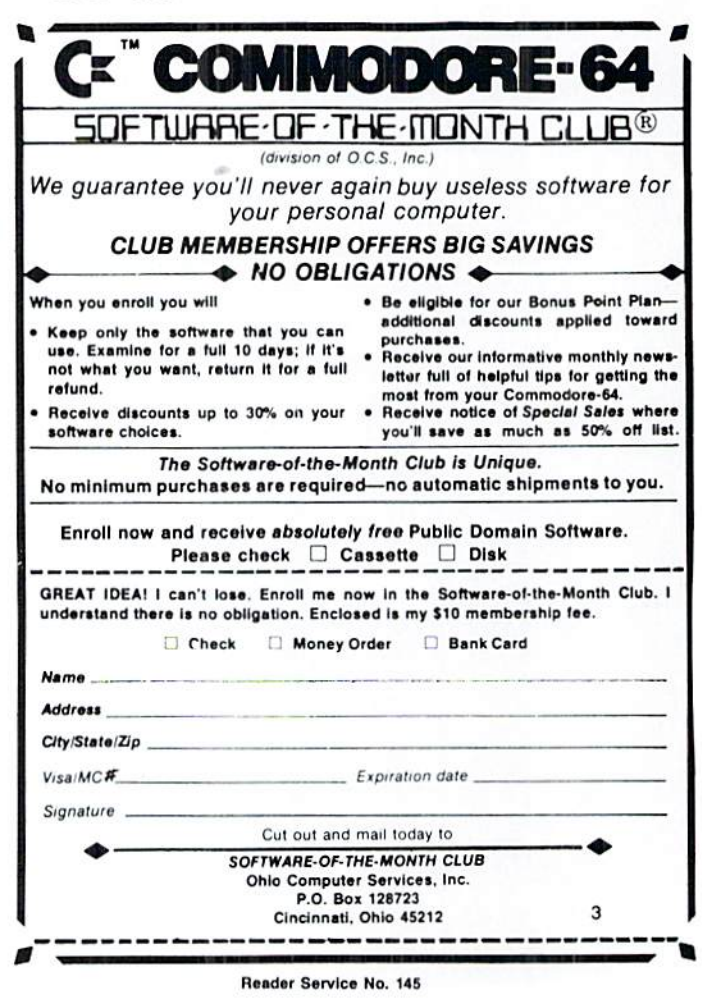

- $-1110$  DATA 169, 0, 141, 54, 3, 120, 169, 185, 141, 20, 3
- $-1120$  DATA 169, 2, 141, 21, 3, 88, 96, 2 38, 54, 3
- $-1130$  DATA 173, 54, 3, 201, 1, 240, 16, 201, 10, 240
- ·1140 DATA 20, 201, 11, 144, 21, 169, 0, 141, 54, 3
- $-1150$  DATA 24, 144, 13, 169, 0, 141, 32, 208, 24, 144
- $\cdot$ 1160 DATA 5, 169, 15, 141, 32, 208, 76, 49, 234, 141
- $\cdot 1170$  DATA 52

### **SPC COMMAND UNLEASHED**

If you've done much programming at all on your 64. I am sure you have longed for a command that would print a given number of blank (or reverse) spaces instantly on the screen, to create attractive bar graphs, or blank parts of the screen, or fill boxes with reverse spaces.

On most computers, the SPC command does exactly this. However, on Commodore computers, this only generates a number of cursor rights on the screen, leaving the characters it crosses untouched.

Well, a little gimmick using the Kernal ROM alleviates this problem, and adds a new and very useful command to BASIC.

All you have to do is open a channel to the screen as if it were an output device! Using this method, any SPC command will generate an appropriate number of CHR\$ (32)'s, in either REVERSE-ON or REVERSE-OFF.

If you use this command in combination with POS(0), you can compute and print "clear to end of logical line" commands like the C-128's ESC code, or clear parts of the screen and leave the rest intact. It is superior to the Kernal ROM's much-touted clear line routine in that it can be used to clear only a portion of the line it is on.

The short little program below demonstrates use of this command to make attractive, graphically interesting bar graphs almost instantaneously, rather than using FOR-NEXT loops. Note that a REVERSE-ON character must be printed at the beginning of each bar, and a CHR\$(13) to move it to the beginning of the next line.

Make sure that your program closes the channel properly as shown when you want to return to normal screen -Cleveland M. Blakemore output. Richmond, VA

- $\cdot$ 10 POKE53281,.: POKE53280,.: PRINTCHR\$(147
- )TAB(10)"EASY BAR GRAPHS!"
- $\cdot$  20 OPEN1, 3: CMD1
- $\cdot$ 30 FORG=1TO18
- $-40$  X=RND(1)\*38+1:C=RND(1)\*14+1
- $-50$  POKE646, C
- $\cdot$  60 PRINTCHR\$(145)CHR\$(18)SPC(X)CHR\$(13)
- $\cdot$  70 NEXT
- $.80$  PRINT#1.""
- $-90$  CLOSE1, 1

# Turtle Graphics, COMAL, and Logo By Richard Herring

CMAL COLUN

**Take a** small step. Turn right a little. Repeat formation into sets. COMAL, like BASIC, uses arrays. those commands over and over. You have just taken the first step (oops, sorry) in exploring turtle graphics. This column will take you an

#### other step.

Turtle geometry differs from other types of geometry in that it is dynamic, or process-oriented. A circle in Cartesian geometry is a set of points that makes an equation come true. A circle in turtle geometry is defined by thinking about what the turtle must do to move along the circle.

Back in 1982, a friend gave me a version of the microcomputer language Logo. He knew I was interested in the educational uses of micros as well as in artificial in telligence. Logo provided a perfect environment to explore those interests.

It was mid-1983 when I finally emerged from my Logo experience. Logo was captivating. It seemed to exist just to make exploring with the computer easy. Logo, which is Greek for "word" or "thought," was developed by Sey mour Papert, an educator at MIT who had closely studied the child development theories of Jean Piaget.

Papert had realized that computer languages in the 60s and 70s were designed to be simple for computers, not easy for humans. The fact that early BASICs had a few primitive commands did not make learning to program easy. It meant that you had to write your own routines for many of the commands that we take for granted today. Programming languages were designed to use as little RAM and as few clock cycles as possible.

To avoid those worries, Logo was developed on the most sophisticated computers available and modeled after the AI language LISP (for LISt Processing). As it emerged, Logo found six strengths. First, programs arc written in small blocks of code or procedures, as with COMAL and Pascal, rather than in one huge chunk. Second, programming is interactive. Like BASIC or COMAL, as soon as you type a command, the computer obeys it. Interactive languages usually make program ming easier, although completed programs may run fast er in non-interactive languages.

Third, Logo, like COMAL, is recursive. A procedure can be used as subprocedure of itself. Recursion is par ticularly important for describing complicated mathema tical problems in simple versions of themselves. Fourth, Logo is extensible, allowing user-defined procedures to be used like primitive commands. Fifth, Logo variables do not have to be declared as string or numeric. Sixth, Logo has list processing to group individual bits of in

A list is often considered more flexible than an array because a list has no fixed size and can contain words, numbers, or even other lists as elements.

Aside from its AI-like lists, the most obvious and in triguing feature of Logo is turtle graphics, a feature conveniently available to all you COMAL programmers. With your indulgence, we will spend the next couple of months exploring with turtles and, in the process, learn something about COMAL graphics.

Turtle graphics are deceivingly simple. The turtle ap-

COMAL Is required to run the pro gram Included with this article. Ver sion 0.14, which will run the program whon the indicated modifications are made, can be found on this month's Ahoy! Disk (see page 60),

pears as a triangle on the screen. He has a line from his middle to one corner—his head. The turtle does two things: he moves and he draws. To move him you com mand FORWARD $(x)$ , LEFT $(y)$ , or RIGHT $(y)$ , where  $x$  is the size of his step and  $y$  is the number of degrees to turn. Typing FORWARD(20) and LEFT(144) five times will draw a star.

If you want the star to be a particular color, you give the turtle the PENCOLOR $(H)$  command, where  $H$  is any of the Commodore color codes from 0 through 15. The PENUP command tells the turtle not to draw as he moves. PENDOWN will tell him to start leaving a trail again.

Let's do a short 45 line program that will show how to set up a turtle graphics screen, give you some idea of the variables to control, and produce some spectac ular results. We will use line numbers even though COMAL doesn't require them, so the program is easy to follow.

The program is just three procedures:

- 10 quest ions
- 20 setup
- 30 drawit

The "questions" procedure asks you for 7 numbers. You specify the distance you want the turtle to go (line) and the number of degrees he should turn at the end of that distance (angle). You also have the option to increase the

### Special Program Notes

1) In the "setup" procedure, line 270 sets the graph ics screen to 0 for the standard high resolution bit map mode. The other possible value is 1 for the multicolor bit map mode. The standard mode gives you a screen of 320 horizontal dots by 200 vertical dots, while the multicolor mode only gives you 160 by 200 dots.

But high resolution has a disadvantage if you use the option to have your graphics created in several colors. The standard (hi-res) mode allows only two colors in each 8 by 8 dot section. If a line with a third color crosses through one of those sections, the third color will fill the whole 8 by 8 section. If you want colorful graphics to be sharper, you may actually like the low resolution (multicolor) mode better. It allows up to four colors in each 8 by 8 dot section of the bit mapped screen.

2) Also in line 270, for version 0.14 users, the "setgraphic 0" command will show two text lines on the top of the screen. If you don't want them, you'll have to add a "fullscreen" command at line 275.

3) Lines 270 and 290 prove some of the additional power of version 2.0. In version 0.14 you must set turtlesize before giving the "setgraphic" command or "setgraphic" will kick the turtle back to his max imum size of 10. Version 2.0 doesn't care what or der these two commands come in. Also note that the command "hideturtle" is equivalent to turtlesize(0).

distance or angle by a specified increment (lineinc or angleinc) during each loop through the "drawit" procedure. You set the screen color (backcolor) and tell the turtle how many different color pens to use (numcolor).

Finally, the questions procedure asks you for the vari able "repeat." If you choose to give a non-zero value for "repeat", you will want to use the default values of 0 for line increase and angle increase. "Repeat" increases the length of each line the turtle draws by the original length. This incremental change occurs the number of times you specify in "repeat", then the line length is reset to the original value. "Repeat" merely scratches the surface of the kinds of recursive patterns you can design.

```
40 PROC question
```

```
50 PAGE // 0.14=PRINT CHR$(147)
60 PRINT "Starting lino length: 40",
65 // 0.14 must delete 'at \#, \#, \#: "":'
 70 INPUT at 0,23,5: "": line
80 PRINT "Starting angle size: 144",
90 INPUT at 0,22,5: "": angle
100 PRINT "Increase each line by: 0",
110 INPUT at 0,24,5: "": lineinc
120 PRINT "Increase each angle by: 0",
130 INPUT at 0,25,5: "": angleinc
```
4) In lines 70, 90, 110, 130, 150, 170, and 190, we use version 2.0's fancy "input at" command to posi tion the cursor over the default answers in the preceding "print" statements. How and why this works, I'll save for a whole column on getting user inputs.

5) Line 440 is where the procedure "drawit" calls itself. A language is procedural if one procedure can do part of its work by calling another procedure. That language becomes recursive if the procedure can be a subprocedure of itself. Among modern procedural languages, only FORTRAN allows pro cedures but not recursion. The procedure "drawit" uses tail recursion, where the recursive use of "drawit" is the last thing done in the procedure.

Tail recursion, typically, can be done just as easily iteratively. Iteration means simply telling the com puter to execute something repeatedly. BASIC'S FOR/NEXT command is a good example. Iteration is often preferred over recursion because, in many implementations of computer languages, it is faster and uses less memory. The interpreter in some newer languages recognizes tail recursion and treats it like iteration.

Recursion, since it can refer to itself, can also refer to itself referring to itself. In human terms this is as complex and fascinating as when you think about thinking. This kind of self-reference finds its roots in the history of philosophy. Remember the Greek paradox about the liar from Crete. If all Cre tans lie, but our Cretan says Tm lying," isn't he real ly telling the truth?

```
140 PRINT "Background color (0-15): 6",
150 INPUT at 0,26,2: "": backcolor
160 PRINT "How many colors (0-15): 1",
170 INPUT at 0,25,2: ""; numcolor
180 PRINT "Repeat (0-10, complex): 0",
190 INPUT at 0,24,2: "": repeat
200 ENDPROC questions
```
The second procedure sets up the turtle graphics screen. The "use turtle" command tells the cartridge version of COMAL thai turtle instructions are on the way. In version 0.14, it is not necessary to initialize certain command sets with "use", but 0.14 also has far less memory available for your program. Next we clear the turtle's screen and set the screen color. "Home" tells the turtle to move to the center of the screen facing up, though on a new screen like this, that's where he will start anyway. Next we se lect the high resolution graphics screen to give your ar tistic creations the best possible resolution.

The "wrap" command connects the bottom of the screen to the top and the left side to the right side to make two-dimensional giobc. If the turtle runs off the top of the screen, you won't have to imagine what his graphics would look like on the wall. Instead, he will reappear

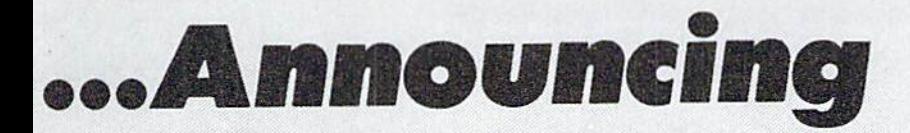

ccess

### THE COMMODORE USERS

HORE PROGRAMS THAT EVER BEFORE

An incredible offer from the publishers of Ahoy!..The Ahoy! Access Club. The Ahoy! Access Club offers members: dis counts, rebates, coupons on products and services for your Commodore, a Commodore calendar of events, and much, much more! Members will also receive "The Clipper," an exclusive bi-monthiy news bulletin. But the best thing about the Ahoy! Access Club is that it's FREE! to all Ahoy! subscribers. Subscribe today! and along with your first issue of Ahoy! you'll receive your official Ahoy! Access Club membership card...your ticket to super savings and bo nuses you can only get from Ahoy! Don't miss out on this fantastic offer. The Ahoy! Access Club...if you own a Commodore  $-$  this club is for you!

ERBHIP CARD

# THE COMMODORE MAGAZINE THAT OFFERS YOU MORE

hoy Club!

**PAEE** ALL BEEF

on the bottom of the screen. "Turtlesize( $#$ )" specifies how big the turtle (triangle) should be. Our setting of 0 makes the turtle invisible so we won't see him redrawing sim ple graphics. And finally, we set the initial values for the pen color and the "count" variable used by "repeat".

```
210 PROC setup
220 USE turtle // 0,14 omit
230 clearscreen // 0.14=CLEAR
240 border(backcolor) // 0.14 omit ()
250 background(backcolor) // 0.14 omit ()
260 home
270 graphicscreen(0) // 0.14=SETGRAPHIC 0
280 wrap // 0.14 omit
290 turtlesize(O) // 0.14=omit ()
300 pc1r:=1310 count:=1
320 ENDPROC setup
```
The last procedure, "drawit", does all the real work by calling itself over and over. Note the last command in the procedure (line 440) puts "drawit" in an endless re cursive loop. Lines 400-430 just change the color of the turtle's pen as many times as you specified and check that the pen color is not the same as the background screen color. At lines 340-390, the turtle moves forward and turns according to the values you gave.

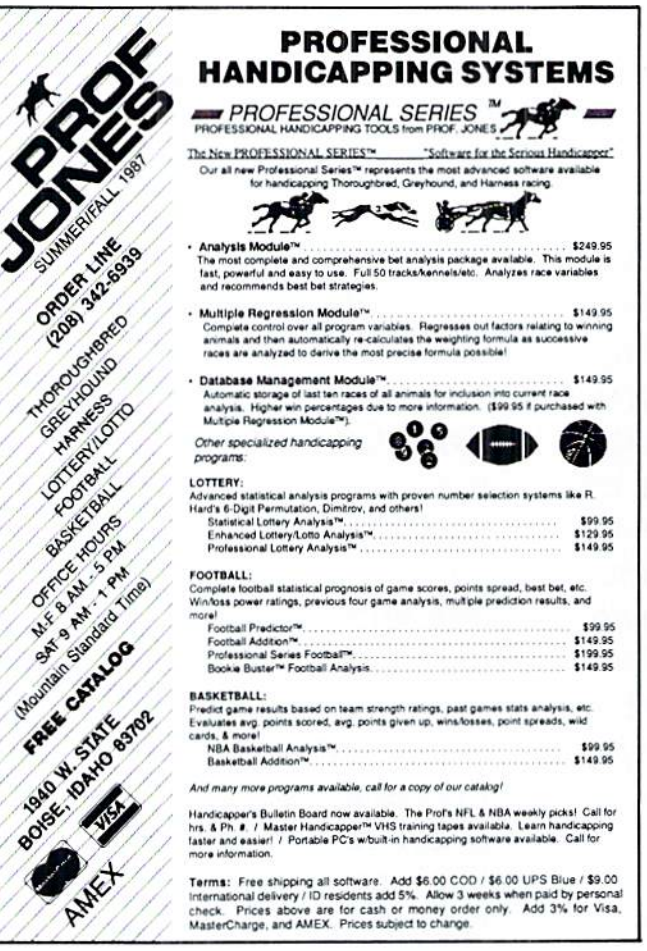

Reader Service No. 155

 PROC drawit 340 forward(line\*count) right(angle) count=count+l IF count>repeat THEN count=l line:=line+lineinc angle:=angle+angleinc pencolor(pclr) IF pclr<=numcolor THEN pclr:=pclr+l IF pclr>numcolor THEN pclr:=l 430 IF pclr=backcolor THEN pclr:=pclr+1 440 drawit ENDPROC drawit

Just to get you started, try some of these sets as inputs to the turtle;

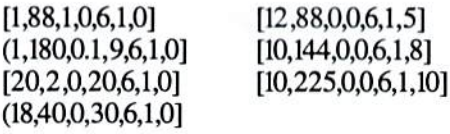

If you're interested in the educational aspects of com puters, and turtles in particular, you might want to check out Papert's book Mindstorms, Children, Computers, and Powerful Ideas. Or if you want to know just how complex a critter that little turtle can be, try the book Turtle Geometry: The Computer as a Medium for Exploring Mathematics by Abelson & diSessa.

Next month we'll explore more concepts of turtle graphics. We'll also look at some non-turtle COMAL com mands that will let us develop a simple joystick drawing program that, through the addition of procedures you can add, might take you to the land of microworlds.  $\Box$ 

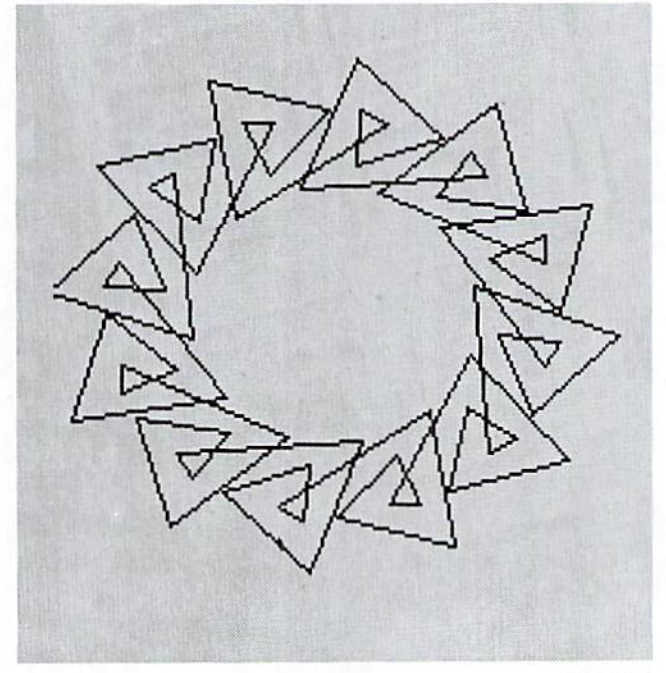

The result of inputting 10,245,0,0,6,1,6 into the COMAL turtle graphics program provided on these pages.

# Commodore Product Potpourri

### Hardware, Software & Firmware for your C-64, C-64C, C-128, AMIGA

### 256-KAMIGA" MEMORY

It all began 8 years ago when Commodore<br>produced a wondrous PET Computer with 8<br>Kbytes of memory. Skyles Electric Works then offered to double the PET memory with an 8 Kbyte memory addition.

*History repeats itself 7 years later.* At<br>1/3 the price of the original PET memory<br>expansion. Skyles Electric Works now offers 32 times the memory Thai's right!! 256 Kbytes of AMIGA memory expansion lor onlyS79.95".

Buy your 256 Kbyte AMIGA memory expansion Irom Skyles Electric Works al the lowest price from the most reliable and **most proven** Commodore expansion<br>memory builder in the world.

256-K Memory for AMIGA . . . . . . \$79.95\*

panoramic passe/ of pelucid paragraphs presented by premier purveyor

#### MEGABYTES for AMIGA

Available now Irom Skyles Electric Works. We had so much lun developing Ihe 256-K Memory for Amiga that we decided to offer 1 Mbyte, and 2 Mbyte, Memories for Amiga. Consider, 1.048.576 or 2,097.152 bytes of memory designed to plug directly into the right side of the Amiga. Each memory board offers full 86 pin buffered pass-thru with Addmem or Auto-config on turn on. We searched America for the best Amiga Memory and found it. MegabyteAmlgaMemory .... 5439.95' 2 Megabyte Amiga Memory .... \$949.95\*

### MIDI for AMIGA

A Standard MIDI IN, 2 MIDI OUT, and MIDI THRU Interface for the Amiga Computer. Plug it into the RS-232 Port on Ihe rear of your Amiga and you are ready to use Musical Instrument Digital Interlace (MIDI) instruments and devices with your Amiga. Designed to be used wilh standard MIDI cables and all the presently available Amiga MIDI software. The MIDI for Amiga Interface gets Ihe job done at a bargain price.

MIDI for Amiga Interface ....... \$49.95\*

### CLOCK for AMIGA

We Were Shocked When We Discovered that Ihe otherwise friendly Amiga "would not even give us the time of day". We immediately set about fixing the problem with Clock for Amiga. No longer is it necessary to set the clock via Preferences. With Clock for Amiga you can have the time ot day set automatically each time you turn on your Amiga. Clock for Amiga is a small cartridge that plugs onto the 86 pin connector on the righl side of your Amiga. Clock for Amiga runs for two years even if your Amiga is turned off. Get Clock for Amiga today and let your Amiga be an amiga.

Clock for Amiga ............. \$79.95\*

### **2 for 1 MONITOR CABLE/C128**

The 2 for 1 Monitor Cable allows all composite video monitors to be used with Ihe Commodore 128 in all modes of operation. Don't throw out your present green or amber monitor, buy a 2 for 1 Monitor Cable.

2 for 1 Monitor Cable for C-128 . . \$24.95\*

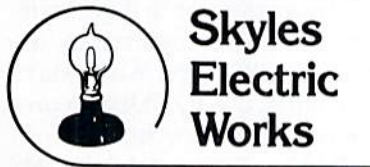

#### 1541 FLASH!

The new Skyles Electric Works 1541 FLASH! loads programs and files to your Commodore 64/64C or Commodore 128 (64 mode) three times faster than an unenhanced Commodore 1541 diskdrive. 1541 FLASH! saves programs 20 to 50 percent faster. 1541 FLASH! formats a diskette in 25 seconds, a real flash.

The 1541 FLASH! is a permanent hardware installation in your Commodore 64'64C and Commodore 128 (64 mode) and 1541 disk drive. No programs lo load, no cartridge hassles.

We have special versions ol the 1541 FLASH! lor Ihe SX-64 and two 1541s

In addition to its blinding speed of program and hie loading, the 1541 FLASH! adds over 50 extra commands for the Commodore 64/64C/128 user. These include a built-in<br>DOS/Wedge, Easy Editor, and FLASHMON! machine language monitor.

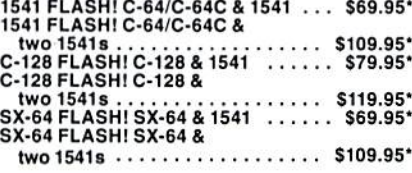

powerful panoply ot pertinent, potent, peripheral products

### QUICKSILVER 128

QUICKSILVER 128 Our premier IEEE-483 Interface for the Commodore 128 is now in stock and even better than we had planned. Quicksilver 128 Offers an IEEE Interlace tor the Commodore 128 intheC-12S mode (40 or 80 columns) and in the C-64 mode as well. QUICKSILVER 12B will inter-connect your Commodore 126 to Commodore SFD 1001. 2031, 2040. 3040, 4040. 8050. 8250, 9060. and 9090 Disk Drives QUICKSILVER 128 will connect your Commodore 12B to Commodore 2022. 2023. 4022. 4023 and B023 Printers.

QUICKSILVER 128 C-128 ....... \$119.95\*

priceless programmers pallett of practical products and programs

### IEEE Flash! 64

IEEE Flash! 6d our premier IEEE-488 Interface for the Commodore 64 is now in stock and even more transparent (program compatible) than QUICKSILVER 64. IEEE Flash! 64 will inter-connect your Commodore 64 to Commodore SFD 1001. 2031. 2040. 3040, 4040. 8050. 8250. 90S0, and 9090 Disk Drives. IEEE Flash! 64 will connect your Commodore 64 to Commodore 2022, 2023, 4022, 4023, and 8023 Printers.

IEEE Flash! 64 C-64/C-64C ...... \$99.95\*

TO ORDER: Call 1-800-227-9998 or 1-415-965-1735 (CA) or write to: For More Information: Send Stamped Self Addressed Envelope to:

### DRUM MACHINE

Rhythm King *is a drum machine for the* C-64<br>a*nd C-128.* Rhythm King is a disk and an audio ouput carringe inat plugs into your C-64 or<br>C-128. Rhythm King has 8 different percussion<br>sounds built-in and **Rhythm King** will play up to<br>3 drums at a time. You may write "patterns of up<br>to 24 bars, with up to 32 notes p

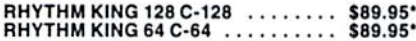

Prevent and preclude premature pratfalls, by perplexed pro gramming postulants

### BASIC PROGRAM COMPILER

BLITZ! is the fastest, easiest to use, most popular, BASIC program compiler available for ihe Commodore 128, C-64, and C-64C. Your BLITZ! compiled programs will run from 5 to 20<br>times faster after you BLITZ! them. BLITZ!<br>translates and reduces your BASIC programs in to a much, much faster code.

BLITZ! C-12S, Disk \$59.95' BLITZ! C-64/C-64C, Disk \$59.95'

### BASIC PROGRAMMING AID

VICTREE is a BASIC programming aid cartridge<br>for the VIC-20 and C-64/C-64C computer. VICTREE adds 42 extra commands for BASIC programming ease and full DOS control.<br>VICTREE commands include CHAIN, EXECUTE,<br>MERGE, SEND, USE, CONCAT, DOPEN,<br>DCLOSE, RECORD, HEADER, COLLECT,<br>BACKUP, COPY, APPEND, DSAVE, DLOAD,<br>DIRECTORY, RENAME. SCRATCH, CATALOG. INITIALIZE. AUTO, DELETE, RENUMBER. MERGE. LCOPY, LMOVE, PRINT USING. FIND, CHANGE. PAGE, HELP. DUMP, and TRACE.

VICTREE 64 Cartridge, C-64/C-64C 549.95' VICTREE 20 Cartridge, VIC-20 S49.95'

### ASSEMBLER CARTRIDGE

if your C-64 programming needs have extended<br>beyond BASIC, Skyles Electric Works now offers mik HO, a machine language assembler<br>cartridge for the Commodore 64/64C. The MIKRO cartridge contains everylhing you need for machine language programming.

MIKRO Cartridge, C-64/C-64C . . . . . \$49.95\*

The periodically puzzling, pre carious, path to perspicacious program perfection and prowess

### INCOME TAX PROGRAM

Taxware, the most comprehensive, easy to use. all year around record keeping and tax preparation system available for the Com modore 64/64C. is now available for the Commodore 128. Better yet, bolh the improved C-64 and C-12B versions of this popular package are available in one comprehensive package. TaxWare includes forms 1040, 2441, and Schedules A, B, C, D, E, G, W and SE. TAXWARE, C-64/C64C or C-128,

 $1541/1571..................$ \$49.95

<sup>231</sup> -E South Whlsman Road, Mountain View, CA 94041

# EXTENDED BACKGROUND MODE For the C-128 **By R. Harold Droid**

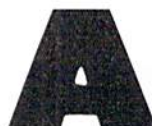

mong the features of Commodore's 40-column graphics (VIC) chip is a text mode called extended background color mode. Not supported by any of the 128's BASIC

7.0 commands, this mode lets you put different background colors behind individual characters. Now you can add those commands yourself and put this "bonus" mode to work in your own programs.

Type in the program. Remember to save it before you run it, as a hedge against disaster. Running the program POKEs some code into an unused part of memory and enables the new keywords. You can use this program as a subroutine within your own program, or just experiment with it in direct mode for now. If you do the latter, you can type NEW after running to clear BASIC program memory. The commands stay in the machine until you use the reset button or turn off the computer.

Here are the new commands:

EXTON turns extended background text mode on. Standard C-128 graphic modes are disabled; the GRAPH-IC command has no effect while the new mode is active.

EXTOFF turns extended background text mode off and returns to standard text mode (GRAPHIC0).

EXTCOL selects colors. Four different background

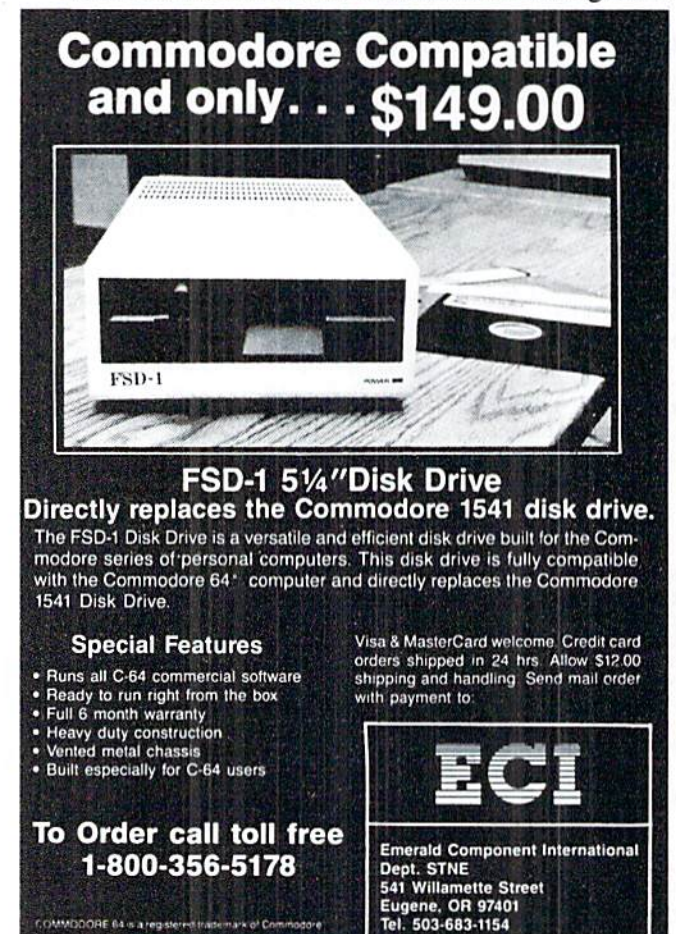

colors can be displayed on the screen at any one time. The syntax is

### $EXTCOLc1, c2, c3, c4$

where cl-c4 are standard C-128 40-column color codes (numbers 1-16). Color cl is the screen background. The system has default values built in if you don't specify otherwise with this command.

EXT switches between the four colors. The syntax is

### EXTn

where n is a number from 1-4 that corresponds to colors cl-c4. It defaults to color cl. Once you've chosen a color with EXT, all subsequent PRINT statements print in that background color until you change it with another EXT command.

Extended background text mode trades a reduced character set for an increase in background color choices. The normal character set consists of the following subsets of screen codes: screen codes 0-63 are unshifted characters; 64-127 are shifted characters; 128-195, unshifted, reversed characters; 196-255, shifted, reversed characters. Only the first 64 characters can be displayed in extended background color mode. This limits you to numbers, punctuation marks, and unshifted alphabetic characters. Note that the alphabet can be either upper- or lowercase, depending on which character set has been selected with the COMMODORE/SHIFT key combination.

The three higher subsets of screen codes, instead of displaying shifted or reversed characters, now display the three additional background colors. While you're in extended background mode, entering shifted alphabetic or reversed characters from the keyboard may not give you the characters or the colors you would expect. Use the EXT command and limit your PRINT strings to the allowed characters and you've got an easy, predictable way to put extended background mode to work for you in your programs. Standard control characters, such as foreground color changes, CLR and HOME, and cursor movement work normally within your PRINT statements. But except for purely experimental reasons, leave RVS ON and RVS OFF alone.

Some of the effects of extended background color mode are quite novel, like a red cursor printing out white characters, or program listings in multiple colors. Playing around with this in direct mode can be a great way to have a little fun, to gain insight into how the printing routines turn ASCII into screen codes, or to drive yourself crazy. Remember, this mode is recognized by the video display chip-not by the BASIC editor. When you're trying to do some serious editing, use EXTOFF to preserve the normal environment-and your sanity.  $\square$ 

**SEE PROGRAM LISTING ON PAGE 105** 

# Victimized by Compulsive Gambling?

Today, over 5 million Americans suffer with the addiction of compulsive gambling. Spending house payments in try ing to win back losses... borrowing from friends, relatives and employers, even stealing. This disease destroys mar riages, careers...entire lives.

Now there's help, hope and a tomorrow for these millions. And, helpful suggestions for those friends and family members close to the gambler who are also suffering, personal ly or business-wise. A growing dilemma? Yes! Is HELP AVAIL-ABLE? Yes!

### Recovery! is published monthly in magazine and newsletter form.

This publication is tailored to help spouses, relatives and employers of known or suspected compulsive gamblers...and the recovering gambler, him or herself.

The information and articles in Recovery! can help you understand and help cope with this growing addiction and will be most beneficial to other related addictions. Monthly is sues offer expert advice on:

- How to help the compulsive gambler stop
- Spotting danger signs in a loved one
- Self-help for the spouse in coping
- How to successfully support and deal with the emotional needs of children in the gambler's family
- True life stories and how the recovery was affected
- Gambling's effect on corporations and businesses
- Financial guidance and investment tips
- Health and fitness for full recovery and relief of stress
- Meeting places, seminars through the U.S. and abroad for both the gambler and spouse
- Current treatment centers
- Correspondence section to exchange ideas across the country
- Toil-Free Hotline Number
- Ideas for constructive substitutions....and much, much more!

### Special Corporate Seminars Available Upon Request

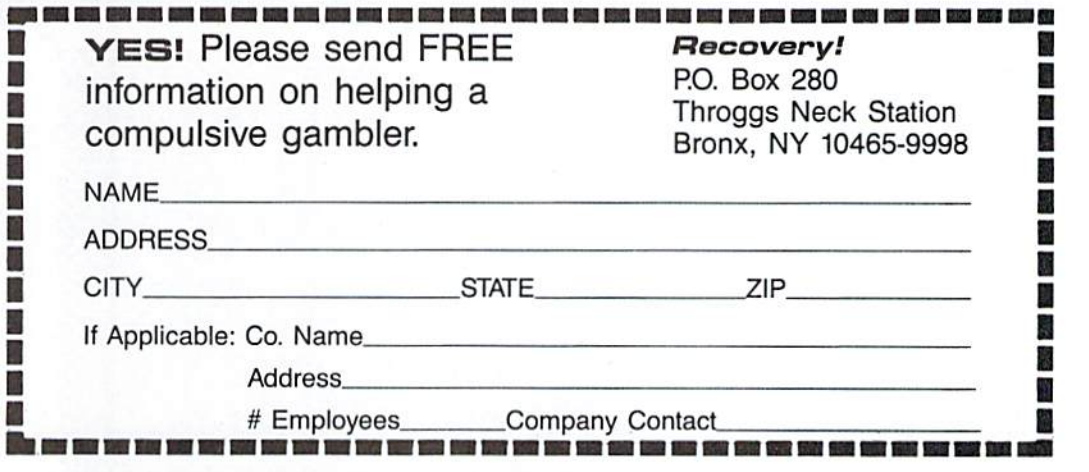

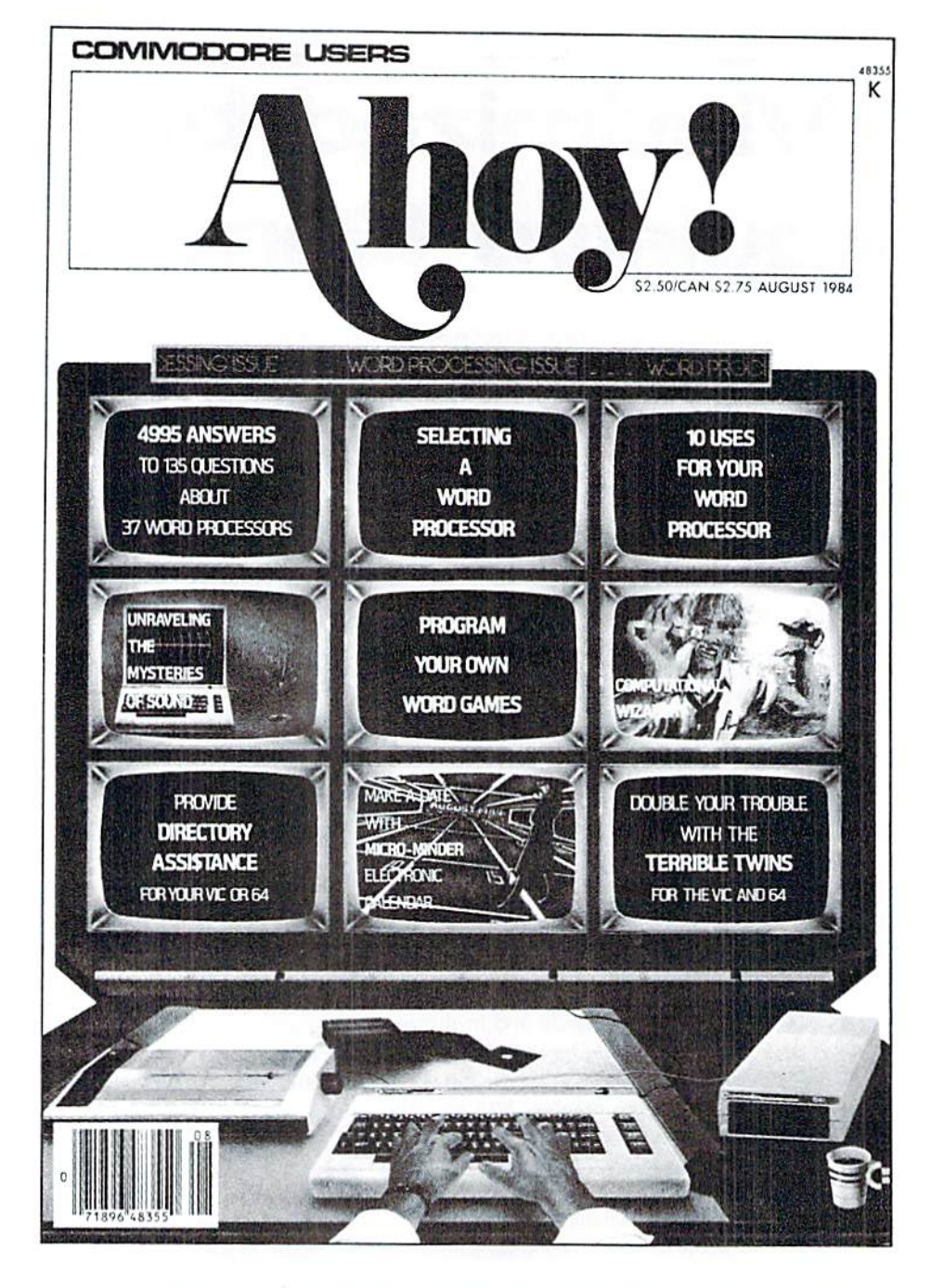

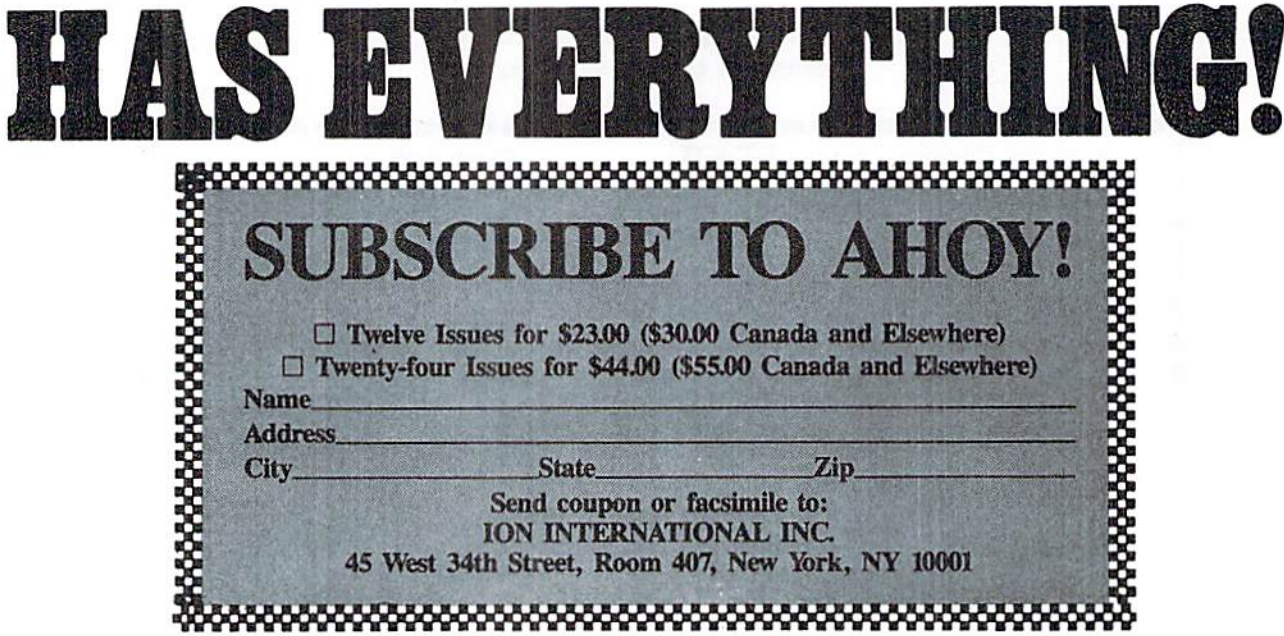

# LIST FORMATTER

# For the C-128

By Shawn K. Smith

ist Formatter is a utility designed for the Commodore 128 which greatly increases the readability of BASIC programs. As the owner of a C-128, you are probably aware that the BASIC editor has an input buffer which allows you to enter BASIC lines of up to 160 characters in length. This is a big improvement over the C-64's capacity of 80 char acters per line. The larger buffer means that we can en ter twice as much information on a single line. And, since packing multiple commands on one line can actually in crease the speed of BASIC program execution, program mers are taking full advantage of the input buffer. Un fortunately, however, this quest for increased speed has produced a predicament. Many programmers find themselves asking, "Should I throw readability out the window and settle for the increased speed?" My answer is simple. NO! Use List Formatter and get the best of both worlds.

List Formatter is a short machine language program in the form of a BASIC loader. There are no special instructions for typing in the program. Enter it as you would any BASIC program, but pay close attention to the DATA statements which contain the ML code. After you've typed in the program, save a copy. When you run it, the ML is POKEd into a safe area of RAM which is determined by the value of the variable S. If you wish, you can have the program relocated by changing the value of S in line 110 before you run it. Next, the program is activated, the SYS to turn it on/off is displayed, and the loader is erased from memory.

Now that *List Formatter* has been patched into the IQPLOP vector (306-307), which is responsible for listing BASIC text, we are able to control the way BASIC lines are listed. (It should be noted that the LIST command has not been changed, only the format of the listing.) Since the only way to place multiple statements on a line is to use a colon, List Formatter first checks for colons. When a colon is encountered, the program makes sure that the colon is not within quotes. If this turns out to be true, a carriage return and a calculated number of spaces are printed to produce a uniform output. Likewise, in keeping with readability, all REMs are displayed in reverse video! As an example, consider listing the fol lowing BASIC line:

200 G0SUB500:D0:READY: IF Y<OTHEN EXIT:ELSE:PRINT#8,CHR\$(Y)+":";:LOOP:REM STORE DATA TO DISK!"

With the standard list routine, the line would list as is.

However, with *List Formatter* the listing becomes

200 G0SUB500 :D0 :READY IF Y<0THEN EXIT :ELSE PRINT#8,CHR\$(Y)+":"; :L00P :REM STORE DATA TO DISK!

This format is ideal for examining programs, or as a final draft of your program. But do not attempt to edit line in this format. If you must edit a line, temporarily turn off List Formatter and relist the line. Removing the REM from the beginning of line <sup>350</sup> in the BASIC loader will turn the f5 function key into an on/off switch for List Formatter.

hope this program proves to be as beneficial for you as it has for me.  $\square$ 

SEE PROGRAM LISTING ON PAGE 113

### RENTING: THE ART OF SPENDING LITTLE TO SA VE A LOT!

At Wedgwood Rental we have made renting software an art. We have over 500 titles for the C-64, C-128, and Amiga Com puters. By spending a little to rent you can use the latest soft ware to find the programs you like. Then purchase only those used programs you know you want at less than retail prices. CALL TODAY FOR A LIST!

Call toll-free outside Texas: 1-800-433-2938 Inside Tokos anil; 81 7-292-7396 WEDGWOOD RENTAL **VISA** 5316 Woodwav Drive Fort Worth, Texas 76133

Reader Service No. 126

**SMMCDARE** 

**PROGRAMMING CHALLENGES** By Dale Rupert

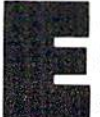

ach month, we'll present several challenges designed to stimulate your synapses and toggle the bits in your cerebral random access memory. We invite you to send your solutions to:

> Commodores, c/o Ahoy! P.O. Box 723 Bethel, CT 06801

We will print and discuss the cleverest, simplest, shortest, most interesting and/or most unusual solutions. Be sure to identify the *name* and *number* of the problems you are solving. Also show sample runs if possible. Be sure to tell what makes your solutions unique or inter esting, if they are.

Programs on diskette (1541 format only) are welcome, but they must be accompanied by listings. You must en close a stamped, self-addressed envelope if you want any of your materials returned. Solutions received by the mid dle of the month shown on the magazine cover arc most likely to be discussed, but you may send solutions and comments any time. Your original programming prob lems, suggestions, and ideas are equally welcome. The best ones will become Commodares!

### PROBLEM #40-1: SMALL STRAIGHT

This problem was submitted by Steven Steckler (Columbia, MD). In his Yahtzee game program, Steven ran domly tosses five dice and then tests for a small straight. For this program, small straight means that at least four of the five dice can be arranged to be in numerical order.

For example, a toss of 61534 represents a small straight since there is a "3456" sequence among them. Also 53542 contains "2345", 41342 contains "1234", and 51234 con tains both "1234" and "2345." How easily can you simu late the throw of five dice and identify those throws which contain one or more small straights?

### PROBLEM #40-31 SHORT SORT

Chris Raimondi (Kingsville, MD) needs a program in which the user enters six numbers and the computer prints them out in numerical order. Disregarding the input state ment, can you program the sorting routine in just one line? If not, send your shortest routine anyway.

### PROBLEM #40-3: POLYGON PLAY

Nolan Whitaker (Jeffersonville, KY) suggested this geo metrical challenge. The user enters the number of sides of a regular convex polygon (3 is an equilateral triangle, 4 is a square, 5 is a regular pentagon, and so on). The program responds with the size of each interior angle, the sum of its interior angles, the area of the polygon, the radius of an inscribed circle, and the radius of a circumscribed circle, assuming each side of the polygon has a length of one meter.

### PROBLEM #40-4: INTEGER FUNCTIONS

Create user-defined functions  $FNF(X)$  and  $FNC(X)$ which determine the floor function and the ceiling function of any input value  $X$ . The floor function of  $X$  is defined as the greatest integer less than or equal to X. The ceiling function of  $X$  is the least integer greater than or equal to X. For example if X is 3.5,  $FNF(X)$  is 3, while  $FNC(X)$  is 4. If X is  $-3.5$ ,  $FNF(X)$  is  $-4$ , and  $FNC(X)$ is  $-3$ . Let's see some solutions from you first-timers.

This month we will look at the most interesting solu tions to *Commodares* from the December 1986 issue. One tip and a suggestion first. If you send a disk (1541 format only), be sure to pack it between pieces of cardboard or put it in a special disk mailer. Also mark the outside of the package "Please Do Not Bend."

The reason for this warning is that my mailbox often fills to overflowing, and sometimes the larger envelopes are folded to fit in. The envelopes properly labeled are usually left flat, and the disks in them tend to work much better than those with a crease down the middle. Remem ber to send packaging and return postage if you want any materials returned. (With prices of disks below \$1 these days, the return postage is usually more than the disk. It's your option.)

Now for the tip. If a damaged disk does not rotate freely in its jacket (such as those I receive with creases), it is still possible to salvage the data on it. Carefully open the jacket at one end and slip the disk out (touch the edg es, not the writing surfaces). Remove the inner disk from another diskette which has good jacket and replace it with the disk from the damaged jacket (be sure it is right side up). Now you can read and copy the files from the damaged disk.

One final note. Amazingly enough, some disk drives which are not spring-loaded allow the inner disk itself to be inserted and read even without its jacket. (This is not a recommended procedure, of course, but it works.) The spring-loaded drives such as the <sup>1541</sup> and most other half-height drives require the strength of the jacket to cock the spring before the disk can be inserted, however. Enough for disk trivia.

Determining the 2,568 digits of 1000 factorial (1000!) was the challenge from Problem #36-1: Fancy Factorials

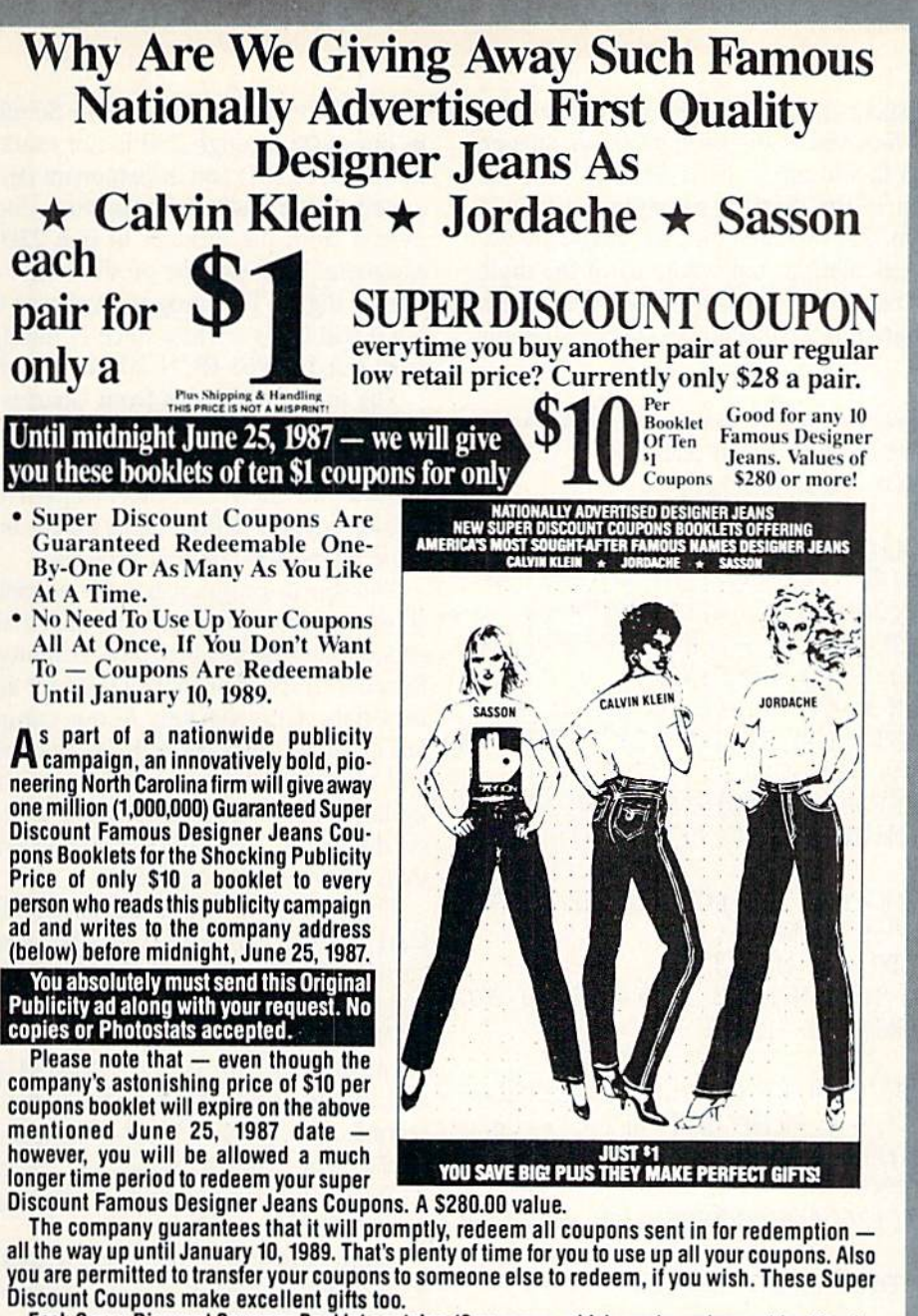

Each Super Discount Coupons Booklet contains 10 coupons, which can be redeemed for 10 pairs of the famous nationally advertised Calvin Klein, Jordache and Sasson Designer Jeans. No seconds, or irregulars. All are new first quality designer jeans that sell for up to \$40 or more at many local stores.

These are the same popular, nationally advertised Designer Jeans Super Discount Coupons Booklets you may have already heard aboul.

Now, you can own all the fashionable, designer name jeans, that you want. You too can enjoy the fabulous savings that Super Discount Coupons bring.

Don't risk missing out by responding too late! These are the fastest selling, and most soughtafter Super Discount famous Designer Jeans Coupons ever sold by this mosl enterprising North Carolina firm.

These popular, Nationally Advertised Super Discount Jeans Coupons will not be sold at this price by the company in any store. There is a limit of just Two (2) booklets per address at this price, bul if your request is sent early enough (before June 10) you are allowed to request up to 5. Each booklet is strongly backed by Ihe company's full one-year money-back guarantee.

To order your Guaranteed Famous Designer Jeans Super Discount Coupons mail this entire original publicity ad (no copies or photostats accepted) along with your name and address and S10 for each Coupons booklet. Add only SI shipping per booklet ordered (North Carolina residents add sales tax.) Allow up to 3 to 5 weeks for shipment. Make check payable to Designer Jeans Clearinghouse.

Mall to Designer Jeans Coupons Booklets, Depl. AM-2,110 West 5th Street, Wlnston-Saiem, North Carolina 27101.

Don't forget - This Amazing Low Price Offer Expires June 25, 1987 To Readers Of This Publication. Just try finding such famous nationally advertised Designer Jeans in any store

anywhere — at the astonishingly low price of only \$1 each! Just a mere \$10 for a booklet that's redeemable for 10 pairs of famous Designer Jeans... a value of \$280 or more!

suggested by Jim Spccrs (Niles, MI). Several readers met The next solution from Rob Schultz (Fremont, CA) the challenge. N factorial is the product of all integers in lines 200 through 230 is not exact. It keeps track of from 1 up to and including N. 5! is 5\*4\*3\*2\*1 or 120 the mantissa (M) and the exponent (E) of the answer sep-(not 720 as given in the original example). As David arately. After each multiplication, factors of ten are re-Hoffner (Brooklyn, NY) pointed out, the challenge was moved from the product in line 220 and added to the not so much the calculation, but where to fit the digits exponent. That way the product stays small and exact up in the computer. David used two arrays to store the digits. to nine digits. This program is faster than the exact one, The following program is a collection of several solutions but it still takes a while since N multiplications must be to the problem. performed. Type RUN 200 to use this program.

- 
- $-2$  REM
- 
- $-4$  REM
- .90 REM----SOLUTION BY MATT SHAPIRO------ Type RUN 300 for this program.
- $\cdot$ 100 H=100000: E=.0000001: I=0: J=0: K=1: C=0: The fourth program has the advantage of being very
- •110 FOR I=1 TO N:FOR J=1 TO K:P=I\*F(J)+C gers (N must be less than 34). This program uses Stirling's<br>:C=INT(P/H+E):F(J)=P-H\*C:NEXT formula which is primarily used for approximating large
- 
- 
- 
- >15rj ENn than 34 for this program.
- 
- 
- 
- 
- 
- 
- 
- 
- 
- $\cdot$ 320 LN=LN+1/(1260\*N\*N\*N\*N\*N)-1/(1680\*N\*N modification. \*N\*N\*N\*N\*N)<br>There were at least two general approaches to Problem
- $\cdot$  330 IF N<12 THEN PRINT INT(EXP(LN)+.5) : #36-2: Animated Expansion. The problem was to show
- 
- 10"0"]", 12-LEN(STR\$(CH))); "E"MID\$(STR\$(C (North Bend, OR) performs the task by using the insert H), 2) character CHR\$(148).
- •360 END
- •390 REM-------STIRLING'S FORMULA-------
- $\cdot$ 400 INPUT "SPECIFY N LESS THAN 34";N
- $\cdot$ 410 NF=SQR(2\*[PI]\*N)\*(N/EXP(1))[UPARROW] N
- $-420$  PRINT N "!  $>$ " NF
- $\cdot$ 430 PRINT N "! <" NF\* $(1+1/(12*N-1))$
- 

The first solution in lines 100 through 140 is from Matt  $\{(148)''''$ ;:NEXT:PRINT"[RIGHT]";:NEXT Shapiro (Fort Lee, NJ). It is the only exact solution giv en here. Wait long enough and all 2568 digits of 1000! will eventually be printed. Matt mentioned that the program can calculate up to  $4640!$  using the F array of  $3000$ elements.

The third program is from Charles Kluepfel (Bloomsbjb. fjg]^ Njj It js jess accurate than mc previous two, but  $COMMODARES$  PROBLEM  $#36-1$  : it is much faster. It uses a series approximation for the •3 REM FANCY FACTORIALS factorial function. Use this program to get values quick ly even beyond 90,000! (That's a big number by the way.)

 $P=0$ : N=0: DIMF(3000):  $F(1)=1$ : INPUT"N"; N short and fast, but it handles the smallest range of inteformula which is primarily used for approximating large  $\cdot$  120 IF C THEN K=K+1 :  $F(K)=C$  : C=0 factorials. Unfortunately in our computer, large factor-•130 NEXT:PRINT MID\$(STR\$(N) ,2)"!="MID\$(S ials cause an overflow error. If you need short function  $TR$(F(K)), 2);$  and an approximate value for small factorials, the for-. 140 IFK>1THENFORJ=K-1TO1STEP-1:PRINTRIGH mulas in lines 420 and 430 give lower and upper limits  $T$(''[4"0"']''+MID$(STR$(F(J)), 2), 5); : NEXT$  on the result. Type RUN 400 and enter a number less

Thanks also to Mario Segal (Mexico City, Mexico), • 200 INPUT "N"; N : M=1 Carl Stolberg (Traverse City, MI), Wm. G. James (Dun-<br>• 210 FOR J=1 TO N : M=M\*J church ONT) Clifford Dedmore (North Bend, OR) church, ONT), Clifford Dedmore (North Bend, OR), •220 IF M>=10 THEN M=M/10 : E=E+1:G0TO 220 and Jack Baldrige (Boulder, CO). Jack sent COMAL and • 230 NEXT : PRINT M "E+" E<br>BASIC solutions with some timing analysis. His times <sup>246</sup> END to calculate 100! for BASIC, COMAL 0.14, COMAL 2.0,<br>296 REM——SOLUTION BY CHARLES KLUEPFEL——and compiled BASIC using the same algorithm were 78 •290 REM——SOLUTION BY CHARLES KLUEPFEL—— and compiled BASIC using the same algorithm were 78<br>•300 INPUT "N":N: PRINT N"[LEFT]! = "; seconds, 63 seconds, 35 seconds, and 24 seconds respecseconds, 63 seconds, 35 seconds, and 24 seconds respec- $\cdot$  310 LN=LOG(N)\*(N+.5)-N+LOG(2\*[PI])/2+1/( tively. Jack said he wrote the program originally in 12\*N)-1/(360\*N\*N\*N) COMAL 2.0 because of its structured logic and ease of

GOTO 360 an input word being expanded on the screen by inserting • 340 LG=LN/LOG(10) : CH=INT(LG) : MN=LG-CH a specified number of spaces, one by one, between its • 350 PRINT LEFT\$(STR\$(EXP(MN\*LOG(10)))+"[ letters. The one-liner below from Clifford Dedmore

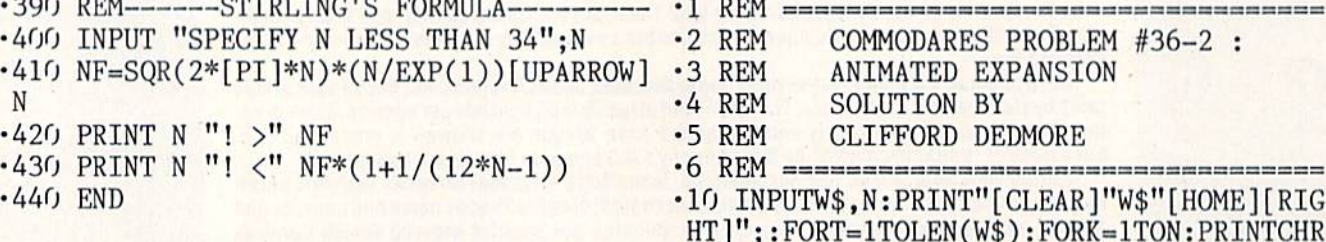

Specify the string and the number of spaces to be put between each letter, then watch it fly.

Another version of the program from Andre Lessard (Shawinigan-sud, Quebec) is listed below.

- ■1 REM ==================================
- 2 REM COMMODARES PROBLEM #36-2 :
- •3 REM ANIMATED EXPANSION
- •4 REM SOLUTION BY •5 REM ANDRE LESSARD
- 
- »f\ RVM -;==^=iis== === .10 INPUT"[CLEAR]ENTER A WORD"; A\$: INPUT"E NTER A NUMBER"; A: PRINT" [HOME] [3" [DOWN]"] "A\$
- $-20$  CR\$=CHR\$(148): B=1: C=LEN(A\$)-1: X=1: Y=C : $Z=1$ : DEF FNB(A)=B+A+1 : GOSUB 40
- •30 CR\$=CHR\$(20):B=C+2+C\*A:X=C:Y=0:Z=-l:D EF  $FNB(A)=B-A-1$  : GOSUB 40 : GOTO 20
- $\cdot$  40 FOR J=X TO Y STEP Z : FOR K=1 TO A :
- PRINT"[HOME][3"[DOWN]"]"TAB(B)CR\$ : NEXT  $-50$  B=FNB(A) : NEXT : RETURN

Andre's program sets up variables to expand the string in line 20 and variables to contract the string in line 30. The subroutine at line 40 performs both operations. This program also uses the "insert" character CHR\$(148) to add spaces to the screen and the "delete" character CHR\$ (20) to delete them.

A different approach is shown in this program by Bing Perry (Monterey, CA).

•1 REM  $-2$  REM COMMODARES PROBLEM #36-2 •3 REM ANIMATED EXPANSION •4 REM SOLUTION BY •5 REM **BING PERRY** •6 REM ================================== •10 INPUT"[CLEAR]ENTER NUMBER OF SPACES"; S •20 INPUT"ENTER W0RD";A\$ L=LEN(A\$) •30 PRINT "[CLEAR]"A\$ : GOSUB 100 : FOR K  $=1$  TO  $L-1$  $\cdot$ 40 FOR J=1 TO S : A\$=LEFT\$(A\$,(K-1)\*(S+1) )+J)+"."+RIGHT\$(A\$,L-K):PRINT"[HOME]"+A\$ •50 GOSUB 100 : NEXT : NEXT  $·60$  FOR K=L-1 TO 1 STEP  $-1$  $\cdot$ 70 FOR J=S TO 1 STEP -1 : A\$=LEFT\$(A\$,(K) -1)\*(S+1)+J)+RIGHT\$(A\$,L-K) -80 PRINT"[HOME]"+A\$+" ":GOSUB 100 :NEXT :NEXT •90 END  $\cdot$ 100 FOR T=1 TO 20 : NEXT : RETURN

Bing's program creates a different string value for each stage of the expansion or compression. The advantage of building strings rather than merely using the screen insert character is that characters other than spaces may now be used for the expansion. Change the "." character in line 40 to any other character and see the results. You can adjust the speed of operation by changing the 20 in line 100 to any other value.

Jim Speers (Niles, MI) sent some interesting applica tions along with his solution listed below.

- •1 REM ==================================
- •2 REM COMMODARES PROBLEM #36-2 :
- -3 REM ANIMATED EXPANSION
- 4 REM SOLUTION BY
- •5 REM JIM SPEERS
- ■6 REM ==================================
- •100 FOR 1=1 TO 40:B\$=B\$+" ":NEXT
- •110 INPUT"[CLEAR][DOWN]ENTER TEXT";W\$
- •120 INPUT"[DOWN]# OF SPACES";N:PRINT"[CL EAR]"
- •130 REM N=3 : W\$=" QB JO LD TURFUVTAO HI OOMEHZG ECWXPREYS KN S"
- $•140$  REM  $N=1$  :  $W$ = "[6" "][RVSON]M[RVSON]E$ [RVSON]N[RVSON]U[RVSON]"
- $\cdot$ 150 REM N=7 : W\$="1 4 52+5=73 6 9"
- $\cdot$ 160 REM N=7 : W\$=" M[4" "]0 H NDO TAU HYR [3"[c T]"]"
- $-170$  K=1 : GOSUB 210
- $\cdot$ 180 FOR I=1 TO N:GOSUB 220 : PRINT P1\$LE FT\$(B\$,I)P2\$:FORJ=1TO1:NEXTJ:NEXTI
- $-190$  W\$=P1\$+LEFT\$(B\$, N)+P2\$: K=LEN(P1\$)+N+ 1:GOSUB21O:IF P2\$="" THEN END
- •200 GOTO 180
- •210 P1\$=LEFT\$(W\$,K):P2\$=MID\$(W\$,K+1,255) :RETURN
- •220 IF DS\$="" THEN POKE 780, 0: POKE 781, 1 :POKE 782, 0 : SYS 65520 : RETURN
- •230 SYS 65520,0,1,0 RETURN

Remove the REM from the beginning of line <sup>130</sup> and just press RETURN in response to the two prompts. To see the other examples, remove the REMs from lines <sup>140</sup> through 160 one at a time and run each one. Line 220 is for the C-64 to call the PLOT Kernal routine so the cursor always starts at row  $1$  column  $0$  (the second and third POKEs are the row and column numbers). Line 230 docs the same thing for the C-I28. Recall that DS\$ has special meaning for the C-128 (disk status), but it is just a null string for the C-64. You can adjust the speed

### **Call Ahoy!'s Bulletin Board System**

If you have a modem, you can call Ahoy!'s Bulletin Board System at 718-383-8909 any hour of the day, any day of the week to exchange elec tronic mail with other Commodore users and download files like:

- Editorial calendar for upcoming issues Excerpts from future news sections
- Corrections to programs/articles
	- Detailed descriptions of back issues

Set your modem for 300/1200 baud, full duplex, no parity, 1 stop bit, and 8-bit word length. (Multiuser access to the Ahoy! BBS is available on the PlayNET Bulletin Board System.)

with the values in the J loop in line 180. Jim's examples work with a 40-column screen.

Solutions to this problem and others came from these readers: Curt D'Onofrio (Shelton, CT), Sol Katz (Lakewood, CO), Sixto Santos, Jerry Torres (Daggett, CA), Ivan Rudyk (Burlington, ONT), Brian Carr (Hermitage, TN), Stephane Edwardson (La Tuque, QUE), Karen Middaugh (San Diego, CA), Steve Schowiak (Giessen, W. Germany), David Embry (San Diego, CA), and Ed Hoofnagle (Cove, OR).

Problem #36-3: Life Times suggested by Bill Okerblom (Providence, RI) convinced quite a few readers that you don't have to be a super-powered programming expert to solve Commodares (although it may help in some cases). The user enters his age. The program then displays the dates of the previous 100 lifetimes of the user. The idea here is to show historical times from a different perspective.

The following solution from Rick Needham (Crotonon-Hudson, NY) easily meets the requirements of the problem.

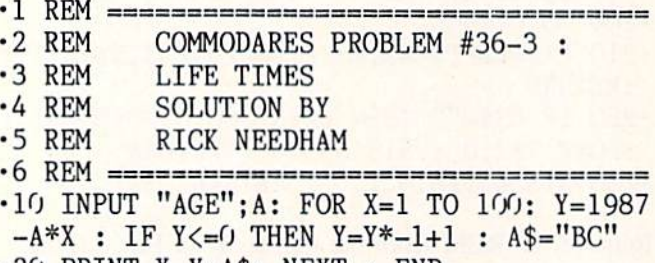

 $\cdot$ 20 PRINT X, Y; A\$: NEXT : END

Enter your age at the prompt. The program then shows the year one lifetime ago. It should be your birth year (or one year later if you haven't had a birthday yet this year). It also shows the other previous years. Rick's pro gram handles the B.C. years properly (there was no 0 B.C.) with the IF-THEN statement.

Lon Olson (Mesa, AZ) used some fancy looping and logic on the C-128 and fit the program into one line as follows:

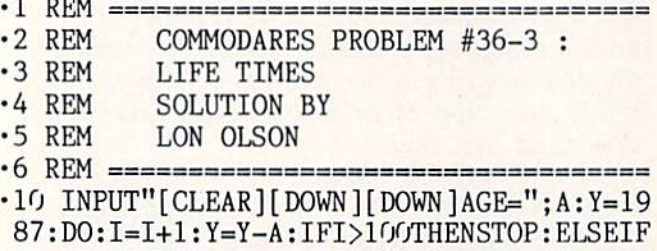

Y<=OTHENEXIT:ELSEPRINTI") "Y:L00P:Y=l+AB S(Y):DOUNTILI>100:PRINTI") "Y"BC":Y=Y+A:  $I=I+1:LOOP$ 

By cleverly using a logical variable as an array index, Clifford Dedmore (North Bend, OR) fit his solution into one line also. Enter the current year and your age into this program.

 $\cdot$ 10 T\$(1)="BC":INPUTY, A:FORK=1TO100:Y=Y-A :PRINTK,ABS(Y)-(Y<1);T\$(-(Y<1)):NEXT

The expression  $(Y < 1)$  has a value of  $-1$  (true) if Y is less than  $1$  and a value of  $0$  (false) otherwise. For A.D. years,  $(Y < 1)$  is zero. T\$ $(0)$  is the null string. For B.C. years,  $(Y < 1)$  is  $-1$ . Consequently the B.C. years are properly corrected, and T\$(l) which is "BC" is printed.

Congratulations to these readers for solutions to this problem: Carlos Centeno (Lares, PR), L. W. Brenneman (Erie, PA), Stephen Rasmussen (Nacogdoches, TX), Ben Medich (Weehawken, NJ), Jorge Milke (Mexico City, Mexico), Jonathan Davis-let's hear it for Kid Pow er! (Henderson, KY), Karen Middaugh (San Diego, CA), James Bauer (Portland, OR), Mario Segal (Mexico City, Mexico), Ronald Weiner (Levittown, PA), Jim Speers (Niles, MI), and Paul Sobolik (Pittsburgh, PA).

Problem #36-4: Crossed Ladders brought out the best of the geometricians, trigonometricians, and numerical analysts. There arc two ladders leaning against buildings on opposite sides of a street, each ladder going from the base of one building to the wall of the other. The lad ders are 20 and 30 feet long and their point of intersec tion is 6 feet above the street. The problem is to find out the width of the street.

Several readers mentioned that the problem can be solved algebraically, but they wee equally quick to add that solving it is a very hard task. The procedure is then to set up the equations, and let the computer solve them.

Let the width of the street be  $X$  and the heights of the two ladders against the buildings be HS and HL for the short and long ladders, respectively. HS and HL can be determined from the Pythagorean Theorem to be:

$$
HS = SQR (20^2 - X^2)
$$

 $HL = SQR (30^2 - X^2)$ 

It can be shown from properties of similar triangles or with trigonometric relations (and some algebraic manipulations) that the height of the intersection of the lad ders above the street HX is:

$$
HX = \frac{(HS * HL)}{(HS + HL)}
$$

Now you can write a program which repeatedly increments X. For each value of X, the program evaluates HS, HL, and HX. The value of X for which HX has a value of 6 is the answer. The size of the X increments determines the accuracy of your result.

### **15 SUCCESS MANUALS that could solve your money problems once and for all!** FASTEST, EASIEST ... PROVEN PROFITABLE BUSINESSES YOU CAN QUICKLY START ND OPÉRATE FROM HOME WITH LOW OR NO CAPITAL. . .PART TIME OR FULL TIM

No experience required ... Nothing complicated to study ... Strictly legal and honest ... Each beginners Success Manual is Guaranteed to teach you everything you need to know to succeed fast! The perfect answer for ambitious men and women...

1. FIFTY QUICK, EASY AND MOST UNUSUAL WAYS TO<br>POCKET "GIANT DOLLARS!"

Here's your chance to discover how so many folks miss<br>out on numerous opportunities to pull in some big, fast our on numerous opportunity book which<br>cash. A most unique money-opportunity book which<br>quickly shows you how just ordinary men and women<br>from all walks of life are building spare time and full<br>time fortunes; plus home bus nlans and odd blue prints to success, plus more. (only \$6.95)

### 2. HOW TO STACK UP HUGE MAIL ORDER PROFITS -<br>HAND OVER FIST WITHOUT BREAKING YOUR BACK (OR RISKING AN ARM OR A LEG)

For mixing way and mindlelibly set up  $-$  and get your<br>Shows you how to immediately set up  $-$  and get your<br>operation off to a smooth flying start. Quickly teaches<br>cummed with insider "tricks of the trade" and revealing<br>" every day - that's the potential of mail order. (only \$6.95)

# 3. HOW TO SEW YOUR WAY TO PRETTY PROFITS<br>FAST!

It's a fact that millions of women (and men, too) own their own sewing machines ... and truly enjoy sewing. This<br>peculiarly profitable book clearly demonstrates to them how to, virtually, turn their sewing machines into money making machines ... and take fast and full advantage<br>of today's most promising market conditions. Especially<br>-- considering the present sky-high prices. (only \$6.95)

# 4 HOW TO TURN YOUR TELEPHONE INTO A MONEY MAKING MACHINE:

**Might now your phone is only costing you money — but if you knew how to make it work for you, it could be making you money. Many people have heard about meaning you money. Many people have heard about the phone. But only** done. Complete easy-to-follow instructions. (only \$6.95)

#### 5. HOW TO EARN A FISTFUL OF MONEY WITH **NEWPAPER CLIPPINGS:**

Imagine, earning good money by clipping articles from to-the-point, how-to-information. Fast starting operation<br>by mail on a tiny shoestring capital. Unusual way to earn by mail on a tiny shoestring capital. Unusual Hey Louis<br>\$50, \$100, \$300 or more, weekly. Ideal for ambitious<br>Homeworkers, spare-time or full. (only \$6.95)

#### 6. HOW REAL ESTATE CAN MAKE YOU A FORTUNE... USING OTHER "FOLKS MONEY"

**USING OTHER "FOLKS MONEY:"**<br>
Real estate has produced more millionaires than any<br>
Real estate has produced more millionaires than any<br>
building book tiels why and how, in easy-ABC fashion;<br>
building book tiels why and how

#### 7. WORK-AT-HOME SUCCESS GUIDE (For Men and Women)

From each time and women<br>Time and time again — successful spare time and full<br>time businesses are made with out-of-the-ordinary<br>methods; off beat money making ideas, prosperous home<br>enterprises. Shows how plain every day f

### **8. AMAZING MONEY MAKING TREASURY OF 1 & 2**<br>INGREDIENT FORMULAS THAT COULD PUT YOU ON **EASY STREET**

This startling opportunity book places the little "beginner" operator with tiny capital in a most profitable<br>position to manufacture sellable products. All prepara-For the property of the momentum of the model of the state of the All represent a popular best-seller kind of product with both genuine merit and wide sales appeal. No expensive equipment or facilities required. You can almost always<br>pack everything from your kitchen. (only \$6.95)

#### **9. WORLD'S EASIEST MOST PROFITABLE MAIL ORDER BUSINESS...**

**Analytical Constants of the Section Section Analytical Analytical Analytical Section Section Section Section**<br>
small, with "piggy bank" capital and grow prosperous year<br>
after year. Reveals the surest, most profitable and

#### 10. TWELVE SIMPLE LITTLE-KNOWN WAYS TO MAKE **BIG MONEY FAST!**

Bit Wuwit r FASII<br>An amazing book that clearly reveals a dozen ways men<br>and women could pocket some real tast cash profits —<br>if they only knew the right wealth building moves to make<br>This book quickly teaches you all the n your success. (only \$6.95)

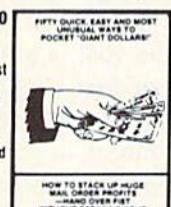

WITHOUT BREAKING YOUR<br>BACK (OR RISKING AN ARM

**CONTRACTOR** 

HOW TO SEW FOUR WAY TO

 $\mathbf{G}$ 

HOW TO TURK YOUR

HOW TO BANK A PIETPLE<br>OF MONEY WITH

 $T$ uni  $\mathbb{C}$ 

 $\mathbf{v}$ 

恒

 $\frac{1}{2}$ 

WORLD'S EASEST MOST

WELVE SIMPLE LITTLE K

AMAZING MONEY MAKING<br>THEASURY OF 18 2<br>INGREDIENT FORMULAS<br>THAT COULD FUT YOU ON

 $\frac{1}{\sqrt{2}}$ 

譡

 $\lambda u$ 

### 11. HOW TO SIT BACK AND RAKE IN A BUNDLE<sup>1</sup><br>Selling Books by Mail: Security all mail order experts agree that absolutely<br>nothing sells better by mail than books.... and there's<br>nothing that sells easier than books. Better yet — you<br>stand to make bigger and laster net profils from selling books by mail than you could realize on any other items. You will be shown everything from A to Z. (only \$6.95) 12. HOW TO WIN BIG CASH AND VALUABLE

**PRIZES CONTESTS:** 

This unique book quickly shows you all the important<br>Iniside tricks. Opportunity to win national and local con-<br>tests again and again. Cash, cars, homes, appliances, furs and vacations ... No other publication on the<br>market exactly like it. (only \$6.95)

#### 13. BIG FAST FULL TIME AND PART TIME **PROFITS FOR WOMEN:**

Find the state and the these translations of the process case to provide the state of the state of the state of the state of the state of the enterprising words of the enterprising women interested in dabilous earnings, independence and security. Little or no investment and<br>fast starting full- and part-time income increasing<br>activities. (only \$6.95)

14. EASIEST AND FASTEST WAY TO START A SUC-<br>CESSFUL MAIL ORDER BUSINESS ON A SHOESTRING: Simple, and most effective, step-by-step mail order start-<br>up and operating instructions written especially for beginners. Crammed with vital facts ... Covers ever<br>aspect of this exciting big money field. (only \$6.95)

#### 15. HOW TO SEE THE WORLD TRAVEL AND GET PAID WELL FOR IT:

Finance Law Lie Traity well. The Traity of Everyone enjoys traveling. But most people cannot<br>afford to travel to those far away places they dreamed<br>of visiting. Here's your chance to take in the wonderful<br>sights throughout information for doing it. (only \$6.95).

Fifteen Ways For You To Have Bulging Bank Accounts,<br>Beautiful Homes, Expensive Clothes, Jewelry, Exotic<br>Vacations . . . The Very Best Colleges For Your Kids . . .<br>Plus, Keep A Steady Income Flowing In!

Everyone of the 15 Manuals' home-based businesses, can be successfully operated, by a single person, retirees, unemployed<br>people — most ideal for husband/wife teams — and can be, almost,<br>instantly turned into an enterprising family operated business, kids can help too. With everyone pitching in ... your business<br>could suddenly take off, and profits could increase fast!

### More Businesses You Operate . . . More Money You<br>Make . . . Guarantees You Riches Beyond Your **Wildest Dreams!**

So, be sure to keep in mind that: Even though, it's true - some good money could be made with just a single one of these goou money could be made with just a single one of these<br>start-up success manuals working for you...but, much better than<br>that, you could give yourself a greater opportunity to make your<br>profits multiply much faster, by si operating, and bringing in big hefty profits for you, at the same<br>time! But you must send your order in right away. Supplies are extemely limited at these special introductory low prices!

FREE The More Success Manuals You Order<br>FREE The More FREE Limited Editions You Get Buy Any 2 to 5 SUCCESS MANUALS And Get Free! Any One Of The Three LIMITED EDITIONS Below, or Buy Any 6 to 10 SUCCESS MANUALS And Get Free! Any Two Of The Three Below, or Buy Any 11 to 15 SUCCESS **MANUALS And Get Free! All Three Below.** 

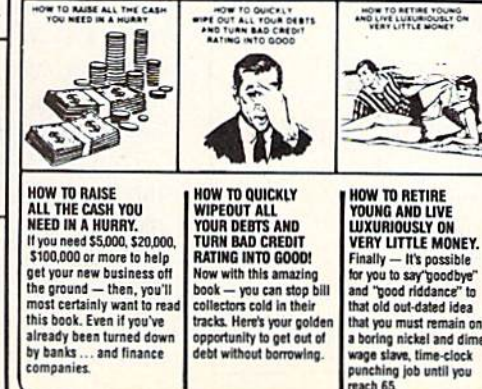

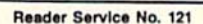

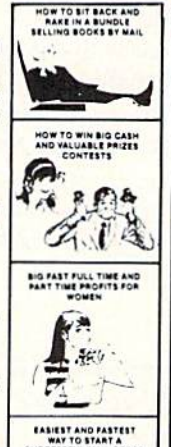

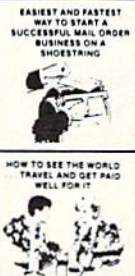

**FINALLY-A REAL OPPORTUNITY TO<br>ENJOY A RICHER . . . BETTER LIFE** 

**ENOUT A KIGHER STATIFIES ET EXPLORE AND THE SET OF STATIFIES OF SOFT AND SOFT AND SOFT AND SOFT AND SOFT AND SURFACE THE SURFACE OF STATIFIES.**<br>The world to the variable world to the state of the state of the state of the easily operate from home - with very low or, virtually

Business you may the from home — with very low or, virtually,<br>
no insulty operate from home — with very low or, virtually,<br>
no insulting the process can you combine together and uccessfully operate<br>
How many of these Prov

### **Our No-Risk**

**Success Guarantee To You** For the absolute the actual more of the actual convinced that the actual money making<br>convinced that the actual money making<br>access profitability of each manual is real<br> $-$  and may quickly increase your income<br>or you may r

Remember, those who snooze will certainly Hemember, those who shooze will certain<br>lose. However, those who choose right now,<br>to begin — can win, and right now, while<br>there's still time, is the best time to begin.<br>You'll be making a very wise and highly<br>profitable

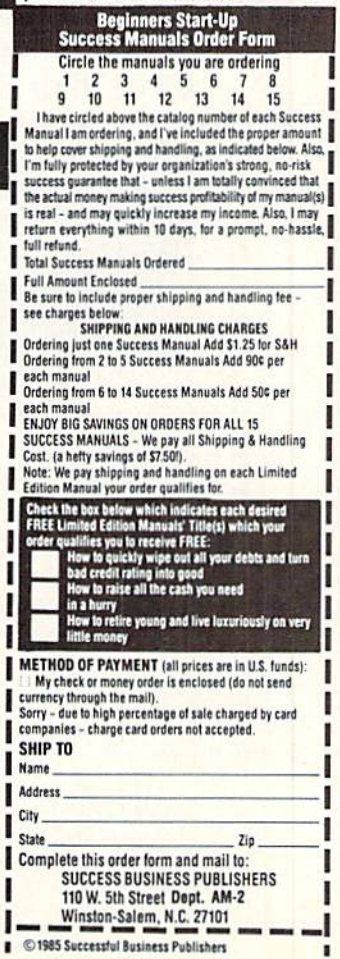

A more sophisticated program starts with large increments of X until the approximate range of the answer is found. Then the increment is reduced and a smaller range of X values is searched. This process is repeated until the desired accuracy is obtained.

The most elegant approach is to use one of the standard methods of numerical analysis for finding roots of equations. The program below from Andy Young (Ottawa, ONT) uses a method he calls fixed-point iteration.

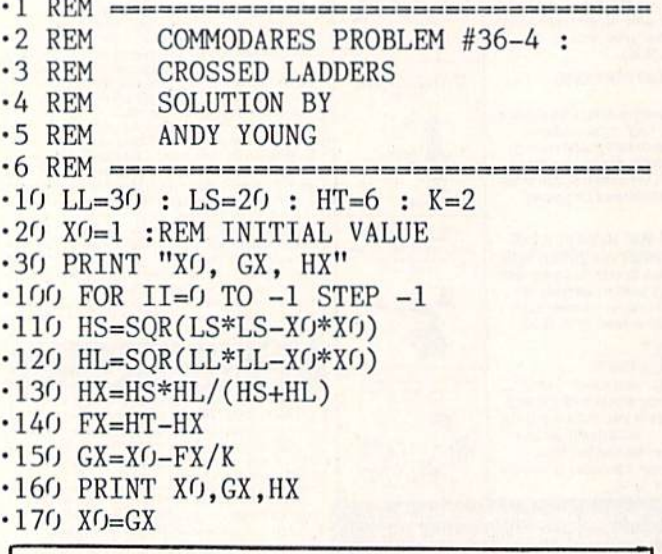

Transfer Your Data From IBM-PC/ RS232 to Commodore Computer C64/128 or Vice Versa

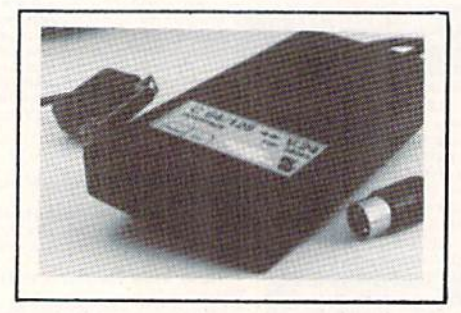

**Brief Description:** 

- Baudrate 225 to 57600 selectable
- Hardware or XON/XOFF Handshake
- EEPROM No Dil Switches
- Selectable Device Address
- G4 KByte Buffer Capacity

Price: Only \$149 (Part-Nº: 98064)

(CA residents add tax 6.5% Shipping/Handling (USA) add 54 on all orders. Item subject to availability and price change without notice. Send check or money or

We carry interfaces and cables for most major computers and printers

TecTrans-Guertzgen, 6925 Rosemead Blvd., San Gabriel, CA 91775  $(818)285 - 3121$ IBM-PC/XT/AT are trademarks of International Business Machines CBM/C64/128 are trademarks of Commodore Business Machines

Reader Service No. 124

 $\cdot$ 180 II=(ABS(FX/GX) < 1E-8) ·190 NEXT II

The goal is to find a value of X to satisfy the equation  $HX=6$ . This function of X is written as  $F(X)=6-HX$ where now the goal is to solve for  $F(X)=0$ . (Yes, this is confusing at first. If  $F(X)=0$ , then  $6-HX=0$ , and therefore,  $HX=6$  as desired.)

The procedure is to restate the function of X in the form  $X = G(X)$ . The simplest form for  $G(X)$  is  $G(X) =$  $X - F(X)/K$  where K is any constant. The iteration involves evaluating  $G(X)$ , assigning this value to X, and then evaluating G(X) again. The iteration is repeated until X stops changing. At this point,  $X$  and  $G(X)$  are the same, and  $F(X)$  is zero as desired.

Andy uses the FOR/NEXT loop at line 100 as a DO WHILE loop. On the C-128 you could replace lines 100 and 190 as follows:

 $\cdot$ 100 DO WHILE II=0

The values of HS, HL, and HX are calculated. Then FX and GX (representing  $F(X)$  and  $G(X)$ ) are evaluated. Line 170 assigns this new value of GX to X0. Line 180 determines the relative closeness of FX to 0. If FX is less than  $IE-8$  times GX then II is set to  $-1$ , and the FOR-NEXT loop is completed. Otherwise II has the value 0, and the loop is repeated.

This general procedure can be used to find the zeroes of any function. Simply replace the definition of FX in line 140. For other equations you may have to pick a different value of K or a different initial value of X0 to get a proper answer. Changing K to  $-2$  in this program for example causes convergence to a negative value of X0, a valid solution to the equation but not to the problem.

Andy said that there are other forms of G(X) which converge ("home in") on the correct value of X faster than this fixed-point form, but this is the easiest form to determine and to program. The reader is referred to books on numerical analysis for further discussions. (Newton's method and secant method are two related topics. Newton's method uses the first derivative of  $F(X)$  in place of K, for example.)

By the way, the answer to the problem is roughly 18.3 feet. Thanks to Troy Shoap and David Brouse (Shippensburg, PA) for their explanations and graphical analysis of the problem. They plotted "distance between buildings vs. height of intersection" for the two ladders. You might enjoy graphing this problem as well.

Congratulations also to Sarah Jane Butler (Decatur, IN), W.J. McMahon (Agawam, MA), Justin Smalley (Boulder, CO), Jim Frost (La Mesa, CA), Tom Zerrusen (Teutopolis, IL), Rick Schwamle (Overland, MO), Matt Shapiro (Fort Lee, NJ), and Jim Speers (Niles, MI) for work on this problem. Thanks for all the diagrams and detailed explanations. Keep those solutions and problems coming.  $\square$ 

 $\cdot 190$  LOOP

Attention new Ahoy! readers! You must read the following information very carefully prior to typing in programs listed in Ahoy! Certain Commodore characters, commands, and strings of characters and commands will appear in special format. Follow the instructions and listing guide on this page.

**DIROGRAM LISTING** 

n the following pages you'll find several programs that you can enter on your Commo dore computer. But before doing so, read this entire page carefully.

To insure clear reproductions, Ahoy!'s program listings are generated on a daisy wheel printer, incapable of printing the commands and graphic characters used in Com modore programs. These are therefore represented by various codes enclosed in brackets [ ]. For example: the SHIFT CLR/HOME command is represented onscreen by a heart  $\Box$  The code we use in our listings is [CLEAR]. The chart below lists all such codes which you'll encounter in our listings, except for one other spe cial case.

The other special case is the COMMODORE and SHIFT characters. On the front of most keys are two sym bols. The symbol on the left is obtained by pressing that key while holding down the COMMODORE key; the symbol on the right, by pressing that key while holding down the SHIFT key. COMMODORE and SHIFT char acters are represented in our listings by a lower-case "s" or "c" followed by the symbol of the key you must hit. COMMODORE J, for example, is represented by [c J],

and SHIFT  $J$  by  $[s, J]$ .

Additionally, any character that occurs more than two times in a row will be displayed by a coded listing. For example, [3 "[LEFT]"] would be 3 CuRSoR left commands in a row,  $[5$  "[s EP]"] would be 5 SHIFTed English Pounds, and so on. Multiple blank spaces will be noted in similar fashion; e.g., 22 spaces as [22 ""].

Sometimes you'll find a program line that's too long for the computer to accept (C-64 lines are a maximum of 80 characters, or 2 screen lines long; VIC 20 lines, a maximum of 88 characters, or 4 screen lines). To enter these lines, refer to the BASIC Command Abbrevia tions Appendix in your User Manual.

On the next page you'll find our Bug Repellent programs for the C-128 and C-64. The version appropri ate for your machine will help you proofread our pro grams after you type them. (Please note: the Bug Repellent line codes that follow each program line, in the whited-out area, should not be typed in. See the instructions preceding each program.)

Also on the following page you will find *Flankspeed*, our ML entry program, and instructions on its use.  $\Box$ Call Ahoy! at 212-239-0855 with any problems.

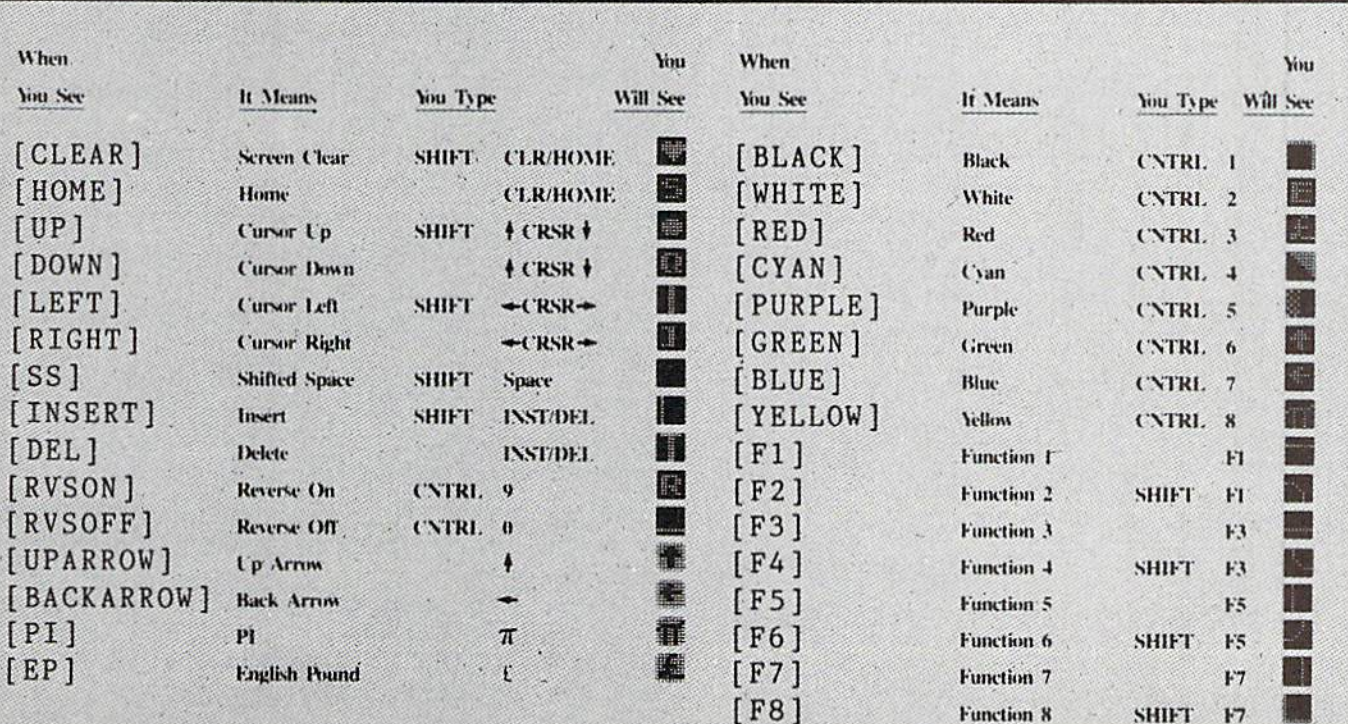

### BUG REPELLENT By MICHAEL KLEINERT and DAVID BARRON

Bug Repellent is a checksum program used for proofreading BASIC listings typed in from Ahoy! magazine. For each program line you enter, Bug Repellent will produce a two-letter code that should match the code listed beside that line in the magazine.

Type in, save, and run the Bug Repellent. (If you have a C-64, type in the C-64 version. If you have a C-128, you will need to type in the C-64 version for use with C-64 programs, and the C-128 version for use with C-128 programs.) If you have typed in Bug Repellent properly, you will get the message BUG REPELLENT INSTALLED; otherwise you will get an error message. If you get an error message, double check the Bug Repellent program for typing mistakes. Type NEW and hit RETURN. Then type in and save, or load, the Ahoy! program you wish to check. Type in SYS 49152 for the C-64 version or SYS 3072 for the C-128 version and hit RETURN (this will begin execution of Bug Repellent). You will see the prompt SCREEN OR PRINTER ? Hit S if you want the codes listed on the screen, or P if you want them listed on the printer. To pause the listing depress and hold the SHIFT key.

Compare the codes your machine generates to those listed to the right of the corresponding program lines. If you spot difference, that line contains an error. Write down the numbers of the lines where the contradictions occur. LIST each line, locate the errors, and correel them.

#### **COMMODORE 64 VER**

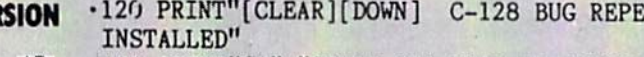

- $-100$  FOR  $X = 49152$  TO  $49488:READY: S=S+Y$  AB •110 IF Y<0 OR Y>255 THEN 130 EA •120 POKE X, Y:NEXT:GOTO140 ID
- $\cdot$ 130 PRINT"[CLEAR][DOWN]\*\*ERROR\*\*":PRINT"[DOWN JPLEASE CHECK LINE"PEEK(64)\*256+PEEK(63):END ID
- $\cdot$ 140 IF S<>44677 THEN PRINT"[CLEAR][DOWN] \*\* ERR OR\*\*":PRINT"[DOWN]PLEASE CHECK DATA LINES 170 -500":END HJ
- ■150 PRINT"[CLEAR]":POKE5328O,O:POKE53281,6:PO **KE646.1** NP
- -160 PRINT"[RVS0N][6" "]C-64 BUG REPELLENT INS TALLED[6" "]" LF
- ■170 DATA32,161,192,165,43,133,251,165,44,133 DL
- $\cdot$ 186 DATA252,160,0,132,254,32,37,193,234,177 DB  $-190$  DATA251, 208, 3, 76, 138, 192, 230, 251, 208, 2 OF
- $-200$  DATA230, 252, 76, 43, 192, 76, 73, 78, 69, 32 KN
- •210 DATA35, 32, 0, 169, 35, 160, 192, 32, 30, 171 CA
- •220 DATA160,0,177,251,170,230,251,208,2,230 CE
- •230 DATA252,177,251,32,205,189,169,58,32,210 JE
- $\cdot$ 240 DATA255,169,0,133,253,230,254,32,37,193 CL •250 DATA234,165,253,160,0,76,13,193,133,253 NB
- •260 DATA177,251,208,237,165,253,41,240,74,74 MB •270 DATA74,74,24,105,65,32,210,255,165,253 EP  $-280$  DATA  $41, 15, 24, 105, 65, 32, 210, 255, 169, 13$  GH •290 DATA32,220,192,230,63,208,2,230,64,230 AN
- •300 DATA251,208,2,230,252,76,11,192,169,153 NG •310 DATA160,192,32,30,171,166,63,165,64,76 BF
- ■320 DATA231,192,96,76,73,78,69,83,58,32 EP
- •330 DATAO, 169,247,160,192,32,30,171,169,3. P,J •340 DATA133,254,32,228,255,201,83,240,6,201 FK
- -350 DATA8O,2O8,245,230,254,32,210,255,169,4 FL
- •360 DATA166,254,160,255,32,186,255,169,0,133 CL
- -370 DATA63,133,64,133,2,32,189,255,32,192 GC
- 380 DATA255,166,254,32,201,255,76,73,193,96 NN
- ■390 DATA32,210,255,173,141,2,41,1,208,249 NH •400 DATA%,32,205,189,169,13,32,210,255,32 IM
- •410 DATA2O4,255,169,4,76,195,255,147,83,67 KC
- •420 DATA82,69,69,78,32,79,82,32,80,82 DC
- •430 DATA 73,78,84,69,82,32,63,32,0,76 ML
- •440 DATA44,193,234,177,251,201,32,240,6,138 GN •450 DATA113,251.69,254,170,138,76,88,192,0 JK
- -460 DATAO,0,0,230,251,208,2,230,252,96 NA
- •470 DATA170,177,251,201,34,208,6,165,2,73 DM
- •480 DATA255,133,2,165,2,208,218,177,251,201 JA
- •490 DATA32,208,212,198,254,76,29,193,0,169 FM
- •500 DATA13,76,210,255,0,0,0 PA

### COMMODORE 128 VERSION

- $\cdot$ 100 FAST:FOR X = 3072 TO 3520:READ Y:POKE X, Y :S=S+Y:TRAP110:NEXT:SL0W IH
- $\cdot$ 110 SLOW:IF S $\le$ >49057 THEN PRINT"[CLEAR][DOWN] \*\*ERROR\*\*":PRINT"[DOWN]PLEASE CHECK DATA LINE 140-390":END JA
- $2LLENT$ INSTALLED" II •130 PRINT"[4" "]TYPE SYS 3072 TO ACTIVATE" IN ■140 DATA 32,161,12,165,45,133,251,165,46,133, 252,160,0,132,254,32,37 OF ■150 DATA 13,234,177,251,208,3,76,138,12,230,2 51, 208, 2, 230, 252, 76, 43 •160 DATA 12,76,73,78,69,32,35,32,0,169,35,160 ,12,32,80,13,160,0,177 OL •170 DATA 251,170,230,251,208,2,230,252,177,25 1,32,89,13,169,58,32,98 EF •180 DATA 13,169,0,133,253,230,254,32,37,13,23 4,165,253,160,0,76,13 JO •190 DATA 13,133,253,177,251,208,237,165,253,4 1,240,74,74,74,74,24 LC •200 DATA 105,65,32,98,13,165,253,41,15,24,105 ,65,32,98,13,169,13,32 DE  $-210$  DATA  $220, 12, 230, 65, 208, 2, 230, 66, 230, 251, 2$ 08,2,230,252,76,11,12 GM  $-220$  DATA 169,153,160,12,32,80,13,166,65,165,6 6,76,231,12,96,76,73,78 CP •230 DATA 69,83,58,32,0,169,247,160,12,32,80,1 3,169,3,133,254,32,107 HC ■240 DATA 13,201,83,240,6,201,80,208,245,230,2 54,32,98,13,169,4,166 GK ■250 DATA 254,160,255,32,116,13,169,0,133,65,1 33,66,133.250,32,125,13 LB •260 DATA 32,134,13,166,254,32,143,13,76,73,13 ,96,32,98,13,165,211 JF •270 DATA 234,41,1,208,249,96,32,89,13,169,13, 32,98,13,32,152,13,169,4 GD •280 DATA 76,161,13,147,83,67,82,69,69,78,32,7 9,82,32,80,82,73,78,84,69 PL •290 DATA 82,32,63,32,0,76,44,13,234,177,251,2 01.32,240,6,138,113,251,69 OK •300 DATA 254,170,138,76,88,12,0,0,0,0,230,251 ,208,2,230,252,96,170,177 FJ •310 DATA 251,201,34,208,6,165,250,73,255,133, 250,165,250,208,218,177 GA ■320 DATA 251,201,32,208,212,198,254,76,29,13, 0,169,13,76,98,13,0,0,32 FI •330 DATA 170,13,32,226,85,76,180,13,32,170,13 ,32.50,142,76.180,13,32 OF •340 DATA 170,13,32,210,255,76,180,13,32,170,1 3,32,228,255,76,180,13,32 AK -350 DATA 170,13,32,186,255,76,180,13,32,170.1
- 3,32,189,255 BP •360 DATA 76,180,13,32,170,13,32,192,255,76,18 0,13,32,170,13 FP
- •370 DATA 32,201,255,76,180,13,32,170,13,32,20 4,255,76,180,13,32,170 ID
- •380 DATA 13,32,195,255,76,180,13,133,67,169,0 ,141,0,255,165,67,96 BJ
- •390 DATA 133,67,169,0,141,1,255,165,67,96,0,0 ,0 If  $\alpha$  is a set of the contribution of the contribution of the contribution of  $\Gamma$  . If  $\Gamma$

## FLANKSPEED FOR THE C-64 By GORDON F. WHEAT

Flankspeed will allow you to enter machine language Ahoy! programs without any mistakes. Once you have typed the program in, save it for future use. While entering an ML program with Flankspeed there is no need to enter spaces or hit the carriage return. This is all done automatically. If you make an error in a line a bell will ring and you will be asked to enter it again. To LOAD in a program Saved with Flankspeed use LOAD "name",1,1 for tape, or LOAD "name",8,1 for disk. The function keys may be used after the starting and ending addresses have been entered.

fl -SAVEs what you have entered so far.

f3-LOADs in a program worked on previously.

f5-To continue on a line you stopped on after LOADing in the previous saved work.

f7- Scans through the program to locate a particular line, or to find out where you stopped the last time you entered the program. f7 temporarily freezes the output as well.

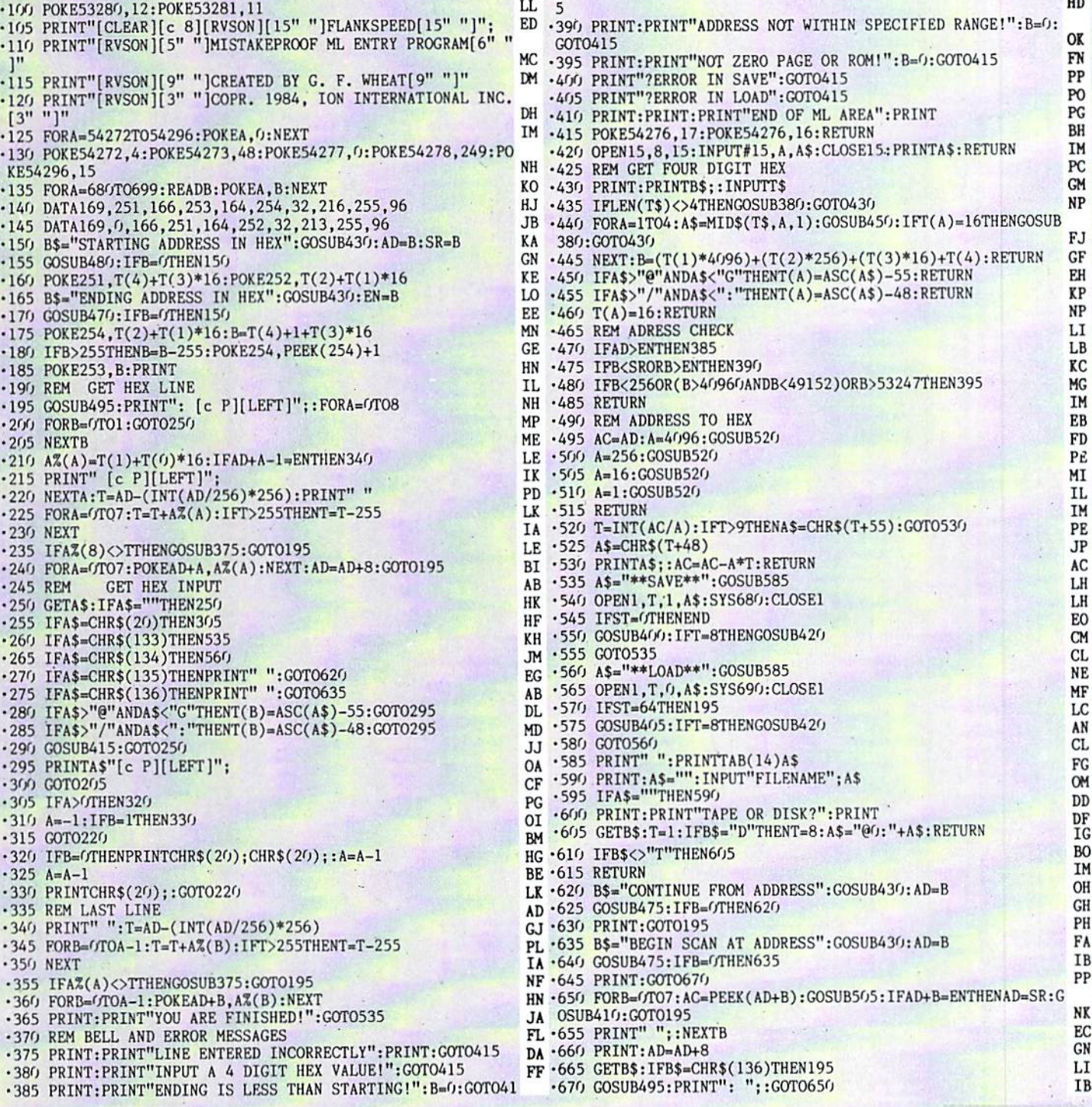

### NFOFLOW FROM PAGE 37

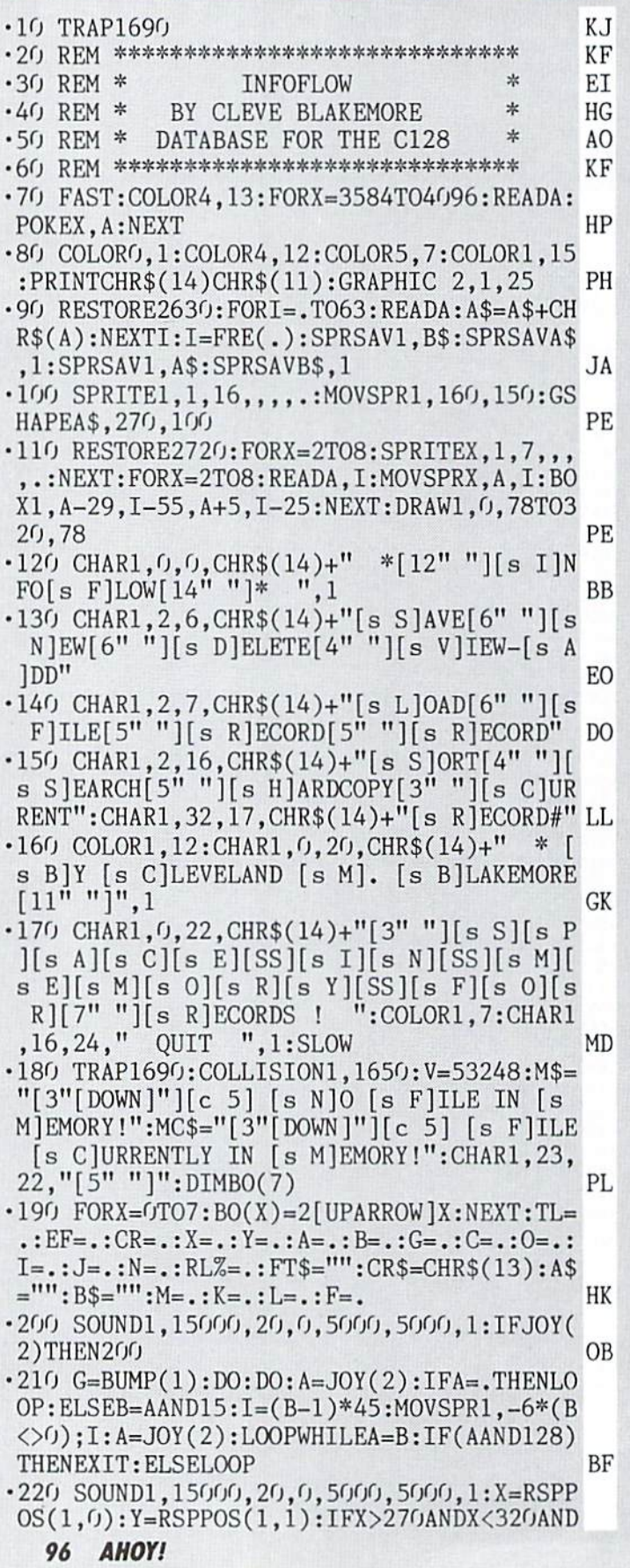

Y>130ANDY<200THENGOSUB1370:C=.: 0=.: G=BUM AD  $P(1):$  GOTO200 .230 IFY>234THENBEGIN: SOUND1, 25000, 50, 0, 2 QUIT 000, 2000, 0: COLOR1, 15: CHAR1, 16, 24,"  $? "1:DO: LOOPUNITILJOY(2) = .$ СI .240 DO:IFJOY(2)>127THENGRAPHICO:POKEV+21  $:$ COLORO, 12:COLOR5, 14:COLOR4, 14: PRINTCH R\$(12)CHR\$(142)CHR\$(19)CHR\$(19)CHR\$(147) **JB**  $:$  END .250 LOOPUNTILJOY(2)ANDJOY(2)<128:COLOR1, 7: CHAR1, 16, 24, " QUIT ", 1: 0=.:  $G = .: C = .: G$ D<sub>O</sub> OTO210  $-260$  BEND **BG** ·270 ONCGOSUB290, 570, 680, 910, 1040, 1180, 12 **BB**  $3<sub>0</sub>$ •280 GOTO200 B<sub>O</sub> EB .290 REM SAVE/LOAD FILE .300 GOSUB1520: GRAPHICO: PRINT" [CLEAR] [BLU  $E$ ]":WINDOW1,2,39,24,1:DIRECTORY"[s I][s  $F$ <sup>\*"</sup>:WINDOW1,1,39,1,1:PRINT"[RVSON][c 8] [s S][RVSOFF]AVE OR [RVSON][s L][RVSOFF] PF OAD?[BLUE]"; .310 POKE208, .: DO: GETKEYA\$: LOOPUNTILA\$="S  $"ORAS="L"$ LK -320 IFA\$="L"THEN420 **JM** LD .330 REM SAVE CURRENT FILE TO DISK .340 IFEF=. THENPRINT" [s N]O [s F]ILE IN [s M]EMORY!";:SLEEP5:GOSUB1500:RETURN PE .350 WINDOW0, 1, 39, 1, 1: PRINT"[HOME][c 8] s S][s A][s V][s I][s N][s G] [s F][s I]  $[s L][s E]$  [BLUE]"; FT\$; CHR\$(155); : A\$=FT\$ MH  $\cdot$ 360 SCRATCH"[s I][s F]["+A\$:DOPEN#1,"[s I ] [s F]["+A\$+", W": IFDS>20THENPRINT" [RIGH T]"DS\$;: SLEEP5: GOSUB1500: DCLOSE#1: RETURN HM .370 J=EF-1: PRINT#1, RLZ; CR\$; TL; CR\$; J; CR\$;  $N; CR$ \$;FT\$:FORX=1TON:PRINT#1,N\$ $(X)$ ;CR\$;LZ OP  $(X):$ NEXT .380 FORJ=1TOEF-1:FORI=1TON:PRINT#1,R\$(J, PB I):NEXTI.J ·390 DCLOSE#1 GD **CK** .400 GOTO550 .410 REM LOAD NEW FILE  $_{\rm oc}$ .420 IFEFTHENPRINT" [s F]ILE IN [s M]EMOR **CH** Y!";:SLEEP5:GOSUB1500:RETURN .430 WINDOW0, 1, 39, 1, 1: PRINT"[c 8] [s F]IL ENAME [BLUE]";: A=10: GOSUB1560: A\$=IN\$: PRI **NTCHR\$(155)** 0T  $.440$  DOPEN#1,"[s I][s F]["+A\$+",R" FD .450 IFDS>20THENPRINT"[RIGHT]"DS\$;:SLEEP5 GG :GOSUB1500:DCLOSE#1:RETURN IN  $-460$  INPUT#1, RLZ, TL, EF, N, FT\$  $-470$  DIMR\$(TL, N), N\$(N), LZ(N) AC  $-480$  FORI=1TON:INPUT#1,N\$(I):INPUT#1,L%(I  $\mathcal{E}$  $CP$ IA  $-490$  NEXT •500 FORJ=1TOEF **NC** .510 FORI=1TON KJ  $-520$  GET#1, A\$: IFA\$<>CR\$THENR\$ $(J,I)=R$ \$ $(J,I)$ 

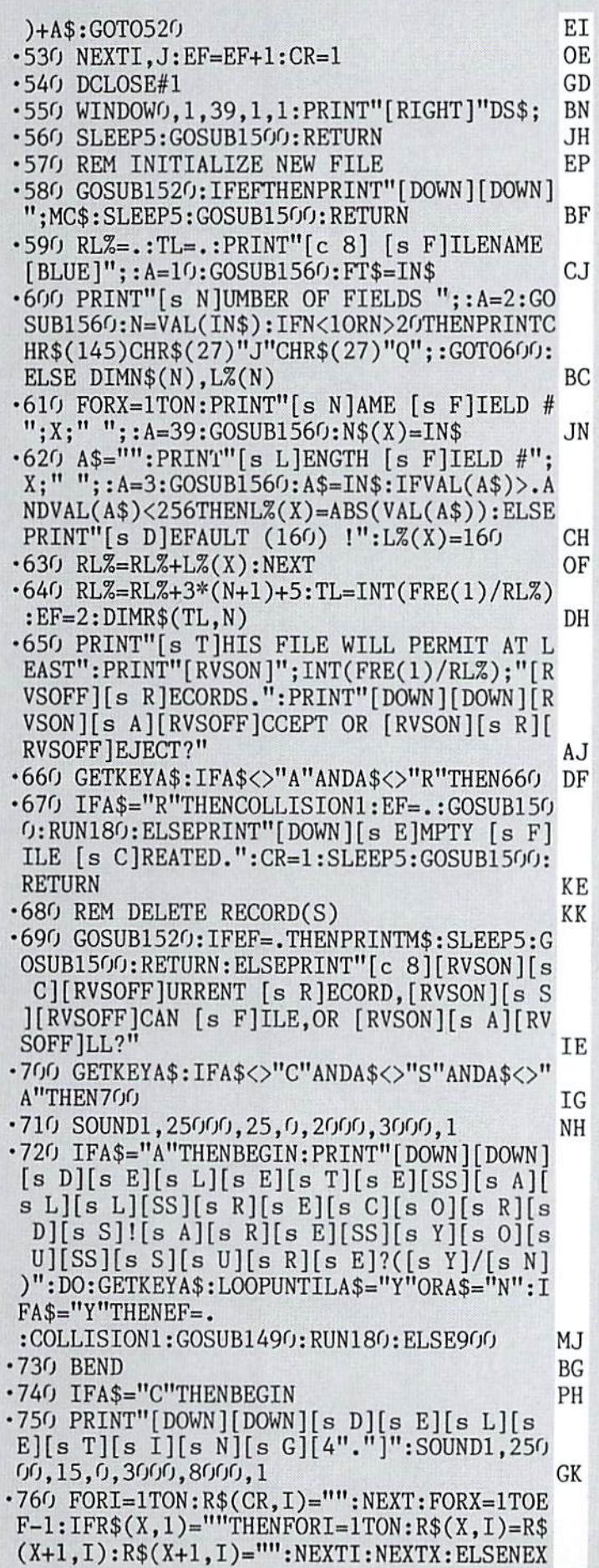

GA **TX** HB ·770 IFEF>1ANDEF<>CRTHENEF=EF-1  $\cdot$ 780 PRINT"[DOWN][DOWN][s @] [s R][s E][s C][s O][s R][s D][SS]#";CR;"DELETED.":S LEEP3: IFA\$="[s D]"THENRETURN: ELSEGOTO900 DL  $-790$  BEND **BG** .800 IFA\$="S"THENBEGIN ΑH .810 PRINTCHR\$(19)CHR\$(19)CHR\$(147);:PRIN T"[RVSON][BLUE][DOWN][s S][s H][s I][s F  $\left[\begin{bmatrix} s & T \end{bmatrix} - \begin{bmatrix} s & E \end{bmatrix} \right]$  TO  $\left[\begin{bmatrix} s & E \end{bmatrix} \right]$ XIT,  $\left[\begin{bmatrix} s & S \end{bmatrix} \right] \left[\begin{bmatrix} s & H \end{bmatrix} \right]$  is I [s F][s T]-[s D] TO [s D][s E][s L][s E]  $[sT][sE]$  RECORD" C<sub>O</sub>  $-820$  WINDOW1, 2, 39, 24, 1 DH .830 DO: PRINTCHR\$(147); : GOSUB1540 DL •840 GETA\$: IFJOY(2)=. ANDA\$=""THEN840 G<sub>O</sub> .850 IFJOY(2)=3THENCR=CR+1:IFCR>EFTHENCR= EF DC .860 IFJOY(2)=7THENCR=CR-1:IFCR<1THENCR=1 AC .870 IFAS="[s D]"THENGOSUB750 **KB**  $.880$  LOOPUNTILA\$="[s E]"  $CB$  $\cdot$ 890 BEND **BG** · 900 GOSUB1500: RETURN DK .910 REM VIEW RECORD(S) CL .920 GOSUB1520: IFEF=. THENPRINTM\$: SLEEP5: G OSUB1500: RETURN EH .930 GOSUB940: GOSUB1500: RETURN JA .940 GOSUB1540: SLEEP1 NΙ  $-950$  IFJOY(2)=.THEN950 AB .960 IFJOY(2)>127THENRETURN HA .970 IFJOY(2)=3THENCR=CR+1:IFCR>EFTHENCR= EF DC .980 IFJOY(2)=7THENCR=CR-1:IFCR<1THENCR=1 AC .990 IFJOY(2)=1THENBEGIN: SOUND1, 18000, 10,  $1,2000,5000,2$ : PRINTCHR\$(19)CHR\$(17);: FOR  $X=1$ TON: PRINT"[c 8]"; N\$(X); "[BLUE][RIGHT]  $^{\prime\prime}$  $0.1$ .1000 A=L%(X+1):IN\$=" ":GOSUB1570:IFIN\$<> " "THENR\$ $(CR, X)$ =MID\$ $(IN$, 2)$ **BB** .1010 NEXT: IFCR=EFANDR\$(CR, 1)<>""THENEF=C R+1:IFEF>TLTHENEF=TL **CK**  $\cdot$ 1020 BEND **BG** •1030 PRINTCHR\$(147)::GOT0940 NE .1040 REM SORT RECORDS A<sub>O</sub> .1050 REM ("[s S]HELL [s M]ETZNER [s A]LG ORITHM")  $0J$ · 1060 GOSUB1520: IFEF=. THENPRINTM\$: SLEEP5: GOSUB1500: RETURN EH .1070 DO:PRINT"[c 8][CLEAR][s S]ORT USING [s F]IELD? $(1 \gt;<$ ";N;")";:INPUTA\$:IFA\$="" THENX=1: EXIT: ELSEX=VAL(A\$): LOOPUNTILX>. A NDX <= N: M= EF-1: PRINT: PRINT" [DOWN ] [DOWN ] [s S]TAND BY-[s S]ORTING [s F]ILE!" **JN** .1080 SLEEP3: FAST JM  $\cdot$ 1090 M=INT(M/2):IFM=.THEN1170 **JP**  $-1100$  K=(EF-1)-M:J=1 EA  $-1110$  I=J EA  $-1120$  COLOR4, (JAND15)+1:L=I+M:IFR\$(I,X) <=  $R$(L,X)$ THEN1150 AG

 $-1130$  FORR=1TON:A\$=R\$(I,R):R\$(I,R)=R\$(L,R)  $): R$(L,R)=A$: NEXT$ **CK** •1140 I=I-M:IFI>=1THEN1120 HM ·1150 J=J+1:IFJ>KTHEN1090 NE  $\cdot$ 1160 GOTO1110 FC .1170 COLOR4, 12: SLOW: PRINT" [DOWN] [DOWN] [s @] [s S][s O][s R][s T][SS][s C][s O][s  $M$ [s P][s L][s E][s T][s E][s D].":SLEE P5:GOSUB1500:RETURN PC .1180 REM SEARCH RECORDS, FIND STRING **CN** .1190 GOSUB1520: IFEF=. THENPRINTM\$: SLEEP5: GOSUB1500: RETURN EH  $\cdot$ 1200 WINDOW1,1,39,1,1:PRINT"[c 8][s S]EA RCH [s S]TRING: [BLUE]";: A=23: GOSUB1560: A  $S=INS$ AC  $\cdot$ 1210 PRINT" $[c 8]$ [s S]EARCHING[3"."]"::WI  $NDOW1, 2, 39, 24, 1: FORJ=1TOEF-1: FORI=1TON:I$ FINSTR(R\$(J,I),A\$)THENCR=J:GOSUB940:CR=JLK .1220 NEXTI, J: PRINT" [HOME] [HOME] [CLEAR] [c 8][DOWN][RIGHT][s S]EARCH COMPLETED.";: SLEEP3: GOSUB1500: RETURN **OG** · 1230 REM HARDCOPY OD .1240 GOSUB1520:IFEF=.THENPRINTM\$:SLEEP5: GOSUB1500: RETURN: ELSEPRINT" [RVSON] [BLUE]  $[3" *"] [4""] [s L]INE [s R] ANGE FOR [s H]$  $IARDCOPY[4" '1]3"$ \*"]" DA .1250 WINDOW1, 3, 39, 3, 1: A\$="": INPUT"[c 8][ s F]ROM:"; A\$: IFA\$=""THENF=1: ELSEF=VAL(A\$ OD ·1260 IFF<10RF>EFTHEN1250 **HG**  $\cdot$ 1270 WINDOW1, 4, 39, 4, 1: A\$="": INPUT" [s T]O :";  $A$ \$:  $IFA$ \$=""THENL=EF-1: ELSEL=VAL( $A$ \$) HН ·1280 IFL<10RL>EFTHEN1270:ELSEIFL<FTHEN12 50 PE .1290 PRINT"[HOME][HOME]": PRINT"[c 8][3"[ DOWN]"][s @] [s P][s R][s I][s N][s T][s I][s N][s G] [s F][s I][s L][s E] ";FT\$ :GRAPHICO ED  $-1300$  OPEN4, 4, 7: CMD4 **JP**  $.1310:$ DI ·1320 FORJ=FTOL: CR=J: GOSUB1540: PRINT: NEXT MC ·1330 PRINT#4."" EK DN  $\cdot$ 1340 CLOSE4.4  $\cdot$ 1350 PRINT"[c 8][3"[DOWN]"][s @]  $s$  D  $s$  $0$ ][s N][s E].":SLEEP3 IE DK ·1360 GOSUB1500:RETURN N<sub>O</sub> .1370 REM GET RECORD NUMBER IN I DO  $\cdot$ 1380 IFEF=.THENRETURN FH  $\cdot$ 1390 IFJOY(2)THEN1390 · 1400 GOSUB1480 GC BN  $\cdot$ 1410 IFJOY(2)=3THENCR=CR+1  $-1420$  IFJOY(2)=5THENCR=CR-10 FK EI  $\cdot$ 1430 IFJOY(2)=7THENCR=CR-1  $\cdot$ 1440 IFJOY(2)=1THENCR=CR+10 HB ·1450 IFCR<1THENCR=1:ELSEIFCR>EFTHENCR=EF FE  $\cdot$ 1460 IFJOY(2)>127THENMOVSPR1,160,150:RET URN GL F<sub>O</sub>  $-1470$  GOTO1400

.1480 COLOR1, 16: CHAR1, 32, 18, "[6" "]": IFEF THENA\$=STR\$(CR): CHAR1, 32, 18, A\$: RETURN: EL **SERETURN** HP .1490 REM SWITCH BACK TO COMMAND SCREEN GG ·1500 GRAPHIC2, 0, 25: MOVSPR1, 160, 150: POKEV +21,255:CHAR1,23,22,"[6" "]":GOSUB1480:I FEFTHENA\$=STR\$(INT(FRE(1)/RLZ)):CHAR1,22 .22.A\$:RETURN:ELSE RETURN PB ·1510 REM SWITCH TO TEXT GB ·1520 PRINTCHR\$(19)CHR\$(19)CHR\$(147):WIND OW 1, 1, 39, 24, 1: GRAPHIC2, 0, 1: POKEV+21, 0: R ETURN ED .1530 REM CHROUT ONE RECORD AE \*1540 PRINT"[c 8][RVSON] [s R][s E][s C][ s O][s R][s D][SS]#";CR;"IN [s F][s I][s L][s E][SS]"; FT\$: FORX=1TON: PRINT"[c 8]"  $;N\$ (S(X));": "; "[BLUE]"; R\$(CR, X): NEXT: RETUR N  $CP$ .1550 REM TAMPERPROOF INPUT KE .1560 PRINTCHR\$(27);"Q";:IN\$="" ΟA  $-1570$  POKE208, .: POKE244, 1 DH  $\cdot$ 1580 GETZ\$:Z=ASC(Z\$):IFZ=.OR(Z>95ANDZ<19 3) ORZ>218THENPOKE244, .: PRINT"[RVSON] [LE FT][RVSOFF]";:POKE244,1:GOTO1580 CJ .1590 ZL=LEN(IN\$):IFZL=ATHEN1610 PN .1600 IFZ>31THENIN\$=IN\$+Z\$:PRINTZ\$;CHR\$(2 7)"Q";:GOTO1580 JM .1610 IFZ=13ANDZLTHENPOKE204,1:PRINT" ":R **ETURN JH** .1620 IFZ=20ANDZLTHENIN\$=LEFT\$(IN\$,ZL-1): POKE244,.:PRINT" [LEFT][LEFT] [LEFT]"::P OKE244.1 CН ·1630 GOTO1580 FP .1640 REM INTERRUPT PROCESSING KE ·1650 G=BUMP(1)AND254:IFG=OTHENRETURN **OL**  $\cdot 1660$  FORX=1TO7:IFBO(X)=GTHENC=X:O=G:G=BU MP(1):NEXT:ELSENEXT DI  $\cdot 1670$  RETURN ΙM **JC** .1680 REM ERROR TRAPPING DB .1690 COLLISION1, 1650: IFER=30THENRESUME .1700 IFER=5ANDEL=1290THENPRINT"[3"[DOWN] "] [s A][s B][s O][s R][s T][s I][s N][s G [s H ] [s A ] [s R ] [s D ] [s C ] [s O ] [s P ] [ s Y].[s P][s R][s I][s N][s T][s E][s R]  $[s\ 0][s\ F][s\ F][SS][s\ L][s\ I][s\ N][s\ E]$ !": SLEEP3: GOSUB1500: RETURN GG .1710 IFER=5THENPRINT"[3"[DOWN]"] [s D][s E][s V][s I][s C][s E] [s N][s 0][s T] [s P][s R][s E][s S][s E][s N][s T]!";:S LEEP3: GOSUB1500: RETURN AJ ·1720 IFER<9THENPRINTCHR\$(19)CHR\$(19);DS\$ OK ; : RESUME  $\cdot$ 1730 IFER=24THENPRINT"[3"[DOWN]"] [s F][ s I][s L][s E][SS][s D][s A][s T][s A][S  $S[[s E][s R][s R][s O][s R]."$ ;:SLEEP5:GO SUB1500: RETURN EL. .1740 PRINTERR\$(ER);" ERROR IN ";EL:SLOW: EK GOSUB1500: END

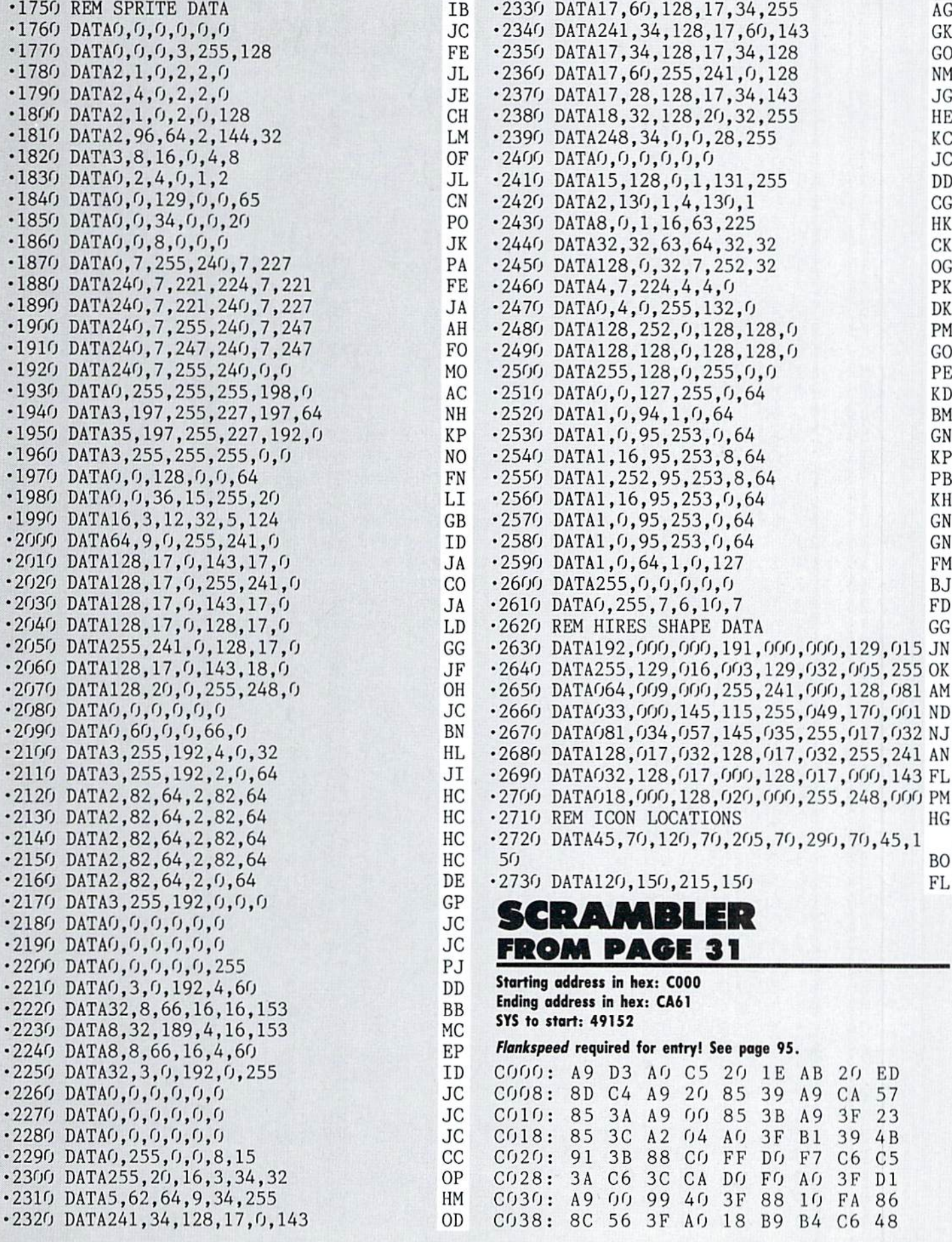

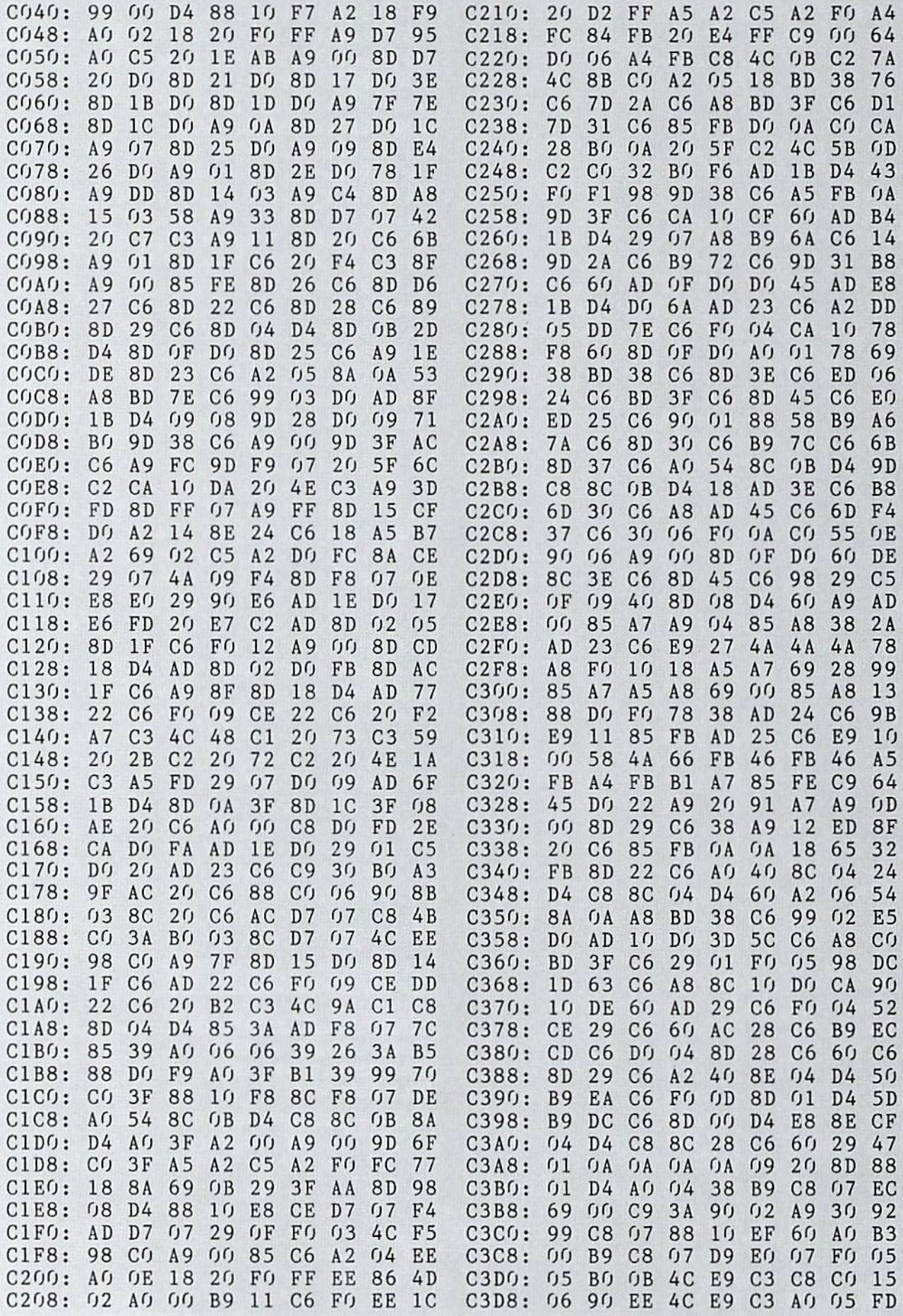

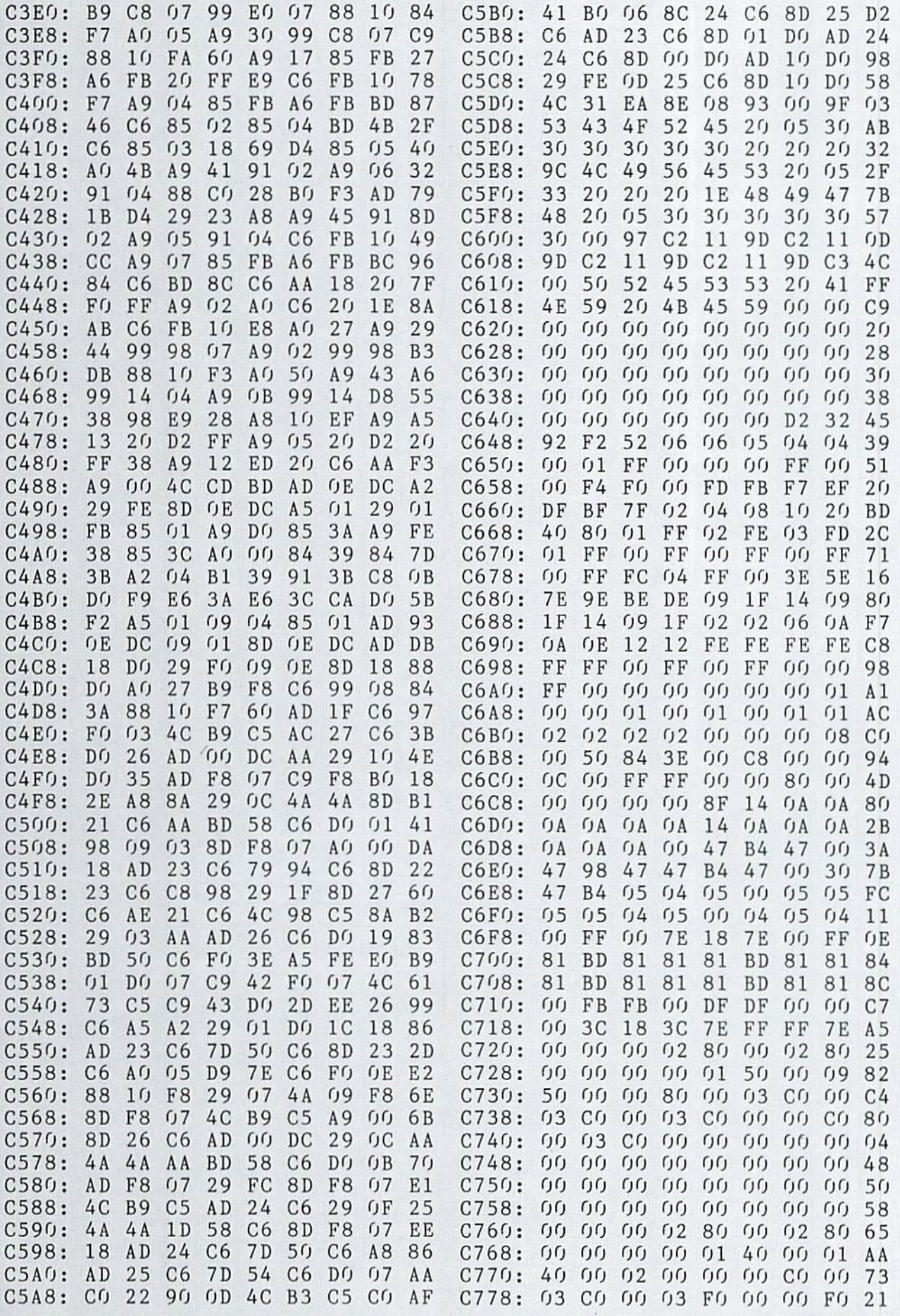

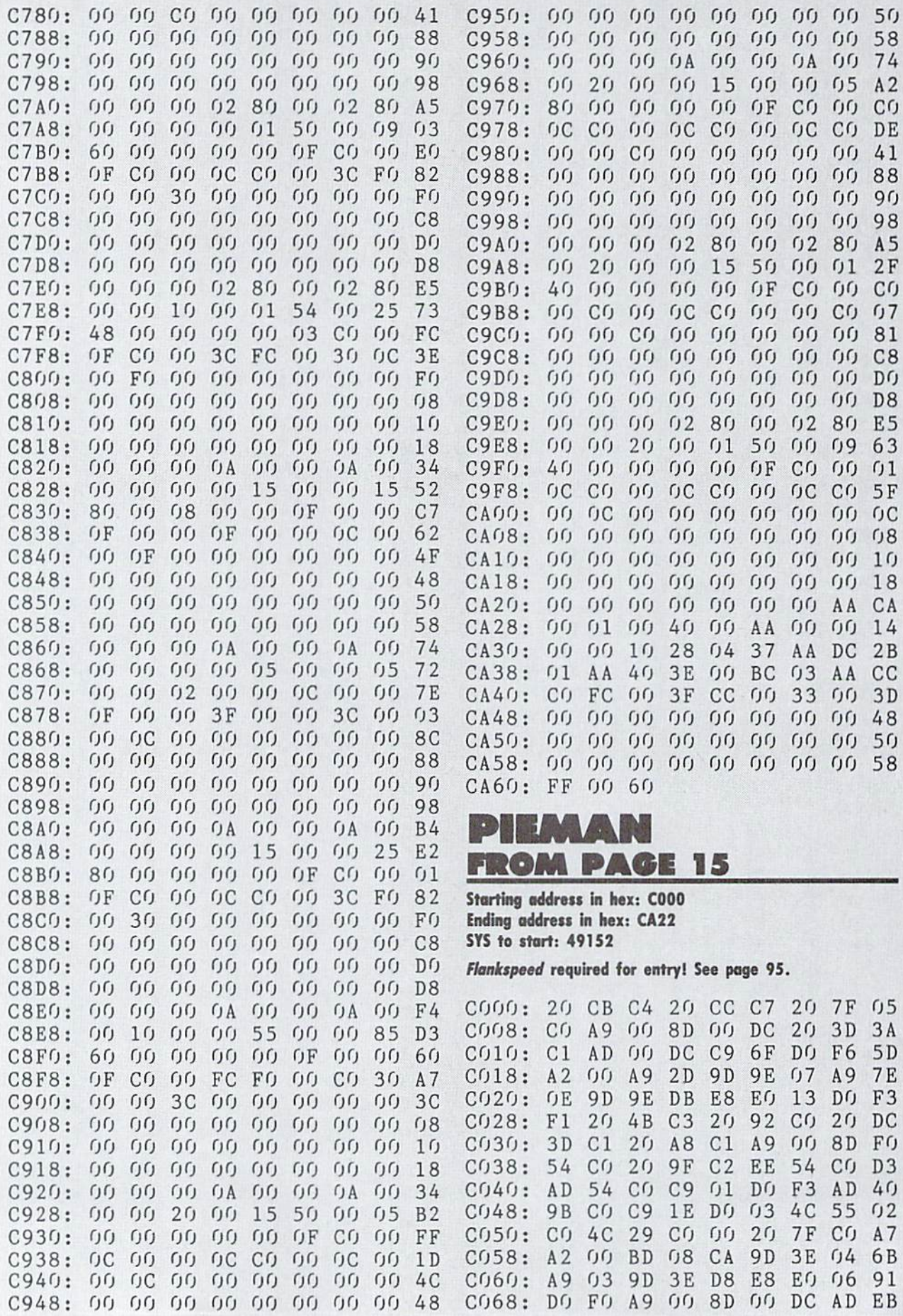

 $\sim$ 

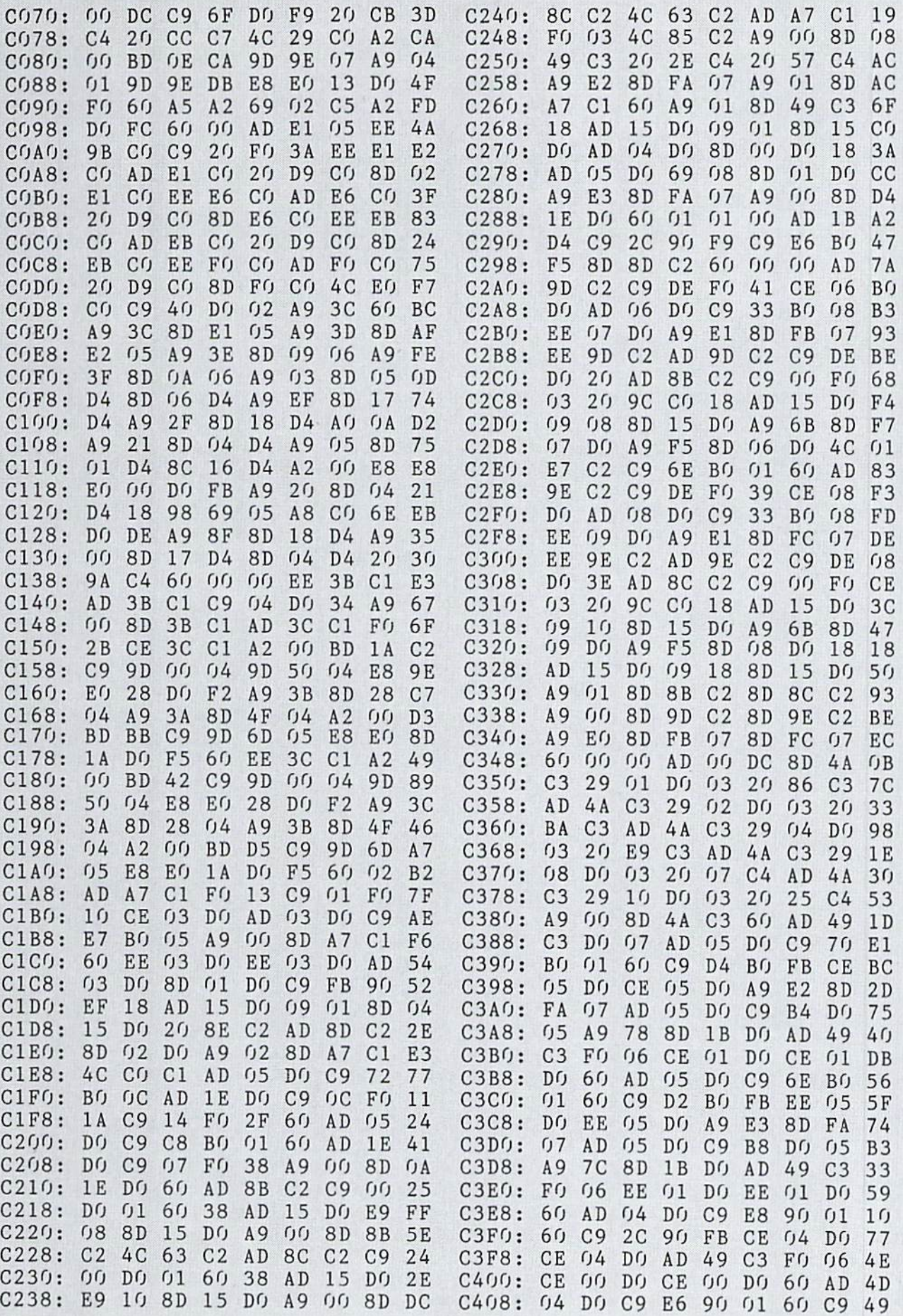

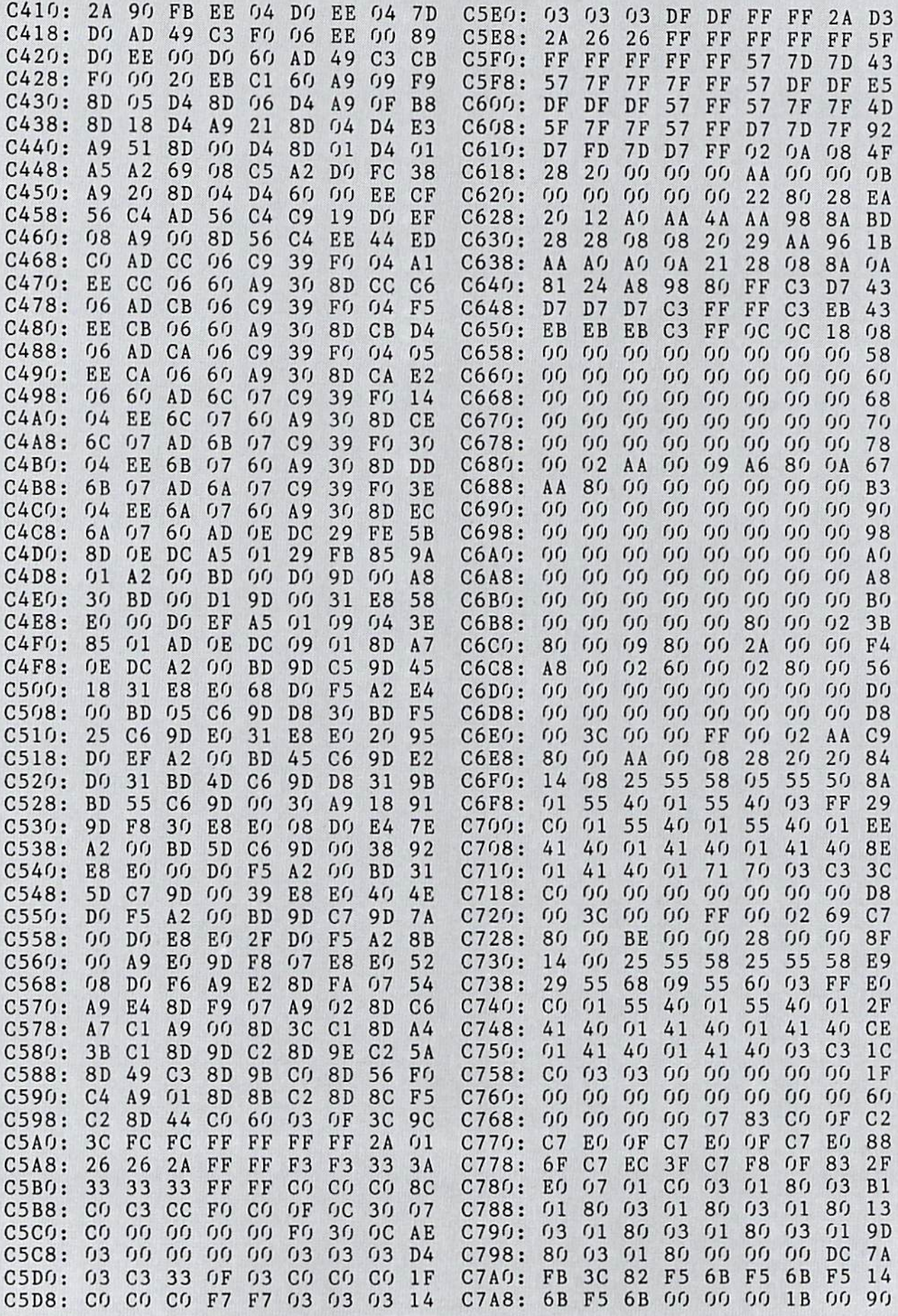

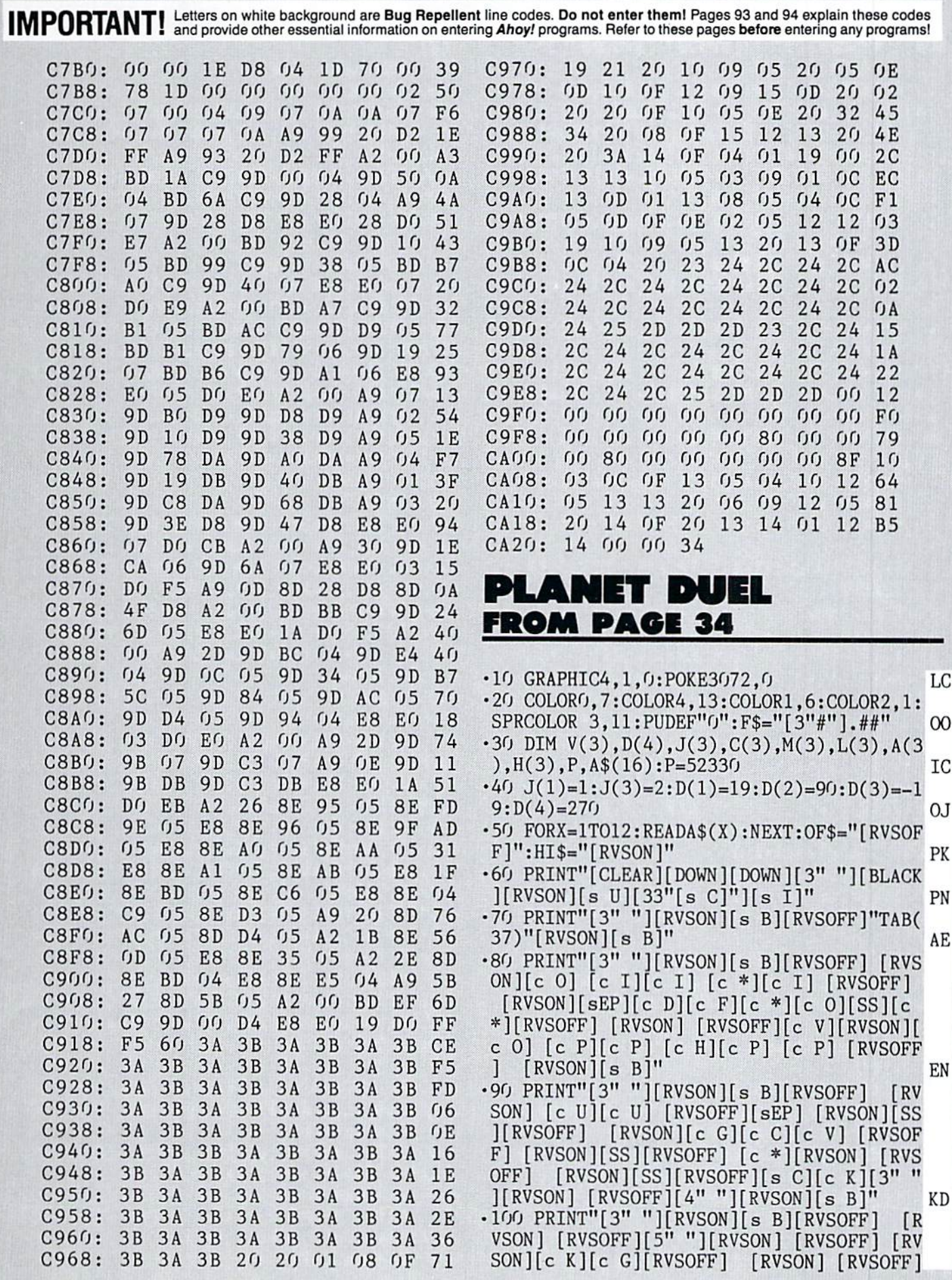

 $\frac{1}{2}$  [RVSOFF]  $\frac{1}{2}$  [RVSOFF]  $\frac{1}{2}$  [RVSOFF]  $\frac{1}{2}$  [RVSOFF]  $\frac{1}{2}$  [RVSOFF]  $\frac{1}{2}$  [RVSOFF]  $\frac{1}{2}$  [RVSOFF]  $\frac{1}{2}$  [RVSOFF]  $\frac{1}{2}$  [RVSOFF]  $\frac{1}{2}$  [RVSOFF]  $\frac{1}{2}$  [RVSOFF]  $\frac{1}{2}$  [R SON] [SON] [SON] [SON] [SON] [SON] [SON] [SON] [SON] [SON] [SON] [SON] [SON] [SON] [SON] [SON] [SON] [SON] [SON] [SON] [SON] [SON] [SON] [SON] [SON] [SON] [SON] [SON] [SON] [SON] [SON] [SON] [SON] [SON] [SON] [SON] [SON] [ ][SS][RVS0N][s B]" MD ■110 PRINT"[3" "][RVSON][s B][RVSOFF] [RV SON][c U] [RVS0FF][4" "][RVSON][c U][3" "][c G][RVSOFF] [RVSON] [c U] [RVSOFF] [c D][RVSON] [RVSOFF][c F][RVSON][c U] Y][c Y] [RVSOFF] fc D][RVSON] [RVSOFF]  $[c \ F]$   $[SS][RVSON][s \ B]$ " BN •120 PRINT"[3" "][RVSON][s B][RVSOFF]"TAB (37)"[RVSON][s B]" AE •130 PRINT"[3" "][RVSON][c Q][ll"[s C]"][ RVSOFF]D U E L[RVSON][12"[s C]"][c W] KI ■140 PRINT"[3" "][RVSON][s B][RVSOFF]"TAB (37)"[RVS0N][s B]" AE ■150 PRINT"[3" "][RVS0N][s B][YELL0W][4" "]BY CLEVELAND M. BLAKEM0RE[4" "][BLACK]  $[s \quad B]$ " EA ■160 PRINT"[3" "][RVSON][s J][33"[s C]"][ KING A LIMIT AND A LIMIT AND A LIMIT AND A LIMIT AND A LIMIT AND A LIMIT AND A LIMIT AND A LIMIT AND A LIMIT AND A LIMIT AND A LIMIT AND A LIMIT AND A LIMIT AND A LIMIT AND A LIMIT AND A LIMIT AND A LIMIT AND A LIMIT AND A ■170 PRINT"[D0WN]"TAB(5)"A TWO-PLAYER CON FLICT IN SPACE" LF ■180 PRINT"[DOWN]"TAB(10)"PREPARE FOR COM BAT!!" PA ■190 PRINT"[D0WN]"TAB(5)"PLEASE STAND BY FOR PLANETFALL" KI <sup>200</sup> F0RX=3584T03903:READA:POKEX,A:NEXT BA • 210 IFPEEK(3072)=1THEN240 JI  $-220$  A=170: FORX=0T0320STEP3: I=(RND(1)\*40) +5-.DRAW 2,X,A TO X+3,170-I:A=170-I:NEXT: PAINT2, 0, 160 GP  $-230$  COLOR1,  $15: FORX = .TO99:A = RND(0)*320:B =$ RND(l)\*130:DRAWl,A,B:NEXT:C0L0R3,8:CIRCL E3,30,30,15:PAINT3,35,35:POKE3072,1 AK ■240 H(l)=100:H(3)=100:F0RZ=lT03STEP2:X=8 PG •250 SYSP,,14,.,.:PRINTCHR\$(27)"@" FO •260 A\$="CHOOSE WEAPONS":A=1:B=4:C=12:GOS  $UB660:L(Z)=I+5:X=X-I$  HL •270 SYSP,,14,.,.:PRINTCHR\$(27)"@" FO •280 A\$="PICK DEFENSIVE ARMOR":A=5:B=8:GO  $SUB660: A(Z)=I: X=X-I:IFX\leq GTHENC(Z)=1:GOT$ 0320 LA 2020 LA 2020 LA 2020 LA 2020 LA 2020 LA 2020 LA 2020 LA 2020 LA 2020 LA 2020 LA 2020 LA 2020 LA 2020 L •290 SYSP,,14,.,.:PRINTCHR\$(27)"@" FO ■300 A\$="DECIDE ON SPACECRAFT ENGINE":A=9 :B=A-1+X+(X>3)\*(X-4):GOSUB660:C(Z)=I+1:X  $-$  . As a set of the set of the set of the set of the set of the set of the set of the set of the set of the set of the set of the set of the set of the set of the set of the set of the set of the set of the set of the s  $-310$  IFXTHENH(Z)=H(Z)+X\*10 FF ■320 NEXT IA <sup>330</sup> FORX=OTO24:FORD=1TO5O:NEXT:GRAPHIC4, 0,X:NEXT:SYSP1,24,.,.:PRINT"[c 5]SHIP#1 ERGS:[9" "][c 8]SHIP#2 ERGS:[4" "]"; DL  $-340$  MOVSPR1, 100, 100: SPRITE1, 1, 12, ,,,.: SP RITE2,  $0, 2,$ ,,,.: $M(1)=1:V(1)=90:PRINT''[c 8]$ ]";:SYSP,,24,33,.:PRINTUSINGF\$;H(1); OB  $-350$  MOVSPR3, 250, 170: SPRITE3, 1, 16,  $\dots$ : SP RITE4,  $0, 2,$ ,,,.:M(3)=3:V(3)=270: PRINT"[c 5]";:SYSP,,24,12,.:PRINTUSINGF\$;H(3); CL

<sup>360</sup> J=BUMP(1):J=BUMP(1):J=BUMP(2):J=BUMP C2) BLACK COMPANY CONTINUES IN THE CARD OF THE CARD OF THE CARD OF THE CARD OF THE CARD OF THE CARD OF THE CARD OF THE CARD OF THE CARD OF THE CARD OF THE CARD OF THE CARD OF THE CARD OF THE CARD OF THE CARD OF THE CARD OF •370 REM MAIN LOOP PK  $-380$  Z=1:DO GG •380 Z»1:DO GG  $\cdot$ 390 A=JOY(J(Z)):IFAAND15THENV(Z)=((AAND1 5)-l)\*45:M(Z)=l+(V(Z)>180)\*-2:P0KE8183+Z  $,M(Z)+55$  LI •400 IFA>127THENSPRITEZ+1,1:MOVSPRZ+1,RSP  $POS(Z,.)+D(M(Z)),RSPPOS(Z,1):MOVSPRZ+1,D$  $(M(Z)+1)$ #L $(Z)$ : SOUNDZ, 10000, 33, 1, 300, 300, 3 LH  $- - \cdot$ 410 MOVSPRZ, V(Z)#C(Z) LL •420 Z=4-Z:J=BUMP(1):LOOPUNTILJ=S6ORJ=9ORJ  $=5:IF(BUMP(2)AND5)$  $\leq$ >5THEN380 LN .430 IFJ=6THENBEGIN: MOVSPR5, RSPPOS(3,.), R •430 IFJ=6THENBEGIN:M0VSPR5,RSPPOS(3,.).R SPPOS(3,1):MOVSPR3,.#.:SPRITE5,1,2,,,,1: SOUND2, 5000, 30, 1, 0, 500, 3: FORX=.T050: NEXT :SPRITE5,.:H=RND $(1)*L(1)*2+1$  GG  $-440$  IFH $>A(3)$ THENH $(3)$ =H $(3)$ - $(H-A(3))$ : PRINT  $"[c 8]";:SYSP,$ , 24, 33,.: PRINTUSINGF\$;  $H(3)$ ;:IFH(3)<=.THENJ=l:I=3:G0T0520 GF •450 G0T0380 CH  $-460$  BEND **BG** •470 IFJ=9THENBEGIN:MOVSPR5,RSPPOS(1,.),R SPPOS(1,1):MOVSPR1,.#.:SPRITE5,1,2,,,,1: S0UND2,5000,30,1,0,500,3:FORX=.T050:NEXT :SPRITE5,.:H=RND(1)\*L(3)\*2 HP •480 IFH>A(1)THENH(1)=H(1)-(H-A(1)):PRINT "[c 5]";:SYSP,,24,12,.:PRINTUSINGF\$;H(1) ;:IFH(1)<=.THENJ=3:I=1:GOTO52O CP •490 G0T0380 CH •500 BEND BG  $\cdot$  510 J=0: I=1 JL <sup>520</sup> SPRSAV5,A\$:S0UND2,5000,500,1,20,500, 3: FORX=1TO8: IFX<>JTHENSPRSAVA\$, X: MOVSPRX ,RSPPOS(I,.).RSPPOS(I,1):SPRITEX,1,2,,,, 1:MOVSPRX, (X-1)\*45#1 IH ■530 NEXT IA •540 IFJ=3THENSYSP,,24,.,.:PRINTCHR\$(27)" Q";TAB(8)"STARPIL0T TWO WINS!!";:SLEEP8: CLR:G0T0580 OM ■550 IFJ=1THENSYSP,,24,.,.:PRINTCHR\$(27)" Q";TAB(8)"STARPILOT ONE WINS!!";:SLEEP8: CLR:G0T0580 KI •560 SYSP,,24,.,.:PRINTCHR\$(27)"Q";" MID -AIR COLLISION ENDS IN STALEMATE!!"; :FOR X=.T0150:COLORO,(XAND15)+1:FORA=1T050:NE XTA,X:CLR:G0T0580 MK •570 END IC •580 PRINTCHR\$(147):GRAPHICO:POKE2O8,.:PO KE53248+21,.:RUN20 DG -590 REM WEAPONS LL •600 DATA LASER TORPEDOES,PHOTON CHARGES, PLASMA TRACERS.NUCLEAR MISSILES MI •610 REM ARMOR BG •620 DATA CHROMIUM PLATING,DEFLECTOR WEB, KIRLIAN FIELD,SHRELL SPHERE CG ■630 REM ENGINES IN

IMPORTANT! Letters on white background are Bug Repellent line codes. Do not enter them! Pages 93 and 94 explain these codes IMPORTANT! and provide other essential information on entering Ahoy! programs. Refer to these page

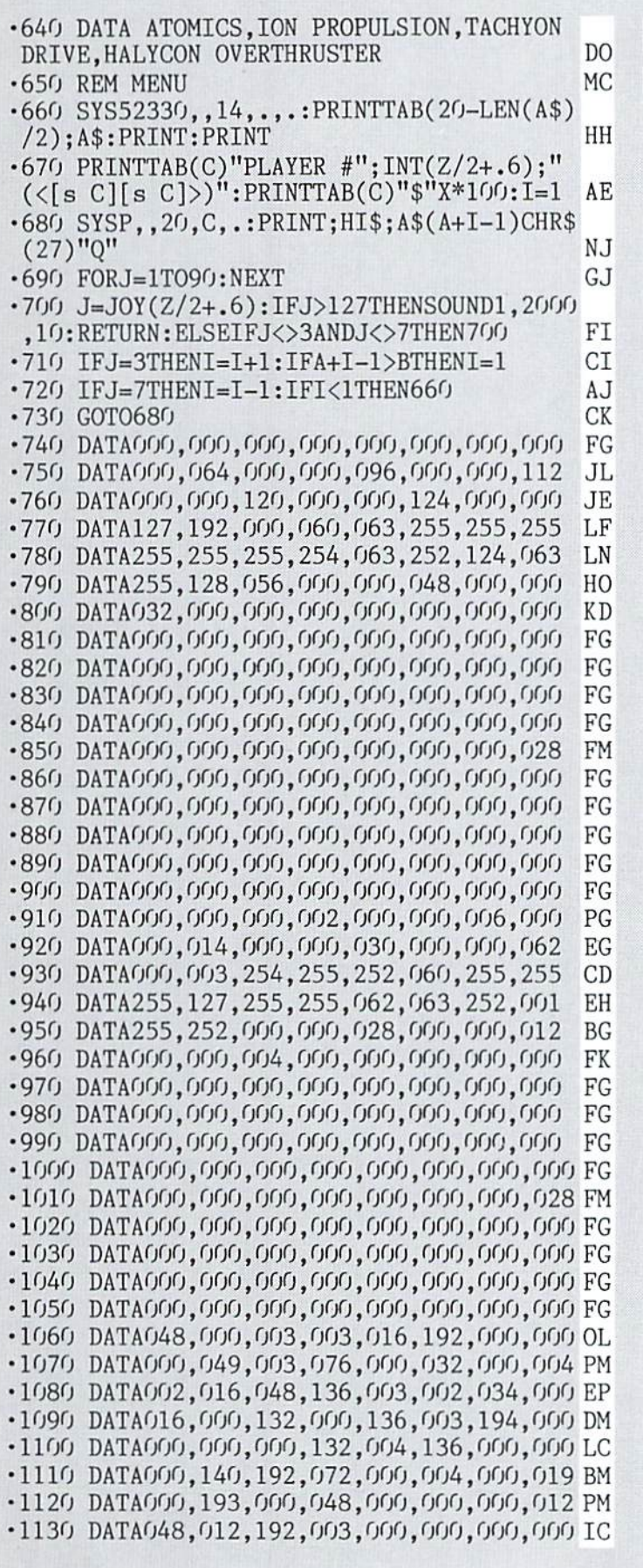

### LAPS **FROM PAGE 63**

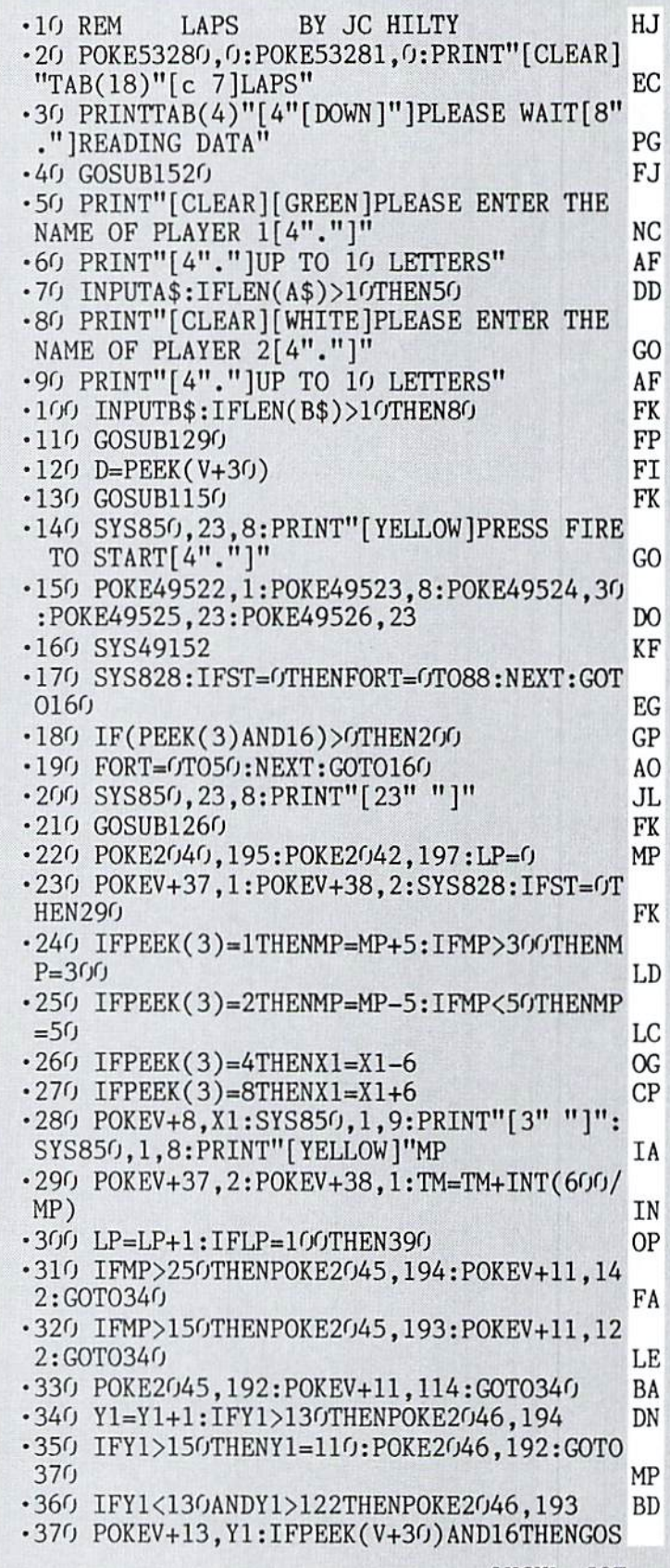

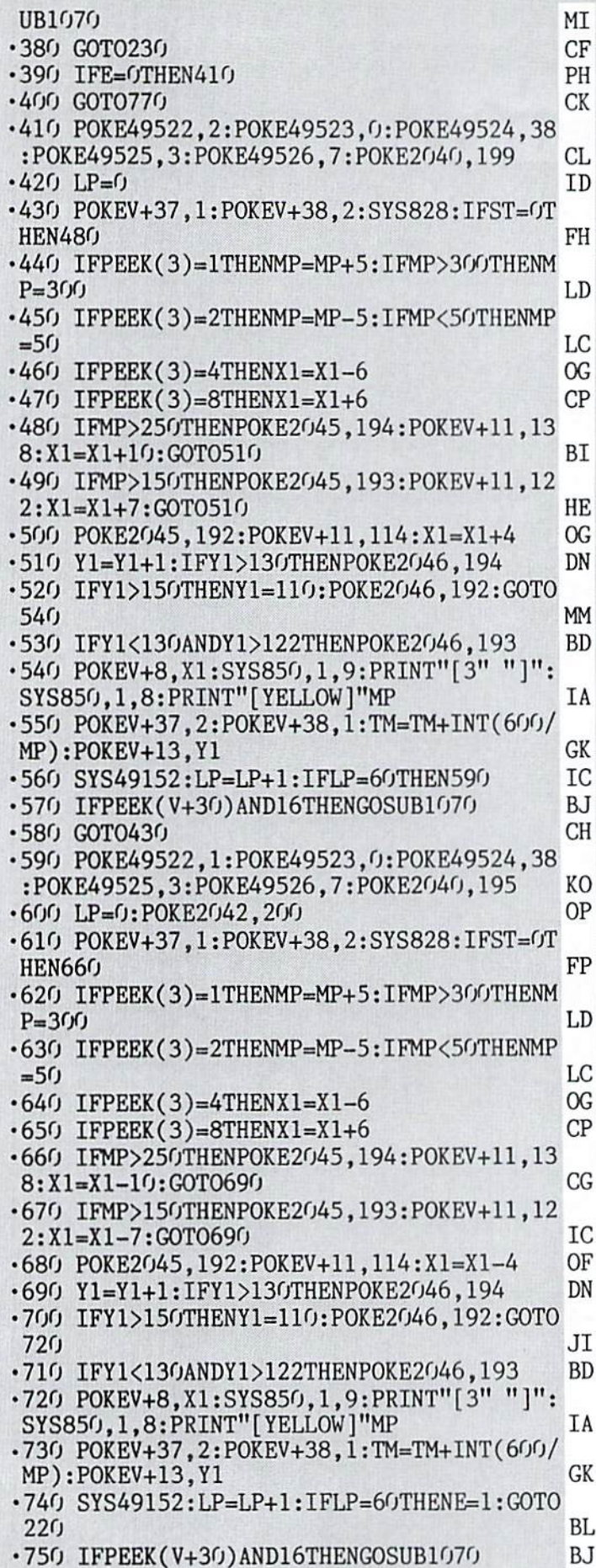

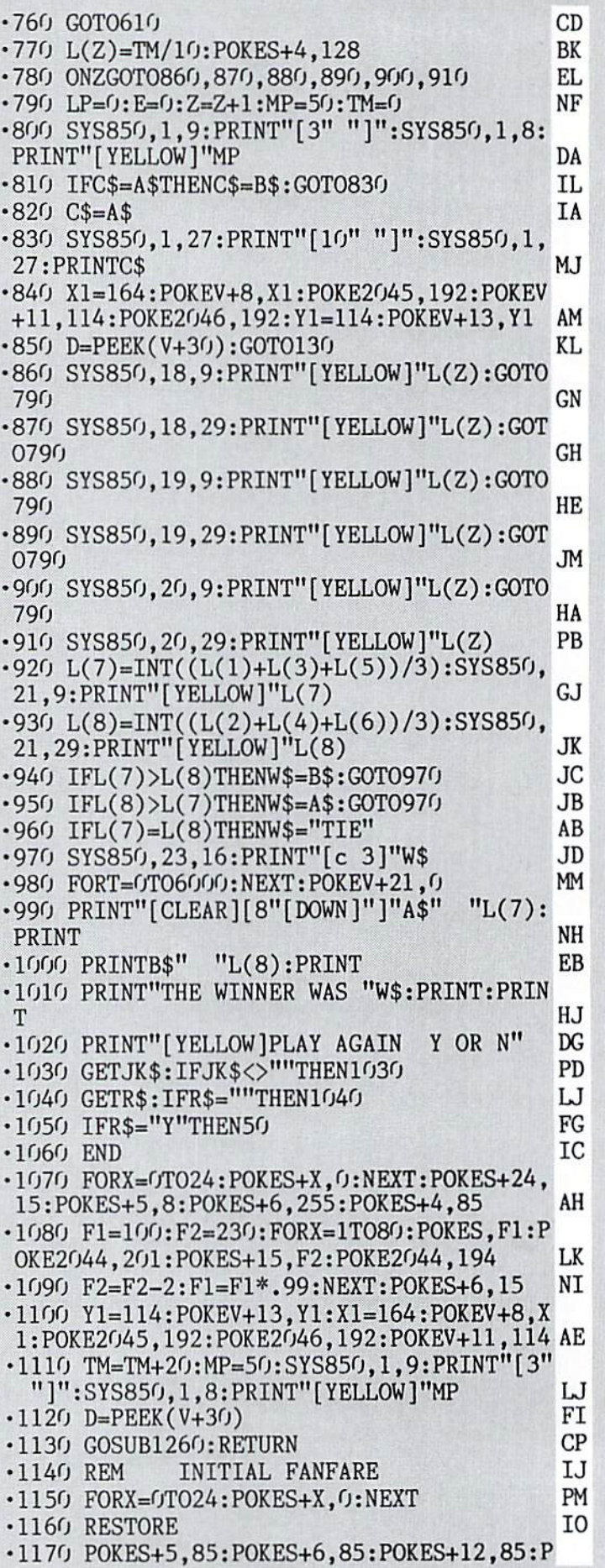
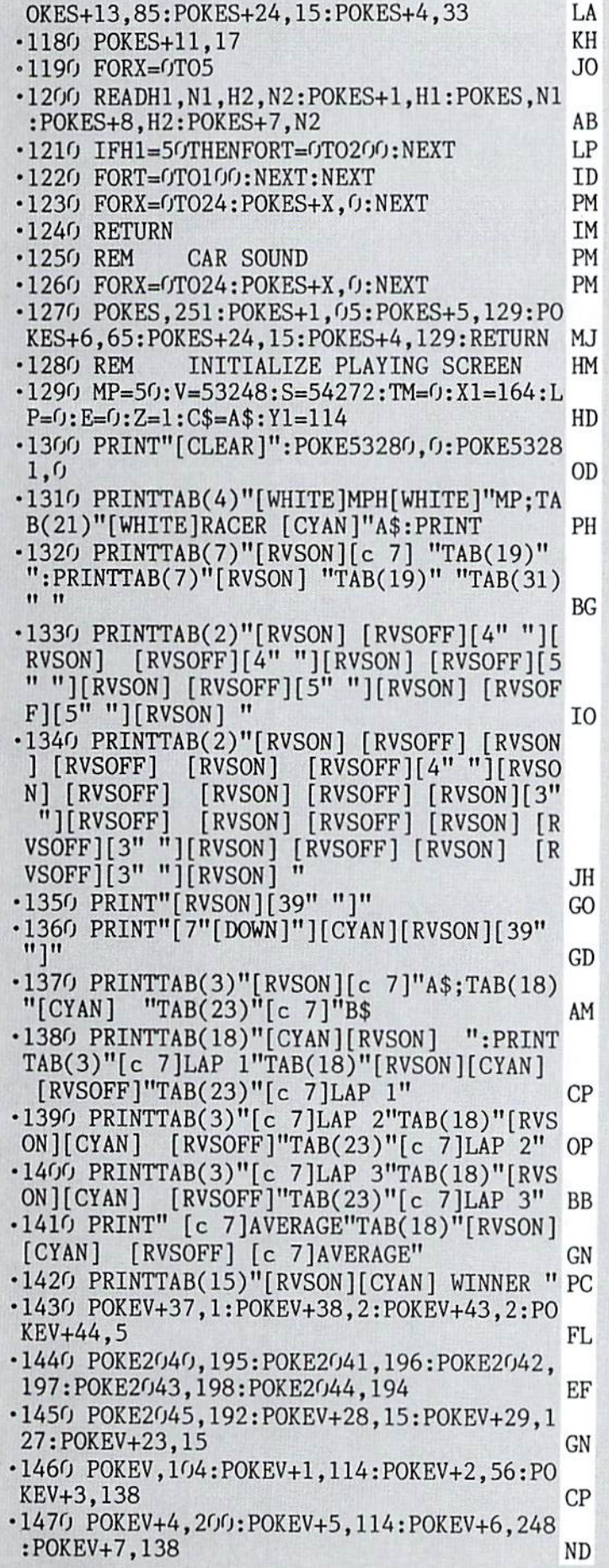

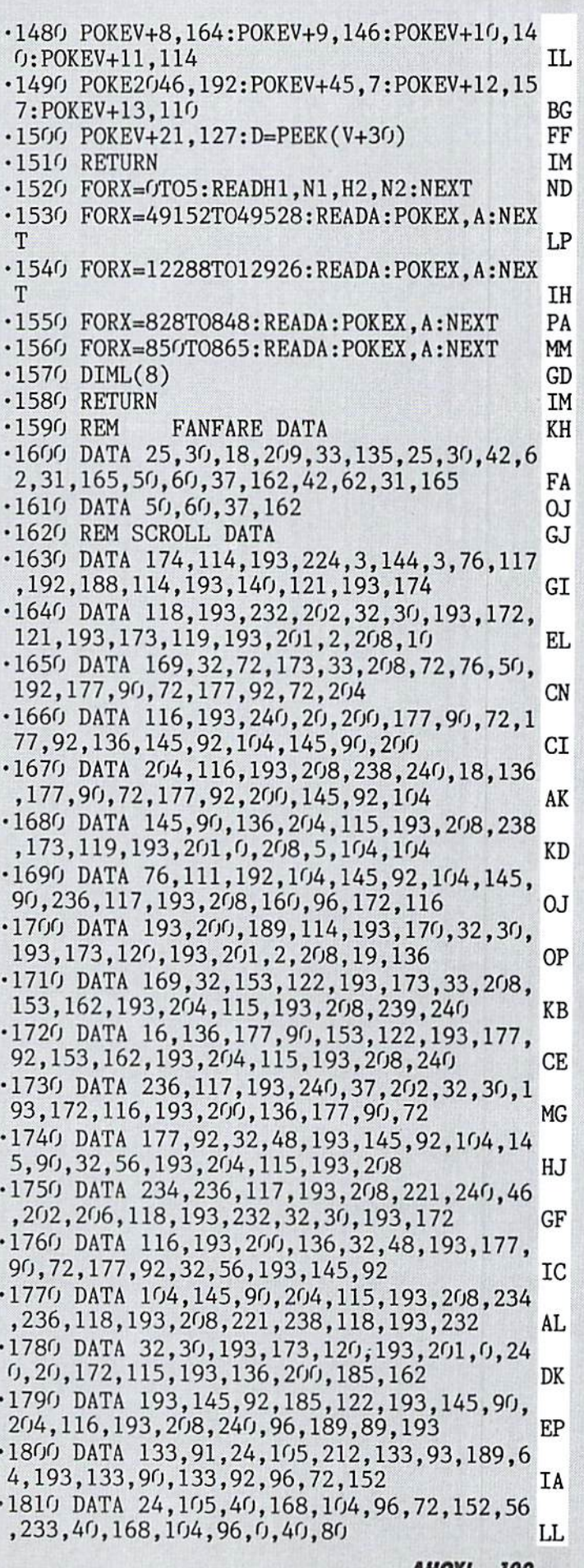

**AHOY! 109** 

## IMPORTANT! Letters on white background are Bug Repellent line codes. Do not enter them! Pages 93 and 94 explain these codes (a) and provide other essential information on entering Ahoy! programs. Refer to these pages befor

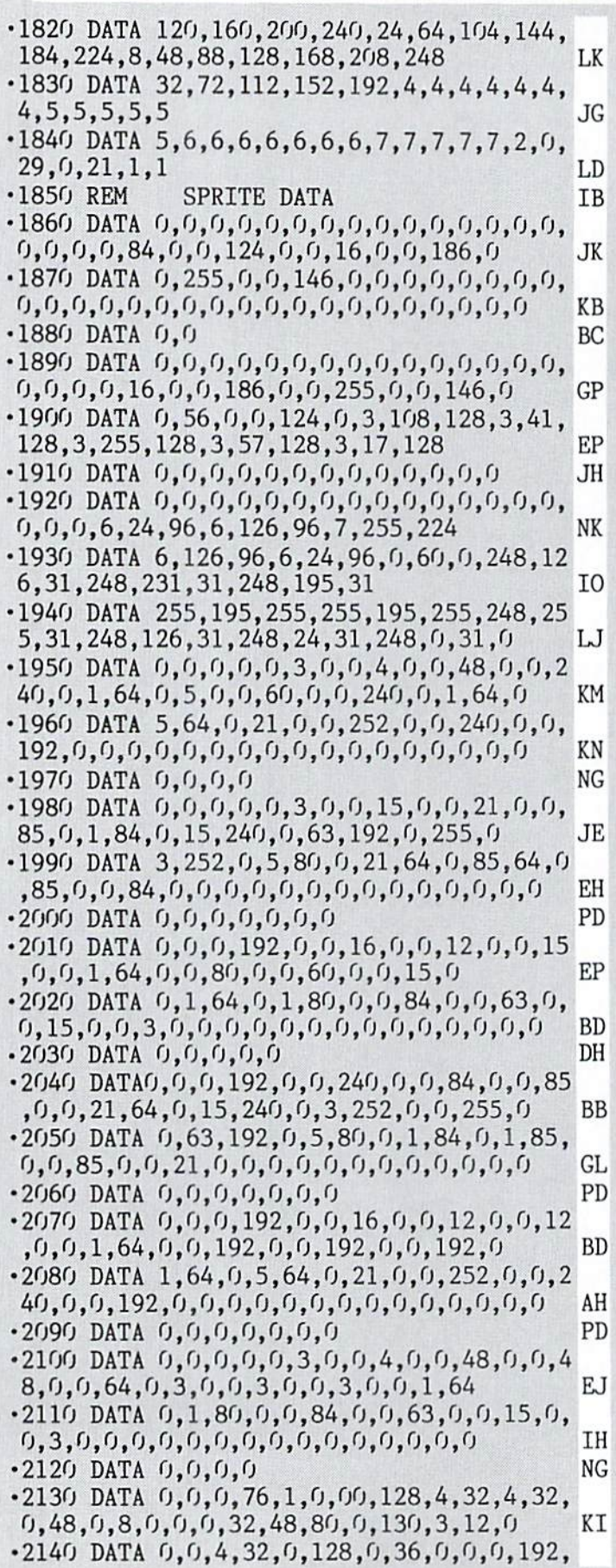

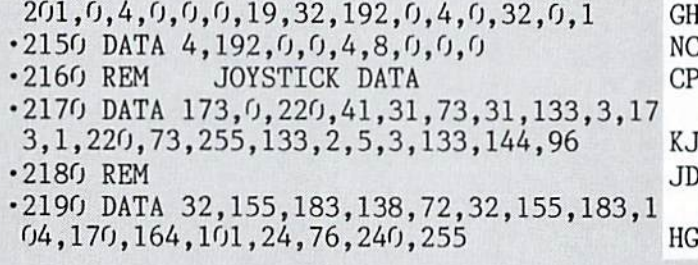

## **FRACTALS FROM PAGE 20**

**FRACTAL MAKER** 

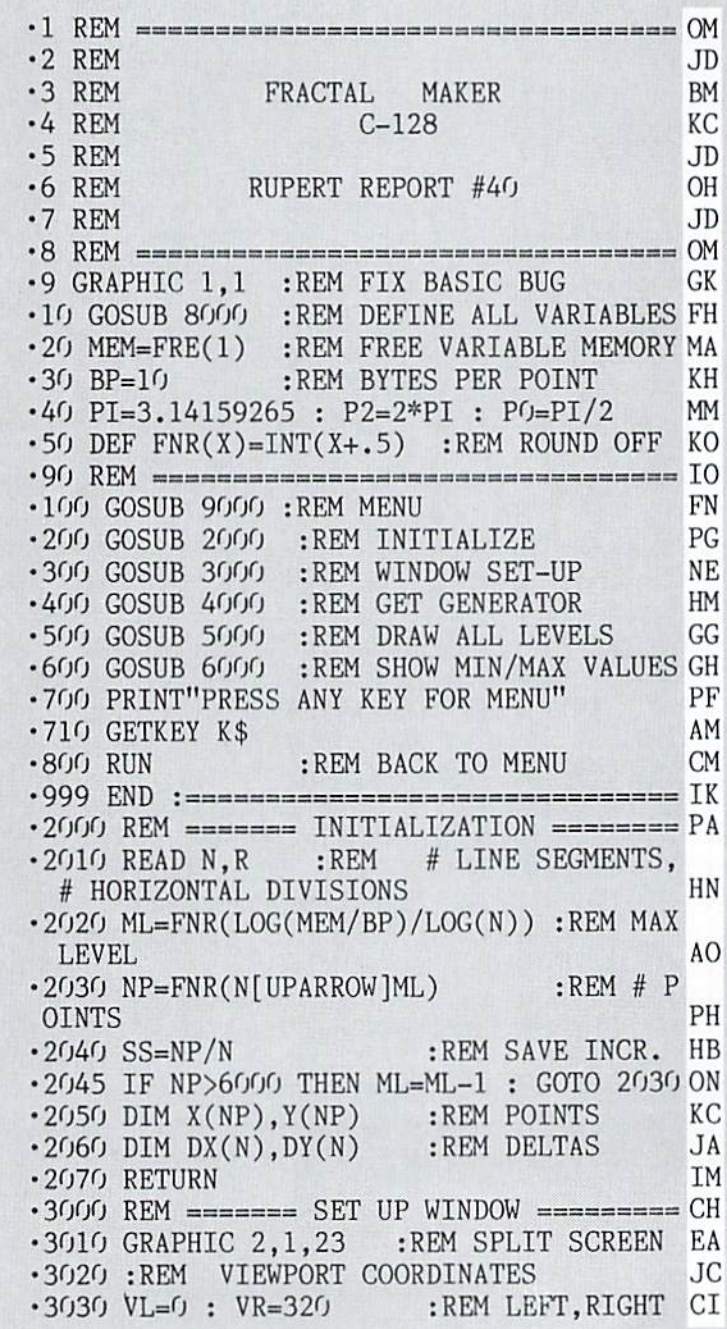

•3040 VB=0 VT=200 :REM BOTTOM,TOP MK •3050 :REM WORLD COORDINATES HG •3060 READ WL,WR,WB,WT :REM WORLD MIN,MAX CG  $\cdot$ 3070 WL=WL/R : WR=WR/R CD  $\cdot$ 3080 WB=WB/R : WT=WT/R FD -3090 A=(VR-VL)/(WR-WL) CM •3100 B=VL-A\*WL OD  $\cdot$ 3110 C=(VT-VB)/(WT-WB) FK •3120 D=VB-C\*WB OD •3130 XN=1E38 YN=XN :REM ACTUAL MIN MO •3140 XX=-1E38 YX=XX :REM ACTUAL MAX NM •3150 RETURN IM •4000 REM ======= GET GENERATOR ======== PG · 4010 REM -- GENERATOR ENDPOINTS -- HH •4020  $X(0)=0$  :  $Y(0)=0$  $\cdot$ 4030 X(NP)=1 : Y(NP)=0 NL  $-4040$  REM -- GENERATOR MIDPOINTS -- LI •4050 FOR J=SS TO NP-1 STEP SS KG -4060 READ X,Y GJ  $\cdot$ 4070 X(J)=X/R : Y(J)=Y/R GI •4080 NEXT MM  $-4090$  REM -- CALCULATE DELTAS -- MB •4100 FOR J=l TO JI  $-4110 \text{ DX}(J)=X(J*SS)-X((J-1)*SS)$  DL  $-4120 \text{ DY}(J)=Y(J*SS)-Y((J-1)*SS)$  CG •4130 NEXT MM •4140 RETURN IM •5000 REM ======= DRAW ALL LEVELS ======= JG •5010 :FOR LEVEL=1 TO ML FM ■5020 IS=FNR(N[UPARROW](LEVEL-1)) :RE M INIT # SEGS FP •5030 FS=FNR(N[UPARROW]LEVEL) :REM FINAL # SEGS DB •5040 SR=NP/IS :REM READ INCREMENT NJ •5050 SS=NP/FS :REM WRITE INCREMENT BK .5060 K\$="" : GET K\$ : IF K\$<>"" THEN 5060 DJ  $-5070$  SCNCLR 2 : PRINT "#" VS ": LEVEL =" LEVEL "OF" ML ";  $#$  PTS.  $=$ " FS+1 LA  $\cdot$  5080 XL=X(0) : YL=Y(0) :REM LEFT ENDPT. GC •5090 X=XL Y=YL JE ■5100 GOSUB 7200 :REM CONVERT GA -5110 DRAW l.XP.YP :REM INITIAL PT. ML .5120 REM -- STEP THRU EACH SEGMENT -- BD •5130 ::FOR SG=SR TO NP STEP SR HK -5140 XR=X(SG) YR=Y(SG) :REM RT. ENDPT OF ■5150 DX=XR-XL DY=YR-YL :REM DELTAS JB •5160 L=SQR(DX\*DX + DY\*DY) :REM SEG LNTH. LP •5170 GOSUB 7010 :REM GET ANGLE El  $\cdot$ 5180 CS=COS(P2-AN) : SN=SIN(P2-AN) DB ■5190 NDX=SG-SR :REM WRITE INDEX CA .5200 XO=XL : YO=YL : REM SEG. ORIGIN GN •5210 GET K\$ : IF K\$<>"" THEN GOSUB 7300 AM •5220 REM -- STEP THRU EACH SUBSEGMENT -- FH •5230 :::FOR SB=1 TO N-l IC •5240 V=XL+L\*DX(SB) OM  $-5250$  W=YL+L\*DY(SB) OL •5260 VO=V-XO : WO=W-YO : REM TRANSLATE JE •5270 X=V0\*CS+WO\*SN+X0 :REM ACTUAL ... MG

•5280 Y=-VO\*SN+WO\*CS+YO :REM ...COORDS EJ •5290 GOSUB 7200 :REM GET SCREEN PTS PN •5300 DRAW TO XP.YP AL •5310 GOSUB 7100 :REM SAVE MIN/MAX BI •5320 NDX=NDX+SS :REM INCR. WRITE INDEX HH  $\cdot$  5330 X(NDX)=X : Y(NDX)=Y : REM SAVE PT HC •5340 XL=V YL=W :REM NEXT LEFT PT DP •5350 :::NEXT SB MF •5360 X=XR Y=YR LI •5370 GOSUB 7200 :REM CONVERT GA •5380 DRAW TO XP.YP :REM LAST SUBSEG PL •5390 XL=XR YL=YR :REM NEXT SEG LEFT PT EK •5400 ::NEXT SG JC •5410 IF LEVEL<ML THEN PRINT"PRESS ANY KE Y FOR -NEXT LEVEL-" BP •5420 IF LEVEL>=ML THEN PRINT"PRESS ANY EY FOR ACTUAL SCREEN SIZES" PJ •5430 GETKEY K\$ AM •5440 :NEXT LEVEL EN •5450 RETURN IM  $\cdot$ 6000 REM  $=\text{max}$  DISPLAY MIN/MAX  $=\text{max}$  MC -6010 GRAPHIC 0,1 GK •6020 PRINT "#" VS ": XMIN.XMAX.YMIN.YMAX :" GA •6030 FM\$-"[3"#ri].##[3" "] [3"#"] .##[3" "]  $[3"#"]$ .## $[3" "][3"#"]$ .##" -6040 PRINT USING FM\$;XN\*R,XX\*R,YN\*R, YX\*R FA -6050 RETURN IM •7000 REM ----- SUBROUTINES ----- AC  $-7010$  REM  $-$  FIND SEGMENT ANGLE  $-$  ME •7020 IF DX=O THEN AN=PO-(DY<O)\*PI GOTO 7060 HD •7030 AN=ATN(DY/DX) CI •7040 IF DX<0 THEN AN=AN+PI GOTO 7060 JB •7050 IF DY<0 THEN AN=AN+P2 LG ■7060 RETURN IM •7100 REM -- FIND MIN/MAX VALUES -- BB •7110 IF X<XN THEN XN=X JH -7120 IF X>XX THEN XX=X JN •7130 IF Y<YN THEN YN=Y JF •7140 IF Y>YX THEN YX=Y •7150 RETURN IM  $-7200$  REM  $-$ CONVERT X, Y TO SCREEN COORDS  $-$  AN  $\cdot$ 7210 XP=A\*X+B 10 -7220 YP=200-C\*Y-D 01 •7230 IF XP>VR THEN XP=VR DC -7240 IF XP<VL THEN XP=VL DA -7250 IF YP>VT THEN YP=VT EK •7260 IF YP<VB THEN YP=VB CI •7270 RETURN IM .7300 REM --- STOP OR CONTINUE --- CH .7310 PRINT "<C>ONTINUE OR <M>ENU?" 01 •7320 GETKEY K\$ IF K\$="M" THEN RUN NH •7330 PRINT "#" VS ": LEVEL =" LEVEL "OF" ML "; PTS. =" FS+1 JC ■7340 RETURN IM •8000 REM ------- DEFINE ALL VARIABLES -- DK •8010 X=0:Y=0:XL=0:YL=0:XR=0:YR=O;L=0:V=0

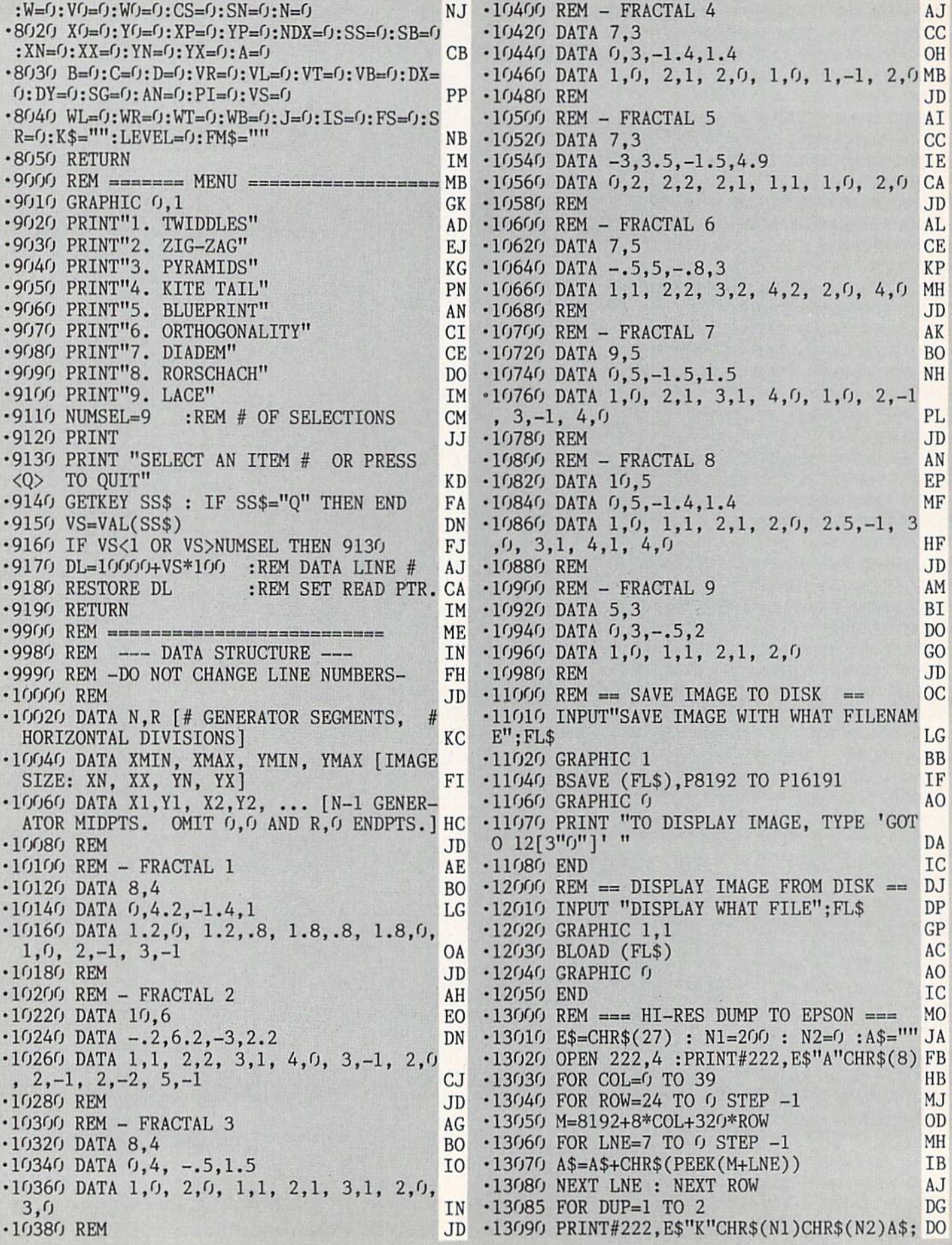

**112 AHOY!** 

**IMPORTANT!** Letters on white background are Bug Repellent line codes. Do not enter them! Pages 93 and 94 explain these codes<br>IMPORTANT! and provide other essential information on entering Ahoy! programs. Refer to these pa

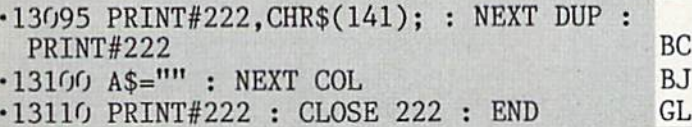

#### EXTENDED BACKGROUND MODE FROM PAGE 82

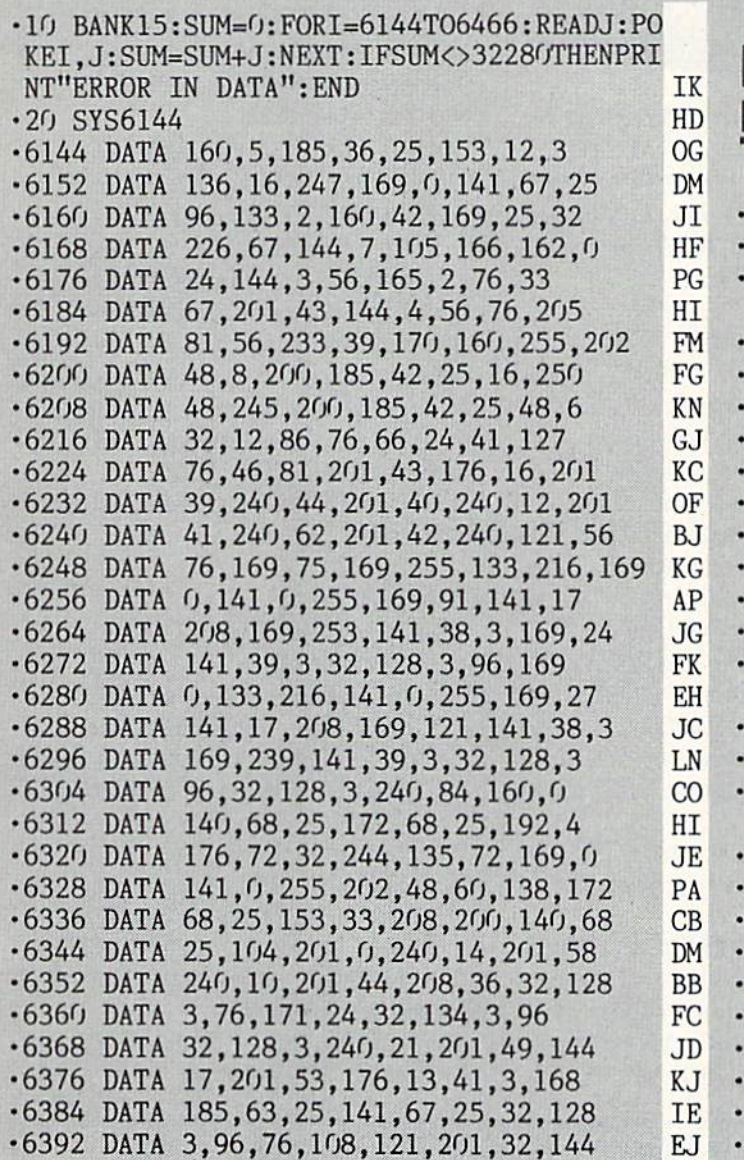

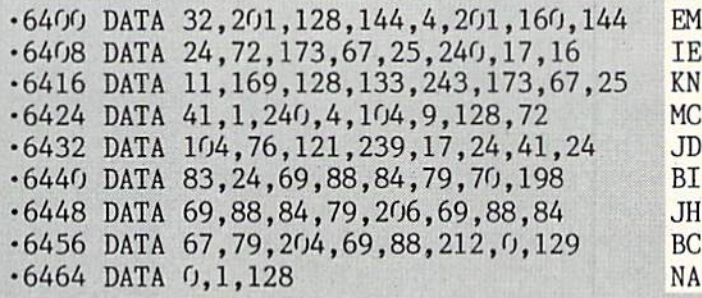

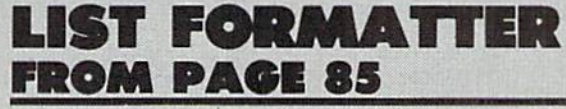

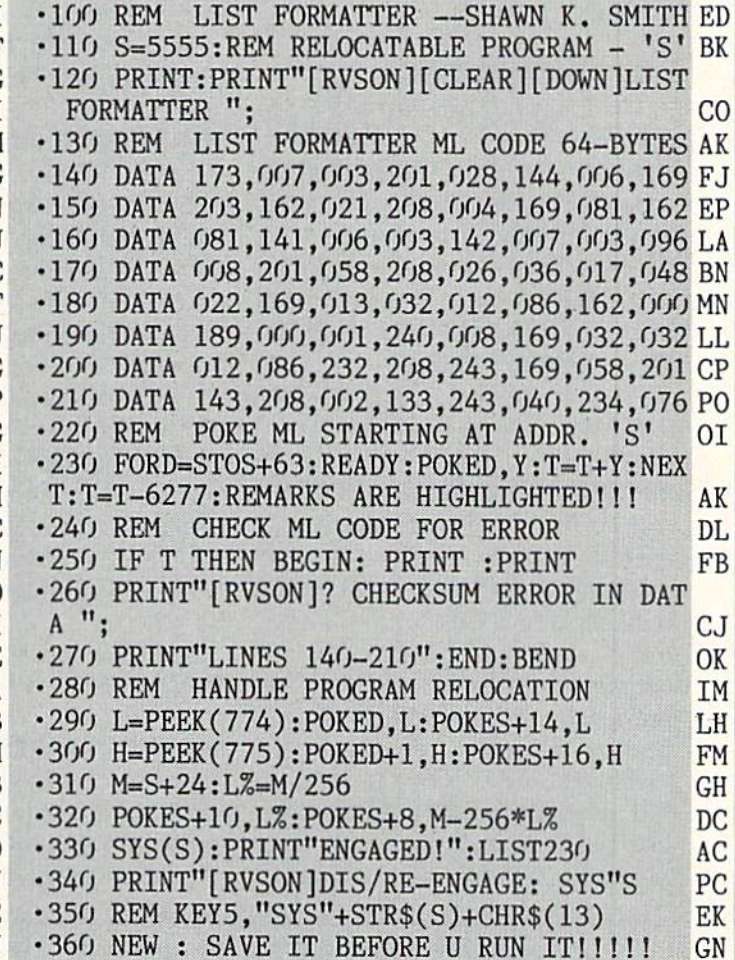

## New number for program help: 212-239-6089

(If busy or no answer after three rings, call 212-239-0855) This new direct line to the Ahoy! technical department will provide readers typing in Ahoy! programs with the fastest possible assistance.

#### Continued from page 14

#### **TAX UPDATE**

C-64 users can take advantage of the old tax laws one last time with the 1986 version of Swifttax (\$49.95). The program prompts you through every step of the process and checks alternatives to calculate the lowest possible tax you can pay. Supported are the most common schedules— A,B£,D,G,SE,W, and Form 2441 the totals from which can be integra ted into Forms 1040, 1040A, or 1040EZ. Information can be printed onto tax forms or blank paper.

Timeworks, 312-948-9200 (see ad dress list, page 14).

#### MIDI SEQUENCER

The Master Tracks Pro MIDI sequencer ( $$299.95$ ), a C-128 update of Passport Designs' Master Tracks, supports extended memory for longer songs. The Main Sequencer and Song Mode sections now send and receive MIDI Song Position Pointer, an aid in writing film and TV scores or jin gles synced to videotape.

Passport Designs, Inc., 415-726- 0280 (see address list, page 14).

#### WORD WRITER UPGRADE

Word Writer 3 (\$49.95) includes all the features of the original C-64 word processor and adds an 85,000 word spell checker, a thesaurus with over 60,000 synonyms and antonyms, an outline processor, 80-column print preview mode, highlighting feature, headers and footers, programmable "Swiftkeys," and GEOS compatibility. The program can be used alone or interfaced with Timeworks' Data Manager 2, Swiftcalc, and Sylvia

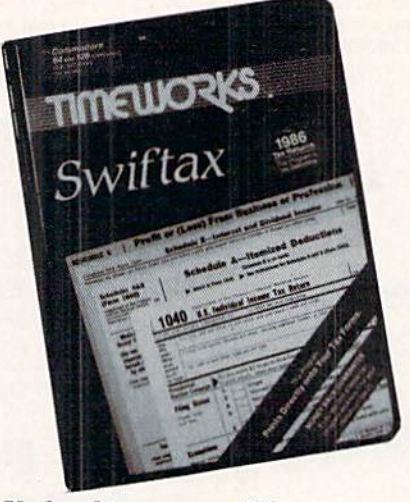

Updated to prepare '86 tax return. READER SERVICE NO. <sup>156</sup>

Porter's Personal Financial Planner. Timeworks, 312-948-9200 (see ad dress list, page 14).

#### TEACHER'S AID

Lesson Master (\$59.95) allows teachers to develop courseware with out programming knowledge. The Authoring module includes a character shape editor, sprite shape ed itor, sprite animator, sound and mu sic editor, and lesson screen editor. The Presenter module lets the student play back a lesson without the little cheat being able to modify it. The File Manager module includes the usual management functions, with the capability to generate lesson sum mary, student progress, and master file reports.

Small Systems Software, 304-737- 2891 (see address list, page 14).

#### PLUS/4 JOYSTICK CABLES

Interface cables that will connect standard Commodore joysticks to the Plus/4 are available for \$10 each, pos tage included, from R.M. Harris.

NEWS

R.M. Harris (see address list, page 14).

#### AMIGA MUSIC PROGRAMS

Two music makers for the Amiga from Electronic Arts:

Instant Music (\$49.95) utilizes ar tificial intelligence by incorporating into the score a musical template that keeps the composer within his chosen key and tempo. The user can make music in real time along with the computer, playing the fourth instru ment or voice while the computer plays the other three.

Deluxe Music Construction Set (\$99.95) supplies input, editing, and notation tools for easy composing. As the music is played back, the notes of the score flash and an onscreen pi ano follows along. Instruments and styles can be changed within each staff as desired, and playback speed can be set at 1 to 240 beats per minute. Files can be transferred to the program from Instant Music.

Electronic Arts, 415-571-7171 (see address list, page 14).

#### MODEM

The TCM-1200H Hayes Compati ble Modem for the C-64 and <sup>128</sup> (\$179.95) features auto-select 300/ 1200 baud and originate answer modes, 8 LED status indicators, and 8 DIP switches (including an autoanswer disable switch to prevent the modem from answering the phone when not in use). Besides supporting the full set of Hayes AT commands, the modem is Bell 212 and CCITT V.22 compatible. C-64 and C-128 software are included.

Trans Com, Inc., 312-543-9055 (see address list, page 14).

#### ...COMING IN THE MAY ISSUE OF AHOY! (ON SALE MARCH 31)...

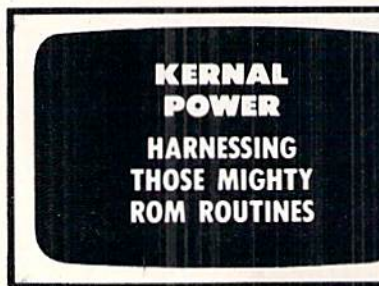

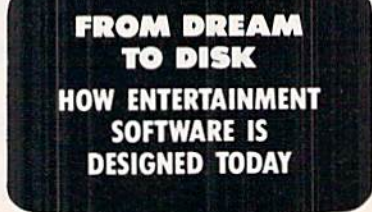

 $C-128$ **STARTUP AUTOBOOT MAKER AND OTHER DOS UTILITIES** 

**TITIEWORKS** Word Writer <u>esperan</u> 

# THE LEADING C64 WORD PROCESSOR **JUST GOT BETTE**

No Brag. Just Fact. WORD WRITER has more features, more power, and is easier-to-use than any other C64 word processor. Data Manager 2

#### And now the facts! We've added:

- An 85,000-Word Spell Checker plus, unlimited sub-dictionaries.
- An Integrated Thesaurus with over 60,000 synonyms and alternatives.
- An Integrated Outline Processor that quickly organizes notes, facts, and ideas into a convenient outline format.
- An 80-Column Print Preview Mode
- $\bullet$ Highlighting: Prints out your text incorporating underlining, boldface, italics, superscript, subscript, and more.
- Headers and Footers
- Automatic Program Set-Up: Configures WORD  $\bullet$ WRITER 3 to your choice of printer codes, screen colors, and more.
- SwiftKeys' access commands quickly, using a minimum of keystrokes.
- ... and much, much more!

#### You Get Free, Ongoing Technical Support

Rest assured. When you show your support by buying Timeworks soflware, we never stop show ing ours. That's why our twelve Customer Support Technicians have been giving our T.L.C. (Technical Loving Care) for over four years. And, all our programs have a Money Back Guarantee"

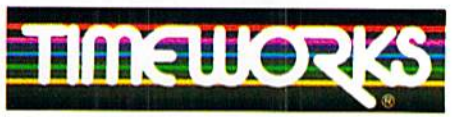

#### More power for your dollar

Timeworks, Inc. 444 Lake Cook Road Deerfield, Illinois 60015 312-948-9200

Hegistered trademarks of Commodore Electronics, Ltd<br>Timeworks. Inc.. Berkeley Softworks. Inc.

 $© 1983$  Timeworks, Inc. All Rights Reserved. Reader Service No. 299

Word Writer 3 interfaces with Timeworks' other C64 programs for complete Productivity System:

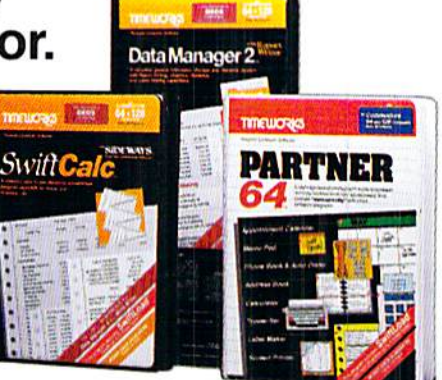

### • DATA MANAGER 2 Nothingthe Writer

A highly flexible filing and recordkeeping system that stores, retrieves, sorts, evaluates, and updates large amounts of information. Includes; Report Writing, Graphics, Statistics, and Label Making capabilities.

#### $\bullet$  SWIFTCALC  $\ddot{\text{s}}$ ideways

A powerful, surprisingly easy-to-use electronic spreadsheet for home and business use. Plus, with Sideways, prints all your columns on one, continuous sheet - sideways!

#### **• PARTNER 64**

cartridge-based product with eight instantly accessible desktop accessories. PARTNER oper ates "concurrently" with your other C64 software programs.

Available for Commodore 64/128' Computers (64K, 40 Column)

#### Suggested Retail List Prices:

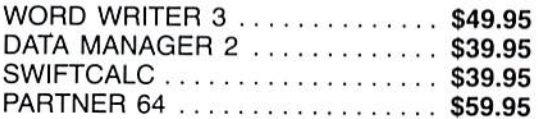

Now at your favorite dealer, or contact Timeworks today.

To Order Call 1-800-535-9497

Details on every Timeworks package.

## THE STANDARDS by which the others are judged.

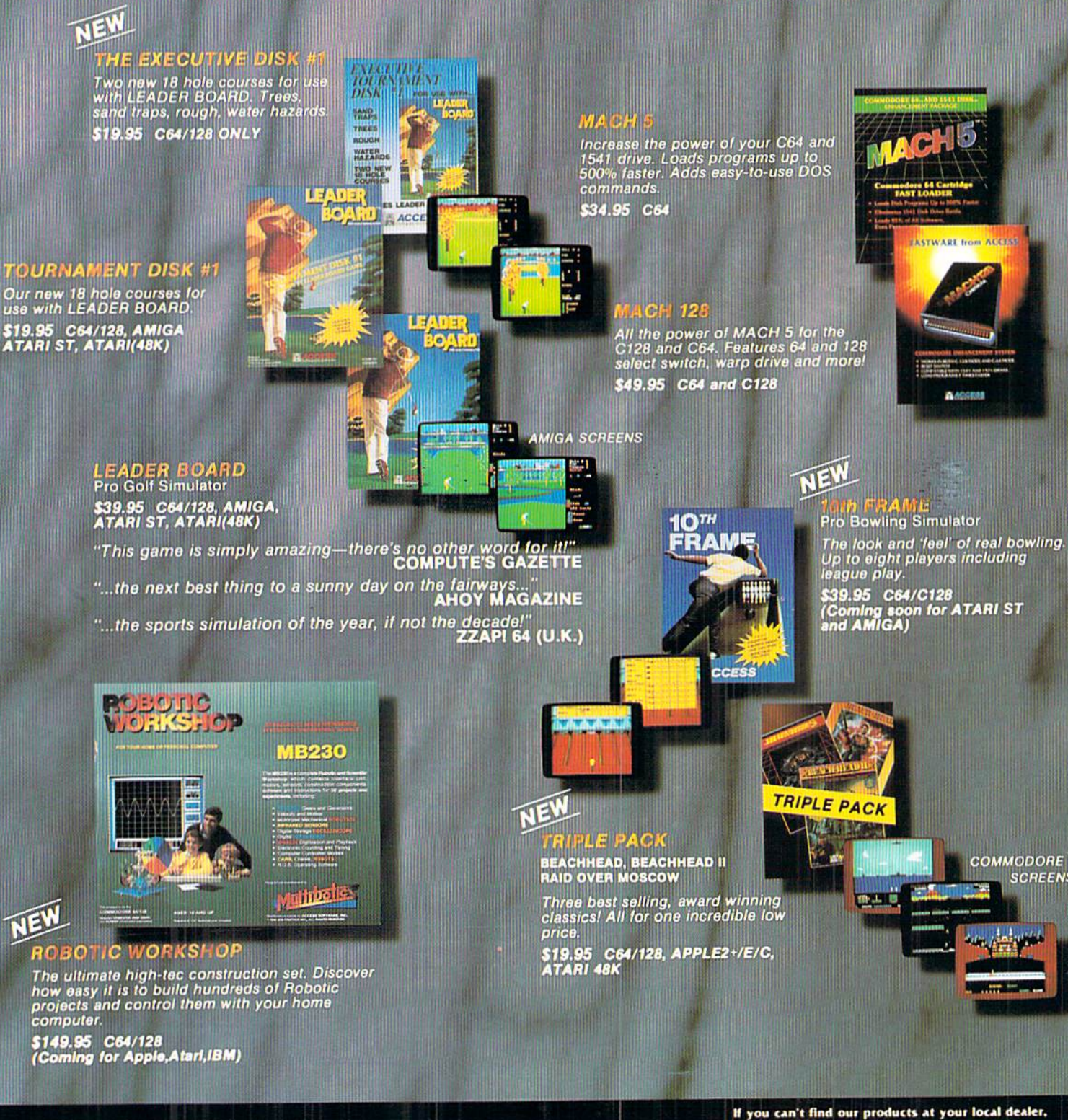

#### **Attention Dealers!**

If you wish to be included on our dealer list for new product information and special promotional material, please call 1-(800) 824-2549

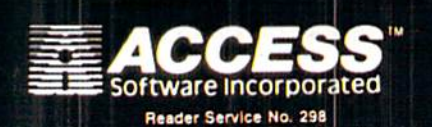

you can order direct.

you can order airect.<br>For mail orders, enclose check or money order, plus<br>51.00 shipping and handling, and specify machine<br>version desired. Order by phone on VISA, Master<br>Charge or C.O.D. by calling (801) 298-9077.<br>ACCESS